# PROGRAMMING **STANDARDS** AND **REFERENCE** MANUAL

# **Marrenville** Data Genter

**MANUFACTURING SWITCHING EQUIPMENT DIVISION** 

**Western Electric** 

## DATA PROCESSING SYSTEM PROGRAMMING AIDS

FUNCTION/AID CROSS REFERENCE

SECTION 1 - GENERAL

# 1. INTRODUCTION

' *I*  $\leftarrow$ 

1.1 The Function/Aid Cross Reference List (Appendix A) was designed to assist the user in locating, by function, information pertaining to cataloged procedures, commercial software products, IBM utility programs, and! WE.macros, utility programs and subroutines, contained in chapters of this Division.

1.2 The functions are arranged in alphabetical sequence and each contains a list of programming aids available. The aids are identified by a section code, footnoted at the bottom of each page, and-its name. The section code identifies the Chapter and Section in which the named aid is found and/or indexed for reference to its specific location.

1.3 Many functions indicate the availability of one or more programming aids and/or type of programming aid. The sequence in which the programming aids are listed is alphabetically by aid name and type of programming aid and is not intended to be a recommendation or a preference for use of the first stated aid. The user will have to determine which aid is best suited for the application being considered.

WESTERN ELECTRIC COMPANY WARRENVILLE DATA CENTER PROGRAMMING S & R MANUAL

ALGOL PROGRAMMING LANGUAGE:

ASSEMBLER-F PROGRAMMING LANGUAGE:

BLANKS, REMOVE LEADING: (SR) ADJUSTL

CALCULATE OikECT ACCESS:

CALENDAR DATE:

CATALOG:

CHANGE:

APPLY AN INTERVAL TO:

2.

DIVISION 3 CHAPTER 1 SECTION l APPENDIX A ISSUE 2 DATE 03/29/74

FUNCTION/AID CROSS REFERENCE LIST

**-** A ---

ABNORMAL TERMINATION OF A JOB: (PG) WEABENO; (SR) GETOATE ADO MEMBERS: (CP> CHGPDS; (IBM) IEBuPDAT, IEBUPOTE

COMPILE AND EXECUTE USING THE IBM LOADER: (CP) ALGOFCG

. COMPILE AND EXECUTE USING THE IBM LOADER: (CP) ASMFCG

COMPILE, LINKAGE EDIT, AND EXECUTE: lCP) ALGOFCLG

A FIVE DIGIT FISCAL DATE (YYWWD): (SR) CMPDATE5 **A SIX** DIGIT CALENDAR DATE (~YMMDD): (SR) CMPDATE6

COMPILE, ·LINKAGE EDIT, ANO EXECUTE: {CP) ASMFCLG

BLOCK SIZE, CHANGE: (CP) WECOPY; (PG) WECOPY, WECOPY2

BUILD A GENERATION DATA GROUP INDEX: (IBM) IEHPROGM

BUILD AN INDEX OR AN INDEX ALIAS: t IBM) IEHPROGM  $--$  C  $--$ 

SORT WORK SPACE: CCP} SORTSPAC; (PG) SORTSPAC SPACE UTILIZATION: (CP) OASPACE; (PG) OASPACE

CARO TO StANOARb LABEL TAPE WITH CATALOGING: (CP) weer

LOGICAL RECORD LENGTH OF A DATA SET: (IBM) lEBGENER

APPLY AN INTERVAL TO: (SR) CMPOATE6 CONVERSION: (SEE DATE CONVERSION)

A GENERATION DATA SET: ( IBM) IEHPROGM

BLOCK SIZE: (PG) WECOPY, WECOPY2

IBM - IBM OS UTIL. PGM., CH.2, SEC.1

A DATA SET: (IBM) IEHPROGM

ASSIGN SEQUENCE NUMBERS: (IBM> IEBUPDAJ, IEBUPDTE

**--- B** --

COMPILE A SOURCE PROGRAM: (CP) ALGOFC

COMPILE AND LINKAGE EDIT: (CP) ALGOFCL

COMPILS A SOURCE PROGRAM: (CP) ASMFC

COMPILE AND LINKAGE EDIT: (CP) ASMFCL

ORGANIZATION OF A DATA SET: (IBM) IEBUPDTE **CP** - CATALOGED PROCEDURE, CH.5 CSP - COMM. SCFTWARE PROD., CH.2, SEC.3  $M - MACRO$ ,  $CH-4$ PG - W.E. PGM., CH.2, SEC.2

SR - SUBROUTINE, CH.3

#### WESTERN ELECTRIC COMPANY WARRENVILLE DATA CENTER PROGRAMMINGS *t* R MANUAL

,  $\sqrt{2}$ 

\ ) *-...\_..../\_* 

3.

DIVISION 3 CHAPTER 1 SECTION l APPENDIX **A**  ISSUE 2 DATE 03/29/74

#### FUNCTION/AID CROSS REFERENCE LIST (CONT.)

COBOL· PROGRAMMlNG LANGUaGE: COMPILE A SOURCE PROGRAM: (CP) CCBUC COMPlLE AND EXtCUTE·USING THE !BM LOADER: **(CPJ** COBUCG COMPILE AND LINKAGE EDIT: (CP) COBUCL COMPILE AND OPTIMIZE OBJECT ~CDULE: (CP) COBUOPT; (CSP) OPTIMIZER II COMPILF, LINKAGE fDit, AND EXECUTE: (CP) COBUCLG CONVERT COBOL-F TO ANS COBOL: (CP) META; (CSP) METACOBOL LINKAGE EDIT AND EXECUTE: (CP) CGBLG

COMPARE DISK AND DISK, TAPE ANO TAPE: CIBM) tECOMPR

COMPILE A SOURCE PROGRAM: (CP) ALGOFC, ASMFC, COBUC, FORTGC/FORTHC, Pl ll FC, RPGEC

COMPILE AND EXECUTE A SOURCE PROGRAM USING THE 18M LOADER: (CP) ALGOFCG, ASMFCG, COBUCG

COMPILE AND LINKAGE EDIT A SOURCE PROGRAM: (CP) ALGOFCL, ASMFCL, COBUCL, FORTGCL/FORTHCL, PllFCL, RPGECL

COMPILE AND OPTIMIZE OBJECT MODULE: (CP) COBUOPT; (CSP) OPTIMIZER II

COMPILE, LINKAGE EDIT, AND EXECUTE A SOURCE PROGRAM: (CP) ALGOFCLG, ASMFCLG, COBUCLG, FORTGCLG/FCRTHCLG, PllLFCLG, RPGECLG

COMPRESS A DATA SET: (CP) COMPRESS; (IBM> IEBCOPY

CONDITION CODE: PASS: (SR) GETDATE SET: (SR) GETDATE

CONNECT VOLUMES: (IBM) .JEHPROGM

CONSOLE OPERAtOR, COMMUNICATION WITH: **(PGJ** WEWTOR

CONVERSION, GENERAL. MEDIA: (PG) WECOPY, WECOPY2

CONVERT:

CALENDAR AND FISCAL DATES FROM A USER SUPPLIED JULIAN DATE: (SR) GETDATE COBOL-F SOURCE PROGRAMS TO ANS COBOL: (CP) META; (CSP) METACOBOL FIVE DIGIT FISCAL DATE (YYWWD) TO JULIAN FORMAT (YYDDD) : (SR) FISCALWK FIVE DIGIT FISCAL DATE (YYWWDl TO SIX DIGIT CALENDAR DATE (YYMMOO): (SR) CVDATE

1NDEXED SEQUENTIAL TO SEQUENTIAL: (Il3M) IE8DG, IEBISAM PARTITIONED DATA SET TO SEQUENTIAL DATA SET: ( IBM) IEBIJPOTE SEQUENTIAL DATA SET TC PARTITIONED DATA SET: (IBM) IEBGENER,IEBUPDTE SIX DIGIT CALENDAR DATE (YYMMOD) TO JULIAN FORMAT (YYDOD): (SR) CALENDAR SIX DIGIT CALENDAR DATE (YYMMOO) TO SIX DIGIT FISCAL DATE **(YYMMWO):**  (SR) CVDATEGE SIX DIGIT FISCAL DATE (YYMMWD) TO JULIAN FORMAT (YYDDD): (SR) FISCALPD SIX DIGIT FISCAL ·DATE (YYMMWDJ TO SIX DIGIT CALENDAR DATE (YYMMODJ:

(SR) C VDATEF6

 $CP$  - CATALOGED PROCEDURE, CH.5 CSP - COMM. SCFTWARE PROD., CH.2, SEC.3 IBM - IBM OS UTIL. PGM., CH.2, SEC.1

 $M - MACRO$ ,  $CH<sub>4</sub>4$ PG - W.E. PGM., CH.2, SEC.2 SR - SUBROUTINE, CH.3

WESTERN ELECTRIC COMPANY WARRENVILLE DATA CENTER PROGRAMMING S & R MANUAL

·U

i *)*   $\overline{\phantom{a}}$  **4.** 

DIVISION 3 CHAPTER 1 SECTION 1 APP ENDIX A ISSUE 3 DATE 03/29/74

#### FUNCTION/AlD CROSS REFERENCE LIST (CONT.)

COPY: IALSO SEL MOVE) **A** CATALOG: (CP) MOVF; ( ICM) IEHMOVE A MEMBER OF A PARTITIONED DATA SET: (IBM) IEBCOPY; (PG) WECOPY, WECOPY2 A PARTITIONED DATA SET: (18M) IEBCOPY, IEHMOVE A SEQUENTIAL DATA SET: (IBM) IEBGENER, IEBUPDTE, IEHMOVE; (PG) WECOPY, WECOPY2 A VOLUME OF DATA SE1S: (IBM) IEHNOVE AN INDEXED SEQUENTIAL DATA SET: {IBM) IEB1SAM CARO TO DISK! ( IBM) IEBGENER CARD TO PRINTER: (IBM) I EBGENER CARD TO PUNCH: (IBM) IEBPTPCH CARD TO TAPE: (IBM) IEBGENER CATALOGED SECUENTIAL DATA SETS: (IBM) IEHMOVE CONSOLE JCL DECKS: (CP) OPRPNCH DIRECT ACCESS FILES, CATALOGS, PDS MEMBERS: (CP) MOVE **DISK** TO DISK: (IBM) IEBCOPY, IEBUPOTE DUMPED DATA FROM TAPE TO DIRECT ACCESS: (IBM) IEHDASDR JOB STEPS: (IBM) IEBEDIT LOAD MODULES, PROCEDURES, OR CONTRCL RECORDS: (CP} MOVE MEMBERS: (IBM) IEBGENER, IEBUPDAT, IEBUPOTE MEMBERS OR DATA SETS: (IBM) IEBUPDTE SELECTED MEMBERS: (IBM) IEBCOPV, IEHMOVE SELECTED RECORDS OF A SEQUENTIAL DATA SET: (PG) WECOPY, WECOPY2 CORE REQUIREMENTS, REDUCTION ACHIEVED BY SUBSTITUTION OF EFFICIENT CODE: (CP) COBUOPT; {CSP) OPTIMIZER II CREATE:

A BACK-UP COPY OF A DATA SET: (IBM) IEBCOPY, IEBGENER **A** MEMBER: (I2M) IEBDG A SEQUENTIAL BACK-UP COPY: (IBM) IEBISAM **A** StOUENTIAL OUTPUT DATA SET: (IBM) IEBDG AN INDEX: (IBM) IEHPROGM AN INDEXED SEQUENTIAL DATA SET: (IBM) IEBISAM AN INPUT STREAM: (IBM) IEBEDIT AN OUTPUT DATA SET CONTAINING A SELECTION OF JOBS OR JOB STEPS: (IBM) lEBEDIT AN OUTPUT JOB STREAM: (IBM) IEBEDIT **AN** OUTPUT TEST DATA SET: C IBM) IEBDG ANO UPDATE SYMBOLIC LIBRARIES: ( IBM) IEBUPOTE USER LABELS ON SEQUENTIAL OUTPUT DATA SETS: ( IBM) IEBGENER

DATA BASE/ DATA COMMUNICATION SYSTEM: (CSP) IMS (08 & DB/DC)

 $--$  **0**  $--$ 

DATA RETRIEVAL/ REPORT FORMATTING SYSTEM: (CP) REACT; {CSP) RE-ACT

DATE CONVERSION:

CALENDAR AND FISCAL DATES FROM A USER SUPPLIED JULIAN DATE: (SR) GETDATE FIVE DIGIT FISCAL (YYWWO) TO JULIAN FORMAT (YYDOO): (SR) F1SCALWK FIVE DIGIT FISCAL (YYWWi)) TO SIX OTGIT CALENDAR (YVMMOO): (SR) CVDATE SIX DIGIT CALENDAR (YVMMDD) TO JULIAN FORMAT (YYDDO}: (SR) CALENDAR SIX DIGIT CALENDAR ( YYMMOD) TO SIX DIGIT FiSCAL (YYMMWD): (SR) CVOATE6f SIX DIGIT FISCAL (YYMMWD) TC JULIAN FORMAT (YYDDD): (SR) FISCALPD SIX DIGIT FISCAL (YYMMWD) TO SIX DIGIT CALENDAR (YYMMOD): (SR) CVDATEF6 والمداعد لحداهم بورعد مداعد ومالد مداعد مكالمي كأنسي مداعد مداعد مداعد مداعد مراكب ومالد مداع CP - CATALbG[O PROCEDURE, CH.5  $M = MACRO, CH.4$ 

CSP - COMM. SOFTWARE PROD., CH.2, SEC.3  $18M - 18M$  OS UTIL.  $PGM_-,$   $CH_+2$ ,  $SEC.1$ 

 $PC - W = E$ . PGM.,  $CH = 2$ ,  $SEC = 2$ SR - SUBROUTINE, CH.3

WESTERN ELECTRIC COMPANY WARRENVILLE DATA CENTER PROGRAMMING S & R MANUAL

5.

OIV1Sl0N 3 CHAPTER l SECTION l APPENDIX A ISSUE 3 DATE 03/2q/74

#### FUNCTION/AID CROSS REFERENCE LIST (CONT.)

DATE MANIPULATION: (SR) GETDATE

OATES COMPUTED FROM A USER SUPPLIED JULIAN DATE (YYOOO): (SR) GETDATE

DEBUGGING AIDS: (SEE DUMP)

DELETE:

I I  $\blacktriangleright$ 

 $(\quad)^\circ$ .<br>"arisinda"

 $\left( \begin{array}{cc} 1 & 1 \end{array} \right)$  $\backslash$  AN INDEX STRUCTURE: (IBM) IEHPROGM DATA SETS: (PG) DELETE RECORDS: {IBM) IEBUPDAT, TEBUPDTE; (PG) WECOPY2

DIRECT ACCESS:

FILE DUMP LISTING: (CP) OADUMP .SORT WORK SPACE, CALCULATE: (CP) SORTSPAC; (PG) SORTSPAC SPACE UTlLIZATION, CALCULATE: {CP) DASPACE; (PG) OASPACE UTILITY SORT: (CP) DASCRT

DISK DATA SET INFORMATION: (PG) SLIST

DIVIDE A DATA SET: (PG) WESELECT

DUMP:

A GROUP OF TRACKS: (IBM) IEHDASDR AN ENTIRE DIRECT ACCESS VOLUME: ( IBM) lEHOASDR CALLABLE SYSUDUMP TYPE CORE DUMP: (SR) WESNAP DIRECT ACCESS FILE LISTING: (CP) DADUMP; (PG) WEDEBEPT TAPE AND DISK FILES: (PG) WEDEAEPT TAPE LISTING: (CP) TPDUMP; (PG) WEDEBEPT

· DYNAMIC DEBUGGING lNFORMATtCN FACILITY: (Ml DEBUG

-- E ---

ED IT:

ANO CONVcRT TO PARTITIONED: ( IBM) IEBGENER, IEBUPDTE **AND** COPY A JOB STREAM: (IBM) lEBEJIT **AND** COPY A SEQUENTIAL DATA SET: ( IBM) IEBGENER, IESUPDTE AND PRINT/PUNCH: ( IBM) IEBPTPCH

ENTER A PROCEDURE INTO A PROCEDURE LIBRARY: (IBM) IEBUPOTE

EXCLUDE: DISK TO DISK: (IBM) IEBCOPY MEMBERS FROM BEING COPIED: ( IBM) IEBCOPY, lEHMOVE RECORDS FROM BE1NG COPIED: (PG) WECOPY2

EXPAND:

A PARTITIONED DATA SET: (IBM} IEBCOPY, IEBGENER A SEQUENTIAL DATA SET: ( IBM) IEBGENER DISK TO DISK: (IBM) IEBCOPY OR COMPRESS: (IBM) IEBGENER

EXTRACT DESIRED RECORD TYPES: (PG) WESELECT

مراجع والمساحيل المساحس المساحس المساحسات المساحس المساحس المساحس المساحس CP - CATALOGED PROCEDURE, CH.5 M - MACRO, CH.4  $CSP - COMM.$  SOFTWARE PROD.,  $CH.2$ , SEC.3 PG - W.E. PGM., CH.2, SEC.2 PG = W.L. OUTINE, CH.3 ISM - IBM OS lJTIL. PGM., CH.2, SEC.l

WESTERN ELECTRIC COMPANY WARRENVILLE DATA CENTER PROGRAMMING S & R MANUAL

6.

DIVISION 3 CHAPTER 1 SECTION 1 APPENDIX A ISSUE 3 DATE 03/29/74

#### FUNCTION/AID CROSS REFERENCE LIST (CONT.)

 $--- F$   $---$ 

FIELD SIZE, LENGTHEN/SHORTEN: (SR) ADJUSTL

FISCAL DATE: APPLY AN INTERVAL TO: (SR) CMPDATE5 CONVERSION: (SEE DATE CONVERSION)

FLOWCHART SOURCE LANGUAGE STATEMENTS: (CP) AUTOFLOW; (CSP) AUTOFLOW

FORCE ABNORMAL TERMINATION OF A JOB: (PG) WEABEND

FORMATTING FILES FOR TRANSMISSION: (SR) PUTTMT

FORTRAN (G. & H) PROGRAMMING LANGUAGE: COMPILE A SOURCE PROGRAM: (CP) FORTGC/FORTHC COMPILE AND LINKAGE EDIT: (CP) FORTGCL/FORTHCL COMPILE, LINKAGE EDIT, AND EXECUTE: (CP) FORTGCLG/FORTHCLG LINKAGE EDIT ANO EXECUTE: (CP) FORTLG

GENERAL MEDIA CONVERSION: (PG) WECOPV, WECOPY2

**--G** 

GENERA TE:

FLOWCHART, SOURCE LISTING, AND CROSS REFERENCE LISTING: (CPl AUTOFLOW; (CSP) AUTOFLOW INSTRUCTIONS FOR RESTORING GENERAL REGISTERS AND RETURN CONTROL TO THE CALLING PROGRAM: (M) EXIT INSTRUCTIONS REQUIRED AT THE BEGINNING OF AN ASSEMBLER LANGUAGE.

PROGRAM: (M) ENTER TEST DATA: ( IBM) lEBDG

GENERATION DATA GROUP [NDEX, BUILD A: (IBM) IEHPROGM

GET ALTERNATE TRACKS ON A DIRECT ACCESS VOLUME: (IBM) tEHATLAS, IEHOASDR

lNitIALIZE A DIRECT ACCESS VOLUME: (IBM) IEHDASDR

-- ( --

INSERT RECORDS: **lI8M)** IEBUPDTE

**ISAM** FILE. INFORMATION: tPG) LYNETTE

ISSUE ••RESERVE'' FOR UPDATING: PUBLIC CARD IMAGE LIBRARIES: (PG) ATTUPDTE PUBLIC LIBRARIES: (PG) ATTCOPY PUBLIC LOAD MODULE LIBRARIES: (PG) **ATTIEWL** 

--- **<sup>J</sup>**--

**JCL CONSCLE DECKS, COPY: (CP) OPRPNCH** 

JULIAN FORMAT (YYDOD) CONVERSION: (SEE DATE CONVERSION)  $\begin{array}{l} \mathsf{C}\mathsf{P} \end{array}$  -  $\begin{array}{l} \mathsf{C}\mathsf{P} \end{array}$  -  $\begin{array}{l} \mathsf{C}\mathsf{A}\mathsf{A}\mathsf{A}\mathsf{A}\mathsf{A}\mathsf{A}\mathsf{B}\mathsf{B}\mathsf{C}\mathsf{D}\mathsf{B}\mathsf{B}\mathsf{C}\mathsf{A}\mathsf{B}\mathsf{C}\mathsf{B}\mathsf{B}\mathsf{C}\mathsf{B}\mathsf{B}\mathsf{C}\mathsf{B}\mathsf{C}\mathsf{B}\mathsf{C}\mathsf{B}\mathsf{C}\mathsf{B}\mathsf{C}\math$ ..... , .. \_. - - - - CSP - CCMM. SOf-TWARE PROO., CH.2, SEC.3 IBM - IBM OS UTIL. PGM., CH.2, SEC.l PG - W.E. PGM., CH.2, SEC.2 SR - SUBROUTINE, CH.3

WESTERN ELECTRIC COMPANY WARRENVILLE DATA CENTER PROGRAMMING S & R MANUAL

*1.* 

UIVJSiON 3 CHAPlER l SECTION 1 APPENDIX A 1S5Ut 2 DATE 05/01/74

I

#### FUNCTION/AID CROSS REFERENCE LIST (CONT.)

--- L ---

LI BRAK IAN:

 $\bigcup_{i=1}^n$ 

GENERALIZEU DATA STORAGE AND RETRIEVAL SYSTEM: (CSP) LIBRARIAN PARTITIONED DATA SET OUTPUT: (CP) LIBP SECUENTIAL OUTPUT: (CP) LIBS UTILITY PROCEDURE: (CP) LIBU

LINK EGIT AND PRODUCE A LGAD MODULE: (CP) LKED

LINK EDIT, PROUDCE A LOAD MOUULE, AND EXECUTE: (CP) LKEDG

LIST tALSO SEE PRINT):

A MEMBER OF A CARD IMAGE PARTITIONED DATA SET: (CP) LISTOUT A VOLUME TABLE OF CONTENTS: ( IBM) IEHLIST ATTRIBUTES HOR DISK DATA SETS: (CP) LISTDISK; (PU) SLIST CATALOGS: (CP) LIST, WELIST; (IBM) IEHLIST CONTENTS UF A DIRECT ACCESS VULUME AND ATTRIBUTES OF DIRECT ACCESS DATA SEIS: (CP) LISTUISK CONTENTS OF ALL MEMBERS OF A PARTITIONED DATA SET: (CP) LISTPDS CONTENTS OF TAPE LIBRARY SYSTEM BIN TABLE: (CP) TLSbINL International International ENTRIES IN A CATALOG: (IEM) IEHLIST ENTRIES IN A VOLUME TASLE OF CONTENTS: (CP) WELLST; (IBM) IEHLIST ENTRIES IN THE DIRECTORIES OF ONE OR MORE PARTITIONED DATA SETS: **t** I GM } IE HUS 1

NUMBER OF UNUSED DIRECTORY BLOCKS AND TRACKS: (IBM) IEECOPY. PARTITIONED UATA SET UIRECTURIES: (CP)LIST, WELIST; (IBM) IEHLIST. TABLE OF CONTENTS OF A DISK PACK: (CP) LISTOISK VOLUME TABLE OF CONTENTS OF THE SYSTEM RESIDENT PACK: (CP) LIST, WELIST

LGAD: ..<br>- AN UNCATALOGED DATA SET: (IBM) IEIMOVE TAPE TU DISK: (IBM) IEBISAM

LOGICAL RECORD LENGTH, REDUCE: (PG) WECOPY, WECOPY2

--- M ---

MEASURE EFFICIENCY OF PROBLEM PROGRAM: (CP) PPANAL, PPEXT; (CSP)SMS/360

MEDIA CONVERSION, GENERAL: (PG) WECCPY, WELOPY2

MERGf:

PARTIFIONED DATA SETS: (IBM) IEECCPY, IEHMOVE RECORDS: (CP) DASORT; (CSP) SOST/MERGE SM1

MODIFY AN EXISTING DATA SET: (IBM) IEBUPUTE

MOVE (ALSO SEE CLPY):

**A CA TALGG: (ISS) IEHMEVE** A GRGUP OF CATALOGEL DATA SETS: (IBM) JEHMOVE A VOLUME OF DATA SLIS: (IBM) IEHMOVE PARTITIONED DATA SETS: (IBM) IFHMOVE SEQUENTIAL OATA SETS: (ILM) IEHMOVE

المعامد كالمجارية والمستحدثة المدامين مدامي والمستويد المدامين المتابين كدامي والمرابين المدامين M = MACRG, CH.4 **C** ? C **A** l *I\* **L.** (H.d:: U P " U l, F L• UK 1:.: ., **C** H • <sup>~</sup>  $PC - W = L.$  PGN.,  $CH = 2,$  SEC.2  $CSP - CORA$ . SOFIWARE  $PEND...$ ,  $CH^2$ ,  $SEC-2$ !:.,>I - lr,M L~ **UTJ.i. ...** Pl>1' .. , **LH.2t** SfL. l SR - SUERDUIINE, CH.3

WESTERN ELECTRIC COMPANY ~AR~FNVlllf OATA CENTER PROGRAMMING~ & R **MANUAL** 

8.

DIVISION 3 CHAPTER l SECTION l APPENDIX A ISSUE l DATE 11/30/73

FUNCTION/AID CROSS REFERENCE LiST (CONT.)

 $--- N$   $---$ 

NUMBER RECORDS: l IBM) IEBUPDTE

 $-- 0 = -$ 

OBlAIN COPY OF CONSOLE JCL DECKS: (CP) OPRPNCH

OBTAIN EXEC CARD PARM INFORMATION: (SR) PARMEXCD

- **p-.-**

OPTIMIZE OBJECT MDDULE: ANS COBOL: (CP) COB00PT; (CSP) OPTIMIZER II

ORGANIZATIONAL INFORMATION FOR AN ISAM FILE: (PG) LYNETTE

OUTPUT SUMMARY GENERATION: (CP) WEOUTPUT

PARM INFORMATION, OBTAIN FROM EXEC CARD: (SR) GETDATE, PARMEXCD

PARM PASSING: (SR) GETDATE

 $\left( \begin{array}{cc} \cdot & \cdot \end{array} \right)$ (<br>T

i )  $\left(\begin{smallmatrix} \bullet & \bullet & \bullet \ \bullet & \bullet & \bullet \end{smallmatrix}\right)$  PL/I PROGRAMMING LANGUAGE: COMPILE **A** SOURCE PROGRAM: (CP) PllLFC COMPILE ANO LINKAGc EDIT: (CP) PLllfCL COMPILE, LINKAGE EDIT, AND EXECUTE: {CP) **PllLFClG**  LINKAGE EDIT AND EXECUTE: (CP) PLlLFLG

PREPARATION FOR UPDATE OF PRODUCTION LIBRARIES: (CP) PLCPREP

·PRINT (ALSO SEE LIST):<br>. A SEQUENTIAL FILE WITH UNKNOWN CHARACTERISTICS: (CP) DADUMP, TPDUMP; (PG) WEOEBEPT AN INDEXED SEQUENTIAL DATA SET: (IBM) IEBISAM CARO TO SYSTEM OUTPUT: (IBM) IEBGENER FIXED BLOCKED RECORDS OF LENGTHS UNACCEPTABLE TO ASP: (PG) ~ECOPY, WECOPV2 GENEKAL PUKPOSE REGISTERS AND SELECTED AREAS OF CORE:· (Ml· DEBUG SELECTED RECQROS: (IBM) IEBPTPCH SELECTED RECORDS IN CHARACTER AND/OR HEX FORMAT: (PG) VFPRlNT TAPE/DISK TO SYSTEM OUTPUT: {IBM) IEBPTPCH

PRINTER TESTING, ASP RJP WORKSTATION: (PG) WETESTPR

PROBLEM PROGRAM EFFICIENCY:<br>· ANALYZER: (CP) PPANAL; (CSP) SMS/360 EXTRACTOR: (CP) PPEXT; (CSPJ SMS/360

PRODUCE A PARTfllONED DATA SET FROM SEQUENTIAL INPUT: (IBM) IEBGENER

PRODUCE FLOWCHARTS FROM SOURCE LANGUAGE STATEMENTS: (CPJ AUTOfLOW; (CSP) AUTOFLOW

المالمان المراكب المالي المراكب المراكب المراكب المراكب المراكب  $CP$  - CATALOGED PROCEDURE,  $CH_5$  $M - MACRO$ ,  $CH-4$ CSP - COMM. SOFTWARE PROD., CH.2, SEC.3  $PG - W - E.$  PGM.,  $CH - 2$ ,  $SEC - 2$ SR - SUBROUTINE, CH.3  $IBM - IBM OS LUTH - PGM.$ ,  $CH-2$ ,  $SEC.1$ 

WESTERN ELECTRIC COMPANY WARRENVILLE DATA CENTER PROGRAMMING S & R MANUAL

**9.** 

DIVISICN 3 CHAPTER 1 SFCTIUN l APPENDIX **A**  ISSUE l DATE 11/30/73

#### FUNCTION/AID CROSS REFERENCE LIST {CONT.)

PROGRAM:

lN IT IAL **t** ZAT.ION - ASSEMBLER LANGUAGE: (M) ENTER PERFORMANCE STUDY: {CSP) SMS/360 TERMINATION - ASSEMBLER LANGUAGE: (M) EXIT

PRODUCTION LIBRARIES, PREPARATION FOR UPDATE: (CP) PLCPREP

PUNCH: ( 18M) IEBPTPCH

 $--- R$ 

REBLOCK A DATA SET: (IBM) IEBOG, IEBGENER, IEHMOVE; (PG) WECOPY, WECOPY2 REOUCE LOGICAL RECORD LENGTH: (PG) WECOPY, WECOPY2 REMOVE **A** GROUP OF RECORDS FROM THE INTERIOR OF A DATA SET: (PG)WECOPY2 REMOVE LEADING BLANKS ANO LEFT ADJUST A FIELD: (SR) ADJUSTL

8ENAME:

A DATASET: (IBM) IEHPROGM DISK TO DISK: ( IBM) IEBCOPY MOVED OR COPIED MEMBERS: (IBM) IEHMOVE

RENUMBER RECORDS: (IBM) IEBUPDAT, IEBUPOTE

REOkGANJZE AN INDEXED SEQUENTIAL DATA SET: (IBM) IEBISAM

REPLACE:

 $\bigcup$ 

IDENTICALLY NAMED **DATA** SET MEMBERS: **(ISM)** IEBCOPY RE:COROS: **.l** IBM) IEBCOPY, IEBUPDAT, lEBUPOTE SELECTED MEMBERS **IN A** MOVE OR COPY.OPERATION: (IBM) IEBCOPY, IEHMOVE

RESERVE, ISSUE FOR UPDATING: PUBLIC CARO IMAGE LIBRARIES: (PG) ATTUPDTE PUBLIC LIBRARIES: (PG) ATTCOPY PUBLIC LOAD MODULE LIBRARIES: (PG) ATTIEWL

RESTORE DATA ON DIRECT ACCESS VOLUMES: (I8Mi IEHOASOR

RETRIEVE ANO UPDATE CONTROL TYPE RECORDS IN PLACE: (SR) CCRETREV/CCUPDATE

RPG PROGRAMMING LANGUAGE: COMPILE A SOURCE PROGRAM: (CP) RPGEC COMPILE ANO LINKAGE EDIT: (CP) RPGECL COMPILE, LINKAGE EDIT, AND EXECUTE: (CP) RPGECLG

CP - CATALOGED PROCEDURE, CH~5 CSP - CUMM. SCFTWARE. PRCD., CH.2, SEC.3  $1B$ <sup> $M$ </sup> -  $1B$ <sup> $M$ </sup>  $OS$   $U$ <sup> $T$ </sup> $L$ . PG $M$ ., CH.2, SEC.1  $M - MACRC$ ,  $CH-4$  $PG - W.E. PGM.$ ,  $CH.2$ ,  $SEC.2$  $SR - SUBROUTIME, CH.3$ 

#### WESTERN ELECTRIC COMPANY WARRENVILLE DATA CENTER PROGRAMMING S.E. R. MANUAL

10.

DIVISION 3 CHAPTER 1 SECTION 1 APPENDIX A 1SSUE 3 DATE 05/01/74

#### FUNCTION/AID CROSS REFERENCE LIST (CONT.)

SCRATCH:

A CA TALOG: (CP) MOU, WEMOU

A DATA SET OR A MEMBER: (ISM) IEHPROGM; (PG) DELETE

A VOLUME TABLE OF CONTENTS: (IRM) IEHPROGM-

سسال استبد

SELECT :

 $\bigcup$ 

u

I ,  $\setminus$  ANU PRINT RECORDS IN CHARACTER AND/OR HEX FORMAT: (PG) VFPRINT MEMBERS TO BE COPTED: (IBM) IEBLOPY SPECIFIED RECORDS: (PG) WESELECT

SET CONDITION CODE: (SR) GETDATE

SHARING DISK DATA SETS BLTWEEN CPU'S: (PG) ATTCOPY, ATTIEWL, ATTUPDTE

SORT, CALCULATE DISK WURK SPACE: (CP) SORTSPAC; (PG) SORTSPAC

SORT /MERGE:

RECORDS: (CP) DASORT; (CSP) SORT/MERGE-SM1

WITH NO ROUTINES OR WITH ROUTINES THAT DO NOT REQUIRE LINK EDITING: (C P) SOk TL,

WITH ROUTINES THAT REQUIRE LINK EDITING: (CP) SORT

SOURCE PROGRAM: DOLUMENTATION: (CP) AUTOFLOW; (CSP) AUTOFLOW MAINTENANCE: (CP) LIBP, LIBS, LIEU; (CSP) LIBRARIAN

--- **<sup>l</sup>**

STORAGL UF CARD IMAGE STATEMENTS: (CP) LIBP, LIBS, LIBU; (CSP) LIBRARIAN (

SUMMARY LISTING OF PRODUCTION SYSTEM OUTPUT WHICH REQUIRES FURTHER PROCESSING: (CP) WEOUTPUT

TA Pt:

DUMP: (CP) TPOUMP; (PG) WEDEBEPT TO PRINT: (PG) WEDEBERT

TEXT EDITING AND FORMATTING: (CSP) MITS

TRANSFER A SUURCE PDS TU A LIBRARIAN DATA SET: ( PG) LIBRLIST

. . . .

TRANSMISSION FILES: FORMATIING: (SR) PULIMI UNFORMAIIING: (SR) GETIMT

CP - CATALOGED.PROCEDURE, CH.5 C SP - COMM. SOF TWARE FROD., CH.2, SEC.3  $1:M \times 16M$  OS UTIL.  $POM++CH+2+SL-1$ 

 $M - MACRO<sub>F</sub>$ , CH $\rightarrow$  $PG = WeE - PGM.,$  Cri.2, SEC.2 SR - SUBROUTINE, CH.3

WESTERN ELECTRIC COMPANY WARRENVILLE DATA CENTER PROGRAMMING S & R MANUAL

**11.** 

DIVISION 3 CHAPTER l SECTION 1 APPENDIX A ISSUE 2 DATE 03/29/74

#### FUNCTION/AID CROSS REFERENCE LIST (CONT.)

--- **u** ---

UNCATALOG DATA SETS: (IBM) IEHPROGM; (PG) DELETE

UNFORMATTING TRANSMISSION FILES: (SR) GETTMT

UNLOAD:

 $\cup$ 

**A** PARTITlONED DATA SET: **(IBM)** IEHMOVE A SEQUENTIAL DATA SET: (IBM) IEHMOVE **AN** INDEXED SEQUENTIAL DATA SET: (IBM) IEBISAM

 $- - 1$  v  $- -$ 

 $w \rightarrow w$ 

·UPDATE: AN EXISTING CARD IMAGE PDS: (CP) CHGPDS CONTROL-RECORDS IN PLACE: (SR) CCRETREV/CCUPDATE IN PLACE: (IBM) IEBUPDTE PRODUCTION LlBRARIES~ PREPARATION FOR: (CP) PLCPREP

VTOC, LIST CONTENTS OF SYSTEM RESIDENT PACK: (CP) LIST, WELIST

WRITE TO OPERATOR: (PG) WEWTOR

CP - CATALOGED PROCEDURE, CH.5 CSP - COMM. SOFTWARE PROD., CH.2, SEC.3  $IBM - IBM OS UTL - PGM-, CH-2, SEC.1$ 

. . . . . . . . . .

. **. . . . . . .** 

 $M - MACRO$ ,  $CH-4$ PG - W.E. PGM., CH.2, SEC.2 SR - SUBROUTINE, CH.3

- - - - - - - -

#### DATA PROCESSING SYSTEM PROGRAMMING AIDS

#### UTILITY PROGRAMS

#### SECTION 1 - I.B.M. **OS** UTILITIES

#### 1. INTRODUCTION

 $\bigcup_{i=1}^{n}$ 

*'.\\_)* 

1.1 I.B.M. Utility Programs are presented in this Section for the purpose of informing the application programmer of the general functions and services performed by these programs. This material is not presented as a tutorial on I.B.M. Utility Programs, hence, no mention is made of Utility Control Statements, Exit Routine Linkage, Invoking Utility Programs, Generation Data Groups, etc. For a complete description of I.B.M. Utility Programs and an explanation on how to use these programs, refer to I.B.M. Operating System Utilities Manual, GG28-6586.

1.2 · The Operating System Utility Programs perform functions to assist programmers

responsible for creating and maintaining operating system data. These functions are requested through control statements, which can be used individually or in combination, to perform a variety of housekeeping and support operations. The function that the utility program performs and the manner in which the program is controlled determines the program class of the utility program, either System Utility program or Data Set Utility program.

#### 2. SYSTEM UTILITY PROGRAMS

2.1 System Vtility programs manipulate collections of data and system control information. The programs are used to maintain system control data at an organizational or system level. Several programs in this class may be useful to an application programmer. The following paragraphs present a brief description of the general functions of these programs.

2.11 IEHDASDR - a program used to prepare direct access volumes for operating system use and to ensure that any permanent hardware errors (i.e., defective tracks) incurred on direct access volumes do not seriously degrade the performance of those volumes. The program can be used to dump the entire contents of a direct access volume to a volume of the same device type, to a tape volume, or to a system output device. Data that is dumped to a tape volume is arranged so that it can subsequently be restored to its original organization by IEHDASDR.

2.12 IEHLIST - a program used to list entries in a catalog, entries in the directory of one or more partitioned data sets, or entries in a volume table of contents.

2.13 IEHMOVE - a program used to move or copy collections of data including:

a. A data set residing on from one to five volumes b. A group of cataloged data sets

c. A catalog, or portions of a catalog d. A.volume of data sets

The scope of a basic move or copy operation can be enlarged by:

- a. Merging members from two or more partitioned data sets
- b. Including or excluding selected members
- c. Renaming moved or copied members
- d. Replacing selected members
- e. Including or excluding data sets from a move or copy operation

When using the IEHMOVE program, the user should be aware of the difference between a move operation and a copy operation. A move operation scratches source data (from direct access volumes.only) while a copy operation leaves source data intact. In addition, for cataloged data sets, a move operation updates the catalog to refer to the moved version (unless otherwise specified), while a copy operation leaves the catalog unchanged.

# 2.14 IEHPROGM - a program used to modify system control data and to maintain data sets at an organizational level. The program can be used to:

- a. Scratch a data set or a member
- b. Rename a data set or a member
- c. Catalog or uncatalog a data set
- d. Build or delete an index or an index alias
- e. Connect or release two volumes
- f. Build and maintain a generation data group index
- g. Maintain data set passwords

# 3. DATA SET UTILITY PROGRAMS

 $\bigcirc$ 

3.1 Data Set Utility programs manipulate partitioned, sequential, or indexed sequential data sets provided.as input to the programs. Data ranging from fields within a logical record to entire data sets can be manipulated. Programs in this class and a brief description of the general functions performed by each program are presented in the following paragraphs.

3.11 IEBCOMPR - a program used to compare two identically organized data sets at the logical record level. Data sets to be compared can be either sequential or partitioned. The program can be used to:

- a. Verify a back-up copy of a sequential or partitioned data set
- b. Verify portions of records within a sequential or partitioned data set

3.12 IEBCOPY - a program used to copy one or more partitioned data sets or to merge partitioned data sets. Specified members of partitioned data sets can be selected for, or excluded from, a copy process. The program can be used to:

- a. Create a back-up copy
- b. Copy data sets

 $\overline{\phantom{1}}$ )<br>-<br>-

-··

- c. Select members, from one or more data sets, to be copied
- d. Replace identically named members on data sets
- e. Replace selected data set members
- f. Rename selected members
- g. Exclude members, from one or more data sets; from being copied
- h. Compress a data set in place
- i. Merge data sets
- j. Recreate a data set that has exhausted its primary, secondary, or· directory space allocation

3.13 IEBDG - a program that provides a "pattern" of test data. to be used as a programming debugging aid. An output test data set; containing records of any format, can be created through the use of utility control statements, with or without input data. Sequential, indexed sequential, and partitioned data sets can be used for input or output.

3.14 IEBEDIT - a program that creates an output data set containing a selection of jobs or job steps which, at a later time, can be used as an input stream for job processing. The output data set is created by editing and selectively copying a job stream provided as input. The program can copy:

- a. An entire job or Jobs, including JOB statements and associated JOBLIB statements, if any
- b. Portions of a job (i.e., selected job steps), including the JOB statement and its associated JOBLIB statement, if any

3.15 IEBGENER - a program that can copy a sequential data set or a partitioned

member; or it can create a partitioned data set from a sequential data set or from a partitioned member used as input. The program can expand.an existing partitioned data set by creating partitioned members and merging them into the data set that is to be expanded. The program can be used to:

- a. Create a back-up copy of a sequential data set or a partitioned member
- b. Produce a partitioned data set from sequential input
- c. Expand an existing partitioned data set
- d. Produce an edited sequential or partitioned data set
- e. Reblock or change the logical record length of a data set
- f. Create user labels on sequential output data sets

3.16 IEBISAM - a program that can copy an indexed sequential data set directly from one direct access volume to another. Alternatively, the program can be used to reorganize an indexed sequential data set into a sequential (unloaded) data set on a direct access volume or a magnetic tape volume. The unloaded data set is in a form that can be converted back into an indexed sequential data set. The program can be used to:

- a. Copy an indexed sequential data set
- b. Create a sequential back-up copy of source data from an indexed sequential data set
- c. Create an indexed sequential data set from an unloaded data set
- d. Print an indexed sequential data set

3.17 IEBPTPCH - a program that prints or punches all, or selected portions, of a sequential or partitioned data set. Records can be printed or punched

to meet either standard specifications or user specifications. The program provides optional editing facilities with each application of the program. The program can be used to:

- a. Print or punch a sequential or partitioned data set in its entirety
- b. Print or punch selected members from a partitioned data set
- c. Print or punch selected records from a sequential or partitioned data set
- d. Print or punch the directory of a partitioned data set
- e. Print or punch an edited version of a sequential or partitioned data set

 $3.18$  IEBUPDAT - a program that incorporates both I.B.M. and user-generated source language modifications into symbolic libraries. The program can be used to:

- a. Add, copy, and replace members
- b. Add, delete, replace, and renumber the records within an
- existing member
- c. Assign sequence numbers to the records of a new member

3.19 IEBUPDTE - a program that incorporates both I.B.M. and user-generated

source language modifications into sequential data sets or into partitioned data sets. The program is used to create and update card image libraries, incorporate changes to partitioned members or sequential data sets, and change the organization of a data set from sequential to partitioned or partitioned to sequential. The program can:

- a. Add, copy, and replace members or data sets
- b. Add, delete, replace, and renumber the records within an existing member or data set
- c. Assign sequence numbers to the records of a member or data set
- d. Convert sequential input into partitioned output or vice versa

Division 3 Chapter 2 Section 2 Issue 1 Date 5/31/73

# DATA PROCESSING SYSTEM PROGRAMMING AIDS

1.

#### UTILITY PROGRAMS

#### SECTION 2 - WESTERN ELECTRIC UTILITIES

#### 1.. INTRODUCTION

 $\bigcup$ 

I \ ' *'..\_I* 

*~)* 

**1.1** The programs described in this section were developed by Western Electric personnel or are programs which were modified by Western Electric personnel to meet local processing requirements.

1.2 In general, this material should enable the user to make effective use of these programs. For those programs which call IBM Programs, reference is made to an IBM manual where additional information is availaple to the user.

1.3 For many programs, reference is made to a cataloged procedure which has been prepared to facilitate use of the program.

1.4 Appendix A, Western Electric Utility Program Reference List, directs the user to a description of the programs and examples of use.

Division 3 Chapter 2 Section 2 Appendix A Issue 7 Date 9/26/75

In the second control of the second

 $\bigcap$ i *I* 

 $\frown$ 

# WESTERN ELECTRIC UTILITY PROGRAM REFERENCE LIST

 $2.$ 

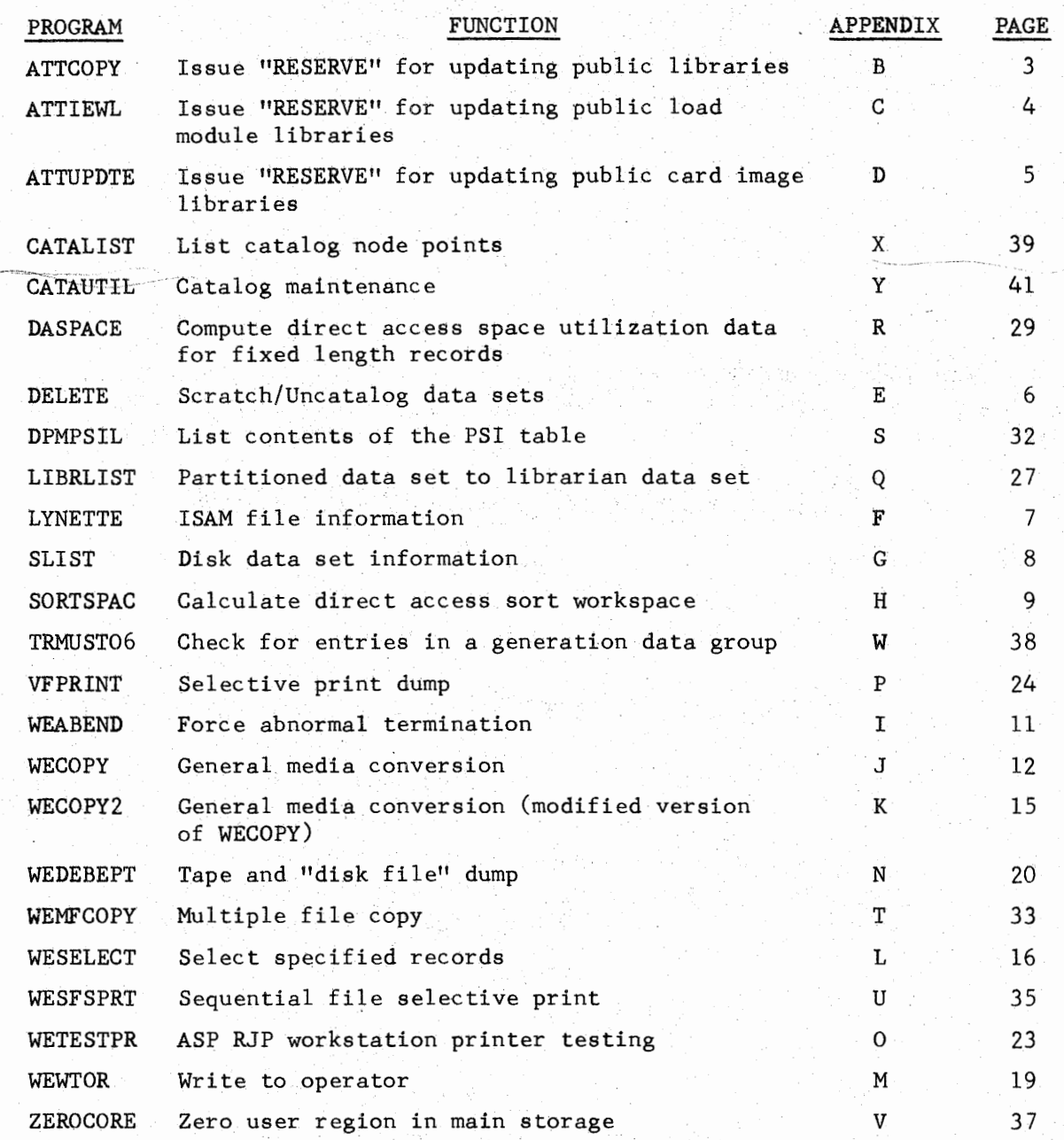

Division 3 Chapter 2 Section 2 Appendix Issue 1 Date

TRMUST06 - CHECK FOR ENTRIES IN A GENERATION DATA GROUP

#### L. GENERAL

 $\overline{\phantom{a}}$ ! : : : : <u>!</u>  $\bigcup_{i=1}^n$ 

> $\mathbf{I}$  II  $\bigcup_{i=1}^n$

1.1. TRMUST06is a Western Electric utility program developed for application systems interfacing with Mini-WEDGE. The function of this program is to determine if there are any entries in the generation data group specified by the user via a PARM parameter in the JCL EXEC statement.

 $1.2$  An application program can determine if an input file has been UNSTACKed by checking a condition code. The condition code (General Register  $15$ ) is set to zero (0) if relative generation zero (0) or other explicitly specified relative generation exists, otherwise it is set to 04 with one exception: if a PARM value is not supplied by the user, the condition code is set to 08.

- 1. 3 The program does not make a validity check for a valid GDG DSNAME base (or index).
- $1.4$  The minimum core requirement is  $6K<sub>z</sub>$

#### 2. EXAMPLES OF USE

- 2.1 In the following examples, assume ABC.DEF to be the DSNAME base (or index) of a generation data group.
- 2.11 // EXEC PGM=TRMUSTO6, PARM='ABC.DEF'
- 2.12 An equivalent expression to the above example is:
	- // EXEC PGM=TRMUST06,PARM= 1ABC.DEF(O)'

2.13 The existence of old generations may also be tested

 $/$  EXEC PGM=TRMUSTO6, PARM='ABC. DEF(-2)'

The return code will be set to 04 unless at least three  $generations$  are cataloged.

#### 3. REFERENCE

Division 2, Chapter 8, Section 2, WDC WEDGE Interface System.

 $\bigcup$ 

# Division 3 Chapter 2 Section 2 Appendix A Issue 6 Date 04/25/75

# WESTERN ELECTRIC UTILITY PROGRAM REFERENCE LIST

 $2.$ 

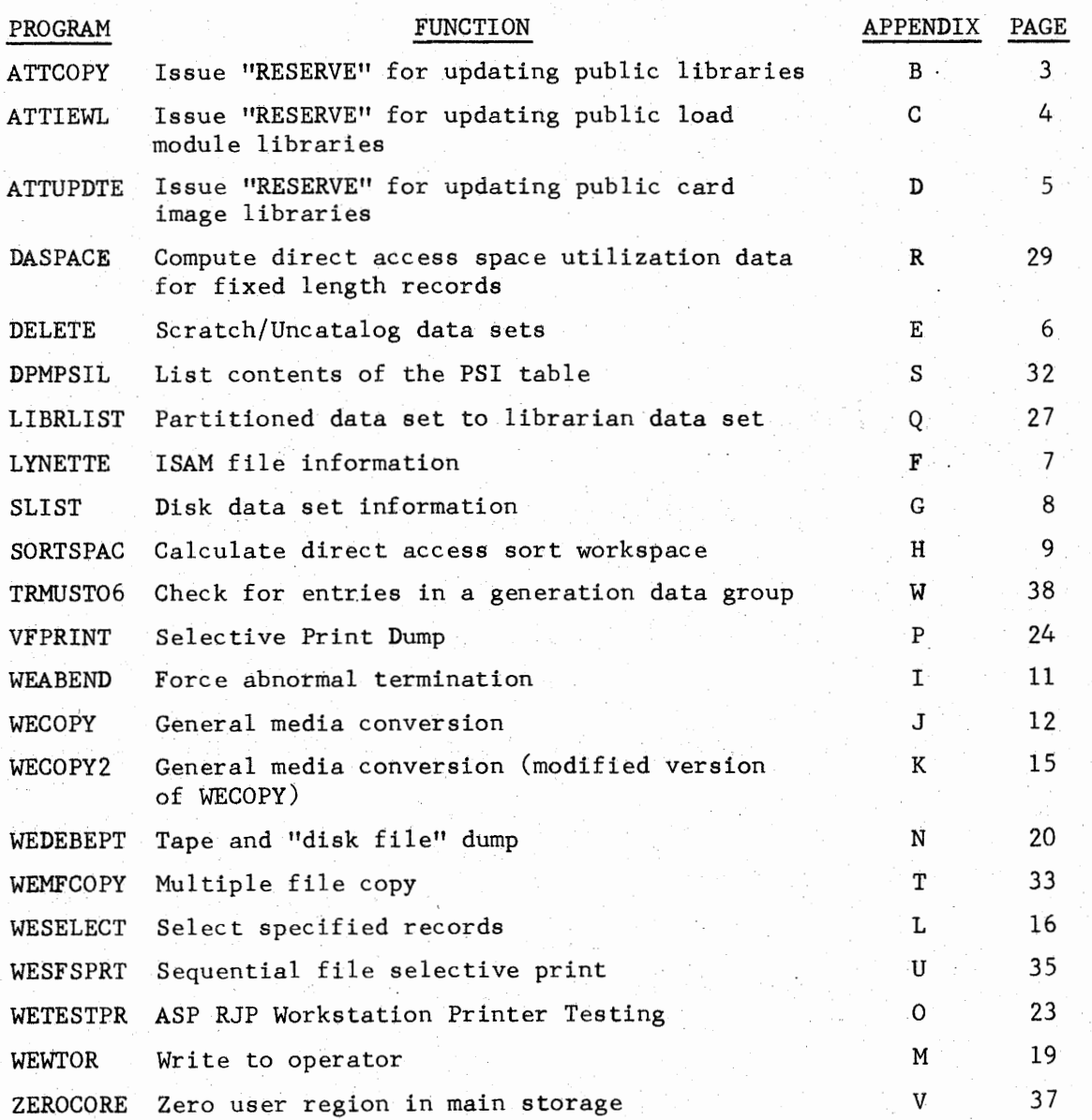

#### ATTCOPY - ISSUE "RESERVE" FOR UPDATING PUBLIC LIBRARIES

#### 1. GENERAL

1.1 ATTCOPY, a Western Electric program which calls IEBCOPY, is designed to insure integrity of partitioned data sets accessible by multiple CPU's. The simultaneous accessing of a disk pack by more than one CPU could result in the action of one interferring with the other, resulting in lost or destroyed data. Protection of the data sets is provided by ATTCOPY's issuance of "RESERVE" for the direct access unit and effectively prevents access by other CPUs until the device is "DEQUEUED" by the updating program.

1.2 ATTCOPY must be used when updating any of the public libraries, for example:

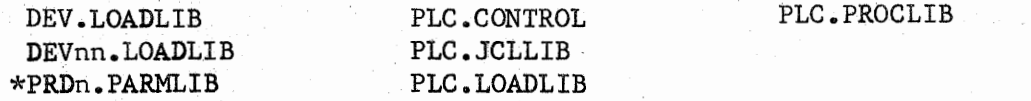

\*PRDn.PARMLIB can be updated using CCUPDATE because the update is "INPLACE11 • (See Division 3, Chapter 3, Section 1, Subroutines).

#### 2. USING ATTCOPY

2.1 ATTCOPY issues a "reserve" for the output data set specified in a SYSUT2 DD statement, and calls the IBM Utility Program, IEBCOPY.

2.2 The JCL for executing ATTCOPY is the same as that for executing IEBCOPY with the following exception: The output data set must be specified on a DD statement with the DDNAME of SYSUT2. The absence of the SYSUT2 DD statement will result in a user 0012 abend.

2.3 Information about using IEBCOPY may be found in the IBM OS Utilities Manual, GC28-6586.

#### 3. PRECAUTIONS

3.1 Severe system degradation could occur through the unnecessary use of reserve as all other CPU's are locked out of the entire disk pack (not just the data set) for as long as the "reserve" is in effect.

3.2 Many public cataloged procedures execute programs which issue the reserve. Many do not issue the reserve as they are not designed to update public data sets. Progrannners must know what programs are executed by the procedures they use. Listings of cataloged procedures are available in the programmer service area. i

3.3 Programmers updating private data sets, including all temporary data sets, will probably find the use of "reserve" unnecessary.

#### ATTIEWL - ISSUE "RESERVE" FOR UPDATING PUBLIC LOAD MODULE LIBRARIES

#### 1. GENERAL

 $( \ \ )$  $\cup$  .

\ !  $\cup$  1.1 ATTIEWL, a Western Electric program which calls IEWL, is designed to

insure integrity of partitioned data sets accessible by multiple CPU's. The simultaneous accessing of a disk pack by more than one CPU could result in the action of one interfering with the other, resulting in lost or destroyed data. Protection of the data sets is provided by ATTIEWL's issuance of a "RESERVE" for the direct access unit and effectively prevents access by other CPU's until the device is "DEQUEUED" by the updating program.

1.2 ATTIEWL must be used when updating any of the public load module libraries, for example:

#### DEV. LOADL IB

#### DEVnn.LOADLIB

#### 2. USING ATTIEWL

2.1 ATTIEWL issues a "reserve" for the output data set specified in the SYSLMOD DD statement, and calls the IBM Linkage Editor.

2.2 The JCL for executing ATTIEWL is the same as that for executing the Linkage Editor. Information about using the Linkage Editor may be found in the IBM Linkage Editor Manual, C28-6538.

#### 3. PRECAUTIONS

3.1 Severe system degradation could occur through the unnecessary use of reserve as all other CPU's are locked out of the entire disk pack (not just the data set) for as long as the "reserve" is in effect.

3.2 Many public cataloged procedures execute programs which issue the

reserve. Many do not issue the reserve as they are not designed to update public data sets. Programmers must know what programs are executed by the procedures they use. Listings of cataloged procedures are available in the programmer service area.

3.3 Programmers updating private data sets, including all temporary data sets, will probably find the use of "reserve" unnecessary.

Division 3 Chapter 2 Section 2 Appendix D Issue 1 Date 5/31/73

#### ATTUPDTE - . ISSUE "RESERVE"' FOR UPDATING PUBLIC CARD IMAGE LIBRARIES

#### 1. GENERAL

. I  $\cdots$  if  $\overline{\phantom{a}}$ 

1.1 ATTUPDTE, a Western Electric program which calls IEBUPDTE, is designed to insure integrity of partitioned data sets accessible by multiple CPU's. The simultaneous accessing of a disk pack by more than one CPU could result in the action of one interferring with the other, resulting in lost or destroyed data. Protection of the data sets is provided by ATTUPDTE's issuance of a "RESERVE" for the direct access unit and effectively prevents access by other CPU's until the device is "DEQUEUED" by the updating program.

1.2 ATTUPDTE must be used when updating any of the public card image libraries, ·for example:

PDNn.PARMLIB\* PLC.CONTROL PLC.JCLLIB PLC. PROCLIB

\*PRDn.PARMLIB can be updated using CCUPDATE because the update is "INPLACE". (See Division 3, Chapter 3, Section 1, Subroutines).

#### 2. USING ATTUPDTE .

2.1 ATTUPDTE issues a "reserve" for the output data set speciffed in a SYSUT2 DD statement, and calls the IBM Utility Program, IEBUPDTE.

2.2 The JCL for executing ATTUPDTE is the same as that for executing IEBUPDTE. Information about using IEBUPDTE may be found in the IBM OS Utilities Manual, GC28-6586.

#### 3. PRECAUTIONS

3.1 Severe system degradation could occur through the unnecessary use of reserve as all other CPU's are locked out of the entire disk pack (not just the data set) for as long as the "reserve'' is in effect.

3.2 Many public cataloged procedures execute programs which issue the reserve. Many do not issue the reserve as they are not designed to update public data sets. Programmers must know what programs are executed by the procedures they use. Listings of cataloged procedures are available in the programmer service area.

3.3 Programmers updating private data sets, including all temporary data sets, will probably find the use of "reserve" unnecessary.

5.

# Division 3 Chapter 2 Section 2 Appendix  $E$ Issue 1 Date 5/31/73

#### DELETE - SCRATCH/UNCATALOG DATA SETS

# 1. GENERAL

 $Q_{\perp}$ 

i /  $\sim$ 

1.1 DELETE is a Western Electric utility program which may be used to scratch and/or uncatalog data sets from storage packs (see Division 2, Direct Access Storage). While the IBM Utility Program IEHPROGM performs the same function, DELETE differs in several respects:

- 1. No knowledge of where the data sets are located is required. DELETE will search for the data sets on every storage pack.
- 2. If a data set exists on more than one pack, all will be deleted. Only one control statement is necessary.
- 3. If the data set is cataloged, it will be automatically uncataloged.
- 4. DD statements allocating the storage packs are not required. Thus, it is not necessary to know what storage packs are currently mounted.
- 5. Generation data sets on disk may be specified with a relative generation number in parentheses.

# 2. CODING REQUIREMENTS

2.1 Two DD statements are required for proper execution of DELETE:

- 1. SYSIN defines a control statement input data set.
- 2. SYSPRINT defines a diagnostic output data set.

2.2 The name of the data set to be uncataloged and/or scratched should be punched in columns 1 through 44 of the control statement. Columns 45 through 80 are ignored and may be used for comments. Any number of control statements may be submitted at a time.

2.3 JCL statements for executing DELETE are:

*II* JOB card */I* EXEC PGM=DELETE,REGI¢N=30K  $1/SYSPRINT DD SYSØUT=A$ <br> $1/SYSIN DD *$ *IISYSIN* DD \* DSNAMEl DSNAME2 DSNAMEn I\*

# LYNETTE - ISAM FILE INFORMATION

#### 1. GENERAL

1.1 LYNETTE is a Western Electric modified version of an IBM Type III Utility Program which may be used to provide organizational information for an Indexed Sequential Access Method (ISAM) file. The program produces information which is useful to the user in the maintenance of an ISAM file.

- 1.2 The following organizational statistics are provided by the LYNETTE program:
	- 1. Number of records residing in the prime data area
	- 2. Number of records residing in an overflow area
	- 3. Number of records tagged for deletion
	- 4. Number of overflow tracks allocated per cylinder
	- 5. Number of cylinder overflow areas full
	- 6. Number of tracks remaining in the independent overflow area
	- 7. Number of accesses to overflow records other than the first
	- 8. Number of index levels
	- 9. Number of tracks used for highest index
	- 10. Number of bytes needed for highest index
	- 11. Number of possible physical records per prime track
	- 12. Blocksize

 $\overline{\bigcup}$ 

- 13. Logical record length
- 14. Number of possible records per overflow track
- 1.3 JCL statements for executing LYNETTE are:

// EXEC PGM=LYNETTE, REGIØN=60K //SYSUTl //SYSPRINT //SYS¢UT  $1/$  SYSIN INF¢  $/$ \* DD Parameters defining input data set SYSØUT=A DD SYS¢UT=A  $DD$   $*$ 

# SLIST - DISK DATA SET INFORMATION

#### 1. GENERAL

1.1 SLIST is a Western Electric modified version of an IBM Type III Utility Program which may be used to provide information about the attributes of disk data sets. The following statistics are provided by the SLIST program:

1. Creation date 8. Relative ending track<br>2. Expiration date 9. Secondary extents 9. Secondary extents 3. Data set type 10. Tracks allocated 10. Tracks allocated 4. Record format 4. Record format 11. Tracks used<br>5. Logical record length 12. Tracks unused 5. Logical record length<br>6. Blocksize 13. Data set name 7. Relative beginning track

1.2 JCL statements for executing SLIST are:

*II* EXEC PGM=SLIST,PARM=xxxx,REGI¢N=30K *IISYSPRINT* DD SYS¢UT=A *l/'PJ!E\_* DD UNIT=D1SK,DISP=¢LD,V¢L=SER=vo1ser

1.21 PARM=xxxx is an option which, if used, compares the four character PARM value with the first 4 characters of the DSNAME's on each volume. Only those DSNAME's resulting in an equal compare will be listed. If no PARM value is specified, the entire VTOC will be listed.·

1.22 DDn - up to nine DD cards with DDNAME's DDl through DD9 may be

specified. A separate report will be generated for each volume specified. A volume may be identified through the catalog or pass queue by specifying a dsname.

#### 2. NOTES ON SLIST OUTPUT

- 2.1 The quantities TRALLOC, TRUSED, and TRUNUSD are in tracks and include any secondary extents.
- 2.2 The quantities RBEGTR and RENDTR refer to the relative (to zero) beginning and ending tracks of the primary allocation on the volume.
- 2.3 Quantities for data sets which were allocated in terms of blocksize (not CYL or TRK) and which have secondary extents will be inaccurate.
- 2.4 Quantities for null "data sets" will be inaccurate.
- 2.5 Quantities for indexed sequential data sets are inaccurate.

#### 3. CATALOGED PROCEDURE

3.1 A cataloged procedure LISTDISK, has been prepared to facilitate use of SLIST. A description of the procedure may be found in Division 3, Chapter 5, Cataloged Procedures.

8.

# SORTSPAC - CALCULATE DIRECT ACCESS SORT WORK SPACE

# 1.. PURPOSE.

1.1 SORTSPAC is a Western Electric developed program whose purpose is to perform the calculation to determine the amount of direct access work space required to perform a direct access sort given the parameters, logical record length, record count, number of auxiliary sort work areas and direct access device type.

#### 2. DESCRIPTION

2.1 SORTSPAC performs its calculation on the basis of two formulas given· in OS SORT/MERGE Programmer's Guide SC33-4007. The formulas are:

Formula 4, Balanced Technique  $T=(S(N)/K(N-1)) + 2N$ 

Formula 5, Crisscross Technique  $T=1.25S/K$ 

where: Tis total number of tracks N is the number of intermediate storage areas Sis the number of input records  $K=B/L$ Bis 7000 for 2314 or 12000 for 3330 Lis input logical record length (maximum for variable length records)

2.2 The user supplies input consisting of fixed format cards with four parameters, logical record length, record count, number of work areas and device type, 3330 or 2314.

2.3 The program output is a SYSOUT display of the input cards and the computed number of tracks per work area and the number of cylinders per work area for each set of parameters.

2.5 If an input card is in error diagnostic messages are produced.

#### 3. CODING REQUIREMENTS

3.1 The JCL required to execute SORTSPAC is:

3.11 *II* EXEC PGM=S¢RTSPAC,REGI¢N=30K  $//$ SYSØUT DD SYSØUT=A //PARMS DD \* one or more input cards  $/$ \*

#### SORTSPAC - CALCULATE DIRECT ACCESS SORT WORK SPACE (CONT.)

3.2 The control card is of the following format:

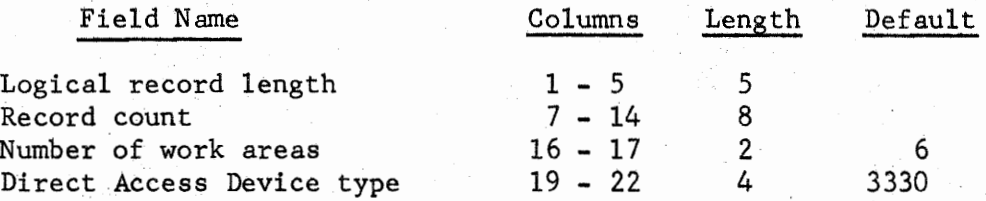

3.21 Fields require leading zeros.

3.22 If work areas and device type are omitted the defaults are 06 and 3330.

4. EXAMPLE OF USE

 $\bigcup$ 

 $\hat{\mathbb{Q}}$  .

// EXEC PGM=S¢RTSPAC,REGI¢N=30K //SYS¢UT DD SYS¢UT=A //PARMS DD \* 00050,00025000,04,3330

Output from the above example appeared as:

SORTSPAC PROGRAM CALCULATIONS BASED ON: 00050,00025000,04,3330 LRECL IS 50, COUNT IS 25000, NO. OF WK AREAS IS 4, DASD IS 3330 USE 37 TRACKS PER WORK AREA OR 2 CYLS PER WORK AREA.

#### 5. CATALOGED PROCEDURE

A cataloged procedure, SORTSPAC, has been prepared to facilitate use of this program. A description of the procedure may be found in Division 3, Chapter 5, Cataloged Procedures.

#### WEABEND - FORCE ABNORMAL TERMINATION

# 1. GENERAL

 $/$ \*

1.1 WEABEND is a Western Electric utility program which may be used to force abnormal termination of a job. The program is generally used in conjunction with a condition code test. Execution of WEABEND results in a user completion code of 0012.

# 2. EXAMPLE OF USE

//STEPl EXEC PGM=PR¢GA

//STEP2 EXEC PGM=WEABEND,C¢ND=(5,GT,STEP1) ,REGI¢N=30K //STEP3 EXEC PGM=PRØGB

In the above example, the job will abnormally terminate if PROGA returns a condition code greater than 4. If it does not, STEP2, the ABEND step, will be bypassed and the job will continue to STEP3.

12.

#### WECOPY - GENERAL MEDIA CONVERSION

#### 1. GENERAL

 $\bigcup$ 

 $\smile$ 

1.1 WECOPY is a Western Electric utility program which may be used for general media conversion. The program can:

1. Copy a sequential data set

2. Copy a member of a partitioned data set (PDS)

3. Change blocksize

4. Selectively copy records on a sequential data set

5. Reduce logical record length

1.2 JCL statements for executing WECOPY are:

// EXEC PGM=WECOPY, PARM=(max, skip), REGION=30K //SYSPRINT DD 1/SYSUTl IISYSUTxxx DD parameters defining output data set (see 1.22 and **1.23)**   $SYSØUT=A$ DD parameters defining input data set

1.21 PARM=(max,skip) is an optional field which allows the user to selectively

copy input records. **'Max'** is the maximum number of records to be copied from the input file and 'skip' is the number of initial records in the input file which are to be skipped before beginning the copy operation. The parameters must be numeric and may be of any length up to 9 digits. An invalid parameter will cause .the PARM field to be ignored and the entire file will be copied.

1.22 DDNAME assignment - The output file for WECOPY is a DD statement

with a DDNAME in the form of SYSUTxxx (other than SYSUTl which always defines the input data set), where xxx is from one to three characters assigned by the user. The facility to specify a different DDNAME for the output may be useful under ASP. When WECOPY is executed several times within a job ASP //\*FORMAT cards can refer uniquely to each output data set.

If WECOPY is used to obtain punched card output, the user must specify a DD statement with a DDNAME in the form of SYSUTPxx and SYSOUT=P. (For example, //SYSUTP1 DD SYSOUT=P). DCB parameters for punched card output are given in Paragraph 1.23.

1~23 DCB parameters - If any of the RECFM, LRECL, or BLKSIZE paramecers are omitted from the DD statement defining the output data set (DDNAME=SYSUTxxx), the corresponding parameters will be supplied from the SYSUT1 DD statement. If punched card output is specified (DDNAME=SYSUTPxx and SYSQUT=P), the effective DCB parameters must be: RECFM=F, LRECL=80, BLKSIZE=80.

 $MCR$  EXEC WROOPY  $PD$   $*$ **j,sN:.** ~c~ *1 <sup>1</sup>*vN t~:: 1J l *SJ<1*   $Js$   $p = (w \in W, P\hat{A} \text{ss}), S\hat{v}ACE = (C\hat{v}L, (1, 1), RISE)$ 

# WECOPY - GENERAL MEDIA CONVERSION (CONT.)

#### 2. EXAMPLES OF USE

Example 1: Result: *I/* EXEC PGM=WECOPY, PARM=(100, 25), REGION=30K The first 25 records will be skipped. Copying will begin with the 26th record and a maximum of 100 records will be copied.

The two parameters may also be coded separately:

Example 2: *II* EXEC PGM=WECØPY, PARM=100, REGIØN=30K

Result: Copy a maximum of 100 records beginning with the first input record.

Example 3: Result: *II* EXEC PGM=WEC¢PY,PARM=(,50),REGI¢N=30K The first 50 records will be skipped. Copying will begin with the 51st record and the remainder of the file will be

#### 3. WECOPY OUTPUT MESSAGE

copied.

3.1 After successfully copying the input data set, WECOPY will format a message indicating the number of records copied. For example:

'1500 RECORDS - WECOPY\*JOBNAME STEPNAME'

This message will be written on the SYSPRINT file if a SYSPRINT DD statement is included in the job step. Otherwise, the message is directed to the system console and job's SYSMSG data set.

3.2 If an uncorrectable I/O error occurs, a message similar to the above

message will be printed indicating the number of records, if any, successfully copied before the error occurred. In addition, a system generated message describing the nature of the error will be printed, and the program terminates (see Paragraph 5).

#### 4. SYSOUT PROCESSING

All SYSOUT from WECOPY conform to ASP standards. There is no restriction on output LRECL or BLKSIZE. If BLKSIZE is not specified for output, 1024 will be assumed. If carriage control is not indicated on either input or output, WECOPY will insert ASA control characters for single space and page ejection.

#### 5. CONDITION CODE

The condition code is set as follows:

- 00 Successful completion
- 04 Uncorrectable *IIO* error associated with SYSUTl
- 08 Uncorrectable I/O error associated with SYSUTxxx

# WECOPY - GENERAL MEDIA CONVERSION (CONT.)

#### 6. I/0 ERROR PROCESSING

When an  $I/O$  error occurs, WECOPY produces a descriptive error message, and immediately terminates normally without an abend. Through judicious use of the EROPT field of the DCB, WECOPY can be made to do the following:

- a. Abend for input or output errors.
- b. Copy only those input records which are error free.
- c. Unconditionally copy a file, despite any I/0 errors.

An error message will be generated for each  $I/O$  error that occurs.

#### 7. CATALOGED PROCEDURE

 $\blacksquare$  $\overline{\mathcal{L}}$ 

A cataloged procedure, WECOPY, has been prepared to facilitate use of the WECOPY program. A description of the procedure and sample JCL for executing the procedure are described in Division 3, Chapter 5, Cataloged Procedures.

#### WECOPY2 - GENERAL MEDIA CONVERSION (MODIFIED VERSION OF WECOPY)

#### 1. GENERAL

1.1 WECOPY2, a modified version of the WECOPY Utility Program, may be used set. field which specifies the number of records to be copied before deleting to remove a group of records from the interior of a sequential data This is accomplished by the addition of a third parameter in the PARM records.

1.2 The format of the PARM field is:

// EXEC PGM=WECØPY2, PARM=(max, skip, init), REGIØN=30K

where "max" is the maximum number of records to be copied after deleting records, "skip" is the number of records to be deleted, and "init" is the number of initial records to be copied prior to the delete phase.

1.3 JCL statements for executing WECOPY2 are the same as for WECOPY. If the third parameter of the PARM value is omitted, WECOPY2 functions exactly as WECOPY.

#### 2. EXAMPLE OF USE

Example 1: // EXEC PGM=WECØPY2, PARM=(40,15,10), REGIØN=30K Result: The first 10 records are copied, the next 15 records are skipped, and the next 40 records are copied.

Example 2: Result: // EXEC PGM=WECØPY2, PARM=(, 15, 10), REGIØN=30K The first 10 records are copied, the next 15 records are skipped, and the remainder of the file is copied.

#### 3. REFERENCE

For additional information on using WECOPY2, refer to the appendix that describes WECOPY.

#### WESELECT - SELECT SPECIFIED RECORDS

#### 1. GENERAL

- 1.1 WESELECT is a Western Electric utility program which permits the user to select specified records from a data set. The program may be used to:
	- 1. Extract desired record types
	- 2. Divide a data set

#### 2. CODING REQUIREMENTS

2.1 WESELECT functions are controlled by parameters in the PARM field of the EXEC statement:

PARM='displ, field, [STOP/ STRT]'

2.11 displ is the displacement into the record. Note that the first byte of a record has a displacement of O (zero). The maximum value is 255, which is the displacement of the 256th byte of data. If the record is variable length, the 4-byte record length field must be included in the displ value.

2.12 field is a value used for comparison against input records. The value must be unique to the records desired. The field length is limited to 90 bytes and must not contain internal connnas. If a hexidecimal value is desired, use the equivalent multi-punch code.

2.13  $[STOP/STRT]$  - an optional parameter used only to divide a data set.

STOP designates that spooling to SYSUT2 is to stop with this record. When the first record containing the specified field is found, that record becomes the last record on SYSUT2. STRT designates that spooling to SYSUT3 is to begin with this record. When the first record containing the specified field is found, that record becomes the first record on SYSUT3.

2.2 JCL statements for executing WESELECT are:

// JOB CARD //STEP1 EXEC PGM=WESELECT,PARM='displ,field, [STØP/STRT]',REGIØN=30K //SYSUTl DD Parameters defining input data set //SYSUT2 DD 1st Output (non~selected records) or ( spooled data as //SYSUT3 DD 2nd Output (selected records) or  $\overline{C}$  (specified through //PRINTFIL DD SYSOUT=A (use of optional // $PRINTFIL DD$  SYS $ØUT=A$ //SYSUDUMP DD SYS0UT A ( STOP/STRT parameter

DCB1s for SYSUTl will be used for SYSUT2 and SYSUT3 unless SYSUT2 and/or SYSUT3 are expressly specified in the JCL statements. The user may *\\_/1~* specify DD DUMMY to bypass writing of unwanted records on SYSUT2 or SYSUT3.

#### WESELECT - SELECT SPECIFIED RECORDS (CONT.)

3. EXAMPLES OF USE

 $\overline{\mathcal{Q}}$  .

Example 1: User wants to select all records with sub-code 20. The sub-code field is in bytes 9 and 10 of a fixed length record.

PARM coding: PARM='8,20'

Result: SYSUT2 has all records except sub-code 20 records (if the user did not specify DD DUMMY).

SYSUT3 has all sub-code 20 records.

Example 2: User discovers that some records on his data set have a date of 7315A due to input preparation errors. The date field is in bytes 15 - 19 of a fixed length record.

PARM coding: PARM='14,7315A'

Result: SYSUT2 has all records with a date other than 7315A. SYSUT3 has all records with 7315A in the date field.

Example 3: Due to an abend condition, the user knows records have been "mod" onto a data set and wants to remove these records before restarting the job. The user knows that the first record that was "mod" onto the original data set has a 16-byte area that would not be found in any of the original records. This field is in bytes 70-85 of a fixed length record and has the entry: HAWTH73186151111.

PARM coding: PARM= '69, HAWTH73186151111, STRT'

Result: SYSUT2 has all records up to, but not including, the first record found with the given value. SYSUT3 has the given record and all succeeding records.

Example 4: Same as example 3 except the record known is the last record on the original data set (not the first record that was "mod" onto).

PARM coding: PARM='69, HAWTH73186151111, STØP'

Result: SYSUT2 has all records up to, and including, the given record. SYSUT3 has all the succeeding records that were on the input data set.

# WESELECT - SELECT SPECIFIED RECORDS (CONT.)

Example 5: The user intends to run several tests on a program that will process all records having a Gin position 10 of a variable length record. The input data set is quite large and includes record types other than G. The user wants to extract only the G-type records.

PARM coding: PARM='13,G' (Displacement=9 bytes + 4 length bytes).

 $\bigcup$ -

Result: SYSUT2 has all records except G type records (if the user did not specify DD DUMMY). SYSUT3 has all G type records.
## WEWTOR - WRITE TO OPERATOR

# 1. GENERAL

1.1 WEWTOR is a Western Electric utility program which facilitates communication with the console operator on a job step basis. The program may be used in conjunction with COND parameters in the EXEC statement to initiate a console message under given conditions.

1.2 The message text to be displayed on the console is supplied as a PARM value in the EXEC statement and may be up to 100 characters in length (a maximum of 61 characters may be coded in a single card). The program will add the term "-REPLY U" to the displayed message text, which will require an operator reply.

#### 2. JCL STATEMENTS FOR EXECUTING WEWTOR

 $//$ STEPXX EXEC PGM=WEWIØR,CØND=(5,GT,STEPX),REGIØN=30K, // PARM='PSI-03 MESSAGE REQUIRING ACKNOWLEDGEMENT'

STEPXX will issue the following console message: nu PSI-03 MESSAGE REQUIRING ACKNOWLEDGEMENT-REPLY U

where nn is a system generated number used by the console operator when responding to a message.

# 3. RESTRICTIONS

Division 2, Chapter 2, Section 1 contains a Warrenville Data Center Standard governing the use of console messages initiated by a user program. It is recommended that the user become acquainted with this Standard prior to using the WEWTOR program.

Division 3 Chapter 2 Section 2 Appendix N Issue 1 Date 8/20/73

# WEDEBEPT - TAPE AND "DISK FILE" DUMP

# 1. GENERAL

 $\bigcup$ 

1.1 WEDEBEPT is a Western Electric print utility whose purpose is to print a sequential file whose characteristics may not be known. It prints in increments of 100 bytes and terminates each physical record when the inter-block gap (IBG) is detected. The first print line of each biock is indicated with the block record count as well as the block size. Print output is routed to the system output stream (SYSOUT). This may be used to print standard tape labels.

1.2 WEDEBEPT incorporates the following facilities:

1.21 For tape and disk files process an input block of up to 8000 bytes. The user may specify the following:

- 1. Starting block number.
- 2. Number of blocks to be printed.
- 3. Printout representation in Hexadecimal or EBCDIC characters.

1.22 Multiple data sets on tape may be processed with the following user options:

- 1. Print all of the files
- 2. Select which file is to be printed
- 3. Select the starting file number
- 1.3 The following default parameters have been incorporated into the program:
	- 1. Start printing at file number one
	- 2. Begin printing block number one
	- 3. One file is to be printed
	- 4. Print 25 blocks and terminate job
	- 5. Printing is in character representation

Any modification of these parameters will require a 19 byte PARM value in the EXEC statement (see PARM FORMAT, 2.2).

2. PARM FORMAT

2.1 Before WEDEBEPT is executed, a check is made for a PARM modification.

If none exists, the default options are in effect (see paragraph 1.3). A PARM change must contain 19 characters as defined in paragraph 2.2 or else the program will not process. Notification of job failure is directed to the system console device and the reason for termination is directed to SYSOUT.

WEDEBEPT - TAPE AND "DISK FILE" DUMP (CONT.)

2.2 The format of the PARM value is as follows:

PARM='ff,bbbbb,dd,nnnnn,r' where:

- 2.21 ff is the starting file number. A value of 01 through 99 is valid for tape, a value of 01 is valid for disk.
- 2.22 bbbbb is the starting block number. A value of 00001 through 99999 is valid.
- 2.23 dd is the number of data sets to be printed  $from$  this volume. A value of 01 through 99 is valid for tape, 01 is valid for disk.
- 2.24 nnnnn is the number of blocks to be printed. A value of 00001 through 99999 is valid as is "ALLPT", which will print the entire file. (This format, ALLPT, is not recommended).
- 2.25 r designates printout representation with "C" specifying character and "H" specifying Hexadecimal.

Note: The 3rd, 9th, 12th, and 18th positions of the PARM value are commas separating the parameter values stated above.

- 3. JCL STATEMENTS
- 3.1 In general the following JCL is required<br>// EXEC PGM=WEDEBEPT, REGIØN=30K //SYSUTl DD parameters describing input //SYSUT2 DD SYSØUT=A

3.2 For tape, the SYSUTl dd statement should include:

//SYSUTl DD UNIT=TAPE, VØL=SER=SSSSSSS, DSN=dsname

(Continued on next page)

Reason for reissue: Reference to ASP SETUP card deleted.

Division 3 Chapter 2 Section 2 Appendix N Issue  $2$  Date  $05/31/74$ 

# WEDEBEPT - TAPE AND "DISK FILE" DUMP (CONT.)

## 4. EXAMPLES OF.USE

Example. 1: Print the VOL,HDRl, and HDR2 information from a standard label tape or use the defaults to print an unlabeled tape.

> // EXEC PGM•WEDEBEPT,REGI¢N•30K //SYSUT1 DD UNIT=TAPE, VØL=SER=123456, DSN=MYTAPE, LABEL=(, BLP),  $1/$  DISP= $(\phi$ LD, KEEP) //SYSUT2 DD SYS0UT=A  $7*$

Example 2: Print a diak file passed from a previous step in hexadecimal.

> // EXEC PGM•WEDEBEPT,REGI¢N•30K,PARM='01,0000l,Ol,ALLPT,H' //SYSUT1 DD DSN=&&TEMPFILE, DISP=(ØLD, DELETE)  $//$ SYSUT2 DD SYSØUT=A

Example 3: Print standard label information and 10 blocks of input data in character representation.

> // EXEC PGM•WEDEBEPT,PARM•'Ol,00001,02,00010,C' SYSUTl and SYSUT2, see Example 1.

Example 4: Print an unlabeled tape. Start at block 500 and print 20 blo¢ka of input data in Hexadecimal representation.

> // EXEC PGM=WEDEBEPT, PARM='01, 00500, 01, 00020, H' SYSUTl and SYSUT2, see Bxample 1.

Example 5: A multiple data set has four files. Print 15 blocks from files three and four in character representation.

JCL Coding: // EXEC PGM=WEDEBEPT,PARM='03,00001,02,00015,C <sup>1</sup> SYSUTl and SYSUT2, See Example 1.

5. REFERENCE

See catalogued procedures DADUMP and TPDUMP in Division 3, Chapter 5, Section l.

Reason for reissue: Example 1 changed to omit reference to ASP SETUP card.

Division 3 Chapter 2 Section 2 Appendix 0 Issue 4 Date 04/09/76

## WETESTPR - ASP RJP WORKSTATION PRINTER TESTING

#### 1. GENERAL

 $\bigcup$ 

 $\bigcup$ 

WETESTPR is a Western Electric program that allows an ASP RJP Workstation to test printers on-line. The remote Workstation is assumed to have an· IBM QN print chain or equivalent (60-GRAPHICS, 45 Preferred) with 132 **ptint** positions.

# 2. TEST PATTERN

- 2.1 TEST 1 Print each of the 60 character set 10 times, 60 lines per page.
- 2.2 TEST 2 A ripple print effect, the initial print line repeats the 60 character set 2 times, and the first 12 characters for a 132 character print line. Each subsequent print line is offset 1 character for a total of 60 iterations per page. Twenty pages are printed before the test is terminated.

# 3. JCL REQUIREMENTS

// JOB CARD l/\*F~IU1AT PR,DDNAME=PRINTER,I>EST=RMOOXPRY // EXEC PGM=WETESTPR,REGIØN=30K<br>
//PRINTER DD SYSØUT=A

> where X represents terminal number, Y represents the specific printer to be tested.

Multiple printers can be tested by submitting additional ASP  $//*FORMAT$ cards, specifying in the DEST=parameter the applicable device.

## 4. TEST FUNCTIONS

- 4.1 Verifies QN UCS buffer is still properly loaded.
- 4.2 Synchronization of print line can be observed. (wavy printing)
- 4.3 Dropped characters or worn print positions can be noted.

## 5. REFERENCE

Questions may be directed to D. J. Wilfenger, 9411 Warrenville.

 $1-\lambda$ )

/\ *)* 

#### VFPRINT - SELECTIVE PRINT DUMP

#### 1. GENERAL

1.1 VFPRINT is a print utility program, useful as a debugging aid because of its ability to print records in two formats and to select records for printing on the basis of several options. The formats are hexadecimal or normal character representation or an alternating combination of the two. The select options include starting point and record count controls or field comparisons.

1. 2 Input to VFPRINT may be tape or disk, fixed, fixed blocked , variable or variable blocked, with a maximum LRECL of 2800 bytes.

1.3 Output of VFPRINT is printed in lines of 120 characters for as many lines as necessary to list the entire physical record. The first printed line of each record contains the physical record number in positions 122-132· A line is skipped between the printout of each physical record.

#### 2. COBING REQUIREMENTS

2.1 VFPRINT is controlled by parameters of the PARM field and/or parameters of a control statement.

2.2 JCL statements required are:

// EXEC PGM•VFPRINT ,PARM= [options] ,REGI0N=30K  $//$ SYSPRINT DD SYSØUT=A //SYSUTl DD Parameters defining input data set //SYSUT2 DD SYSOUT=A //SYSIN DD \* (optional) VFPRINT control statement (optional)

- 2.3 If PARM is omitted from the EXEC statement the entire input file is printed in character format.
- 2.4 The PARM may be used with positional parameters to give the starting point, count controls, and print format.
	- 2.41 The first positional parameter gives the number of records to be printed.
	- 2.42 The second positional parameter gives the number of records to be skipped before printing begins.

The third positional parameter specifies the format of the printed output. If it is omitted the format is character representation. If it is RX, the output is printed in hexadecimal representation. If it is CX, the output is printed alternately in hexadecimal and character representation.

2.5 If PARM=SYSIN is specified, the user must choose from six parameters to establish a mode of record selection. These keyword parameters are entered in a control statement.

 $\begin{pmatrix} 1 & 1 \\ 1 & 1 \end{pmatrix}$ 

 $\bigcup$ 

VFPRINT - SELECTIVE PRINT DUMP (CONT.)

 $2.501$  LN - A positional parameter designating the length of the compare field. This must be the first parameter.

- 2.502 SL Starting location of the compare field in the input record.
- 2.503 EQ The value which will be equated to the compare field. Input records whose compare fields are equal to this value will be printed. When EQ is designated,parameters GT and LT may not be used.
- 2.504  $GT A$  value to designate the lower limit of a range. Input records whose compare field is greater than this value will be printed. If GT is used, LT must be used also.
- 2.505 LT A value to designate the upper limit of a range. Input records whose compare field is less than this value will be printed. If LT is used, GT must be used also.
- 2.506 FM A value to designate print format. If it is omitted the format will be character. A value of HX will cause hexadecimal representation. A value of CX will cause alternating hexadecimal and character representation.
- 2. 507 ALL This signifies that the search governed by EQ, LT and GT will be performed on the entire file. If ALL is not specified, the search assumes the records are in ascending sequence on the comparison field and may terminate without searching the entire **file.** (i.e. The first unequal after an equal comparison will terminate the search.)
- 2.508 Keyword. parameters except LN, may be entered in any order and starting in any column.
- 2.509 A control card may be continued in another card by placing a comma after the last parameter on a card, however, a parameter and its value may not be split over two cards.
- 2.510 Values supplied for EQ, GT or LT may be any string of characters equal to the length defined by the LN parameter.
- 3. EXAMPLES OF USE

Example 1: Print the first 100 records in character format. II EXEC PGM=VFPRINT,PARM=lOO

Example 2: Skip 50 records and print the next 100 in character format. II EXEC PGM=VFPRINT,PARM=(l00,50)

Example 3: Print an entire file in hexadecimal. II EXEC PGM=VFPRINT,PARM=(,,HX)

Division 3 Chapter 2 Section 2 Appendix P Issue 1 Date 9/28/73

VFPRINT - SELECTIVE PRINT DUMP (CONT.)

Example 4: Print 50 records of a file in alternating hexadecimal and character format. // EXEC  $PGM=VFPRINT, PARM=(50, ,CX)$ 

Example 5: Print all records with a value of 12345 starting in position *1.*  // "EXEC PGM=VFPRINT,PARM==SYSIN LN~5,SL=7,EQ=l2345

Example 6: Print, in hexadecimal, all records with a field starting in position 25 having values ranging from 575 to 1250. // EXEC PGM=VFPRINT,PARM=SYSIN LN=4,SL=25,GT=0574,LT=1251,FM=HX,ALL /

# 4. REFERENCE

W. J. Zatloukal, programmer, Warrenville.

; I  $\frac{1}{2}$ 

# LIBRLIST - PARTITIONED DATA SET TO LIBRARIAN DATA SET

27.

#### 1. GENERAL

 $\bigcup$ 

U-

 $\bigcirc$ 

u·

 $\bigcirc$ 

 $\bigcirc$ 

1.1 The LIBRLIST utility is a Western Electric utility program which is used to set up data transfer from a source partitioned data set to a LIBRARIAN data set. With one execution of LIBRLIST, an entire IBM-type library could become part of a separate LIBRARIAN library.

The LIBRLIST utility produces input for a subsequent LIBRARIAN execution step. The input produced by LIBRLlST is in the standard format required by LIBRARIAN and is as follows:

> -ØPT NØEXEC, INDEX  $-ADD$  module name, (contents of parmfield, if any) -AUX SOURCE(module name)  $-EM\phi D$

- 1.21 The last three cards are repeated for each module on the input source library.
- 1.22 The last statement produced by LIBRLIST will be an -END card.
- 1.23 LIBRLIST will produce LIBRARIAN input for modules with the same names as the corresponding modules on the input IBM data set.
- 1.24 The LIBRARIAN data set must already exist and be initialized prior to using LIBRLIST.

#### 2. CODING REQUIREMENTS

2.1 The JCL required to execute LIBRLIST is:

//STEP EXEC PGM=LIBRLIST,PARM='parameters defining what will appear on the -ADD card after the module name' (see paragraph 2.11) //SYSUTl DD parameters defining input data set (see paragraph 2.12) //SYSPRINT DD parameters defining output data set (see paragraph 2.13)

2.11 The PARM field is optional. If omitted, default parameters that apply when adding modules to a LIBRARIAN data set will be in effect when the LIBRARIAN step is executed. When specified, it will provide the options that will be placed on all -ADD cards produced by LIBRLIST. For example, PARM=', SEQ=/1,6,100,100/' would provide this type of sequencing for all the modules added. All valid options for the -ADD card may be included on the PARM field.

Note the "comma" used in the example. This must always appear as the first character in the PARM field after the quotes because LIBRLIST will take whatever is in the PARM field and place it immediately after the module name on the -ADD cards.

 $(+)$ 

*,()*  , *I* 

 $\bigcirc$ 

 $\bigcap$ 

 $\sum$ 

2.12 SYSUTl is used to describe the parameters used as input to the LIBRLIST utility. It must describe an IBM partitioned data set whose members are to become modules in a LIBRARIAN data set.

2.13 SYSPRINT is used to describe the output of LIBRLIST. This should

specify a temporary data set, which must be blocked 80, which will contain the LIBRARIAN control cards produced by the LIBRLIST utility. This **data** set will be the SYSIN input to a subsequent LIBRARIAN step.

2.2 LIBRLIST requires 30K for execution.

2.3 The LIBRARIAN step following the execution of the LIBRLIST utility mµst

contain a DD statement with the ddname SOURCE and the dsname of the JBMtype partitioned data set specified in SYSUT1 of the LIBRLIST utility. The SOURCE dd card would have to describe the IBM-type partitioned data set fully enough in the JCL to pick up the necessary information.

3. EXAMPLES OF USE

/ / STEPl EXEC PGM=L!BRLIST, PARM=' , LIST, SEQ=C¢B¢L, SYNCHK( CA, C) ' , REGI¢N=90K //SYSUTl DD DSN=WN.PGMS,DISP=SHR /ISYSPRINT DD DSN=&&PGMS,UNIT=DISK,DISP=(NEW,PASS,DELETE),  $11$  DCB=(BLKSIZE=80), SPACE=(TRK, (2))  $1*$ //STEP2 EXEC LIBP,MASTER='PRD6.S¢URCE' ,REGI¢N=90K //LIBP.SOURCE DD DSN=WN.PGMS, DISP=SHR //LIBP.SYSIN DD DSN=&&PGMS,D1SP=(¢LD,DELETE)

These two steps will transfer all the source modules from WN.PGMS and add them to the LIBRARIAN data set PRD6.S0URCE with options as specified on the PARM card.

#### 4. REFERENCES

LIBRARIAN User Reference Manual LIBRARIAN procedures - Warrenville S & R Manual, Div. 3, Chap. 5, Sect. 1 ERC Technical Report CC005292 (12-13-72) "LIBRLIST," Author - E. Wasserman, 222 Broadway

# DASPACE - DIRECT ACCESS SPACE UTILIZATION WITH VARIED BLOCKING FACTORS - 3330

#### 1. PURPOSE

( 1 '  $\bigcup_{i=1}^n \mathbb{Z}_i$ 

 $($ ·~

1.1 DASPACE is a Western Electric developed program whose purpose is to compute direct access space utilization data for fixed length records using a variety of blocking factors from 1 to the maximum allowed by track size. The programmer may review the generated data and select a factor which will best serve his needs and yet make efficient use of the direct access space allocated. If a record estimate is provided the program also computes the tracks, cylinders or blocks required for the file.·

#### 2. DESCRIPTION

2.1 DASPACE performs its calculations on the basis of the formula provided in the IBM Reference Manual for IBM 3330 Disk Storage GA-1592.

 $N = 13165 / (135 + C + KL + DL)$ 

where:

N is the number of physical records per track KL is key length C is O if KL is zero C is 56 if KL is not zero DL is data length (physical block)

2.2 Input consists of·fixed format control cards with three parameters, logical record length, estimated record count, and key length (if keys are used).

2.3 The programmer may specify a complete or condensed form of the

listing by specifying a parm value of 'L' for the complete listing or omitting the parm for the condensed version. The condensed version lists only the block sizes which give maximum number of records per block for each integral number of blocks per track.

2.4 The program output consists of a report under the DDNAME of "USAGE" and error messages under the name "SYSOUT".

2.5 The maximum block size permitted for SYSOUT under ASP is printed and identified.

3. CODING REQUIREMENTS

3.1 The JCL required is as follows:

 $3.11$   $11$  EXEC //SYSØUT DD SYSØUT=A //USAGE DD SYS¢UT=A,DCB=BLKSIZE=l2l //PARMS DD \* PGM=DASPACE,REGI¢N=30K;PARM=x one or more input cards  $1*$ 

> The DCB sub-parameter BLKSIZE is required for the USAGE statement. It should be a multiple of 121.

# DASPACE - DIRECT ACCESS SPACE UTILIZATION WITH VARIED BLOCKING FACTORS - 3330 (CONT.)

30.

## 3. CODING REQUIREMENTS (CONT.)

3 .12 PARM=L will cause a full listing. If omitted a condensed listing is generated.

3.2 The control card is of the following format:

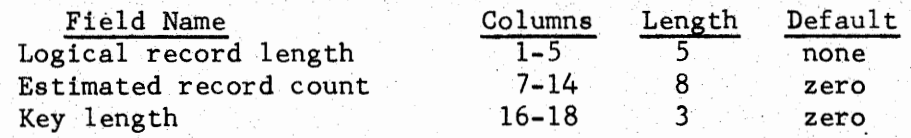

Fields require leading zeros.

## 4. EXAMPLE OF USE

// EXEC PGM=DASPACE, REGIØN=30K //SYSØUT DD SYSØUT=A / /USAGE DD SYS0UT=A,DCB=BLKSIZE=1936 //PARMS DD \* 00100 00080,00025000 00075,00000000,015

## 5. CATALOGUED PROCEDURE

A catalogued procedure, DASPACE, has been prepared to facilitate use of this program. A description of the procedure may be found in Division 3, Chapter 5, Catalogued Procedures.

#### 6. REFERENCE

E. W. Rzym, programmer, Warrenville.

(Continued)

# DASPACE - DIRECT ACCESS SPACE UTILIZATION WITH VARIED BLOCKING FACTORS - *3330* (CONT.)

# 7. SAMPLE OUTPUT

 $\bigcup$ 

/, )  $\bigcup_{i\in\mathbb{N}}$ 

 $\mathbf{I}$  $\bigcup$ 

#### blRECT ACCESS SPACE GUIDE FUR 3330

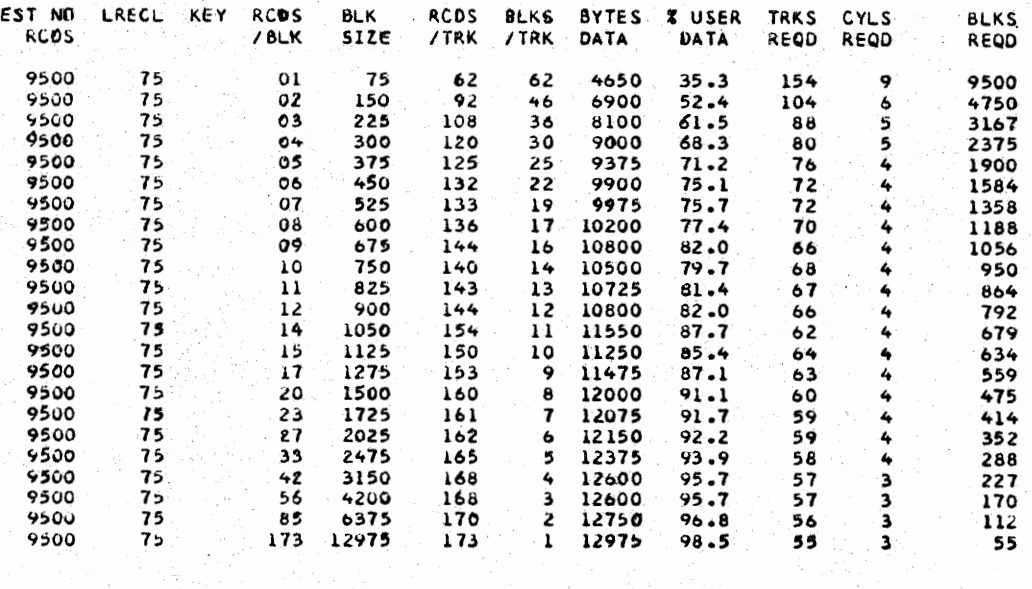

#### DIRECT ACCESS SPACE GUIDE FOR 3330

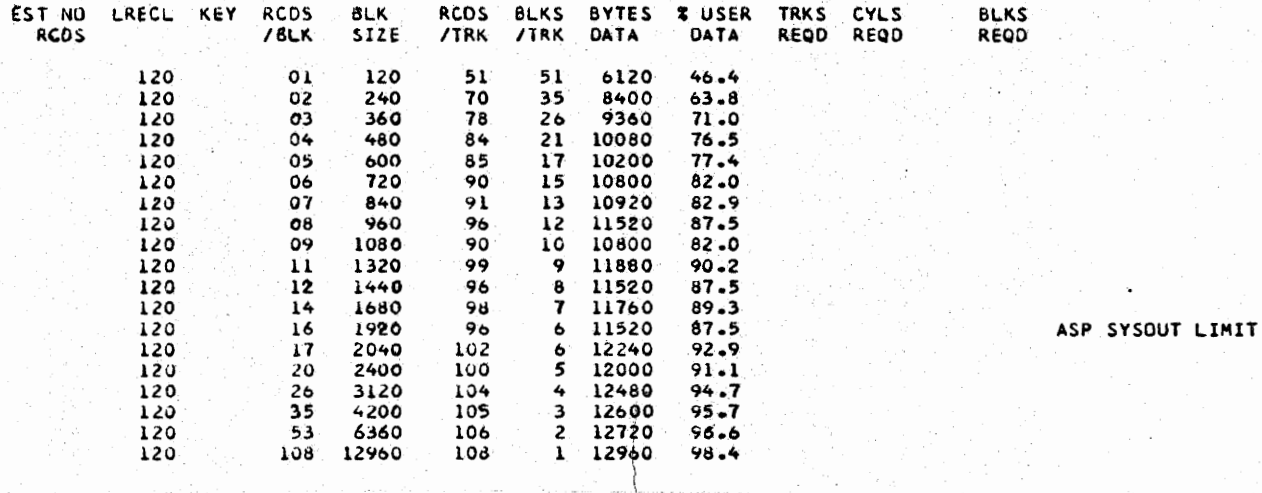

,;j, l

*.-i)(* \

f 'I,

l

 $\left\{ \right.$ 

# DPMPSIL - LIST THE CONTENTS OF THE PSI TABLE

## 1. GENERAL

1.1 DPMPSIL is a Western Electric utility program which may be used to produce a formatted listing of the contents of the PSI table by organization number. A parameter may be specified to limit the list to one location or to one organization within a location.

1.2 Possible formats for a user supplied parameter are:

PARM=LL where LL is an alphabetic location code. The PSI list produced will include only PSI's registered for this location.

PARM=LLDDDD where LL is an alphabetic location code and DDDD is a department number (numeric). The PSI list produced will include only PSI's registered for this organization.

If no parameter is specified, the entire PSI table will be listed.

# 2.. EXECUTION

2.1 Execution of DPMPSIL should be accomplished via the cataloged procedure DPMPSIL which is documented in Division 3, Chapter 5, Cataloged Procedures.

33.

Division 3 Section 2 Issue <sup>2</sup> Date 07/01/75 Chapter 2 Appendix T

## WEMFCOPY - MULTIPLE FILE COPY

# 1. **GENERAL**

 $\bigcup_{i=1}^n$ 

 $\bigcirc$ 

*(*   $\bigcup$ 

> $\blacksquare$  $\cup$

 $\bigcirc$ 

 $\bigcirc$ 

1.1 WEMFCOPY is a western Electric utility program for creating "DUMMY" files and/or for copying multiple files in one program step.

1.2 JCL statements for executing WEMFCOPY ares

•

• •

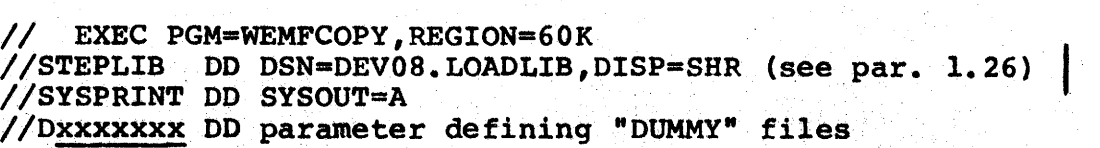

• **//Fyyyyyyy** DD parameters of input file to be copied

• **//Tyyyyyyy** DD parameters of copied (output) file

1.21 **Dxxxxxxx** represents a ddname which starts with "D". Any "D" prefixed name represents a "DUMMY" file (one containing O.S. header and trailer labels only). Up to 10 dummy files can be created. Such files are processed in their respective JCL sequence and before any copy operations.

1.22 Fyyyyyyy represents a ddname which starts with "F" and denotes an input sequential data set which is to be copied.

1.23 Tyyyyyyy represents a ddname which starts with "T" and denotes an output sequential data set.

1.24 In order to copy a file, the ddname defining the input data set must be prefixed with "F" and the ddname defining the output data set must be prefixed with "T". The other seven characters in the respective "F" and "T" prefixed ddnames must be equal.

1.25 Up to ten (10) files can be copied, in addition·to "DUMMY" file processing.

Division 3 Chapter 2 Section 2 Appendix T Issue 2 Date 07/01/75

> $\bigcirc$  $\cdot$  /

 $\bigcirc$ 

 $\bigcirc$ 

 $\bigcirc$ 

 $\bigcirc$ 

#### WEMFCOPY - MULTIPLE FILE COPY (CONT.)

1.26 A DCB, specifying LRECL, BLKSIZE, and RECFM, must be specified for each input file to be copied. If undefined record length (RECFM•U) is specified, the user must include a STEPLIB ddname **card·** as shown in par. 1.2. If DCB information is missing on an output DD, then the DCB supplied for the respective input will be utilized.

1.27 Files are copied according to the sequence of the •F• prefixed ddnames. Only one file is copied at a time. UNIT=AFF can be utilized to share a common device (s) on output.

#### 2 • **WEMFCOPY** REPORT

2.1 After.successfully copying data files, WEMFCOPY will issue a report containing information about each copy operation. The report contains the following:

a. TIME - copy operation complete<br>b. FILENAME - last seven character FILENAME - last seven characters of like "F"<br>and "T" ddnames c. RECCNT - record count d. BLKCNT - block count e. RF - **RECFM**  f. REC-LEN - LRECL of output g. **BLK-LEN** - **BLKSIZE** of output h. VOL-SER - output volume serial<br>i. PER-CNT-FUL - percent of a 200 PER-CNT-FUL - percent of a 2000 foot reel of tape that the file would occupy j. DSNAME - DSNAME of the output data set k. RECIN - LRECL of input file if unit record is used as output 1. BLK-IN - BLKSIZE of input file if unit record is used as output m. EXPIRE.- retention date.

3. REFERENCE

Oklahoma City Software Support Group

Division <sup>3</sup> Section 2 Appendix U Issue 2 Date 07/01/75 Chapter 2

# WESFSPRT - SEQUENTIAL FILE SELECTIVE PRINT

35.

## 1. GENERAL

 $\bigcup$ 

 $\bigcup$ 

 $\bigcirc$ 

 $\cup$ 

 $\bigcirc$ 

1.1 WESFSPRT is a general purpose print program to print sequential files or portions of sequential files in either HEX or normal format.

1.2 Input to WESFSPRT is sequential tape or disk files in fixed, fixed blocked, variable, and variable blocked format.

1.3 Output of WESFSPRT is printed 100 characters/line until each physical record is prlnted. A line is skipped between each physical record with a heading line ati the top and bottom of each page.

## 2. CODING REQUIREMENTS

2.1 WESFSPRT is controlled by a PARM field and a control card for special conditions.

2.2 JCL statements are:

// EXEC PGM=WESFSPRT, PARM='(options)', REGION=30K //SYSPRINT DD SYSOUT•A //SYSUTl DD (user data set) //SYSIN DD\* Control card (Optional - see par. 2.46)  $\sqrt{ }$ 

2.3 If PARM is omitted from the EXEC statement, the entire input file is printed in normal format.

2.4 PARM options.

- 2.41 SKIP•n skip "n" records before starting to print.
- 2.42 PICK•n print every "n" record.
- 2.43 LIST=n print only "n" records.
- 2.44 HEX print data in HEX format (unpacked data prints in normal format).

2.45 NXP do not space between physical records.

Division 3 Chapter 2 Section 2 Appendix U Issue 2 Date 07/01/75

 $\bigcirc$ 

*/~* i

**WESPSPRT** - SEQUENTIAL FILE SELECTIVE PRINT (CONT.)

36.

# **2.4 PARM Options** (Cont.)

**2.46 CARD** to **specify** control card option.

Control **card format:** 

\*L,START,LENGTH,ARGUMENT \*H,START,LENGTH,ARGUMENT \*E,START,LENGTH,ARGUMENT \*AE,START,LENGTH,ARGUMENT

where:

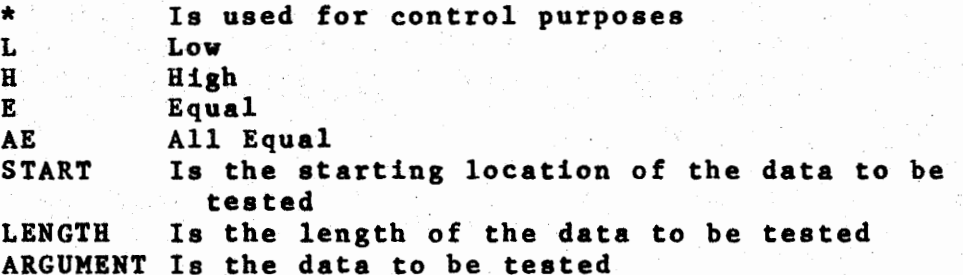

With the above options you can print all records with the control less than the Argument, greater than the Argument, or equal to the Argument. Also you can select all records that are equal to the Argument regardless of the sequence of the inputs.

Example: \*L,1,5,08381 This would print out all records that have a control of less than 08381 starting in position 1 for a length of 5. The **commas** are required to separate the fields.

# 3. REFERENCE

**Oklahoaa** City Software Support Group.

Division 3 Chapter 2 Section 2 Appendix V Issue 1 Dqte 12/31/74

## ZEROCORE - ZERO USER REGION IN MAIN STORAGE

## 1. GENERAL

1.1 When a job completes on an IBM 360/370 CPU the main storage assigned to that job is left intact as last used by the job. When that region in main storage is assigned to another job the core remains as previously stated. If the second job abends and the user has requested a dump he will obtain a dump of all the main storage assigned to him even though he has not necessarily used it, thus giving the user a dump of some of the core as left by the previous user. To prevent another job from obtaining information in this manner, ZEROCORE zeroes the main storage, I/0 buffers and subpools and hence insures that confidential information may not be obtained via system dumps.

#### 2. CODING REQUIREMENTS

2.1 To execute ZEROCORE one merely provides an EXEC card with PGM=ZERØCØRE and REGIØN=xxK where xx is region in thousands . to be zeroed. This EXEC card would be the last step of a Job if the region for all steps in the job is the same or if the class of the job is A,B,or C. If the associated job uses descending regions and a CLASS of J,K, or L, then to ensure that all main storage is zeroed in that particular job a ZEROCORE step must be inserted before the region is decreased.

2.2 To be able to zero core even if the job abends, a CØND=EVEN must be coded on the EXEC card.

#### 3. VERIFICATION

3.1 The zeroing of core may be verified by use of PARM='VERIFY' on the EXEC card. This parameter will cause two 'DEBUG' dumps to be taken. One is after main storage is zeroed and the second is after the subpools and buffers are cleared. In this case a //VERIFIED DD SYSØUT=A card must be placed immediately after the EXEC card.

#### 4. REFERENCE

R. A. Burns, Programmer, Lisle.

Division 3 Chapter 2 Section 2 Appendix W Issue 1 Date 04/25/75

#### TRMUST06 - CHECK FOR ENTRIES IN A GENERATION DATA GROUP

#### 1. GENERAL

1.1 TRMUST06 is a Western Electric utility program developed for application systems interfacing with Mini-WEDGE. The function of this program is to determine if there are any entries in the generation data group specified by the user via a PARM parameter in the JCL EXEC statement.

1.2 An application program can determine if an input file has been UNSTACKed by checking a condition code. The condition code

(General Register 15) is set to zero (0) if relative generation zero (O) or other explicitly specified relative generation exists, otherwise it is set to 04 with one exception: if a PARM value is not supplied by the user, the condition code is set to 08.

- 1.3 The program does not make a validity check for a valid GDG DSNAME base (or index).
- 1.4 The minimum core requirement is 6K.

## 2. EXAMPLES OF USE

- 2.1 In the following examples, assume ABC.DEF to be the DSNAME base (or index) of a generation data group.
- 2.11 */I* EXEC PGM=TRMUST06,PARM= 1ABC.DEF'
- 2.12 An equivalent expression to the above example is:
	- *I/* EXEC PGM=TRMUST06,PARM= 1ABC.DEF(O)t
- 2.13 The existence of old generations may also be tested

*/I* EXEC PGM=TRMUST06,PARM= 1ABC.DEF(-2) <sup>1</sup>

The return code will be set to 04 unless at least three generations are cataloged.

# 3. REFERENCE

 $\bigcup$ 

 $\bigcup$ 

Division 2, Chapter 8, Section 2, WDC WEDGE Interface System.

 $39.$ Division 3 Chapter 2 Section 2 Appendix X Is sue 1 Date **9/26/75** 

#### CATALIST - CATALOG LISTING

# **1.** GENERAL

 $\bigcup$ 

 $\cup$ *\.\_.I* 

 $\bigcup$ 

 $\left( \begin{array}{cc} 1 & 1 \end{array} \right)$  $\cup$ 

1.1 CATALIST is a Western Electric utility program that will selectively list the contents of an OS catalog. This program provides more information than the IBM IEHLIST utility and prints the data in a more readable format.

#### 2. PARM FORMAT

2.1 To list members of a Production or Development catalog, one must use the PARM field which has the following format:

PARM='cvolnl(nodel,node2),cvoln2(node3,node4)'

2.11 cvol n - is the serial number of the control volume to be listed.

2.12 node n - is the node point to be listed.

2.2 If no PARM is specified, CATALIST will list the entire catalog on the system residence volume of the particular system on which the job is running.

## 3. JCL STATEMENTS

3.1 In general the following JCL is required:

// EXEC PGM=CATALIST,REGI0N=14K //SYSPRINT DD SYSOUT=A

3.2 If the control volume is not permanently mounted, a DD statement should be added to mount the volume.

# 4. EXAMPLES OF USE:

4.1 Example 1: List the entire catalog on the system residence volume.

> // EXEC PGM=CATALIST,REGI0N=14K //SYSPRINT DD SYSOUT=A

4.2 Example 2: List the entire catalog on volume PROD06.

// EXEC PGM=CATALIST, REGION=14K, PARM=PROD06 //SYSPRINT DD SYSOUT=A

Division 3 Section 2 Issue 1 Date 09/26/75 Chapter 2 Appendix X

> *(~*  ' *'*

> > $\rightarrow$

*I~* 

# CATALIST - CATALOG LISTING (CONT.)

40.

- 4.3 Example 3: List the cataLog below node points DEVOS.FOO and DEV05.F96 on volume TESTOS.
	- */I* EXEC PGM=CATALIST,REGI0N=l4K, *II* PARM= <sup>1</sup> TEST05(DEV05.FOO,DEV05.F96)' //SYSPRINT DD SYSOUT=A
- 4.4 Example 4: List the catalog below node points DEV05.F96 on volume TEST05 and PRDT6.PEA and PRDG6.REA on volume PROD04.

*II* EXEC PGM=CATALIST,REGI0N=14K, */I* PARM='TEST05(DEV05.F96),PROD04(PRDT6.PEA,PRDG6.REA)' //SYSPRINT DD SYSOUT

- 5. REFERENCE
	- 5.1 Cataloged procedure CATALIST in Division 3, Chapter 5, Section 1.
	- 5.2 SOFTWARE-X-CHANGE (12-26-73) "CATALIST" Ref. #A-32 Author - E. Wasserman, Headquarters Data Center
	- 5.3 Questions may be directed to J. R. Jackson, Dept. 9443, Columbus.

#### CATAUTIL - CATALOG MAINTENANCE UTILITY

# 1. GENERAL

 $($  $\bigcup_{i\in I} \mathbb{Z}_i$ 

 $\bigcup$ 

 $\bigcup$ 

 $\bigcirc$ 

**1.1** CATAUTIL is a Western Electric utility whose purpose is to perform functions on the catalog that are not available through IEHPROGM.

1.2 CATAUTIL incorporates the following facilities:

1.21 Delete an index and all subordinate indexes an4 uncatalog any data sets that are subordinate to these indexes.

1.22 Change generation data group index specification without previously uncataloging all data sets and subsequently re-cataloging all data sets.

1.3 The return code will be the highest one encountered in the execution of the program.

2. CONTROL CARDS

2.1 The control card for deleting an index is as follows:

label DLTINDEX INDEX=name.CVOL=serial

where:

2.11 INDEX=name

Specifies the index level that is to be deleted and this includes deleting of all subordinate indexes and uncataloging all subordinate data sets.

2.12 CVOL=serial

Specifies the volume serial number of the control volume on which the search for the index is to begin. If CVOL is omitted the index should either reside on the system residence volume or on a volume that is appropriatelj connected to by the first level of the index.

Division 3 Chapter 2 Section 2 Appendix Y Issue 1 Date 9/26/75

 $\sqrt{1-\frac{1}{2}}$ 

i~

# CATAUTIL - CATALOG MAINTENANCE UTILITY (CONT.)

 $42.$ 

2.2 The control card for changing a Generation-Data Group index specification is as follows:

> label CHNGBLDG INDEX=name, ENTRIES=n, OPTION=option, CVOL=serial

#### where:

2.21 INDEX=name

Specifies the name of the Generation Data Group index that is to be changed.

2.22 ENTRIES•n

Specifies the new number of entries for the Generation Data Group index which must not exceed 255.

2.23 OPTION•option (if omitted, the default is L)

Specifies one character option selection as follows:

#### OPTION MEANING

Leave option as previously specified.

Empty option as stated for BLDG statement in the IBM utilities manual.

D Delete option as stated for BLDG statement in the IBM utilities manual.

Both Empty and Delete

Neither Empty or Delete - just uncatalog

# 2.24 CVOL=serial

B

N

L

E

Specifies same as in paragraph 2.12.

# CATAUTIL - CATALOG MAINTENANCE UTILITY (CONT.)

## 3~ JCL STATEMENTS

u

 $\bigcup$ 

 $\bigcup$ 

 $\cup$ 

 $\cup$   $\top$  $\bigcup_{i=1}^n$ 

 $\bigcup_{i=1}^n$ 

3.1 In general the following JCL is required

// EXEC PGM=CATAUTIL //SYSPRINT DD SYSOUT•A //SYSIN DD \* control cards follow

3.2 If the control volume is not a permanently resident volume then a DD statement should be placed in the JCL to insure the volume is mounted.

3.3 The basic module takes 24K to execute and requires additional 2K for each 30 data sets cataloged in a Generation Data Group that is being changed with a CHNGBLDG control card.

4. EXAMPLES OF USE

4.1 Example 1: There exists two Generation Data Groups below the NODE A.B both of which are no longer needed.

> // EXEC PGM~CATAUTIL //SYSPRINT DD SYSOUT•A  $//$ SYSIN DD \* DLTINDEX INDEX=A.B

4.2 Example 2: The number of entries for Generation Data Group index A.B.C is to be changed from 15 to *35* and the option is to be left as is.

> // EXEC PGM•CATAUTIL //SYSPRINT DD SYSOUT•A //SYSIN DD \* CHNGBLDG INDEX=A.B.C.ENTRIES=35

4.3 Example 3: The option of delete is to be removed for Generation Data Group index A.B.D on control volume 222222.

> // EXEC PGM•CATAUTIL //SYSPRINT DD SYSOUT~A //SYSIN DD \* CHNGBLDG INDEX=A.B.D, OPTION=N,  $CVOL=222222$

Division 3 Chapter 2 Section 2 Appendix Y Issue 1 Date **9/26/75** 

 $\sim$ 

 $\bigcap$ 

# CATAUTIL - CATALOG MAINTENANCE UTILITY (CONT.)

# *5.* RESTRICTIONS

5.1 CATAUTIL may not be used for a generation data set which contains an entry which resides on more than five reels.

# 6. REFERENCE

- 6.1 Description of IEHPROGM in I.B.M. Operation System Utilities Manual (GC28-6586).
- 6.2 Cataloged procedure CATAUTIL in Division 3, Chapter 5, Section 1.
- 6.3 Questions may be directed to J. R. Jackson, Dept. 9443, Columbus.

Division 3 Chapter 2 Section 3 Issue 1 Date 5/31/73

#### DATA.PROCESSING SYSTEM PROGRAMMING AIDS

#### UTILITY PROGRAMS

#### SECTION 3 - COMMERCIAL SOFTWARE PRODUCTS

## 1. INTRODUCTION

 $\bigcirc$ 

 $\bigcup$ 

*(* •.  $\subset$ 

 $\bigcirc$ 

1.1 The programs described in this section are proprietary software systems that are leased from commercial software vendors. This material is presented for the purpose of informing the programmer of the general functions and services performed by these programs. It is not intended to be a tutorial on the use of these programs as reference is made·to various Users Manuals and Reference Guides which contain a complete description of the product and an explanation of its use.

l.2 Cataloged procedures have been prepared to facilitate use of these programs, and are described in Division 3, Chapter 5, Cataloged Procedures.

1.3 Appendix A, Commercial Software Products Reference List, directs the user to brief descriptions of the general functions of the programs.

Division 3 Chapter 2 Section 3 Appendix A Issue 7 Date 07 /01/75

 $\bigcirc$ 

(~ */* 

I~

/~  $\setminus$  /

# COMMERCIAL SOFTWARE PRODUCTS REFERENCE LIST

2.

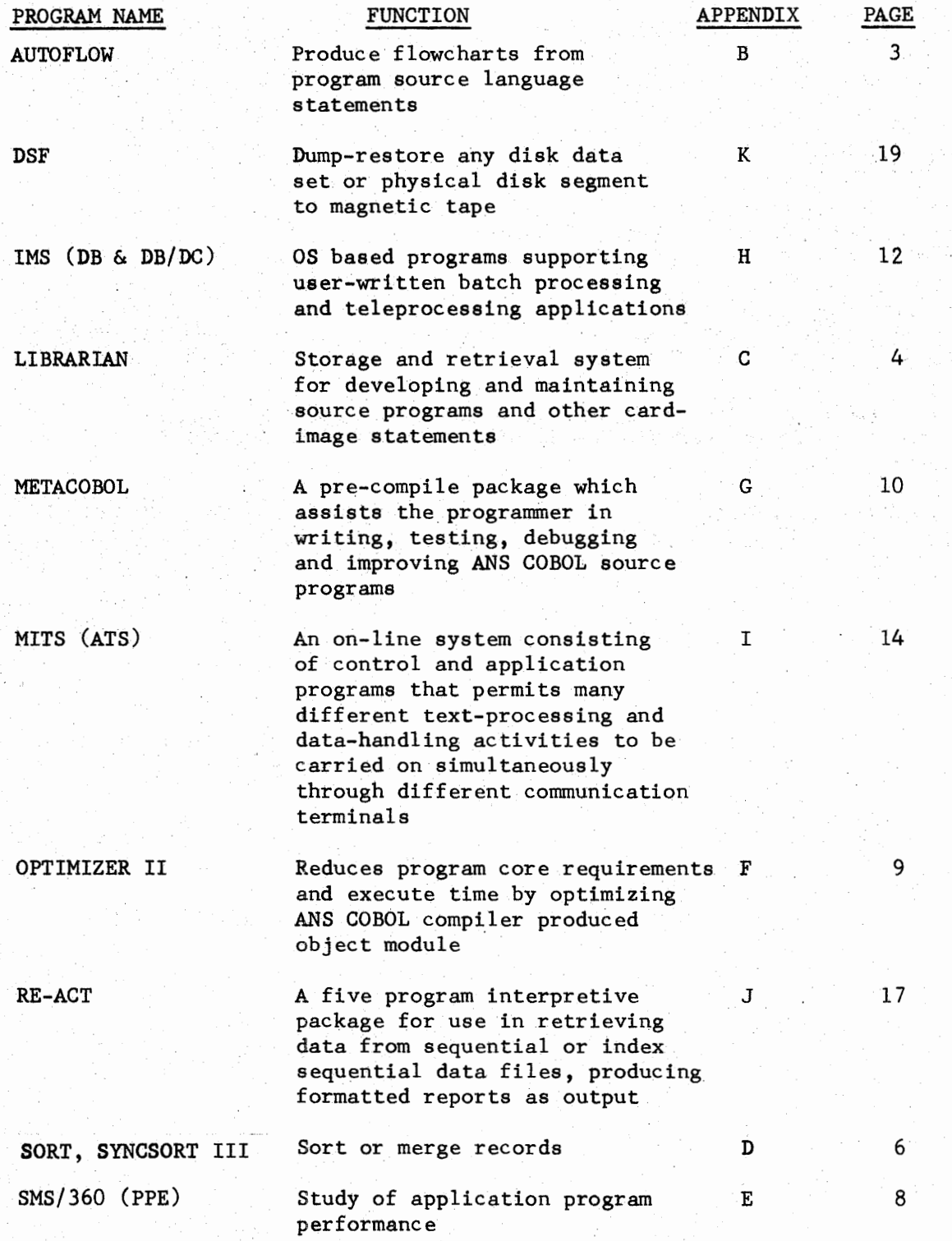

Division 3 Chapter 2 Section  $3$  Appendix B Issue 4 Date  $12/31/74$ 

#### AUTOFLOW

#### 1. INTRODUCTION

1.1 AUTOFLOW is a proprietary software system leased from Applied Data Research, Inc. The basic function of AUTOFLOW is to translate the source language of a program into a two-dimensional flowchart. Auxiliary listings are produced each time a flowchart is generated. These listings may be used as an aid in analyzing and evaluating the source program.

1.2 AUTOFLOW components included in the Warrenville Data Center package are:

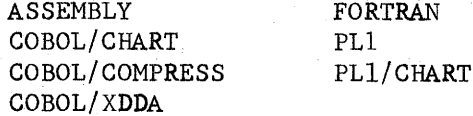

- 1.3 Source program listings produced by AUTOFLOW have been accepted as part of the final documentation package required by Headquarters.
- 1.4 AUTOFLOW accepts as input source programs written in COBOL, FORTRAN, ASSEMBLER, or PL/I programming languages. Additional information may be found in the following AUTOFLOW reference manuals:

a. Introductory Guide

- b. AUTOFLOW Reference Guide COBOL series
- c. AUTOFLOW Reference Guide FORTRAN series
- d. AUTOFLOW Reference Guide ASSEMBLER series
- e. AUTOFLOW Reference Guide PL/I series
- f. AUTOFLOW Operation Guide IBM System/360

1.5 A cataloged procedure has been prepared to facilitate use of the

AUTOFLOW package. A description of the procedure and sample JCL for executing the procedure are described in Division 3, Chapter 5, Cataloged Procedures.

#### LIBRARIAN

4.

## 1. INTRODUCTION

1.1 LIBRARIAN is a proprietary software system leased from Applied Data Research, Inc. It is a generalized data storage and retrieval system designed specifically to assist programmers in developing and maintaining source programs. Its usefulness, however, can be applied to storage of other card-image statements.

- 1.2 The LIBRARIAN source program preparation and maintenance facilities enable a programmer to:
	- Add, delete, and replace entire modules or specified card images within a module.
	- b. Change strings of characters in card images.
	- c. Search for strings of characters appearing in one or more modules.
	- d. Sequence the card numbers of new modules added to the master file.
	- e. Syntax check COBOL modules added to or updated on the master file.
	- f. Print and/or punch selected modules.
	- g. Store descriptive and historical commentary about a module.
	- h. Combine parts (or all) of several existing modules into a single new module.
	- i. Place commands in one module which specify inclusion of other modules.
	- Note: Master file and module are defined in LIBRARIAN reference manuals as:

"master file" - a pre-allocated area of space, disk or tape, in which data is stored in a compressed format.

"module" - can be a source program, a test data file, a coilection of JCL statements, or any other grouping of card-oriented information.

1.3 A module can be updated and made available for processing by a subsequent job step. LIBRARIAN can also be directed to produce a complete job stream including the JCL necessary to compile, link-edit, and execute the module.

 $\bigcup$ 

 $\bigcup$ 

 $\bigcup_{i=1}^n$ 

 $\bigcirc$ 

 $\bigodot$ 

 $\bigodot$ 

Division 3 Chapter 2 Section 3 Appendix C Issue 1 Date 5/31/73

## LIBRARIAN (CONT.)

1.4 To facilitate program checkout, the LIBRARIAN system permits temporary changes to be made to a module for testing purposes before they are permanently applied to the master file module. There are also provisions for simultaneously maintaining test and production versions of the same module.

- 1.5 Additional information may be found in the following LIBRARIAN Reference **Manuals:** 
	- **a.** Introductory Guide
	- b. User Reference Manual
	- c. 0/S System Reference Manual
	- d. Concepts and Facilities for EDP Managers

1.6 A cataloged procedure has been prepared to facilitate use of the LIBRARIAN package. A description of the procedure and sample JCL for executing the procedure are described in Division 3, Chapter 5, Cataloged Procedures.

Division 3 Chapter 2 Section 3 Appendix D Issue 3 Date 07 /01/ 75

 $\bigcap$ 

 $\bigcirc$ \ ;

 $\begin{pmatrix} \ \ \end{pmatrix}$ 

 $\bigcirc$ 

I~  $\cup$  )

 $\bigcirc$ 

 $\bigcirc$ 

#### SORT, SYNCSORT III

6.

#### 1. INTRODUCTION

la Syncsort III is a generalized sort/merge program for IBM S/360 and S/370 computers which operates under OS or OS/VS and is a.leased product from Whitlow Computer Services.

1.2 To execute the sort/merge program, the user must prepare two types of statements:

1.21 Job Control Language (JCL) statements, describing input and output data sets, which are processed by the operating system.

1.22 Program control statements, describing the users' input records and how they are to be sorted or merged, which are processed by the sort/merge program.

1.3 Syncsort III sort/merge program operates under the operating

system control program. JCL statements must be supplied for the operating system to initiate and execute the sort/merge program and perform the desired sort/merge application. Data sets used by the program must be defined according to operating system standards (data definition statements) and must be placed in the input stream with the job step that initiates the sort/merge program. This includes defining input and output data sets and intermediate storage space used as work areas.

1.4 Program control statements describe the input data, provide

information about the control fields in the input records which the program will sort or merge, and describe any user exit routines the user may include during program execution. The control statements also include whether the operating system's checkpoint/ restart facility is to be utilized, and whether sorting should begin on a record other than the first record in the input data set.

#### **2. SPECIAL FEATURES**

2.1 The sort work file restrictions have been modified to significantly reduce the chances of a sort failure due to the lack of available disk space or under allocation by the user.

 $2.11$  The sort work files no longer require contiguous space, therefore, it may be omitted from the DD cards or if supplied it will be ignored.

*(\_)* 

 $\bigodot$ 

 $\bigcirc$ 

/  $\bigcup$ 

 $\bigcirc$ 

 $\bigcirc$ 

 $\bigcirc$ 

·'

Division 3 Chapter 2 Section 3 Appendix D Issue 3 Date 07/01/75

# SORT, SYNCSORT III (CONT.)

7.

2.12 Syncsort III provides an automatic correction for underallocation of sort work files by means of secondary allocation within the following limits. If space was allocated in:

- 1) cylinders, then Syncsort will acquire up to an additional 10 cylinders.
- 2) tracks, then Syncsort will acquire up to an additional 200 tracks. <u>الأراب و عاد و ع</u>امل و ۲۰۰۰
- 3) blocks, then Syncsort will acquire up to an additional 100 blocks.

2.13· Syncsort III requires a mininrum of one sort work file and requires less sort work space than previous sort packages. (up to SO per cent more data cari be sorted within a given disk space).

2.2 Syncsort III supports the use of 2311, 2314, 3330, 3330-11, 3340, or any combination of these devices.

2.3 Sort Load Auditing System - Syncsort may be integrated with a special auditing system package and used to collect sort data, develop sort standards, and monitor the implementation of these standards. At the completion of each sort, Syncsort produces a statistical record which contains:

- a. characteristics of the input file
- b. resources allocated to the sort
- c. performance of the sort
- · d. facilities Used by the sort.

These records may be added to the SMF file. The Sort Load Auditing System may be used to select these records from SMF and obtain a detailed profile of the total sorting load.

2.4 Alternate **PARM** Feature - Syncsort allows the parameters

that are passed to the sort by a calling program to be changed without recompiling the calling program. To modify the parameters passed to the sort the user provides the following in the JCL deck:

//\$0RTPARM DD \* **OPERATI0N** PARAMETER1,PARAMETER2, ••• ,PARAMETER10

2.5 Sort Optimization Tools - SYNCSIM and HISTOGRM, which enable a sort user to optimize the performance of a sort, and SORTSTAT, a module which provides the user with detailed information about a sort are distributed with Syncsort.

Division 3 Chapter 2 Section 3 Appendix D Issue l. Date 07/01/75.

 $\sim$   $\sim$ 

 $\bigcirc$ 

n *I* 

#### SORT, SYNCSORT III (CONT.)

7.1

2.51 SYNCSIM **is a** short simulator which can be used to determine the optimal environment for a sort or class of sorts. Its output contains such information.as elapsed time, number of

I/0 **accesses,** or CPU time which pertain to the performance of the **sort.** 

2.52 HISTOGRM scans. variable length records and provides information such as minimum/maximum record length, the modal length, and total number of bytes.

2.53 SORTSTAT provides the user with statistics about a sort such as the number of EXCP•s to the sort work data **sets,** merge orders used, number of strings generated, etc.

2.6 The ddname for the sort message data set will be SYSOUT for normal execution. of SORT and SORTPRNT for an internal sort. If the DD statement is omitted, all non-critical messages will be

suppressed while critical messages will be directed to the system console. Assembler programs can respecify the SORTPRNT ddname.

2.7 Logical record lengths may be less than 18 bytes.

#### 3. PARM DEFAULTS

3.1 CORE=MAX: This is the default value and recommended value for CORE. It will cause all core within the requested region to be used. In an internal sort 16K will be reserved for the use of the main program (e.g. opening files in an input or output procedure). The maximum amount of core that Syncsort will use in an OS/VS2 environment regardless of any CORE parameters or defaults is 192K.

3.2 MSG=AP: All messages are placed in the sort message data set (SYSOUT or SORTPRNT). Critical messages are directed to the system console.

3.3 LIST: Sort control statements from a normal execution of SORT will be printed.

3.4 Any of these PARMS may be respecified through the use of the \$0RTPARM DD\* control cards.

#### 4. REFERENCE

4.1 Additional information may be found in the "SYNCSORT III PROGRAMMER'S GUIDE" from Whitlow Computer Services which is **available** from the "location coordinator".

4.2 A cataloged procedure has been prepared to facilitate use of the SYNCSORT III program. A description of the procedure and sample JCL for executing the procedure are described in Division 3, Chapter 5, Cataloged Procedures.

#### SMS/360 PROBLEM PROGRAM EFFICIENCY (PPE)

#### 1. INTRODUCTION

.,,,.  $\bigcup$ 

 $\qquad \qquad \blacksquare$ 

 $\bigcup$ 

1.1 Systems Measurement Software (SMS/360), Problem Program Efficiency (PPE) is a proprietary software system leased from Boole & Babbage, Inc~ The PPE product measures the efficiency of problem programs and points out areas that would benefit most from the progrannner's attention. The PPE system is composed of two programs, the Extractor and the Analyzer, which are described in the following paragraphs.

1.2 The Extractor program samples the problem program under study at a rate specified by the user for the given run. Extraction of data starts when the problem program begins executing, and terminates upon completion of the problem program under study. This data is recorded on tape or disk for subsequent analysis by the Analyzer program.

1.3 The Analyzer program, using data produced by the Extractor program, generates the reports used to evaluate the overall program efficiency. An Analyzer run can be made immediately following the completion of an Extractor run, or at a later time if the Extractor output data set is saved. The Analyzer can accept one or more extractor data sets for combination onto a single report. Depending on the options selected, the report may include:

- a. A histogram showing the percentage of time spent in various sections of the user program.
- $b.$  A distribution of  $I/O$  wait time associated with each data set.
- c. A module map listing all the modules used during execution of the job step and a percentage of time spent in execution of the module.
- d. A percentage of time spent in executing SVC's.
- 1.4 Additional information may be found in the following SMS/360 Systems Measurement Software Reference Manual:

SMS/360 Users Guide for PPE

1.5 A cataloged procedure has been prepared to facilitate use of SMS/360 Problem Program Efficiency •. A description of the procedure and sample JCL for executing the procedure are described in Division 3, Chapter 5, Cataloged Procedures.

## CAPEX OS 360/370 COBOL OBJECT CODE OPTIMIZER II

9.

# 1. INTRODUCTION

1.1 The Capex OS 360/370 COBOL OBJECT CODE OPTIMIZER II is a proprietary software product leased from the Capex Corp. It examines the procedure division object code generated by a COBOL ANS compile and reduces the core requirements for execution of the program (II, III and IV versions).

1.2 Core requirements reduction is achieved by substitution of efficient

code for some of the inefficient code normally generated by the COBOL compiler. Core reduction is the result of fewer machine instruction in the optimized objective module, thereby reducing the running time of the optimized program as well.

# 2. WHEN TO USE

*I*   $\left( \begin{array}{cccc} & & & \end{array} \right)$  .  $\cup$  ,  $\sim$ 

> 2.1 Execution of the OPTIMIZER II requires from 20% to 70% of compile time and therefore should he executed only as the final step in new system development or executed to improve the perfonnance of current stable production programs.

2.2 Since the OPTIMIZER II only deals with the machine instructions, a program with a large PROCEDURE DIVISION is a better candidate than a program with a small PROCEDURE DIVISION. Programs which are CPU bound will achieve greater benefits than programs that are I/0 bound.

#### 3. INPUTS

3.1 Input to the OPTIMIZER II are the compiler produced object module and listing.

## 4. OUTPUTS

4.1 Output from the OPTIMIZER II are the optimized object module and OPTIMIZER II produced listing. This listing enables cross-referencing the original COBOL source module entries with the map of optimized program.

# 5. REFERENCE

5.1 Additional information may be found in the Capex Corp. 360/370 COBOL OPTIMIZER II USERS GUIDE.

5.2 Catalogued procedures have been prepared to facilitate the use of the ·Capex OPTIMIZER II program. A description of these procedures and sample JCL for executing the procedure are described in Division 3, Chapter 5, Cataloged Procedures.
Division 3 Chapter 2 Section 3 Appendix G Issue 2 2 Date 12/05/73

### **METACOBOL**

### 1. INTRODUCTION

 $\rightarrow$  $\bigcup$ 

1.1 MetaCOBOL is an Applied Data Research **(ADR)** proprietary software system which assists the programmer in writing, testing, debugging, and improving COBOL source programs. The basic MetaCOBOL System, which is operational on an IBM/360 or /370, provided facilities ranging from simple substitution to conditional generation of sets of standard COBOL statements. Three extensions to the basic system -- the Test Data Generator, Run-time Debugging Aid, and COBOL Performance Monitor -- facilitate COBOL program testing, debugging, and operational improvement respectively. These extensions are described in Chapters 6-8 of the ADR METACOBOL Users Guide.

. 1.2 MetaCOBOL utilizes macro procedures to search an input source program for words, word sequences, and syntax patterns which, when encountered, cause these words to be replaced according to rules defined within the macro procedures themselves. (For further details, consult MetaCOBOL Macro Writing, Volumes 1 & 2.) The primary output from MetaCOBOL is a standard COBOL source program. The basic Translator can be used to:

1. 21 Pennit abbreviations for required COBOL words and phrases or user data and procedure names.

1.22 Add entirely new verbs and functions to COBOL.

1. 23 Generate COBOL source programs in standardized formats.

1.24 Syntax check generated COBOL output prior to compilation•

1.25 Perform various Utility functions on existing COBOL source -- such as conversion from one compiler level to another, .installation standards . enforcement, systems mm1agement, paragraph numbering, etc. (COBOL F conversion to Al;S COBOL is included.)

i..J The MetaCOBOL Test Data Generator (TDG) is used to create a COBOL source program which will generate test data files. This facility allows the programmer to specify the manner in which data is to be generated.

1.4 The Run-time nebugging Aid (RDA) allows the prograrmner **to** print, during

program execution, the contents of selected portions of the DATA DIVISION in a fonn which clearly relates the data to the field names in the source program. If an abnormal termination should occur, the programmer may obtain a list of the names of the last "n" paragraphs, where "n" is determined by the programmer. Processing may then resume after the instruction that caused the abnormal termination. The names of any unexecuted paragraphs can also be listed.

11.

# METACOBOL (Cont.)

1.5 The GOBOL Performance Monitor (CPM) is used to determine the relative "cost" of each paragraph in an operable program, thus isolating for improvement those paragraphs having the greatest effect on overall program performance.

1.6 METACOBOL macros and utilities available are stored on the SYS2.METACOB.SLIB

and SYS2. HETALIB partitioned data sets which are concatenated for the "SYSLIB" data set in the cataloged procedure 'META" which is documented in Division 3 Chapter 5, Section 1, of this manual. Any locally developed macros should be stored on a separate PDS concaternated to the ahove SYSLIB PDSs. When full documentation of the macros functions is available, a copy furnished to the Warrenville operations department along with a request to add the macro to one of the above PDSs, will make the new macro available to all Warrenville Data Center users.

1.7 Additional information required for the use of METACOBOL is contained in the following ADR METACOBOL manuals.

- A. User Guide
- B. MACADR

 $\overline{\mathbb{C}}$ 

I )  $~\subset~$ 

- C. Macro Facility Reference Manual
- D. Macro "triting Volume 1 and 2

1.8 A catalogued procedure has been prepared to facilitate use of the JETACOBOL package. A description of the procedure and sample JCL for

executing this procedure are described in Division 3, Chapter 5, Cataloged Procedures.

### INFORMATION MANAGEMENT SYSTEM/ 360, ·

# VERSION 2 - IMS

### 1. INTRODUCTION

1.1 IMS is an OS based IBM program product which supports user-written batch processing and teleprocessing applications. It provides supervisory level services in two categories.

- Data base management services which support the implementation of multiple applications in a common data base environment.
- Data communications management services which support the implementation of multiple applications in a shared terminal environment.

1.2 The IMS package consists of two features.

- Data Base System (DB) providing data base management services.
- Data Communication System (DC) providing data communication management services.

DB is a prerequisite for the DC service, hence either the DB or DB/DC Systems can be utilized.

1.3 Applications which operate within the environments supported by DB or DB/DC Systems may be either batch-oriented or transaction-oriented. Batch and transaction-oriented applications may execute concurrently or separately.

1.4 The Interactive Query Facility (IQF) feature is available to users of IMS DB or DB/DC. The feature offers the capability for on-line retrieval and display of data maintained within IMS data bases.

1.5 For additional information refer to Division 1, Chapter 1 and 2 and to the materials referenced in paragraph 3 of this section.

### 2. PLANNING

2.1 IMS DB and DB/DC services are available to support new applications.

Hardware resources to support the system are planned and allocated on the basis of approved projects. Proposal preparation and project planning are to be coordinated with Department 9411 - Computer Systems Software Development and Operations (Warrenville). Department 9411 will assist in the development and implementation of IMS DB and DB/DC oriented projects.

INFORMATION MANAGEMENT SYSTEM/360, VERSION 2 - IMS (CONT.)

#### 3. REFERENCES

- 3.1 Information Management System/360, Version 2, General Information Manual. IBM order number GH20-0765
- 3.2 Information Management System/360, Version 2, System/Application Design Guide. IBM order number GH20-0910
- 3.3 Information Management System/360, Version 2; Application Programming· Reference Manual. IBM order number GH20-0911
- 3.4 Information Management System/360, Version 2, Utilities Reference Manual. IBM order number GH20-0915
- 3.5 Information Management System/360, Version 2, Messages and Codes Reference Manual. IBM order number SH20-0914
- 3.6 Interactive Query Facility (IQF) for IMS/360 Version 2, General Information Manual. IBM order number GH20-1074

### MANAGEMENT INFORMATION AND TEXT SYSTEM - MITS

#### 1. INTRODUCTION

1.1 The Administrative Terminal System (ATS) designed and developed by IBM has been enhanced. The expanded version of ATS is marketed by Hand B Computing of Placentia, California with the title Management Information and Text System (MITS). MITS consists of control and functional programs that. permit many different data and text input, editing and formatting activities to be carried on simultaneously through typewriter terminals.attached to an IBM SYSTEM/370 Computer. The system was designed for application as follows:

- Publication of. large volume transcripts
- Publication and revision of technical manuals and specifications
- Preparation of proposals
- Report writing
- Source data entry at the point of origination.
- Immediate updating and verification of files.
- Hard copy message delivery between terminals.

### 2. CAPABILITIES

- 2.1 The basic ATS programming provides the MITS user the following .capabilities.
- 2.11 Enter information into MITS via typewriter keyboard, card reader, or magnetic tape.
- 2.12 Store existing text and data files.
- 2.13 Management control and operational responsibility for his text and data files.
- 2.14 Time-share activities with other data processing activities on the same computer.
- 2 .15 Produce output from rough draft input: including automatic page headings, footings, page numbering, and rfght-margin justification.
- 2.16 Intermix free-form and fixed format information.
- 2.17 Produce remote or central output: high or low speed, uppercase or upper - and lower case printing, magnetic tape disk or punched card.
- 2.18 Store, retrieve and update from a terminal any defined set of information and prohibit unauthorized retrieval of the information.

2.19 Transmit messages to any other MITS terminal, including the MITS master console.

### MANAGEMENT INFORMATION AND TEXT SYSTEM - MITS (CONT.)

- 2.2 The H and B Computing enhancements of ATS provide the MITS user the following additional capabilities.
- 2.21 Extract, change, or report statistical information from the data or information entered.
- 2.22 A series of programmed operations can be stored for repeated execution.
- 2.23 On-line (MITS) sorting of up to eleven fields of any working storage information.
- 2.24 Segmentation of large documents
- 2.25 On-line formatting of data fields
- 2.26 Release JCL text from MITS to ASP.
- 2.27 Message transmission to OS master console.
- 2.28 For complete information on enhancements see the manuals listed in paragraph 5.

# 3. PLANNING

3.1 MITS is an on-line system. Hardware resources to support the system are planned and allocated on the basis of approved projects requiring MITS capabilities. Proposal preparation and project planning are to be coordinated with Department 9414 - Information Systems Development, Key Data Entry, Management Information Systems (Warrenville). Department 9414 will assist in the development and implementation of MITS projects and/or information systems using MITS as a sub-system.

### 4. HOURS OF OPERATION

MITS programs are initiated Monday through Friday of each week at 7:00 A.M. and terminated each day at 7:00 P.M. (Warrenville time)

#### 5. REFERENCES

- 5.1 MITS/370 Users Manual
- 5.2 MlTS/370 Terminal Operator's Manual

 $\left( \begin{array}{cc} \end{array} \right)$  $\bigcup_{i=1}^n a_i$  MANAGEMENT INFORMATION AND TEXT SYSTEM - MITS (CONT.)

- 5.3 System/360 Administrative Terminal System Program Description Manual. IBM Order Number GH20-0582.
- 5.4 System/360 Administrative Terminal System Terminal Operator's Manual. IBM Order Number GH20-0589.
- 5.5 System/360 Administrative Terminal System Application Description Manual. IBM Order Number GH20-0297.

# RE-ACT - DATA RETRIEVAL/REPORT FORMATTING SYSTEM

### 1. INTRODUCTION

 $\bigcup$ 

 $($  $\bigcup$ 

1.1 RE-ACT is a proprietary software package made up of five BAL programs (REACTl, REAGT2; REACT3, REACT4 and REACT6) which is procured by CASO from Boeing Computer Services. The system accepts conversational English phrases to retrieve information and generate desired reports. Although the complete system is designed to perform the four basic functions of Retrieval, File Maintenance, Matrix and Special Utilities, the Western Electric module contains only the Retrieval function. This module logically extracts data from users files, processes the information when necessary, and then formats and writes reports on an output medium (printer, magnetic tape or card punch).

1.2 RE-ACT requires an initial definition of the file (data base) in a

data name table; these field names may consist of up to 20 characters, including special characters, allowing the requests to be self-documenting. In addition, an elementary security code disallows designated fields from being retrieved by unauthotized personnel. Currently existing files are accessable by RE-ACT as long as they have fixed length records and are sequential/indexed-sequential in organization.

1.21 Variable length records and/or multiple input files can be

handled by utilizing user-written code (BAL) at READ time; this facility is the only user-exit in RE-ACT.

#### 2. RE-ACT FUNCTIONS

2.1 Requests to the system are simple to generate because there are only nine (9) verbs and only one special character. Up to forty (40) reports can be produced in one pass of the file.

2.2 Users may sort on multiple fields (up to 50 characters) in ascending, descending or intermixed order. The descending sort can only be used for fields defined to RE-ACT as numeric or packed data. It is also possible to sort on computed fields.

2.3 Summary reports can be combined with detailed reporting or produced

alone. RE-ACT provides up to five (5) levels of subtotals as well as grand totals. Summarized reports can be only one print line per output record whereas detailed reports may have up to ten (10) "wraparound" print lines.

2.4 Flexible formatting allows the user to generate multiple page and

column headings, designate desired spacing, and provide standard edit masks on printed numeric fields (e.g. leading zero suppression, floating or fixed dollar sign, slashes, dashes, etc.). The user can cause frequently-used report formats to be automatically generated (AUTOFORM).

18.

Division 3 Chapter 2 Section 3 Appendix J Issue 1 Date 03/29/74

### RE-ACT - DATA RETRIEVAL/REPORT FORMATTING SYSTEM (CONT.)

2.5 RE-ACT provides facilities for the user to set up interrial counters and use COMPUTE/ANALYZE statements to obtain such values as might be desired (e.g. averages).

2~6 A re-retrieve capability that allows the user to retrieve records based on general criteria, perform various computations, and then retrieve again based upon the new computed criteria. This facility allows exception. reporting and enables the user to report only the specific information desired.

### 3. REFERENCE

 $\bigcirc$  .

 $\bigcup$  - .

3.1 "RE-ACT System" manual.

### 4. CATALOGUED PROCEDURE

4.1 A catalogued procedure has been provided to facilitate use of the RE-ACT System. A description and listing of the procedure and sample JCL for executing the procedure are described in Division 3, Chapter 5, Catalogued Procedures.

#### DSF, DATA SET FUNCTIONS, DATA DUMP/RESTORE UTILITY

#### 1. INTRODUCTION

1.1 DSF is a proprietary utility program of Innovation Data Processing which dumps any disk data set or physical disk segment to magnetic tape. It also restores data sets by name and physical disk segments from DSF generated tapes.

1.2 For sequential and partitioned data sets, DSF dumps and restores the used space, while.for all other data sets it dumps and restores all allocated space.

#### 2. ADVANTAGES

 $\bigcup$ 

 $\bigcup$ 

2.1 DSF is a faster method of dumping and restoring disk data sets than provided by OS standard utilities.

2.2 DSF is less expensive to run because of I/O, CPU, SIGMA, and MBS times which are lower than a comparable run cf standard OS utility programs.

2. 3 Control statements required for DSF are simple. JCL provides for device allocation and volume identification while the DSF control statement specifies the action, DUMP or RESTORE, and the data sets.

2.4 Stacking is simplified. Up to ten data sets may be dumped from the same volume as a single "dump data set" and yet restored selectively.

#### 3. DISADVANTAGE

- 3.1 Data sets to be restored must be preallocated with sufficient primary space to contain the data.
- 3.2 Only a single disk volume may be referenced in an execution of DSF.

3. 3 Data sets are restored with the original creation date, hence they cannot be safely restored to "storage class" packs (ie STORnn) which are subjected to a date dependant scratch utility.

### 4. SUGGESTED USES

4.1 DSF can be used to back up any disk data set on tape.

4.2 DSF can be used to facilitate off-line storage of disk data. sets on tape. DSF will rapidly load and unload them to and from disk volumes. Up to ten data sets located on the same disk may be unloaded to the same tape.

*(~* 

 $\cdots$ 

/~

# DSF, DATA SET FUNCTIONS, DATA DUMP/RESTORE UTILITY (CONT.)

20.

### 5. PERFORMANCE COMPARISON

The following information gives comparative figures for dumping and restoring a direct access file using the o.s. utility, IEHMOVE and DSF.

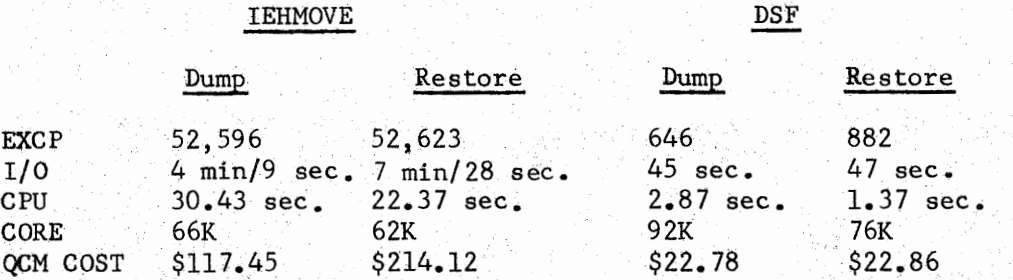

#### 6. SAMPLE JCL

6.1 EXAMPLE 1. Dumping two data sets.

//DMP EXEC PGM=FDRDSF, REGION=94K, ADDRSPC=REAL //SYSPRINT DD SYS¢UT=A //DISK1 DD UNIT=DISK, DISP=SHR, VØL=SER=PVØL63 //TAPEl DD UNIT=TAPE, DSN=PRD4.DPM.DUMPDSF  $/$   $\sqrt{DISP}$   $(SATLG)$ ,  $LABEL=RETPD=60$ DUMP DSN=PRD4.DPM.MASTER1 **DUMP DSN=PRD4.DPM.TABLEX** 

6.2 EXAMPLE 2. Restoring one data set.

// EXEC PGM=FDRDSF,REGI¢N=80K,ADDRSPC=REAL //SYSPRINT DD SYSOUT=A //DISK1 DD DSN=PRD4.DPM.MASTER1,UNIT=DISK, VØL=SER=PVØL63, *l/* DISP=( ,KEEP}, **SPACE=(5,l))**  //TAPEl DD DSN=PRD4.DPM.DUMPDSF,DISP=¢LD **REST0RE DSN=PRD4.DPM.MASTER1** 

6.3 When allocating a 3330 Model 11 it is necessary to identify the Model 11 by means of a DCB parameter, namely  $DCB=DEN=2$ .

#### 7. **REFERENCE**

7.1 Additional information can be found in Innovation Data Processing, Fast Dump Restore and Data Set Functions User Documentation. A copy of this publication is available at each location served by Warrenville.

At Warrenville, two types of partitioned data sets are available for the efficient storage of small amounts of card image information. One type identified as PRDn.CONTROL is intended for holding information that remains relatively stable such as sort control statements or utility control statements. The second type identified as PRDn.PARMLIB is used for control information generated by an application program, perhaps to be passed to another job in the system or the next scheduled run. The distinction between the libraries is that PARMLIB's are open to update by programmers while CONTROL libraries can only be updated via the PLC system.

 $(+)$ 

 $i \rightarrow i$  $\bigcup\,$ 

 $\bigcup$   $\bar{}$ 

 $\backslash\,$  ,

What these libraries have in common is that their members usually occupy a small amount of space, a fraction of a track. The advantage to our operation is that we are able to store up to 61 records per track. Consider the alternative: creating each member as a separate data set would result in using a full track for each equivalent member. For example, 61 single card members would occupy 61 tracks as separate data sets.

Should these libraries be used for storing larger amounts of data, perhaps in excess of 60 records? No, because the records in these libraries are unblocked and do not efficiently store multiple record members. The CONrROL and PARMLIB originated as places to store information that came from the job stream  $\left(\frac{\sqrt{S}V}{S}\right)^*$ , consequently, they carry the record characteristics of instream data, 80 characters and unblocked.. 'Ibey must maintain these characteristics to remain compatible with instream data.

An application that needs more than a track of 3330 space for storage of control information should consider a more efficient method of storage than provided by these card image libraries. Alternatives might include separate sequential data sets or a private partitioned data set efficiently blocked. For example, a blocksize of 800 increases storage to 140 records per track, a blocksize of 12960 provides 162 records per track, as opposed to 61 records per track unblocked.

PARMLIB libraries should be considered for those applications that write one or two records on a track of space. There are some precautions to be observed however, since PARM.LIB's are open to public update. Programners should employ a technique that either updates inplace or issues a device RESERVE. The sub-routine CCRETREV/CCUPDATE provides the facility of updating inplace. 1be utility program ATTUPDIE, invoked in the procedure CHGPDS, issues a RESERVE. We recommend its use for adding a member to a PARMILIB initially.

•

We hesitate to define hard and fast rules for use of these libraries. We do request that users give some thought to storage of data ranging from one card to several hundred cards. Should the user decide to add data to our libraries that may exceed a track, we request a warning. The PARMLIB and CONTROL libraries currently range from 4 tracks to 5 cylinders, consequently, unexpected large amounts of input can create problems. A user could fill a PARMLIB, or disrupt the scheduled update of PLC controlled libraries. An advance notice will allow us to take appropriate action to handle the situation.

 $\bigcirc$ 

 $\bigcup$ 

 $\bigcup$  .

 $\bigcup$ 

# SWITCHING EQUIPMENT DIVISION

WARRENVILLE DATA CENTER

PROGRAMMING NOTES

NO. 6 5-5-76

SUBJECT - USE OF CONTROL AND PARMLIB LIBRARIES

MANUAL REFERENCES - PROGRAMMING S & R MANUAL

PREPARED BY - E. W. RZYM, DEPT. 9412, WARRENVILLE CORNET 391-5245

L. MATHIS 7248  $\frac{1}{N}$ .

 $O_{\psi}$ 

 $R \nightharpoondown_{R} \frac{1}{N}$ APPROVED:

### DATA PROCESSING SYSTEM PROGRAMMING AIDS

1.

### **SUBROUTINES**

# SECTION 1 - GENERAL

# 1. INTRODUCTION

1.1 A subroutine is a sequence of instructions that can be incorporated into a program to perform a specific operation. The subroutines presented in this section were developed by Western Electric personnel to simplify the writing of extensive coding of source programs to accompiish commonly required functions or to obtain commonly required data.

1.2 Subroutines described in this Section are primarily intended for the COBOL programming language. They reside as load modules in the automatic call library, SYSl.COBLIB, referenced in the Data Center COBOL procedures.

1.3 Appendix A, Subroutine Reference List, directs the user to an Appendix which contains a description of the subroutine and examples of usage.

 $\bigcirc$ 

 $\overline{\mathcal{C}}$ 

 $\bigcup$ 

 $2.$ 

Division 3 Chapter 3 Section 1 Appendix A Issue 4 Date 04/09/76

# SUBROUTINE REFERENCE LIST

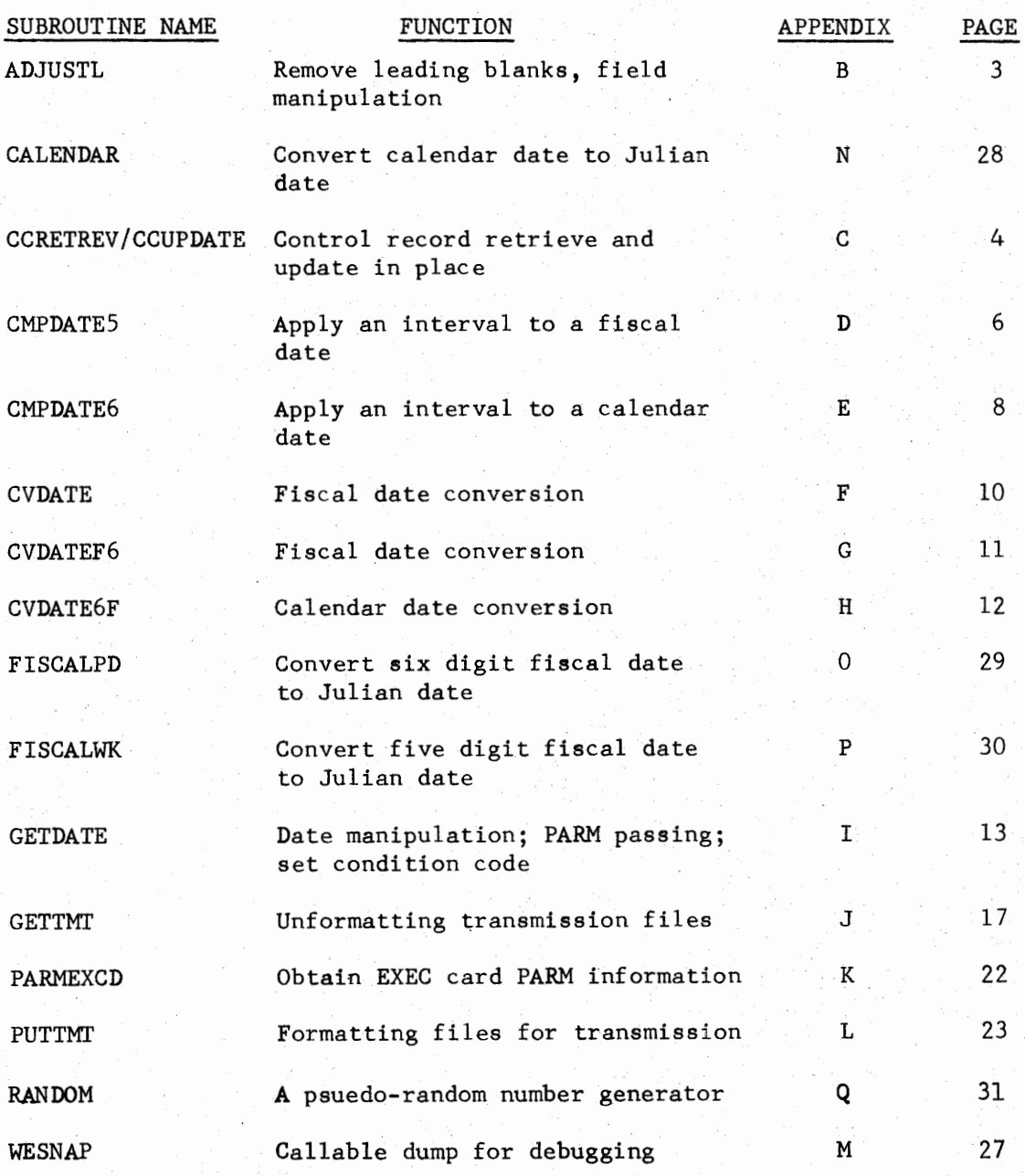

**Incomediate** 

# ADJUSTL - REMOVE LEADING BLANKS, FIELD MANIPULATION

3.

#### 1. GENERAL

 $\bigcup$ 

ADJUSTL is a subroutine which will remove leading blanks and left adjust an input field as it is moved to an output field. The output field size may be lengthened, shortened, or left unchanged. Field modification is accomplished by the user specifying a value corresponding to the number of bytes of the input record, beginning with the left-hand byte, that are to be "adjusted" and moved to the output record. The maximum size of the field **to** be "adjusted" is 256 characters.

#### 2. CODING REQUIREMENTS

2.1 Data Division.

Working-Storage Section.

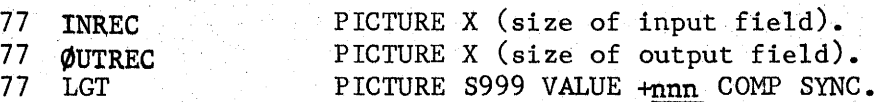

where **"nnn** '' is the maximum number of bytes to be moved including leading blanks. The value of "nnn" must be greater than zero and not greater than 256.

2.2 Procedure Division.

M¢VE fieldname T¢ *INREC.*  CALL 'ADJUSTL' USING INREC, ØUTREC, LGT.

3. EXAMPLES OF USE

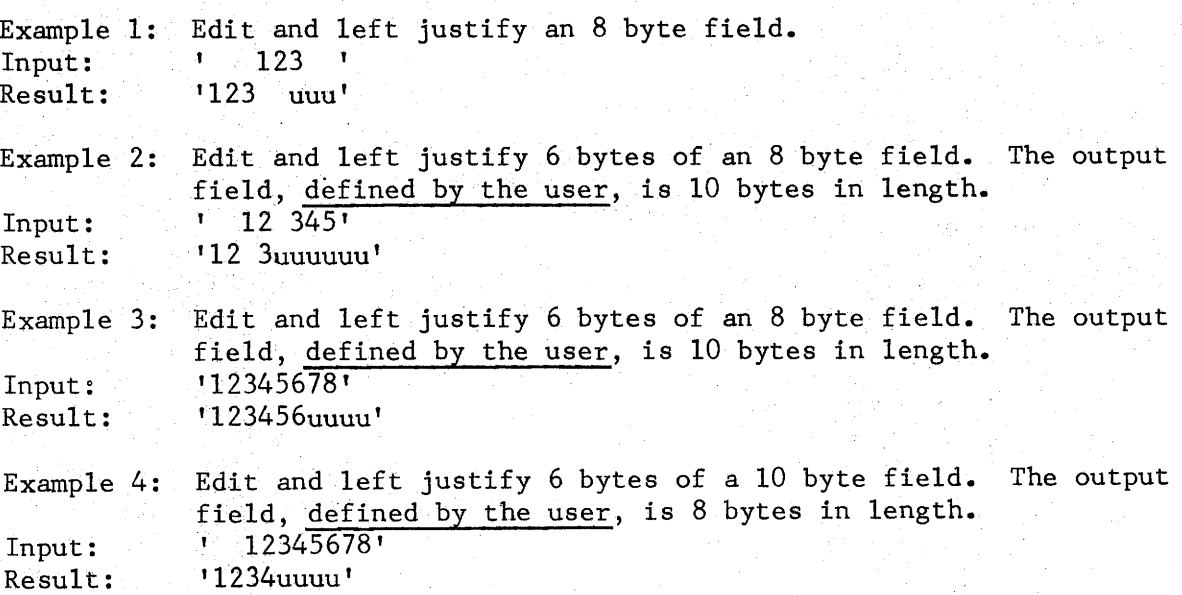

Note: In the above examples, "u" represents data that is unchanged from the previous use of OUTREC. The user may wish to initialize OUTREC prior to issuing the CALL statement.

## ·ccRETREV/CCUPDATE \_. CONTROL RECORD RETRIEVE AND UPDATES IN PLACE

4.

#### 1. GENERAL

CCRETREV/CCUPDATE is a dual entry subroutine used to retrieve and update in place control type records which are passed from one run of a system to the next. It allows the user to do the following:

- a. Retrieve from one to three 80 byte blocks of information from a member of a·library (CCRETREV entry point).
- b. Update the member in place within the same jobstep (CCUPDATE entry point).

The CCRETREV/CCUPDATE module is approximately 600 bytes in length.

#### 2. CODING REQUIREMENTS

2.1 Data Division.

Working-Storage Section.

The following should be coded and used as the argument in the CALL statement:

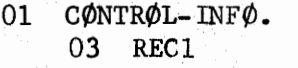

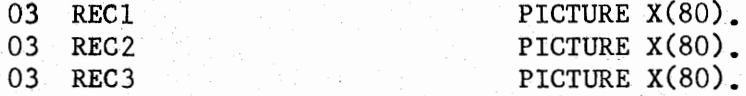

2.2 Procedure Division.

CCRETREV/CCUPDATE is executed through a CALL statement coded as follows:

> CALL 'CCRETREV' USING CONTROL-INFO. CALL 'CCUPDATE' USING CONTROL-INFO.

## 3. USING CCRETREV/CCUPDATE

- 3.1 CONI'ROL-INFO is an area large enough to contain the complete member being retrieved and updated. After execution of CCRETREV, CONTROL-INFO contains the information obtained from the member of the partitioned data set. Before execution of CCUPDATE, CONTROL-INFO should contain the information to be passed via the member to the next run of the system.
- 3.2 If the member retrieved by CCRETREV need not be changed; then it is not necessary to call CCUPDATE. However, a member may not be updated using CCUPDATE if a previous call to CCRETREV has not been issued in the same program.

I

# CCRETREV /CCUPDATE - CONTROL RECORD RETRIEVE AND UPDATE, (CONT.)

3.3 Information may initially be stored in the library by using the **W.E ..**  utility program ATTUPDTE (Div. 3, Chap. 2, Sec. 2). Do not code DCB information for the library since it is already present in the DSCB.

5.

3.4 An additional JCL DD card is required for use by the CCRETREV/CCUPDATE program. This card is named CNTRLREC and must specify the library and the member to be accessed. Coding for the library shouid be DISP=SHR.

3.5 To test a program which calls CCRETREV/CCUPDATE, the user should first create a temporary partitioned data set containing his member. One track and one directory block should be allocated for this data set. Its record format must be fixed, with a record length and blocksize of 80.

4. EXAMPLE OF USAGE

4.1 The following ANS COBOL program was used while testing the CCRETREV/ CCUPDATE subroutine:

IDENTIFICATI¢N DIVISI¢N. PRØGRAM-ID. UPDTTEST. DATA DIVISION. WØRKING-STØRAGE SECTIØN. 01  $COMTRØL-INFØ$ . 03 RECl 03 REC2 03 REC3 PRØCEDURE DIVISIØN. PICTURE X(80). PICTURE X(80). PICTURE X(80). CALL 'CCRETREV' USING CONTROL-INFO. DISPLAY RECl. DISPLAY REC2. DISPLAY REC3. MØVE 'CHANGE RECØRD 1' TØ REC1. MØVE 'CHANGE RECØRD 2' TØ REC2. *M(/)VE* 'CHANGE *REC(/)RD* 31 *T(/)* REC3. CALL 'CCUPDATE' USING CONTROL-INFO. CALL 'CCRETREV' USING CONTROL-INFO. DISPLAY RECl. DISPLAY REC2. DISPLAY REC3.  $G\phi$ BACK.

The displayed results follow:

CONTROL RECORD 1 CONTROL RECORD 2 CONTROL RECORD 3 CHANGE RECORD 1 CHANGE RECORD 2 CHANGE RECORD 3

5. REFERENCE·

> Refer to discussion of Parameter Libraries in Division 2, Chapter 5, Section 1.

Division 3 Chapter 3 Section 1 Appendix D Issue 1 Date **5/31/73** 

### CMPDATES - APPLY INTERVAL TO A FISCAL DATE

6.

# 1. GENERAL

. ,,.,.  $\left( \begin{array}{cc} & & \end{array} \right)$  $\bigcup\,$  CMPDATE5 is a subroutine used to apply an interval, earlier or later, to a five digit fiscal date (in the form of year, fiscal week, day of week). The interval is stated as work weeks and work days (based on a five day work week) with a maximum of 99 weeks and 5 days.

# 2. CODING REQUIREMENTS

2.1 Data Division •

Working-Storage Section.

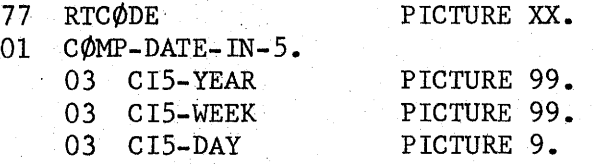

### 01 COMP-DATE-PUT-5.

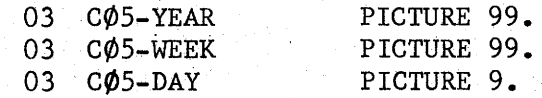

### 01 INTERVAL.

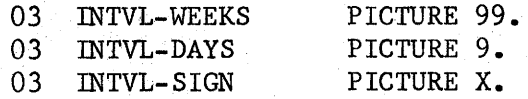

Note: INTVL-SIGN must have one of the following values:

"E" to subtract the interval from the date  $"L"$  to add the interval to the date

### 2.2 Procedure Division.

CMPDATES is executed through a call statement coded as follows:

CALL 'CMPDATE5' USING COMP-DATE-IN-5, COMP-DATE-OUT-5, INTERVAL, RTCODE.

# 3. RETURN CODES

A return code is passed to the COBOL program upon execution of CMPDATES. The return codes are:

- 00 Successful
- 01 Date not all numeric
- 02 Invalid date (see Paragraph 4, RESTRICTIONS)
- 03 Interval not numeric
- 04 Invalid interval (INTVL-SIGN must be "E" or "L")

CMPDATE5 - APPLY INTERVAL TO A FISCAL DATE (CONT.)

# 4. RESTRICTIONS

- 4.1 The year to which the interval applies must be within the range of 73 through 78.
- 4.2 The interval to be applied must be stated as work weeks and work days (based on the £ive day work week).

# CMPDATE6 - APPLY INTERVAL TO A CALENDAR DATE

#### 1. GENERAL

CMPDATE6 is a subroutine used to apply an interval, earlier or later, to a six digit calendar date (in the form of year, month, day). The interval is stated as calendar weeks and calendar days (based on a seven day week) with a maximum of 99 weeks and 7 days.

# 2. CODING REQUIREMENTS

2.1 Data Division.

Working-Storage Section.

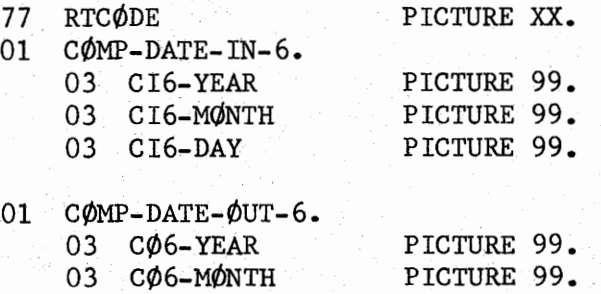

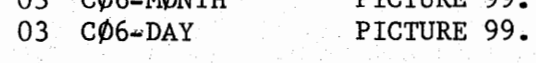

01 INTERVAL.

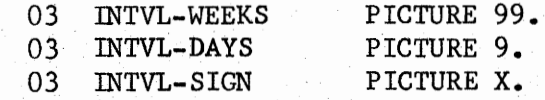

Note: INTVL-SIGN must have one of the following values:

<sup>11</sup>E" to subtract the interval from the date "L" to add the interval to the date

### 2.2 Procedure Division.

CMPDATE6 is executed through a call statement coded as follows:

CALL 'CMPDATE6' USING COMP-DATE-IN-6, COMP-DATE-OUT-6, INTERVAL, RTCODE.

# 3. RETURN CODES

 $\blacksquare$  $\subset$ 

> A return code is passed to the COBOL program upon execution of CMPDATE6. The return codes are:

00 - Successful

- 01 Date not all numeric
- 02 Invalid date (see Paragraph 4, RESTRICTIONS)
- 03 Interval not numeric
- 04 Invalid interval (INTVL-SIGN must be "E" or "L")

# CMPDATE6 - APPLY INTERVAL TO A CALENDAR DATE (CONT. )

# 4. RESTRICTIONS

The interval to be applied must be stated as calendar weeks and calendar days (based on a seven day week).

Division 3 Chapter 3 Section 1 Appendix F Issue l Date 5/31/73

# CVDATE - FISCAL DATE CONVERSION

# 1. GENERAL

CVDATE is a subroutine used to convert a five digit fiscal date (in the form of year, fiscal week, day of week: 73225) to a six digit calendar date (in the form of year, month, day: 730601).

# 2. CODING REQUIREMENTS

2.1 Data Division.

Working-Storage Section.

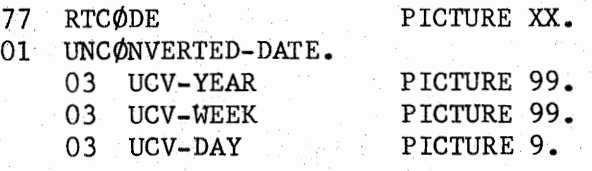

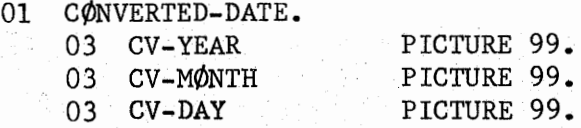

#### 2.2 Procedure Division.

CVDATE is executed through a CALL statement coded as follows:

CALL 'CVDATE' USING UNCØNVERTED-DATE, CØNVERTED-DATE, RTCØDE.

### 3. RETURN CODES

A return code is passed to the COBOL program upon execution of CVDATE. The return codes are:

00 - Successful

01 - Date not all numeric

02 - Invalid date (see Paragraph 4, RESTRICTIONS)

# 4. RESTRICTIONS

The year. being converted must be within the range of 71 through 80.

### CVDATEF6 - FISCAL DATE CONVERSION

# 1. GENERAL

CVDATEF6 is a subroutine used to convert a six digit fiscal date (in the form of year, month, week of month, day of week: 730533) to a six digit calendar date (in the form of year, month, day: 730516).

# 2. CODING REQUIREMENTS

2.1 Data Division.

Working-Storage Section.

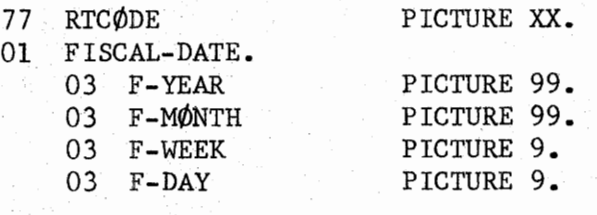

01 CALENDAR-DATE.

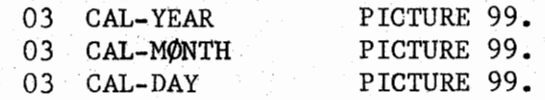

### 2.2 Procedure Division.

CVDATEF6 is executed through a CALL statement coded as follows:

CALL 'CVDATEF6' USING FISCAL-DATE, CALENDAR DATE, RTCØDE.

### 3. RETURN CODES

A return code is passed to the COBOL program upon execution of CVDATEF6. The return codes are:

- 00 Successful
- 01 Date not all numeric
- 02 Invalid date (see Paragraph 4, RESTRICTIONS)

# 4. RESTRICTIONS

The year being converted must be within the range of 71 through 80.

# CVDATE6F - CALENDAR DATE CONVERSION

# 1. GENERAL

CVDATE6F is a subroutine used to convert a six digit calendar date (in the form of year, month, day: 730601) to a six digit fiscal date (in the form of year, month, week-of-month, day-of-week: 730615) •.

# 2. CODING REQUIREMENTS

2.1 Data Division.

Working-Storage Section.

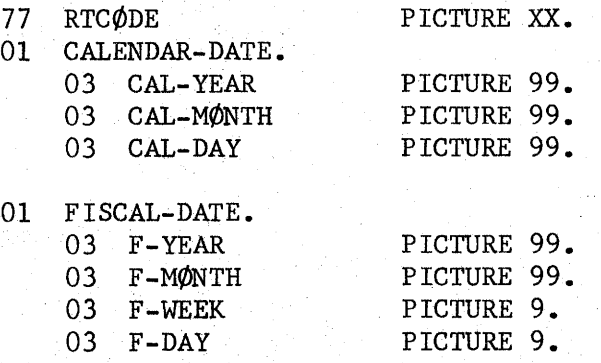

### 2.2 Ptocedure Division.

CVDATE6F is executed through a CALL statement coded as follows:

CALL ICVDATE6F' USING CALENDAR-DATE, FISCAL-DATE, RTCODE.

### 3. RETURN CODES

A return code is passed to the COBOL program upon execution of CVDATE6F.· The return codes are:

- 00 Successful
- 01 Date not all numeric
- 02 Invalid date (see Paragraph 4, RESTRICTIONS)

# 4. RESTRICTIONS

 $\bigcup$  ,

The year being converted must be within the range of 71 through 80.

13.

Division 3 Chapter 3 Section 1 Appendix I Issue  $3$  Date  $3/04/74$ 

### GETDATE - DATE- MANIPULATION, PARM PASSING, SET CONDITION CODE

### 1. GENERAL

 $\bigcup$ 

GETDATE (GETDATE 3, Version 5) is a subroutine used to provide the. following:

1.1 Contents of the PARM parameter of the EXEC card.

1.2 The following dates based on the Operating System date:

- a. Julian date **(YYDDD)**
- b. Calendar date **(YYMMDD)**
- c. Fiscal week number (01 thru 52 or 53)
- d. Fiscal period (YYMMW)
- e. Fiscal day of week (1 thru 7)

 $1.3$  The time indicator:

A for AM (0001 hours to 1200 hours) P for PM (1201 hours to 2400 hours)

1.4 The standard constant to compare a line counter for carriage overflow.

1.5 The Works Identification Code:

1.51 This code is a two position location code obtained from the programmer name field on the JOB card at program execution time (see Div. 2, Chap. 4, Sect. 4). If the location code so obtained from the JOB card is one of the following POIS locations, the GETDATE Works Identification field will be a single character (left justified in the two character field) as shown below.

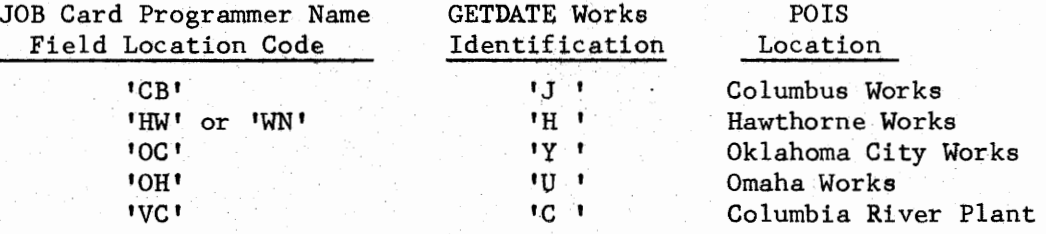

1.52 All other JOB card location codes will be used as is for the GETDATE Works Identification field.

1.53 If an error is detected or this routine is unable to read this information from the JOB card, the GETDATE Works Identification field will contain spaces. Is is therefore necessary for programs dependent upon this to include a test for spaces.

1.6 The ability to pass a condition code to the next job step.

1.7 The ability to compute all dates listed in 1.2 above, from a user supplied Julian date (YYDDD).

CAUTION: If the Julian date provided by the calling program is invalid, i.e., the DDD portion is less than 001 or greater than 366, the value returned to the calling program will be only the Julian date that GETDATE received.

Dfvision 3 Chapter 3 Section 1 Appendix I Issue 4 Date 07/01/75

 $\bigcap$ 

~

*!~*  ' '

 $\bigcap$ 

GETDATE - DATE MANIPULATION, PARM PASSING, SET CONDITION CODE (CONT.)

14.

1. GENERAL (Cont.)

- 1.8 The ability to abnormally terminate the job step with a user code.
- 1.9 The ability to obtain the jobname and stepname of the job stream the calling program is running in.

### 2. SPECIAL CONSIDERATIONS WHEN USING GETDATE

- 2.1 The current version of GETDATE does not display any error messages. Note the CAUTION in par. 1.7 and also note par. 1.53.
- 2.2 The GETDATE routine must be called prior to the calling of any of the other routines (paragraphs 1.6 through 1.9).

2.3 There are no known problems in the current version of this subroutine which has been tested and validated through December 31, 1999. The following years have 53 fiscal weeks: 1971, 1976, 1982, 1988, 1993, and 1999. (Years having 53 fiscat weeks are defined in C.I. 95.183, Section 33, Appendix  $B$ ).

2.4 This subroutine links to another program (GETPGMNM) which resides in SYS2.LINKLIB.

#### 3. EXAMPLE OF USAGE

3.1 Obtaining the PARM field from the EXEC statement, control dates computed from the system date, a time indicator, a line constant, and a Works Identifier (see par. 1.51).

DATA DIVISION.

WORKING-STORAGE SECTION.

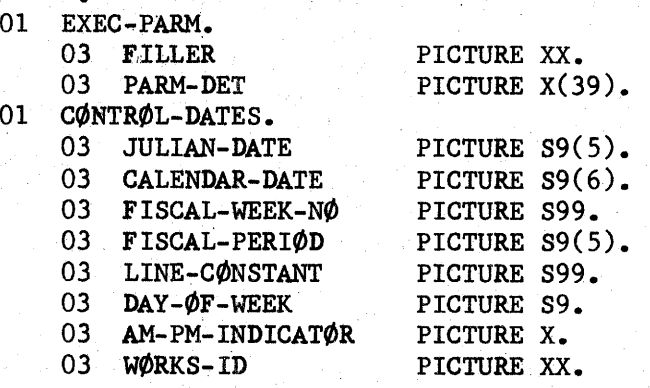

### PROCEDURE DIVISION.

CALL 'GETDATE' USING EXEC-PARM, CØNTRØL-DATES.

15.

Division 3 Chapter 3 Section 1 Appendix I Issue 3 Date 07/01/75

 $\mathbf{I}$ 

# GETDATE - DATE MANIPULATION, PARM PASSING, SET CONDITION CODE, (CONT.)

3.2 Passing a condition code to the next job step.

DATA DIVISION.

WORKING-STORAGE SECTION.

. 01 C¢NTR¢L-DATES. (As shown in par. 3.1)

• 01 CØNDITIØN-CØDES.

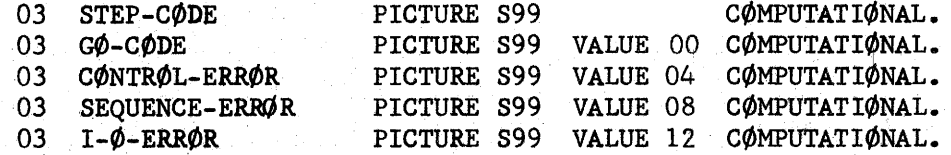

PROCEDURE DIVISION.

CALL 'GETDATE'......(as shown in par. 3.1) ~VE C¢NTR¢L-ERR¢R T¢ STEP-C¢DE. CALL •SETC¢DE' USING STEP-C¢DE.

3.3 Computing the control dates from a user supplied Julian date. **DATA** DIVISION.

WORKING-STORAGE SECTION •

01 CONTROL-DATES. (As shown in par. 3.1)

01 USER-DATE PICTURE S9(6) COMPUTATIONAL-3.

PROCEDURE DIVISION.

 $($   $)$  $\bigcup_{i\in \mathbb{N}}$ 

 $\bigcup$  .

CALL 'GETDATE'......(as shown in par. 3.1) MØVE 73269 TØ USER-DATE. CALL 'MYDATE' USING USER-DATE, CØNTRØL-DATES.

Division 3 Chapter 3 Section 1 Appendix I Issue *3* Date 07/01/75

> /~ 1. *)*

r~ ' /

 $\bigcap$ 

 $\bigcap$ 

n *I* 

# GETDATE - DATE MANIPULATION, PARM PASSING, SET CONDITION CODE, (CONT.)

3.4 Abnormally terminate the jobstep with a user code.

**DATA DIVISION.** 

WORKING-STORAGE SECTION.

01 CONTROL-DATES. (As shown in par. 3.1)

01 ABEND-USER-C0DE PICTURE 9(4) VALUE ZERØS.

PROCEDURE DIVISION.

.

CALL 'GETDATE'...... (as shown in par. 3.1)

MØVE 0401 TØ ABEND-USER-CØDE. CALL 'ABENDIT' USING ABEND-USER-C¢DE.

3.5 Obtain the jobname and stepname that the user program is running in.

**DATA** DIVISION.

WORKING-STORAGE SECTION.

01 CØNTRØL-DATES. (As shown in par. 3.1)

01 ERR0R-MSG-T0-PRINT.

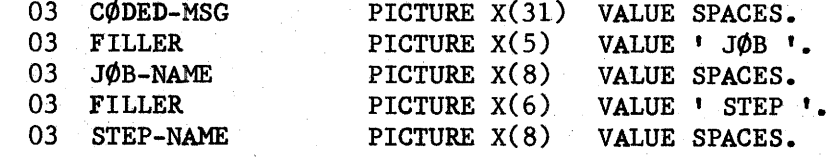

PROCEDURE DIVISION.

CALL 'GETDATE'....... (as shown in par. 3.1) CALL 'JNAME' USING JØB-NAME, STEP-NAME.

### 4. REFERENCE

Responsible programmer, J. L. Halley, Oklahoma City.

# 17.

# GETTMT - UNFORMATTING TRANSMISSION FILES

# 1. **GENERAL**

GETTMT is a subroutine which accepts transmission input files for Fixed-Blocked, Fix-Unblocked, and Variable-Length records as specified in C.I. 95.183, Section 35.

The subroutine has three functions: Open, Read, and Close. The Open routine passes the header label (THD), the Read routine passes a logical record, and the Close routine passes the trailer label (TTLE). O.S. Opens and Closes are handled by the subroutine, as well as stacked data sets.

The subroutine, which requires 3K, should be linkage edited with the calling program.

# 2. USING GETTMT

2.1 Environment Division.

A select cliuse should not exist for input files processed by the subroutine.

2.2 Data Division.

File Section.

FD information should not exist for input files processed by the subroutine.

Working-Storage Section.

The following area should be coded and used as the arguments in the CALL statement.

#### 01 PASSDATA.

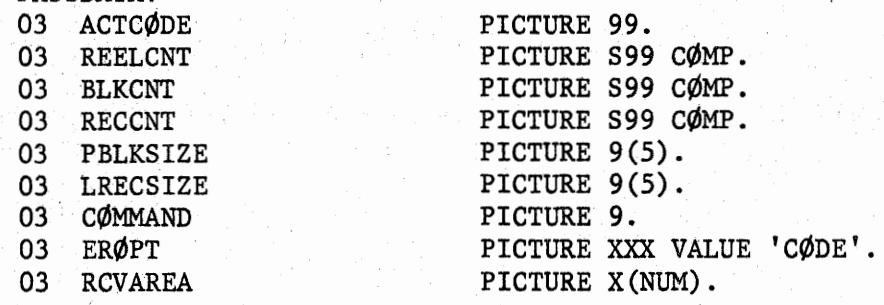

GETTMT - UNFORMATTING TRANSMISSION FILES, (CONT.)

2.2 Data Division (Contd)

Description of Fields:

- 2.21 PASSDATA is the argument used in CALL statement.
- 2.22 ACTCODE will contain a two-digit numeric upon every return from the subprogram. This unsigned numeric will be indicative of the function that was performed by the subroutine. The following table summarizes the meaning and the recommended user-program logic for each ACTCODE.

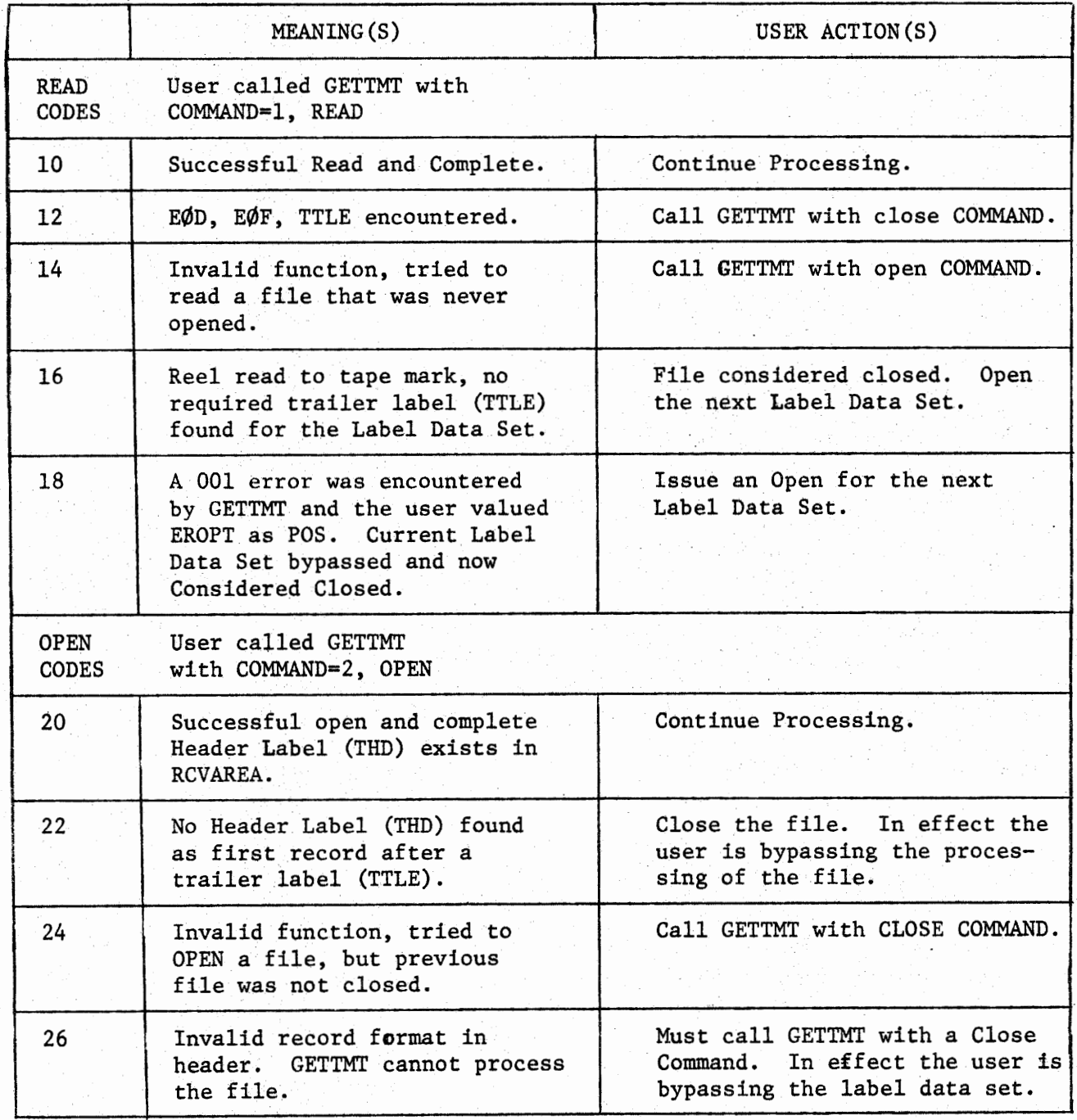

 $\overline{\mathcal{C}}$ 

ا ك

# Division 3 Chapter 3 Section 1 Appendix J Issue 1 Date 5/31/73

# GETTMT - UNFORMATTING TRANSMISSION FILES, (CONT.)

2.2 Data Division (Contd)

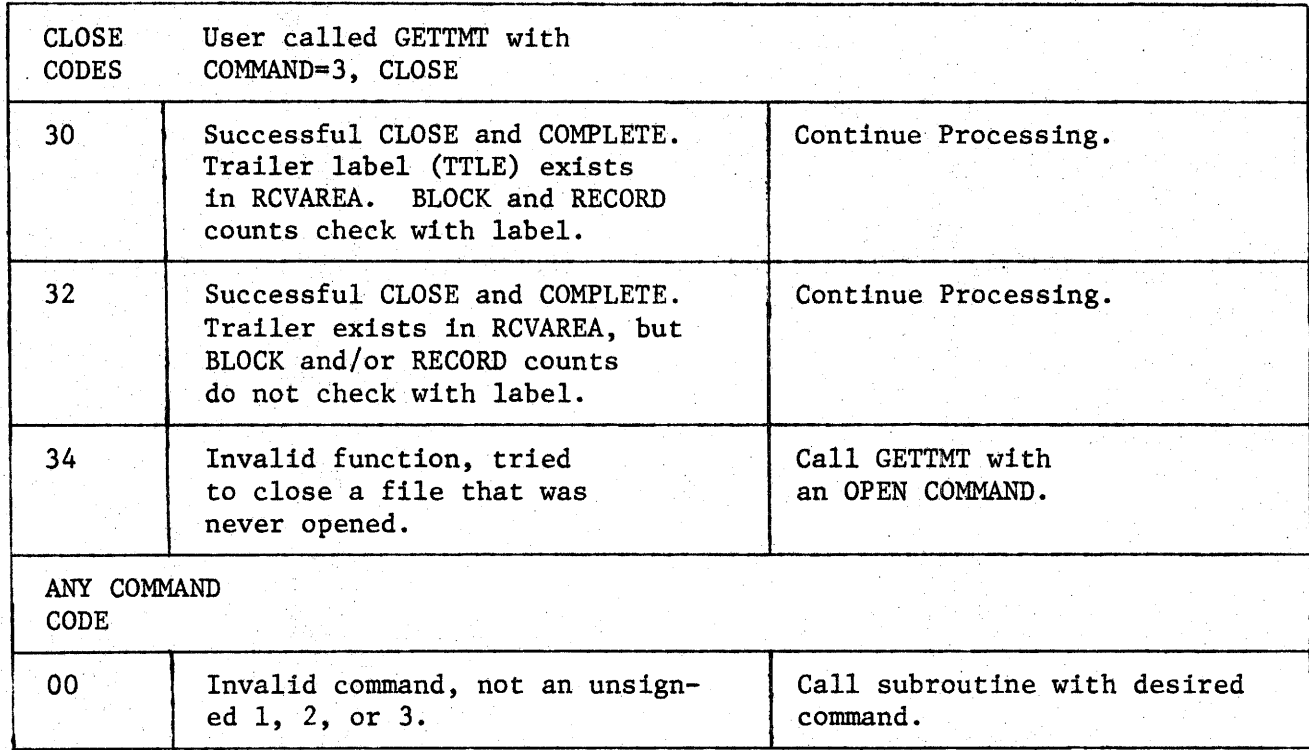

- 2.23 REELCNT, a computational field, indicates the number of input reels to be processed. This field must be initialized by the user. For example, if two reels are to be processed the REELCNT should be initialized to two and will equal zero at the end of the last label data set. The user should check the REELCNT immediately after all open calls to the subroutine. If the subroutine is called after the REELCNT equals zero, a USER 999 abend will be issued by GETTMT.
- 2.24 BLKCNT is a counter that the subroutine uses to sum the number of blocks read. Because this field is used by GETTMT in comparing the trailer label (TTLE) count, the user should never alter or change the contents of this field.
- 2.25 RECCNT (Same as BLKCNT description above).
- 2.26 PBLKSIZE With FB or FU formatted records this field will contain the physical block size as indicated on the header label. This will be the block size that will be used to process the file. With VB formatted records and upon return from an Open, this field will contain the maximum physical block size·of largest block on the file. Upon return from a read, it will contain the size of the current block.

General - This field should never be altered by the user.

GETTMT - UNFORMATTING TRANSMISSION FILES, (CONT.)

2.27 LRECSIZE - With FB or FU formatted records, this will be the  $logical$  record size that the subroutine will use to process the records.

With VB formatted records and upon.a return from an Open, it will contain the size of the largest record on the file. Upon return from a Read, it will contain the record size of the current record passed.

General - **This** field should never be altered by the user.

2.28 COMMAND - This field must contain the numeric  $1, 2,$  or  $3.$ The subroutine **uses** this field as follows:

> $1$  = READ A RECORD **2** • OPEN A FILE 3 • **CLDSEA** FILE

- NOTE: The command must also be an **unsigned** 1, 2, or 3. Any· other data in this field **will cause** an ACTCODE of "OO" to be set. (See ACTCODE **2.22).**
- 2.29 EROPT Code must be initialized to one of the following:

'ACC' - Accept all data blks with 001 errors 'SKP' - Skip all data blks with 001 errors 'ABE' - Abend the step on **a DD1** error 'POS' - Position to the next label data set on all 001 errors. An ACTCODE of i8 will be returned on this condition. (See ACTCODE 2.22).

# 2.30 RCVAREA PIC X(NUM).

 $\bigcup$ 

NUM must contain the maximum record length the user will process. In any condition, this number must not be greater than 1000 (the largest size the standard will allow) or less than 80 (the record length of the labels).

Upon successful GETTMT actions, RCVAREA will contain:

 $\phi$ PEN - 80 character header of the opened file (THD)  $READ - a$  logical record CLØSE - 80 character trailer of the closed file (TTLE)

NOTE: All headers, trailers, and records will be left justified in RCVAREA.

Division 3 Chapter 3 Section  $1$  Appendix  $J$ Issue 1 Date 5/31/73

GETTMT - UNFORMATTING TRANSMISSION FILES, (CONT.)

# 2.3 Procedure Division

The subroutine is invoked by the following statement:

CALL 'GETTMT' USING PASSDATA.

# 2.4 Permanent I/OErrors

GETTMT gives users full control on I/O errors through the EROPT argument. It also prints out a descriptive message concerning all  $I/O$  errors onto a sysout data set called GETOUT. (See JCL  $2.52$ )

- 2.5 JCL
	- 2.51 GETTMT expects all input files to be described by one DD statement with the DDNAME of TMTTAPE. For example:

//TMTTAPE DD DSN=ANY, LABEL=(, NL), DISP=0LD, UNIT=TAPE, VOL=SER=NAME

Note: No DCB information should be coded.

2.52 GETTMT requires a sysout data set named GETOUT. It must be coded as follows:

//GET0UT DD SYS0UT=A

GETOUT will print all headers as they are encountered followed by descriptive 001 error messages should they occur.

Division 3 Chapter 3 Section 1 Appendix K Issue 1 Date 5/31/73

## PARMEXCD - OBTAIN EXEC CARD PARM INFORMATION

## 1. GENERAL

 $\bigcup_{i=1}^n$ 

PARMEXCD is a subroutine that allows the user to:

- a. Obtain up to 100 bytes of data from the PARM parameter of the EXEC card and place the data in the users program.
- · b. Place the length of the PARM in the users program.
- 2. CODING REQUIREMENTS
- 2.1 Data Division.

Working-Storage Section.

- **01** PARM-EXEC-CD.
	- 03 PARM-LENGTH
	- 03 PARM-DATA

PICTURE 999 VALUE ZERØS. PICTURE X (Range 1 to 100) VALUE **SPACES.** 

2.2 Procedure Division.

CALL' PARMEXCD' USING PARM-EXEC-CD.

2.3 If no PARM information is passed, a length of 000 will be returned to the users work area.
#### PUTTMT - FORMATTING FILES FOR TRANSMISSION

#### l. GENERAL

PUTTMT is **a subroutine which** produces **transmission output** files for **Fixed-Blocked and Fixed-Unblocked records as specified in C.I. 95. 183,**  Section 35. No provision is made to process Variable-Length records.

The subroutine is broken down into three functions: Open, Write, and Close. The Open routine writes the standard header (THD), the Close routine writes the standard trailer (TTLE), and the Write routine writes a record. Blocking of records, padding the last block with nines, and performing O. S. Open and Close functions on the files are automatic to the user by supplying the proper subroutine command.

The subroutine, which requires 3K, should be linkage edited with the **calling program.** 

# 2. USING PUTTMT

2.1 Environment Division.

A select clause should not exist for output files processed by the subroutine.

2.2 Data Division.

File Section.

FD information should not exist for output files processed by the subroutine.

Working-Storage Section.

The following area should be coded and used as the argument in the CALL statement.

01 DATAPASS.

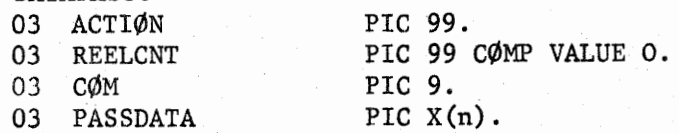

Description of Fields:

- 2.21 DATAPASS is the argument used in the call statement.
- 2.22 ACTION will contain a two-digit numeric value upon every return from the subprogram. This unsigned numeric value will be indicative of the function that was performed by the subroutine. The following table summarizes the meanings and the recommended user-program logic for each ACTION.

Division 3 Chapter 3 Section 1 Appendix L Issue 1 Date 5/31/73

# PUTTMT - FORMATTING FILES FOR TRANSMISSION, (CONT.)

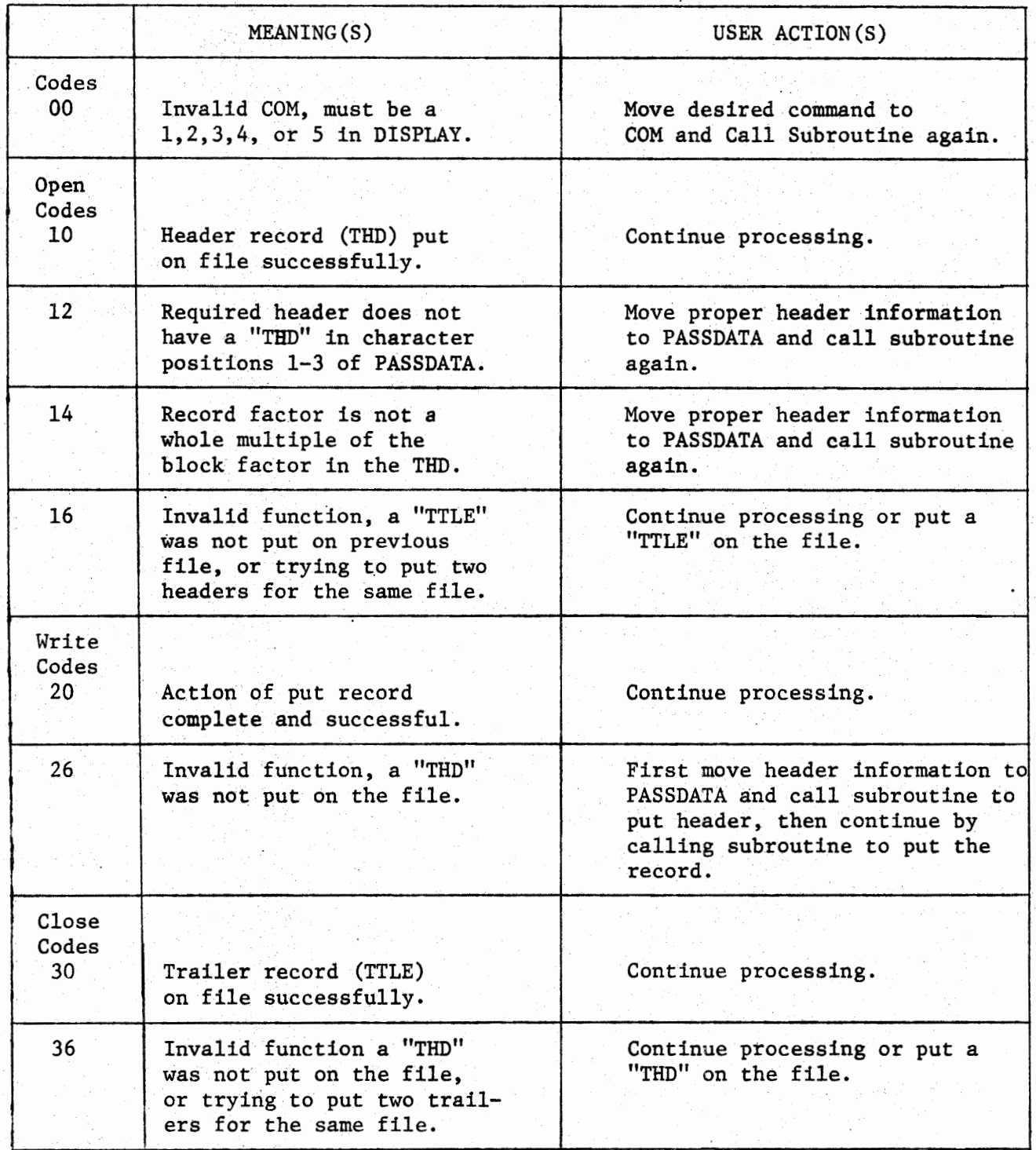

 $\cup$  $\bigcup_{i=1}^n A_i$ 

PUTTMT -· FORMATTING FILES FOR TRANSMISSION; (CONT.)

- 2.23 REELCNT, a computational field, indicates the number of output reels that have been processed or the current number of output reels. For example, if REELCNT=S at the end of output processing, this indicates there are 5 output reels; whereas, a REELCNT=S during processing, indicates that the fifth reel is accepting the output.
- 2.24 COM (command) is an unsigned numeric field valued 1 through 5. The subroutine interrogates this field to determine which of the following functions it should perform:

. , ....

### VALUE

1 2 3

4

5

u

1

 $\bigcup_{i=1}^n a_i$ 

#### FUNCTION

Put the header (THD) on the file Write a record Put the trailer (TTLE) on the file without volume switching. This implies stacked data sets per reel. Put the trailer (TTLE) on the file with volume switching. Close the last data set. This must be the final command issued to the subroutine.

- Note: If the command is not one of the above unsigned-numerics a "OO" in the ACTION field will be returned. (See table under .ACTION 2. 22)
	- 2.25 PASSDATA PIC X(n) is the area where the header and all logical records must be moved. The subroutine writes from this area; thus, information which is relevant to the command being issued, must exist in this area.

The "PIC" size, "n", must be the size of the largest logical record with two restrictions. It must not be less than 80, **wllch** ls the size of the labels; and secondly, it cannot be greater than 1000, which is the maximum size of any record as specified in C.I. 95.183.

When COM(command=1) is issued, the subroutine expects the user header to exist in this field; and when  $COM(command)=2$ , the subroutine expects a logical record in this field. On all other commands, the subroutine ignores the content of the field.

25.

PUTTMT - FORMATTING FILES FOR TRANSMISSION, (CONT.)

**2.** *3* Procedure **Division•** 

The subroutine **is invoked** by the **following statement:** 

CALL **'PUTTMT'** USING DATAPASS.

2.4 JCL

u

*-LJ* 

 $\cup$ 

PUTTMT expects all output files to be described by a DD statement with the DDNAME of TAPETMT.

For example:

//TAPETMT DD DSN=ANY, DISP=(NEW, KEEP), UNIT=TAPE, LABEL=(,NL),  $/1$  VØL=SER=(VØL1, VØL2, VØL3,  $\dots\dots\dots\dots$ Where "n" represents the maximum number of output volumes.

#### WESNAP - CALLABLE DUMP FOR DEBUGGING

1. GENERAL

(  $\bigcup$  .

 $\subset$ 

 $\cup$ 

WESNAP is a subroutine which produces a "SYSUDUMP" type core dump each time it is called during the execution of a program. It is a useful debugging aid in that a programmer may place calls for the dump at logical points in a program to capture conditions at that time.

# 2. USING WESNAP

2.1 The routine is invoked in the procedure division of a COBOL program with a simple call statement.

CALL 'WESNAP'.

2.2 A dd statement is required in the step executing the COBOL program as follows:

 $//SNAP DD SYSØUT=A$ 

# CALENDAR - CONVERT CALENDAR DATE TO JULIAN DATE

1. GENERAL

)

CALENDAR is a subroutine of 286 bytes that may be used to convert a six digit calendar date (in the form of YYMMDD) to Julian date (YYDDD).

# 2. CODING REQUIREMENTS

2.1 Data Division.

Working-Storage Section.

01 DATES.

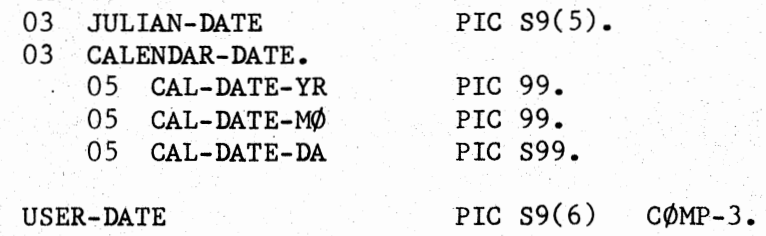

### 2.2 Procedure **Division.**

**CALENDAR** is executed through a CALL statement coded as follows:

CALL 'CALENDAR I USING CALENDAR-DATE, USER-DATE.

3. REFERENCE

 $01$ 

Responsible programmer, J. L. Halley - Oklahoma City.

 $28.$ 

Division 3 Chapter 3 Section 1 Appendix N **Issue** 2 Date 9/26/75

 $\cdot$   $\cdot$   $\cdot$ 

*!~*  I

 $\bigcap$ 

CALENDAR - CONVERT CALENDAR DATE TO JULIAN DATE

1. GENERAL

CALENDAR is a subroutine of 286' bytes that may be used to convert a six digit calendar date (in the form of YYMMDD) to Julian date (YYDDD).

- 2. CODING REQUIREMENTS
- 2.1 Data Division.

Working-Storage Section.

01 DATES.

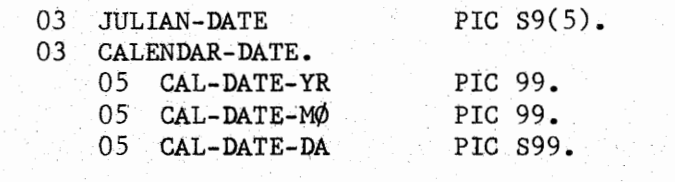

01 USER-DATE PIC  $S9(6)$  $COMP-3$ .

.2. 2 Procedure Di vision.

CALENDAR is executed as follows:

MOVE (six digit calendar date (YYMMDD)) TO CALENDAR-DATE. CALL 'CALENDAR' USING CALENDAR-DATE, USER-DATE. MOVE USER-DATE TO JULIAN-DATE.

3. REFERENCE

Responsible progrannner, J. L. Halley - Oklahoma City

#### FISCALPD - CONVERT SIX DIGIT FISCAL DATE TO JULIAN DATE

1. GENERAL

FISCALPD is a subroutine of 1884 bytes that may be used to convert a six digit fiscal date (in the form of YYMMWD) to Julian Date (YYDDD).

#### 2. CODING REQUIREMENTS

2.1 Data Division.

Working-Storage Section.

01 DATES.

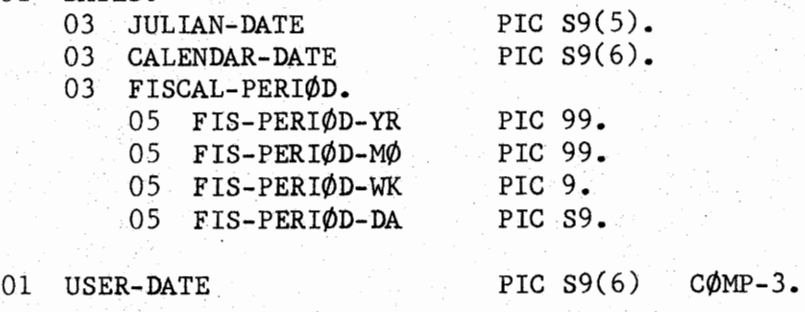

2.2 Procedure Division.

FISCALPD is executed through a CALL statement coded as follows:

CALL 'FISCALPD' USING FISCAL-PERIØD, USER-DATE.

CAUTION: If the D portion of the fiscal date provided by the caliing program is zero or blank, the value returned to the calling program will be the first day of that week.

3. REFERENCE

Responsible programmer, J. L. Halley - Oklahoma City.

30.

# FISCALWK - CONVERT FIVE DIGIT FISCAL DATE TO JULIAN DATE

1. GENERAL

 $\bigcup$ 

 $\subset$ 

FISCALWK is a subroutine of 1826 bytes that may be used to convert a five digit fiscal date (in the form of YYWWD) to Julian date (YYDDD).

#### 2. CODING REQUIREMENTS

2.1 Date Di vision.

Working-Storage Section.

01 DATES.

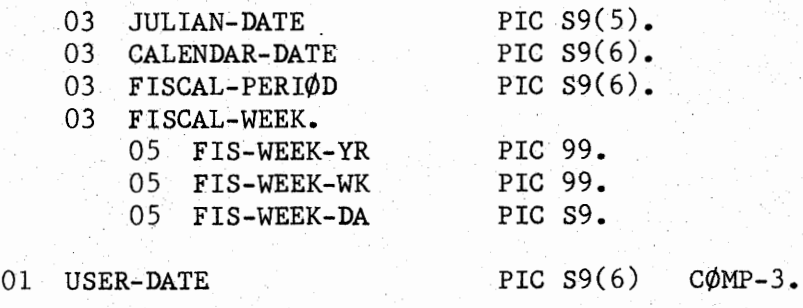

2.2 Procedure Division.

FISCALWK is executed through a CALL statement coded as follows:

CALL 'FISCALWK' USING FISCAL-WEEK, USER-DATE.

CAUTION: If the D portion of the fiscal date provided by the calling program is zero or blank, the value returned to. the calling program will be the first day of that week.

3. REFERENCE

Responsible programmer, J. L. Halley - Oklahoma City.

Division 3 Chapter 3 Section 1 Appendix Q **Issue** l Date 04/09 /76

### <sup>i</sup>**RANDOM** - A PSEUDO-RANDOM NUMBER GENERATOR

31.

#### 1. GENERAL

 $\mathbf{I}$  $\bigcup_{i=1}^n a_i$ 

u

 $\bigcup_{i=1}^n \mathbb{Z}_i$ 

'

1.1 RANDOM **is a** multiple-entry subprogram which returns statistically random numbers to the calling program. The intended application area is in Monte-Carlo Simulations. The statistical properties are far superior to those of most commonly used generators, yet the execution time is generally about the **same.** It can be invoked from COBOL, FORTRAN, or PL/I programs, and will provide either uniform or normal random numbers.

1.2 Uniform numbers will be in the **range** from Oto 1, and are returned in floating point format. Normal numbers have a mean of O and a standard deviation of l. Normal numbers within the range of -6 sigma to +6 sigma are statistically sound. The starting value of the generator can be controlled by the user for debugging purposes, or the user can let the subprogram generate its own random starting value. The generator has a cycle length of 2.14 billion for uniform numbers, and a length of 44.7 million for normal numbers.

#### 2. CODING REQUIREMENTS

2.1 COBOL CODING

Data Division. Working-Storage Section. 77 RANDOM-NUMBER USAGE COMP-3.

Procedure Division. MOVE X.XXX TO RANDOM-NUMBER. CALL SEEDIT USING RANDOM-NUMBER.

CALL RANDOM USING RANDOM-NUMBER. and/or CALL NORAND USING RANDOM-NUMBER.

Division 3 Chapter 3 Section 1 Appendix 0 Issue 1 Date 04/09/76

# RANDOM - A PSEUDO-RANDOM NUMBER GENERATOR (CONT.)

 $32.$ 

2.2 FORTRAN CODING

REAL \*8 RANUMB RANUMB=X.XXX CALL SEEDIT (RANUMB) or ANUMB=FRAND(RANUMB)  $and/or$ CALL NORAND (RANUMB) or ANUMB=FNRAND (RANUMB)

PL/I CODING (Checkout & Optimizing Compiler Only)  $2.3$ 

DECLARE RANDOM NUMBER DECIMAL FLOAT (a);

RANDOM NUMBER=X.XXX CALL SEEDIT (RANDOM NUMBER) CALL RANDOM (RANDOM NUMBER) and/or CALL NORAND (RANDOM NUMBER)

2.4 Coding Notes

The variable used to pass data to the external  $2.41$ seeding routine "SEEDIT" does not have to be the same as the argument of the other call statements. It was done in the examples simply for coding brevity.

The "FRAND" and "FNRAND" entries for FORTRAN do not  $2.42$ have an argument. However, the compiler requires a dummy argument to identify it as a function subprogram.

The use of a double word (8 bytes) argument is  $2.43$ optional. However, to get consistent results from program to program, the argument for entry "SEEDIT" must be a double word.

#### 3. GENERATOR USAGE

3.1 Entry "SEEDIT" - This call statement is used to obtain a random number sequence starting with the user specified value. The argument, which is the starting value, should be a double word floating point number in order to ensure repeatability. It should be in the range of 0 to 1; if not an arbitrary constant is substituted and execution continues.

Division 3 Chapter 3 Section 1 Appendix 0 **Issue 1 Date 04/09/76** 

 $\vert$ 

### RANDOM - A PSEUDO-RANDOM NUMBER GENERATOR (CONT.)

3.2 Entry "RANDOM" - This call statement returns to the user a single word (4 byte) floating point uniform random number in the argument specified. The number is between O and 1.

3.3 Entry "FRAND" - This function subprogram entry returns a uniform random number to the FORTRAN user the same as "RANDOM". It should not be called from other languages.

3.4 Entry "NORAND" - This call statement returns to the user a single word (4 byte) floating point normal random number in the argument specified.

3.5 Entry "FNRAND" - This. function subprogram entry returns a normal random number to the FORTRAN user the same as "NORAND". It should not be invoked from COBOL or PL/I.

4. REFERENCE

*I*   $\bigcup_{i=1}^n$  4.1 **Please** refer any questions to W. A. Bell - 9411, on CORNET 391-5257.

1.

Division 3 Chapter 4 Section 1 Issue 1 Date 4/23/73

DATA PROCESSING SYSTEM PROGRAMMING AIDS

MACROS - WESTERN ELECTRIC

 $SECTION 1 - GENERAL$ 

#### 1. INTRODUCTION

 $\bigcup$ 

 $\vert \hspace{.1in}$   $\vert$  $\cup$  .

 $\overline{\mathbb{Q}}$ 

1.1 A macro instruction provides a convenient way to generate a desired sequence of assembler language statements in one or more programs. The macro definition is written only once, and a single statement, a macro instruction statement, is written each time a progrannner wants to generate the desired sequence of statements. The assembler generates a sequence of assembler language statements for each occurrence of the same macro instruction. The generated statements are then processed like other assembler language statements.

1.2 The macro instructions presented in this Section were developed by Western Electric personnel to simplify the coding of instructions which perform a specific function or special purpose. The macros reside in SYS1.MACLIB.

1.3 Appendix A, Macro Reference List, directs the user to an Appendix which contains a description of the macro and examples of usage.

1.4 For a complete description of assembler language macros and an explanation on how to use macros, refer to IBM System/360 Operating System Assembler Language Manual, Form C28-6514.

 $\lambda$  ,  $\lambda$  ,  $\lambda$  $\blacktriangleright$ 

'-

# DATA PROCESSING SYSTEM PROGRAMMING AIDS

MACROS - WESTERN ELECTRIC

# MACRO REFERENCE **LIST**

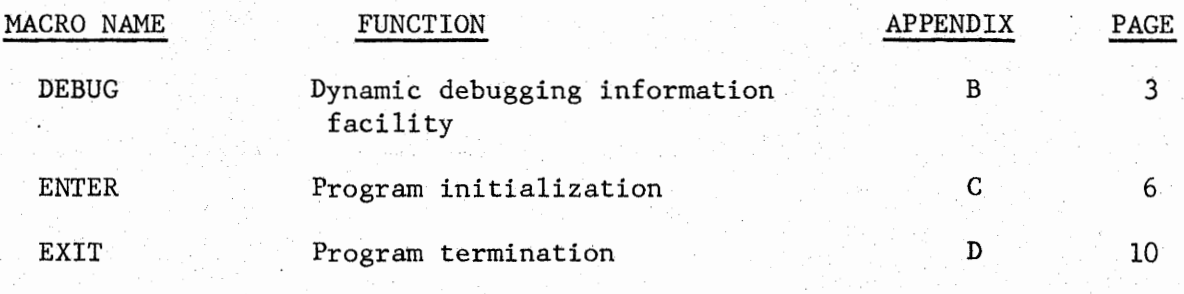

Division 3 Section 1 Appendix B Issue Chapter 4 1 Date 4/23/73

#### DEBUG MACRO

#### 1. GENERAL

\ .\_J

i~·

 $\left( \begin{array}{cc} & & \\ & \end{array} \right)$  $\bigcup$ 

1.1 The DEBUG macro provides printouts of the general purpose registers, selected areas of core and an indication of the calling point in the using program without modifying the environment in which the DEBUG routine is operating.

#### 2.- FEATURES

2.1 The following features and capabilities are provided by the DEBUG macro:

2.11 Ability to specify a register for both the core location from which to start dumping and the length of the area.

 $2.12$  Ability to specify a length on storage dumping up to 4095 bytes.

- 2.13 Translation of storage to **EBCDIC.**
- 2.14 Ability to turn printing on or off under program control.
- 2.15 The address is affixed to each line of storage printed.
- 2.16 The processing module is generated as a named CSECT so that only about 150 bytes of addressable storage are needed.

# 3. USAGE

3.1 Control of the DEBUG macro is accomplished through the use of up to four operands and one DD card;

#### DEBUG message,from,length,DDNAME=

3.11 message - The first positional operand is a message to be printed with the register and core contents to indicate the calling point. The message may be up to 12 characters long and must be enclosed in apostrophes if embedded blanks are present. The apostrophe and ampersand characters must be doubled as in normal DCs. Messages longer than 12 characters will be truncated to the first 12. Shorter messages will be padded to the right with blanks. If this operand is omitted, the default used is the CSECT name concatenated with an integer indicating the relative position of the DEBUG macro.

3.12 from - The second positional operand is the label or a pointer in a register of the beginning address of the storage area to be printed. If a label is used, it may be any label based on any USING statement. This includes labels in DSECTs. If register notation is used, it must be of the form: DISPL(REG) where either or both of DISPL and REG may be equates or numbers. Examples:  $4(6)$ , ZERO(R8). If this address is not a doubleword it is rounded down to the nearest doubleword. This operand may be omitted if no storage dumping is desired.

Division 3 Section 1 Issue 1 Chapter 4 Appendix B 1 Date 4/23/73

3.13 length - The third positional operand need be specified only when the second operand, "from," is specified. The third operand specifies the number of bytes to be printed. It may be a fixed number or in register notation and must not exceed 4095 bytes. If register notation is used, the form is the same as described for the second operand in 3.12 above. The displacement and the contents of the register will be added together and used for a length. If the length is zero or negative, the default value of 128 bytes will be used. If the length is greater than 4095 bytes, it will be reset to 4095. If the length is omitted, and a second operand (from) has been supplied, 128 bytes will be assumed.

3.14 DDNAME=ddname - This keyword operand is required only on the first use of the DEBUG macro in an assembly (meaning the first physical use, not necessarily the first logical use). Specify the DDNAME of a DD card which DEBUG may use for output to be printed. This DDNAME must be unique in your JCL run deck. User must supply a DD card in his execution step specifying this DDNAME. If omitted, an MNOTE will be issued and the CSECT name will be assumed.

#### 4. THE ON-OFF FEATURE

4.1 The single byte at the generated label *\*ZZX\$N\$FF\** is the key to programcontrol of DEBUG printing. If its value is X•OO• (as it is set initially), normal DEBUG printing will occur. Whenever the byte has a non-zero value, DEBUG printing for this module will be suppressed. The user is free to change this one byte as often as desired.

#### 5. ADVANTAGES OF DEBUG OVER SNAP DUMPS

- 5.1 Easier to use
- 5.2 Does not skip a page on output
- 5.3 Does not change any registers
- 5.4 Does not change the condition code
- 5.5 Supplies its own processing module and DCB
- 5.6 OPENs its own file
- 5.7 Provides a message indicating macro location in program in S-CON form (i.e., base-displacement)
- 5.8 Prints CSECT name of program
- 5.9 All registers are printed automatically on every call
- 5.10 Ability to turn off and on under program control

#### 6. DEBUG DISADVANTAGES AND RESTRICTIONS

6.1 The first physical use of DEBUG requires 156 bytes of main storage addressable by the user's base register and approximately 950 bytes in a separate CSECT. Subsequent use requires only 25 bytes of addressable storage. Four more bytes are required if a label for storage dumping is specified.

5.

6.2 Must be used within a named CSECT (provided by ENTER macro operand CSECT= ).

6.3 May not be used in read-only storage since it modifies itself.

6.4 The first use of the DEBUG macro must be addressable by other uses of it in an assembly. This is not a problem if basing for the module is set up and not changed.

·6.5 The first 18 words of the save area based on register 13 must not be specifically used by the user except for use as a standard save area.

6.

Division 3 Chapter 4 Section 1 Appendix C Issue 1 1 Date 4/23/73

#### ENTER MACRO

#### 1. GENERAL

The ENTER macro generates the instructions required at the beginning of an assembly language program.

2. USAGE

I  $\overline{\phantom{a}}$  2.1 Simple form - The macro may be coded without any parameters:

ENTER

This produces an unnamed control section, saves all the general registers, establishes register 12 as a base register and creates a save-area to which register 13 points.

An entry point name is not generated. Consequently, this version of the macro is suitable only in a main program.

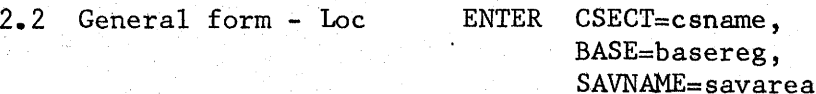

All the parameters are optional. The operands are keyword parameters and may be coded in any order. Use commas where necessary to separate operands.

2.21 loc - A symbol coded in the name field of the ENTER macro defines the entry point to the program. An ENTRY is generated for the symbol, and the symbol is placed in the name field of the first program instruction.

If this parameter is omitted, an ENTRY statement is not generated and the name field of the first program instruction is left blank.

2.22 CSECT=csname This parameter gives a name to the control section generated by the ENTER macro. If the parameter is omitted, the control section is considered unnamed.

- 2.23 SAVNAME=savarea This parameter gives a name to the 72 byte save area. Unless it is necessary to refer to the save area by name, this parameter may be omitted since the address is loaded into register 13.
- 2.24 BASE=basereg This parameter may be used to assign a base register. If it is omitted, register 12 is assumed. Registers 0 and 13 may not be specified.

 $\bigcup$ 

7.

Division 3 Chapter 4 Section 1 Appendix C **Issue** 1 Date 4/23/73

2.3 Complete form - loc ENTER USE=RENT

 $LV = length$  $SP = pool$ CSECT=(csname,start) BASE=basereg  $REG=(r1, r2)$  $ID=\star$  or  $ID=(ident)$ SAVNAME=savarea SYMREG=Y

2.31 The parameters •loc', BASE=basereg, and SAVNAME=savarea are the same as described under General Form, paragraph 2.2.

2.32 USE=RENT - This parameter makes the code generated by the ENTER macro reentrant. Instead of generating a 72 byte save-area, a GETMAIN supervisor call is issued to dynamically allocate a 72 byte save-area.

2.33 LV=length and SP=pool - LV and SP may be coded in conjunction with USE=RENT. These parameters correspond to the LV and SP parameters in the R type GETMAIN which specify the subpool number the length in bytes of the requested main storage area. LV=72 and SP=0 are assumed if not specified. No less than 72 bytes should be requested since the first 72 bytes are used for the register save area.

2.34 CSECT=(csname,start) - The parameter csname is the same as described under General Form, paragraph 2.2. The parameter 'start' may be used to specify an initial location counter value for the program. If coded, it must be a self-defining term. A START instruction rather than a CSECT will then be generated. This may only be done for the first (or only) control section for a program.

2.35 REG= $(r,(r^2))$  - Normally all the registers are saved. The REG parameter may be coded so that only certain registers are saved. The registers must be specified so that they are stored in the order  $14$ ,  $15$ ,  $0$ , ...,  $11$ ,  $12$  when used in a STM instruction. Both rl and r2 must be self-defining terms, and must not designate register 13. If USE=RENT is coded, all registers are saved regardless of the REG parameter.

2.36 ID= $*$  or ID=(ident) - Some applications require an EBCDIC character string at the beginning of the program. The ID parameter specifies an identifier which will be assmbled into such a character string.

If  $ID=x$  is coded, the identifier is taken from the name field of the ENTER macro. If the name field is blank, the name of the control section will be used. If the control section is

unnamed and the name field is blank, no character string will be assembled. If a different identifier is desired it may be explicitly coded. For instance,

### ID=OTlIER

This name may be up to 70 characters long. If the name includes blanks or commas, it should be enclosed in single quotes.

When ID is coded, the first machine instruction generated by the macro will be a branch around the assembled character string. Following the branch instruction and preceding the character string is a one-byte length field indicating the number of characters in the string.

For example:

#### ENTER ID=OTHER

would generate

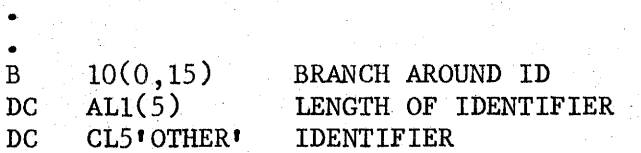

In all cases, the length field and the character string are displaced 4 bytes and 5 bytes respectively from the program entry point.

2.37 SYMREG=Y - If SYMREG=Y is coded, symbolic register equates, RO, R1, R2, ..., R15, are generated.

3. CODING DETAILS

 $\bigcup$ 

3.1 If USE=RENT is not coded, an in-line save-area is created such that the address of the save-area is also the base address.

Thus, additional base registers may be established as follows:

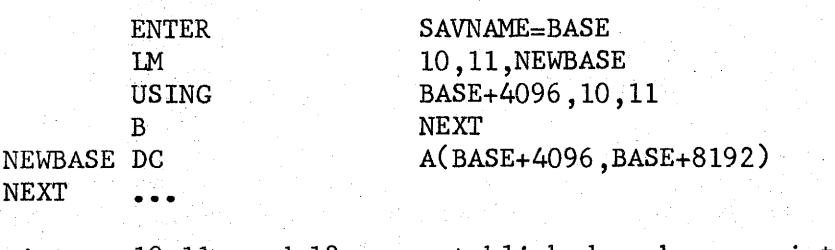

Registers 10, 11, and 12 are established as base registers.

 $\bigcup$ 

It is not permitted to specify BASE=13 in the macro. Although it is not recommended, register 13 may still be used as a base register as follows:

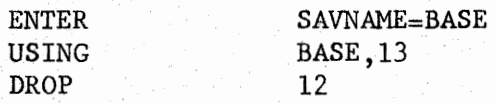

- 3.2 The ENTER macro assumes that the program was entered by a standard calling sequence. This requires that register.13 contain the address of the caller's save-area and that register 15 contains the address of the program entry point. This will always be true for a main program, which is called by the system, or for programs entered using system-linkage macros (i.e., CALL,LINK).
- 3.3 The ENTER macro does not alter the contents of the registers other than the base register and register 13, the save-area register.
- 3.4 An MNOTE error message is issued if either BASE=0 or BASE=13 is coded. An MNOTE warning message is issued if any of registers 1, 2, 14, or 15 is coded in the BASE parameter.
- 3.5 The ENTER macro is intended to be complementary to the EXIT macro. If USE=RENT is specified in either macro, it should be specified in both. If the REG parameter is used to save only certain registers, it should be used similarly in the EXIT macro to restore only those registers. The LV or SP operands when specified in the ENTER macro should be coded identically in the EXIT macro.

3.6 All combinations of the parameters are legal.

10.

#### EXIT MACRO

# 1. GENERAL

 $\left( \begin{array}{cc} 1 & 1 \end{array} \right)$  $\bigcup$ 

i i  $\setminus$  The EXIT macro generates the instructions required to restore the general registers and return control to the calling program. For a main program, this amounts to stopping execution and returning contro1 to the system.

2. USAGE

2.1 Simple form - The macro may be coded without any parameters.

EXIT

This will restore the general registers and return control to the calling program.

2.2 General form - loc EXIT RES=result,

RC=retcode

All the parameters are optional. The operands are keyword parameters and may be coded in any order. Use commas where necessary to separate operands.

2.21 loc - This symbol is placed in the name field of the first instruction generated by the macro. When control is to be returned, a branch to this address may be executed. If this parameter is omitted, the name field of the first instruction is left blank.

2.22 RES=result - This parameter allows an integer value to be returned to the calling program in register O. See paragraph 3 for valid forms of this parameter.

2.23 RC=retcode - This parameter allows a return code to be returned to the calling program in register 15. See paragraph 3 for valid forms of this parameter.

2.3 Complete form -

loc EXIT USE=RENT, LV=length, SP=pool, RES=result, RC=retcode,  $REG=(r1,r2)$ 

2.31 The parameters 'loc•, RES=result, and RC=retcode are the same as described under General form, paragraph 2.2.

 $\overline{\mathbb{Q}}$  .

 $\bigcup$ 

 $\begin{matrix} \diagup \ \diagup \ \diagdown \ \diagdown \ \diagdown \ \diagdown \ \diagdown \ \end{matrix}$ 

2.32 USE=RENT - Coding this parameter generates a FREEMAIN supervisor call which releases the current 72 byte save-area.

- 2.33 LV=length and  $SP = pool LV$  and  $SP$  may be coded in conjunction with USE=RENT. These parameters correspond to the LV and SP parameters in the R type FREEMAIN which specify the subpool number and the length in bytes of the main storage area to be released. LV=72 and SP=O are assumed if not specified.
- 2.34 REG= $(r1, r2)$ ) Normally, all the registers are restored. The REG parameter may be coded so that only certain registers are restored. The registers must be specified so that they are restored in the order 14, 15, O, ••• , 11, 12 when used in a LM instruction. Both rl and r2 must be self-defining terms and must not designate register 13. If USE=RENT is specified, all the registers are restored. Whenever the RC parameter is coded, register 15 will not be restored, but will be loaded with the designated value. Similarly if the RES parameter is coded, register O will not be restored, but will be loaded with its designated value. These conditions also apply when USE=RENT is specified.
- 3. VALID FORMS OF THE RC AND RES PARAMETERS
- 3.1 Absolute Form This 1s written as a self-defining term whose value is less than 4096.

 $EXT \t RC=8 \t(or RES=8)$ 

3.2 Register Form - if the value is in a general register, the register number should be enclosed in parenthesis.

EXIT  $RC=(10)$  (or  $RES=(10)$ )

3. 3 Symbolic Form - A symbol defining a full-word or a half-word value may be designated.

EXIT RC=CONST (or RES=CONST)

Where CONST might be defined as:

CONST DC F•l2'

CONST DC H'12'

or

- Division 3 Chapter 4 Section 1 Appendix D Issue 1 1 Date  $4/23/73$
- 3.4 Literal Form A full-word or a half-word literal may be designated:

EXIT  $RC == F1161$  $(or RES==F161)$ or  $(or RES == H 20')$ EXIT  $RC = H'20'$ 

#### 4. CODING DETAILS

- 4.1 It is not recommended that RC=(O) be coded when RES is used or that RES=(l5) when RC is used. The resulting code is necessarily inefficient since a register must temporarily be stored in order to load the proper value.
- 4.2 The EXIT macro assumes that a 72 byte save-area has been provided for the program and that the address of this area is in register 13. This will be the case if an ENTER macro was executed at the beginning of the program.
- 4.3 If the REG parameter is specified so that register 14 will not be restored, then this register should not have been modified by the program, since the EXIT macro will use register 14 to return control.

4.4 The EXIT macro is intended to be complementary to the ENTER macro. If USE=RENT is specified ih either macro, it should be specified in both. If the REG parameter is used to restore only certain registers, it should be used similarly in the ENTER macro so that these registers are saved. The LV or SP operands when specified in the.ENTER macro should be coded identically in the EXIT macro.

4.5 All combinations of the parameters are legal.

#### DATA PROCESSING SYSTEM PROGRAMMING AIDS

1.

CATALOGED PROCEDURES

SECTION 1 - GENERAL

#### I. INTRODUCTION

1.1 A cataloged procedure is a set of job control statements that has been placed in a partitioned data set called the procedure library. The procedure can be retrieved from the library by using its member name in an EXEC statement of a job step in the input stream. It can contain statements for the processing of an entire job, or it can contain statements to process one or more steps.of a job, with the remaining steps defined by job control statements in the input stream. A job can use several cataloged procedures, each processing one or more of the job steps. A job can also call for execution of the same cataloged procedure in more than one job step.

1.2 In general, this material should enable the user to make effective use of these cataloged procedures. For those procedures which invoke IBM programs or other commercial software products, reference is made *to* the applicable vendors manual or reference guide where additional information is available to the user.

1.3 Appendix A, Cataloged Procedure Reference List, directs the user to an Appendix which contains a description of the cataloged procedure and examples of usage.

Division 3 Chapter 5 Section 1 Appendix A Issue 8 ·Date 9/26/75

*r',* 

*!~* 

*I~*   $\cdots$ 

*.r'\* 

# CATALOGED PROCEDURE REFERENCE LIST

2.

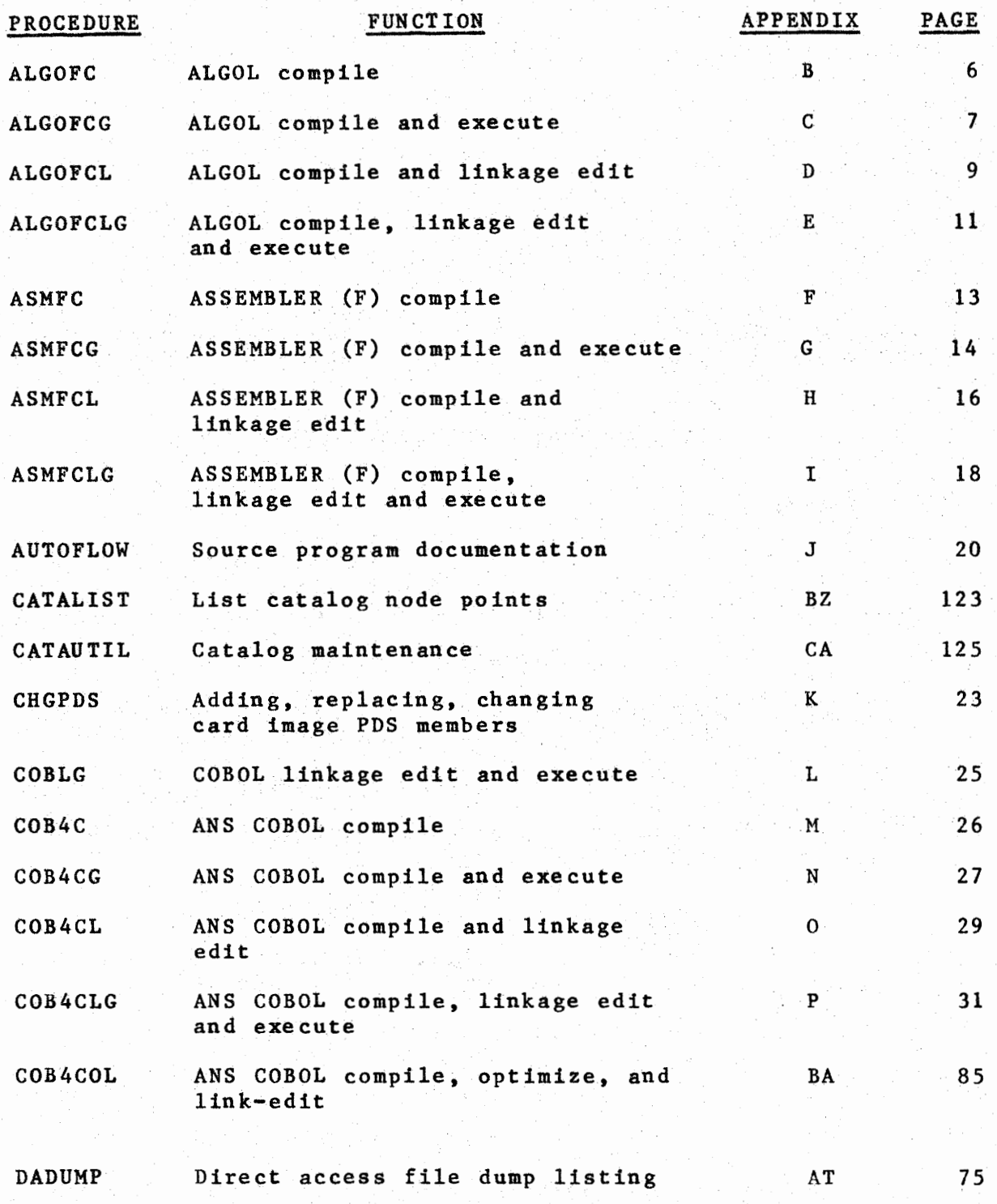

 $\cup$ 

 $\bigcup$ 

 $\overline{\bigcup_{i=1}^{n}}$ 

 $\blacksquare$  $\bigcup$  .

# CATALOGED PROCEDURE REFERENCE LIST (CONT,)

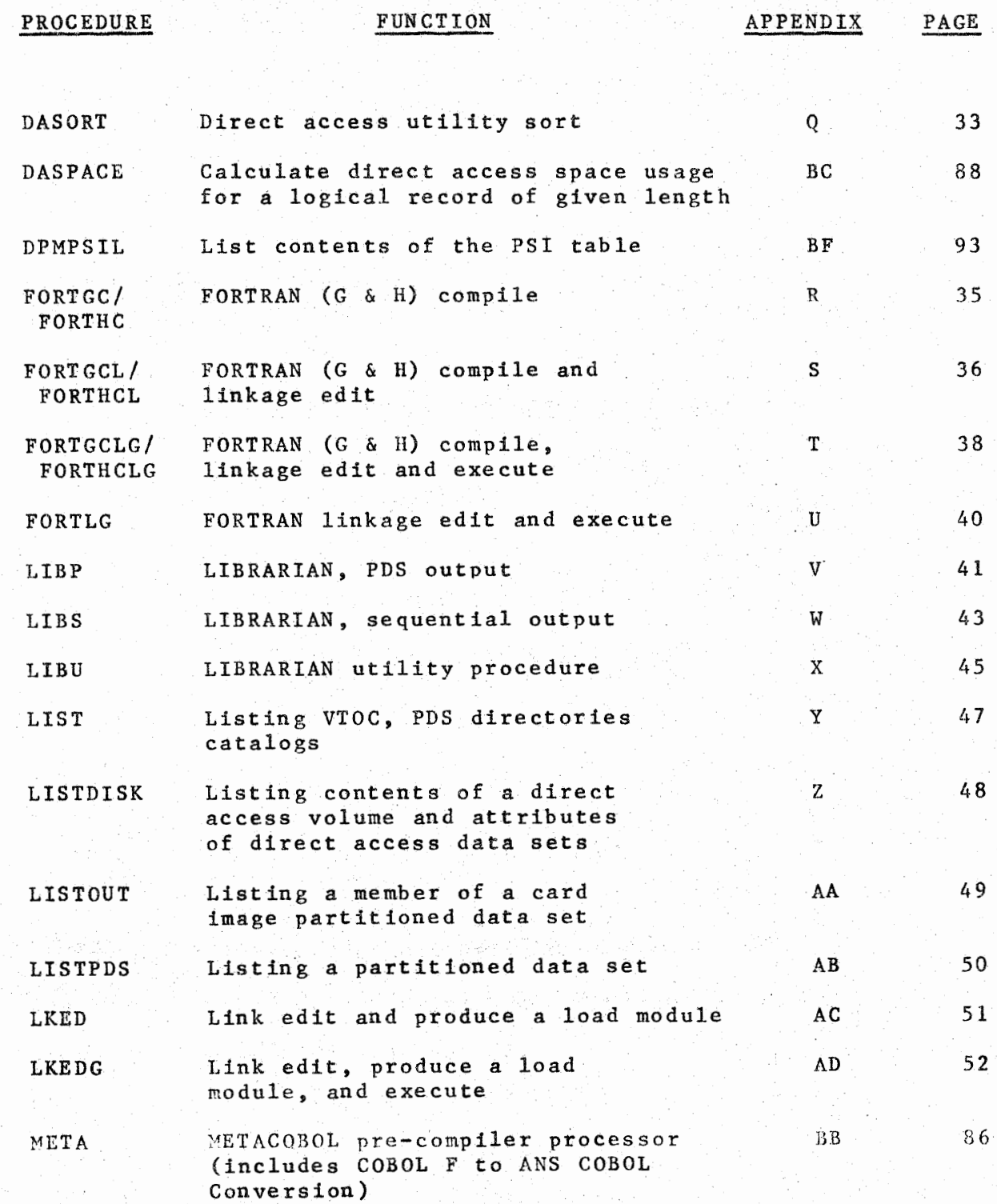

Division 3 Section 1 Issue **7**  Chapter 5 Appendix A Date **9/26/75** 

> $\sim$  $\sim$   $\sim$   $\sim$

.~,

*i~* 

 $\mathcal{L}=\mathcal{L}$ 

i~

# CATALOGED PROCEDURE REFERENCE LIST (CONT,)

**4 •** .

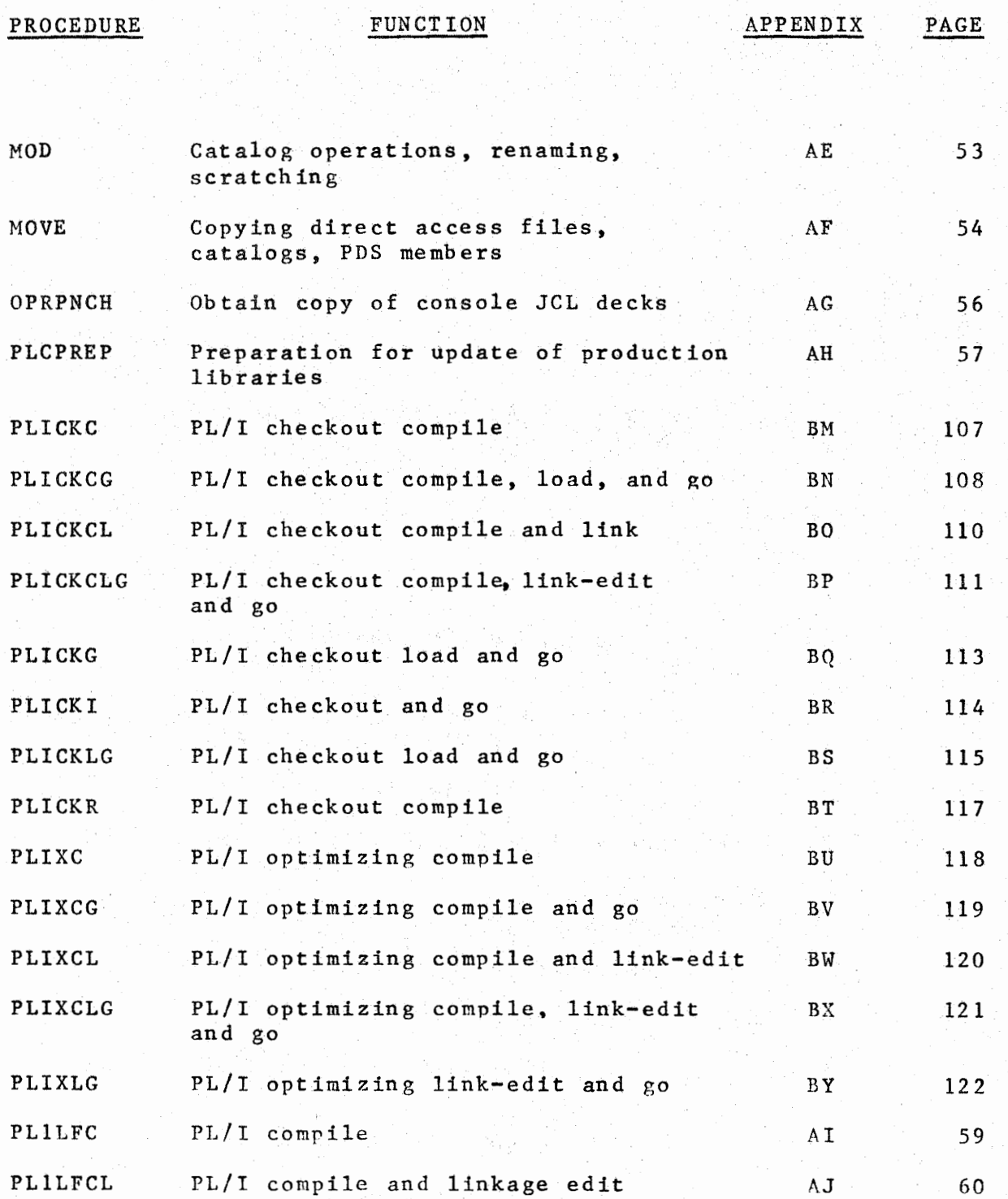

*!*   $\subset$ 

 $\bigcup$ 

 $\bigcup_{i=1}^{n}$ 

Division 3 Section<sub>1</sub> Issue *5*  Chapter 5 Appendix A Date **9/26/75** 

# CATALOGED PROCEDURE REFERENCE LIST (CONT.)

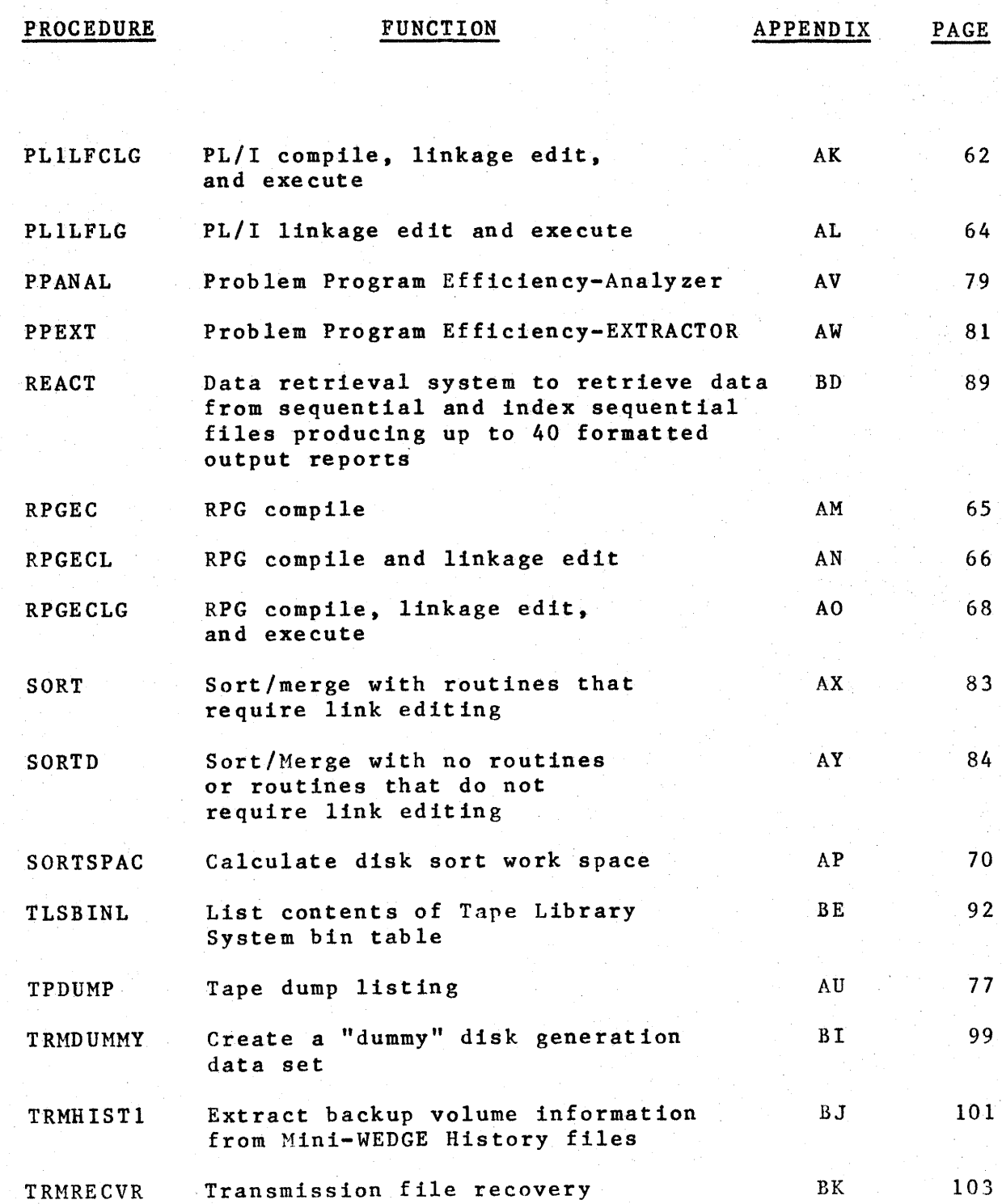

 $5.1$ 

Division 3 Section 1 Issue 2 Chapter 5 Appendix <sup>A</sup> Date 04/09 /76

# CATALOGED PROCEDURE REFERENCE LIST (CONT.)

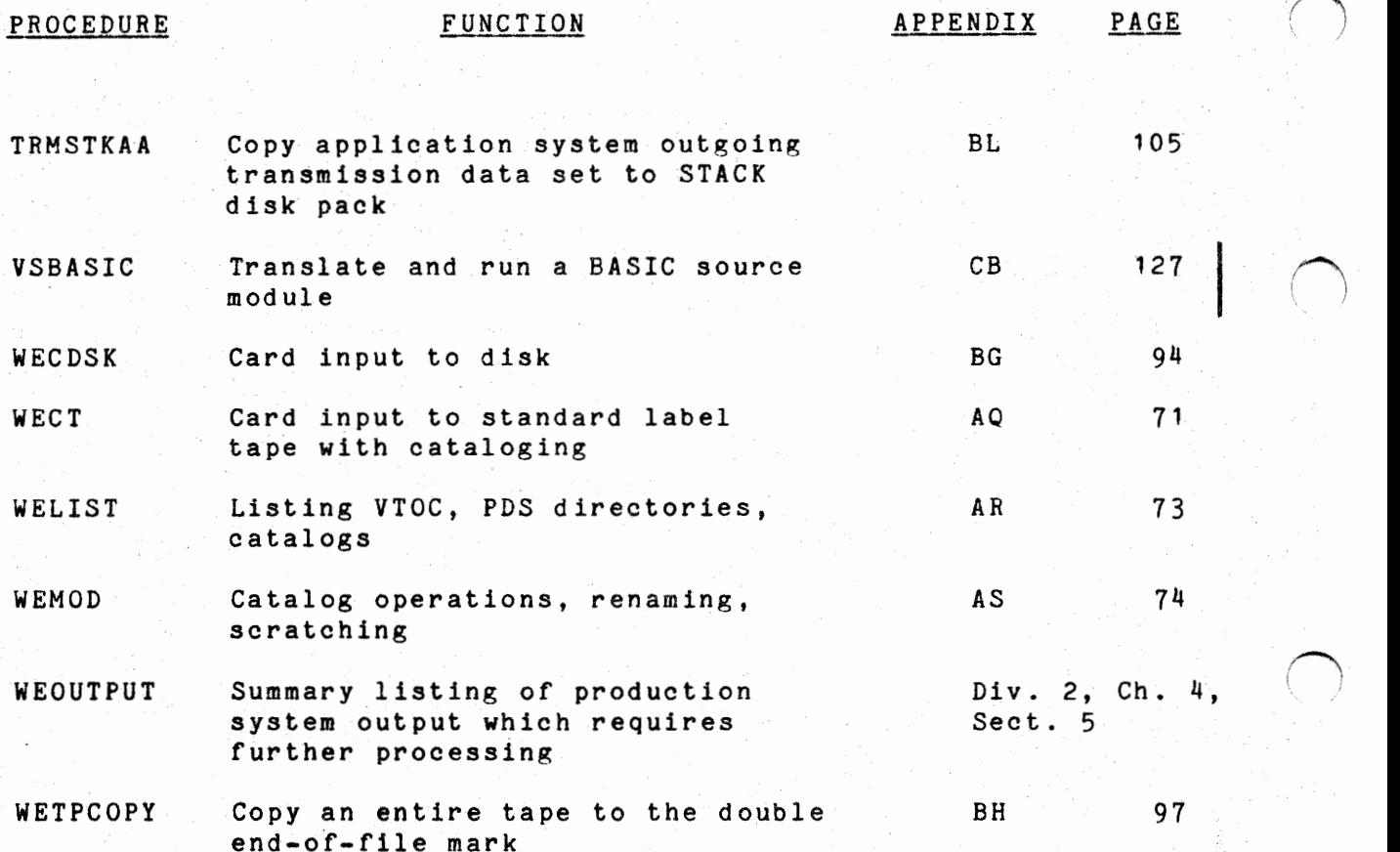

Division 3 Chapter 5 Section 1 Appendix Issue 1 Date

#### T:RMDUMMY • CREATE A "DUMMY" DISK.GENERATION DATA SET

#### 1, GENERAL

i  $\bigcup_{i=1}^{\infty}$ 

1.1 TRMDUMMY is a cataloged procedure developed for application systems interfacing with Mini-WEDGE. The function of this cataloged procedure is to create a "dummy" transmission data set on disk and make an entry in the system catalog for the "dummy" data set to avoid an empty GDG condition (no cataloged generations) which would cause job failure.

# 2. SYMBOLIC PARAMETERS

- 2.1 TRMDUMMY requires one symbolic parameter and may have three optional parameters, which are:
	- GDS, a required parameter, specifies the generation data group index (or base).
	- REG, an optional parameter, specifies the maximum region. The default is lOK. Ordinarily this default will not need to be changed.
	- VOLSER, an optional parameter, specifies the volume serial of the output disk pack. The default is the UNSTACK disk pack TRM002.
	- BLKSIZE, an optional parameter, specifies the DCB BLKSIZE value. The default is 1000.

#### 3 • ASP CONTROL CARD

3.1 All jobs using TRMDUMMY for systems interfacing with Mini-WEDGE must include an ASP //\*MAIN statement which includes the CLASS=UNSTACK and FAILURE=CANCEL parameters.

- 4. USING TRMDUMMY
- 4.1 TRMDUMMY is invoked by an EXEC statement
	- // EXEC TRMDUMMY,GDS='GDSindex <sup>1</sup>

(Contined on next page)

Division 3 Chapter 5<br>Section 1 Appendix Issue 1 Date

# TRMDUMMY (CONTD.)

# 5. CATALOGED PROCEDURE LISTING

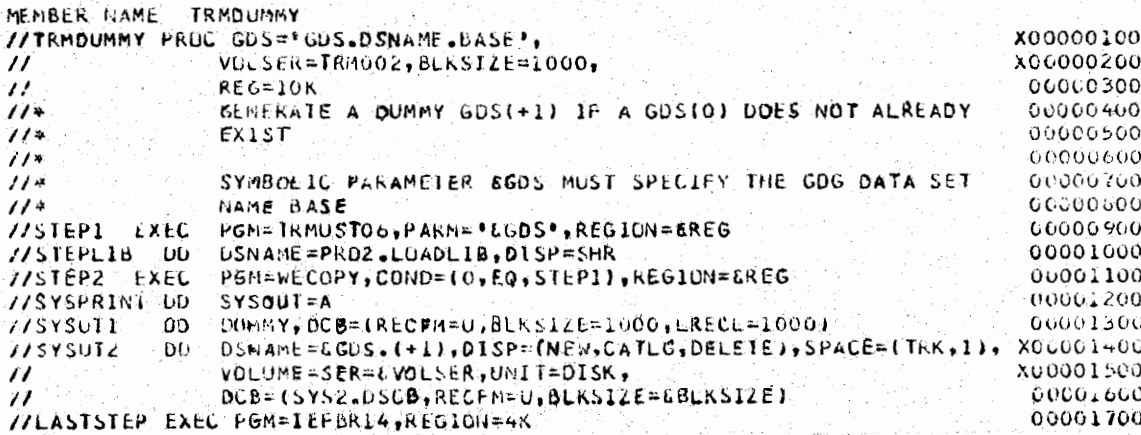

6. REFERENCE

Division 2, Chapter 8, Section 2, WDC WEDGE Interface System.

Division 3 Chapter 5 Section 1 Appendix Issue 1 Date

# TRMHIST1 - EXTRACT BACKUP VOLUME INFORMATION FROM MINI-WEDGE HISTORY FILES

#### 1. GENERAL

1.1 TRMHIST1 is a cataloged procedure developed for application systems interfacing with Mini-WEDGE. The function of this cataloged procedure is to search the STACK and UNSTACK History files for backup volume serial information pertaining to previous transmissions in the WEDGE system. This information may be used to recover transmission files if the need arises.

#### 2. USING TRMHIST1

2.1 TRMHIST1 is invoked by an EXEC statement and an override card as follows:

// EXEC TRMHIST1 //STEPO.SORTIN DD \* (Data Cards - See Div. 2, Chap. 8, Sect. 2, Par. 5.2)

2.2 If no input data is submitted, an ABEND U0404 will occur with the message 'NO INPUT SUBMITTED'.

2.3 If the //STEPO.SØRTIN DD \* override card is not used, an ABEND UOO16 will occur with the message 'IGH043A -DATA SET ATTRIBUTES ERROR'.

#### 3. EXAMPLE OF USE

3.1 Locate backup volume serial numbers from the STACK and UNSTACK History files.

// EXEC TRMHIST1  $//$  STEPO. SØRTIN DD \* SØCSPSSUMHWTMHWPH740127 UØCRØCHDRARAMØCØC740066

(continued on next page)

Division 3 Chapter 5 Section 1 Appendix Issue 1 Date

#### TRMHIST1 (CONTD.)

#### 4. CATALOGED PROCEDURE LISTING

MEMBER NAME FRMHISTL //TRMHIST1 PROC CURCHG=7400174001,LOC=PRDG2,R160=6400, 00000001  $\prime\prime$ SWA=0500, SRTCTL=PRD2 00000101 //STEPO EXEC PGM=SORT, REGION=110K 00000201 //SYSUDUMP DD SYSOUT=A 00000301 //SORTLIB DD DSNAME=SYS1.SORTLIB, DISP=SHR 00000461 **IISYSOUT** DD SYSOUT=A 100000010  $H*$ 10000000  $11<sup>x</sup>$ INPUT IS SUBMITTED VIA AN OVERRIDE. 77STEP0.SORTIN DD \* 00000701 TYPICAL TRANSACTIONS ARE SHOWN BELOW  $H*$ 00000004  $\frac{1}{2}$ COL. 1 S OR U S=STACK U=UNSTACK 10900000 COL. 2-3 LOCATION TO EXAMPLE SHOWS  $11*$ \*00\* 00001001  $114$  COL. 4-13 **FILE-ID**  $00001164$  $11 COL - 14 - 23$ SERIAL NUMBER 00001201  $11*$ SOCSPSSUMHNTMHMPH740127 1061301  $11*$ UDCROCHURARAMOLUC740066 00001401  $\mu$ 10610000 **IZSOKT IN** DD DUMMY 00001601 7/SURTUUT OD UNIT=DISK, DSN=88FINDERS, DISP=INEW, PASS, DELETE), 00001701  $\prime\prime$  $SPACE = [1600, (200, 010), RLES]$ , 00001801 71 DCB=(RECFM=FB,BLKSIZE=1600,LRECL=080) 00007501 DD UNIT=DISK, SPACE=(TRK, (6SWA, ), CONTIG) //SORTWK01 00002001 DD UNIT=DISK, SPACE=(TRK, LESWA, ), , CONTIG) //SURTWK02 00002101 //SORTWK03 DD UNIT=DISK, SPACE=(TRK, LESWA, I, CONTIG) 00002201 //SYSIN DD DISP=SHR, DSN=6 SRTCTL..CONTROL(TRMHIST1) 00002301  $11*$  SORT FIELDS=11,23, CH, A) 00002401 **IISTEPL** EXEC PGM=TRMHSTO1, REGION=110K, PARM="RMO1LCURCHG.", TIME=10 00002501  $\overline{J}$ 00002601  $114.$ THIS PROG. IS USED TO EXTRACT BACKUP VOLUME SERIAL-S FROM 00002701  $11*$ THE STACK AND UNSTACK HISTORY FILES. 00002601  $11*$ 00002901 //SYS001 UU SYSOUT=A 100003001 **JIF INDERS** OD UNIT=DISK, DSN=&&FINDERS, DISP=(OLD, DELETE, DELETE), 00003101 DC6=(RECFN=F6, BLKSIZE=1600, LRECL=080)  $^{\prime\prime}$ 00003201 //STACKMST UU UNIT=TAPE, 00005301 GSN=GLOC..TRN.STACK.HISTORY(+0),DISP=OLD,  $\overline{ }$ 00003401  $\iota$ DCB=(SYS2.DSCB,RECFM=FB,BLKSIZE=LRI60,LRECL=I60) 00003501 //UNSTANST DD UNIT-TAPE, 00003601 OSN=&LOC..IRM.UNSTACK.HISTORY(+0),DISP=OLD, 00005701  $^{\prime\prime}$ 77 LCB=(SYS2.DSCB,KECFM=FB,BLK31ZE=LR1o0;LRECL=160) 00003801 //TUEX1FB  $DU$  SYSDUT=A,  $DCB = (ELKSTZE = 0931, LRECL = 133, RECFM = FE)$ 00003901 **IICULXIES** DD DUMMY, SYSUOT=A, DC6=(BLSS12E=0931)LRECL=133, RECFM=FB) 00004001 **INCSLATER** DD DUMMY SYSSUIFA, DOD=(BLKS12E=0931, LRECL=133, RECFM=FB) 00004101 //DULXIED 00 EUNET-SYSCUTER, OCE= (BLASIZE=0931, LRECL=133, ReLEM=Fd) 00004201 **IVHMEATE.**  $DD$  DU  $bin'$  SYSTET  $k$ ,  $0.5 - 10.8$  SIZE = 0.531,  $\frac{1}{2}$  E =  $\frac{1}{2}$  S,  $\frac{1}{2}$  E  $CE$   $\frac{1}{2}$  S 00004301 OD LONGY, SYLJUTEA SOLLE HRONSTEREDORT (CRECLE COP ARL CRAEGR)<br>OD DUPAY, SASHUTEA (UNIE (CLANGER 6901, URBOLETOD, INDOPAPER) **JAHWEATED** 00004401 //IHEXIFE 0000450 r **IILLEXTED** DD DUANY, SYSUOTEA (DOUETOCKOTZEEO) 31 (LKECLE153 (KÉSTMEFC) **COOU460I //MGEATEB**  $DD$   $b$ Unilix, SxSUUT=A, DUR=(BLKS) (ZE=0951, LKEC =133, RECFM=Fb) 00004702 7/OCEXTER OD UUNNY, SYSUUT=A, POB=(BLKSI2E=0931,LKELL=135,RECFM=FB) 00004801 DD DUMMY, SYSOUT=A, DCB=(BLK.) IZE=0931, LRECL=133, RECFM=FRT **110HEX7F5** 00004901 **INCEXTED** OD DUMMY, SYSOUT-A, DOB=(BLKS12E=0931, CKECL=133, KECFM=FB) 00005001 //wNEXTH5 DL DUMMY, SYSOUT=A, DCD= (BLKS1ZE=0931, LRECL=133, RECFM=FB) 00005101 //WORKFILE LO UNIT=DISK, DSN=LWORKFILE, 00005201  $^{\prime}$ SPACE=(6R160, (200, 010), RLSE), 00005301 Ĥ  $UCB = (RECFN = FB) BLKSIZE = ER160, LRECL = 160)$ 00005401

#### 5. REFERENCE

Division 2. Chapter 8. Section 2. WDC WEDGE Interface System.

Division 3 Chapter 5 Section 1 Appendix Issue 1 Date

### TRMRECVR - TRANSMISSION FILE RECOVERY

#### 1. GENERAL

1.1 TRMRECVR is a one-step cataloged procedure that may be used to recover selected transmission files from any data set containing multiple transmission files that conform to the standards of CI 95.183, Section 35. The backup and unmatched data sets of the WDC Mini-WEDGE System are examples of data sets that could be used.

# 2. USING TRMRECVR

- 2.1 TRMRECVR is invoked by an EXEC statement coded:
	- // EXEC TRMRECVR, DSN='transmission.dsname'
- 2.2 The following DD statements must be included to execute the procedure: //STEP1.SYSUT2 DD (parameters describing the recovered data set)  $//$ STEP1.SYSIN DD  $*$ (Select cards describing transmission files to be recovered -See Div. 2, Chap. 8, Sect. 2, Par. 6)

### 3. EXAMPLE OF USE

3.1 // EXEC TRMRECVR, DSN='PRDG2.TRM.UNSTACK.BACKUP.GOO86VOO' //STEP1.SYSUT2 DD (appropriate parameters) //STEP1.SYSIN DD \* Select cards

#### 4. CATALOGED PROCEDURE LISTING

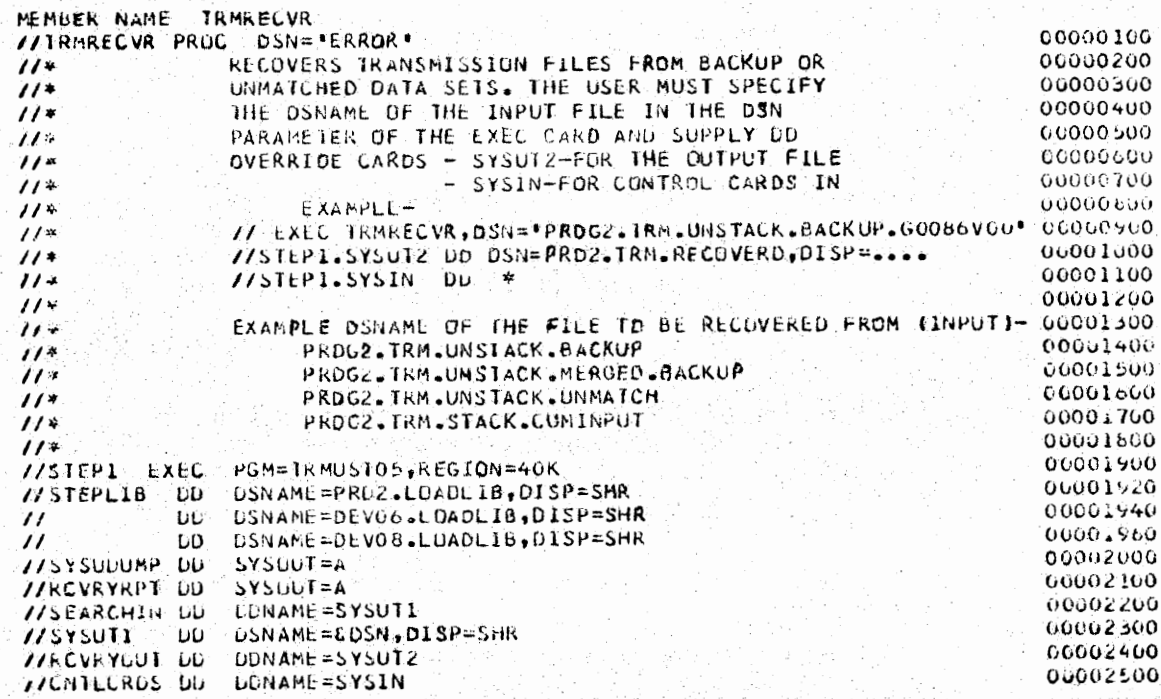

Division 3 Chapter 5<br>Section 1 Appendix Issue 1 Date

وبالموا

# TRMRECVR (CONTD.)

# 5. REFERENCE

Division 2, Chapter 8, Section 2, WDC WEDGE Interface System.
Division 3 Chapter 5 Section 1 Appendix Issue l Date

## TRMSTKAA - COPY APPLICATION SYSTEM OUTGOING TRANSMISSION DATA SET TO STACK DISK PACK

### I. GENERAL

1.1 TRMSTKAA is a cataloged procedure developed for application systems interfacing with Mini-WEDGE. The function of this cataloged procedure is to move outgoing transmission data files from an application system data set onto the STACK disk pack TRMOOl.

### 2. SYMBOLIC PARAMETERS

- 2.1 TRMSTKAA requires two symbolic parameters and may have three additional parameters, which are:
	- LOG, a required parameter, specifies the source location, for example HW, OC, OH, etc.
	- INPUT, a required parameter, specifies the data set name of the input data set. The parameter must be enclosed in apostrophes if the name is indexed ( contains periods). This data set is assumed to be cataloged and on disk or standard label tape. If these assumptions are not true, appropriate overrides must be entered via a //STEPl.SYSUTl **DD** card.
		- REG, an optional parameter, specifies the maximum REGION size. The default is 20K. Ordinarily this default will not need to be changed.
	- SPACE, an optional parameter, specifies an estimate of the number of 3330 tracks necessary to hold the data being transferred. The default is 10 tracks, which has a capacity of approximately 110 blocks, 1000 characters in length in the initial allocation. The value specified for SPACE is the used for secondary allocations.
	- BLKSIZE, an optional parameter, specifies the maximum blocksize of the transmission file being copied. The default is 1000. This parameter should specify the actual maximum blocksize if the file being copied is less than 1000.

### 3 • ASP CONTROL **CARD**

3.1 All jobs which use TRMSTKAA must use the CLASS parameter on the ASP //\*MAIN statement. This parameter must specify the transmission class assigned to the remote location and is of the form **CLASS=xxWEDGE**  where xx is the source location, for example HW, OC, OH, etc.

Division 3 Chapter 5<br>Section 1 Appendix Issue 1 Date

# TRMSTKAA (CONTD.)

## 4. USING TRMSTKAA

 $\mathcal{L}_{\mathcal{A}}$ 

4.1 TRMSTKAA is invoked by an EXEC statement

// EXEC TRMSTKAA, LØC=HW, INPUT='IN. DSNAME'

## 5. CATALOGED PROCEDURE LISTING

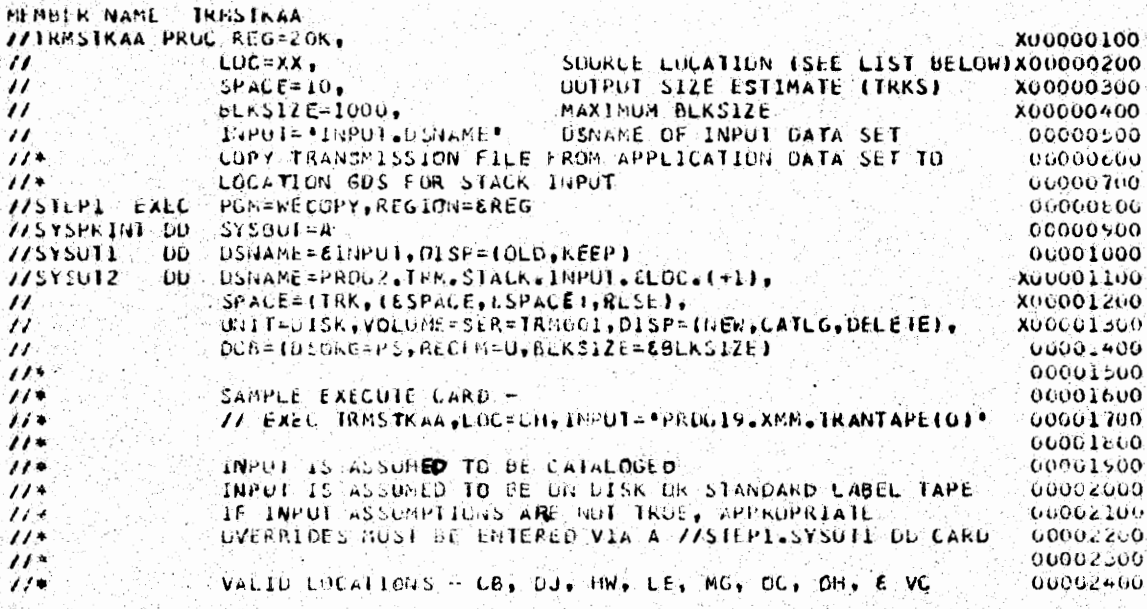

#### REFERENCE  $6 \cdot$

Division 2, Chapter 8, Section 2, WDC WEDGE Interface System.

',.\_!-

 $\bigcup$ 

2.

Division 3 Chapter *5*  Section 1 Appendix A Issue 6 Date 12/31/74

# CATALOGED PROCEDURE REFERENCE LIST

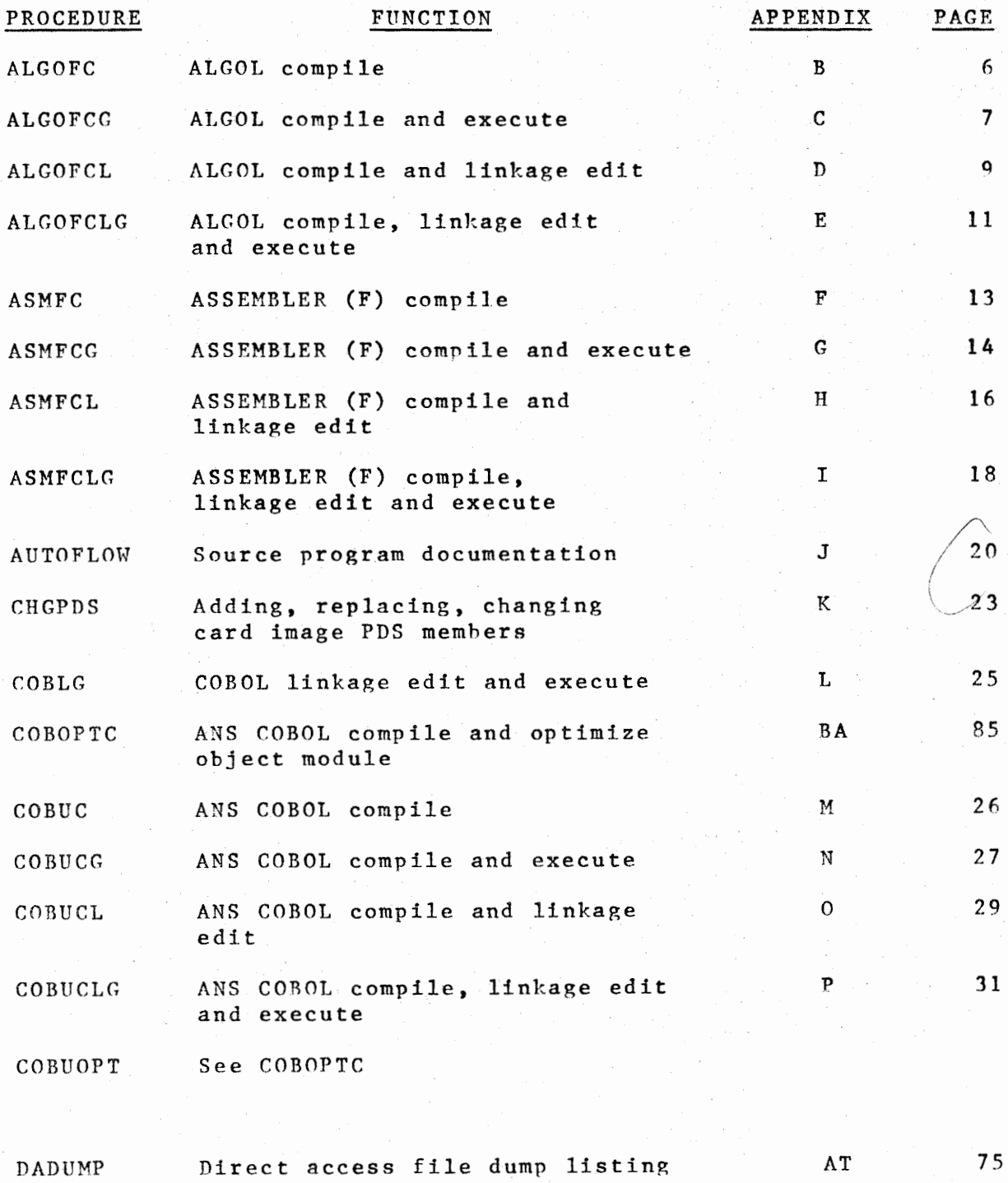

-

3.

Division 3 Section 1 Issue <sup>4</sup> Chapter 5 Appendix A Date 12/31/74

# CATALOGED PROCEDURE REFERENCE LIST (CONT.)

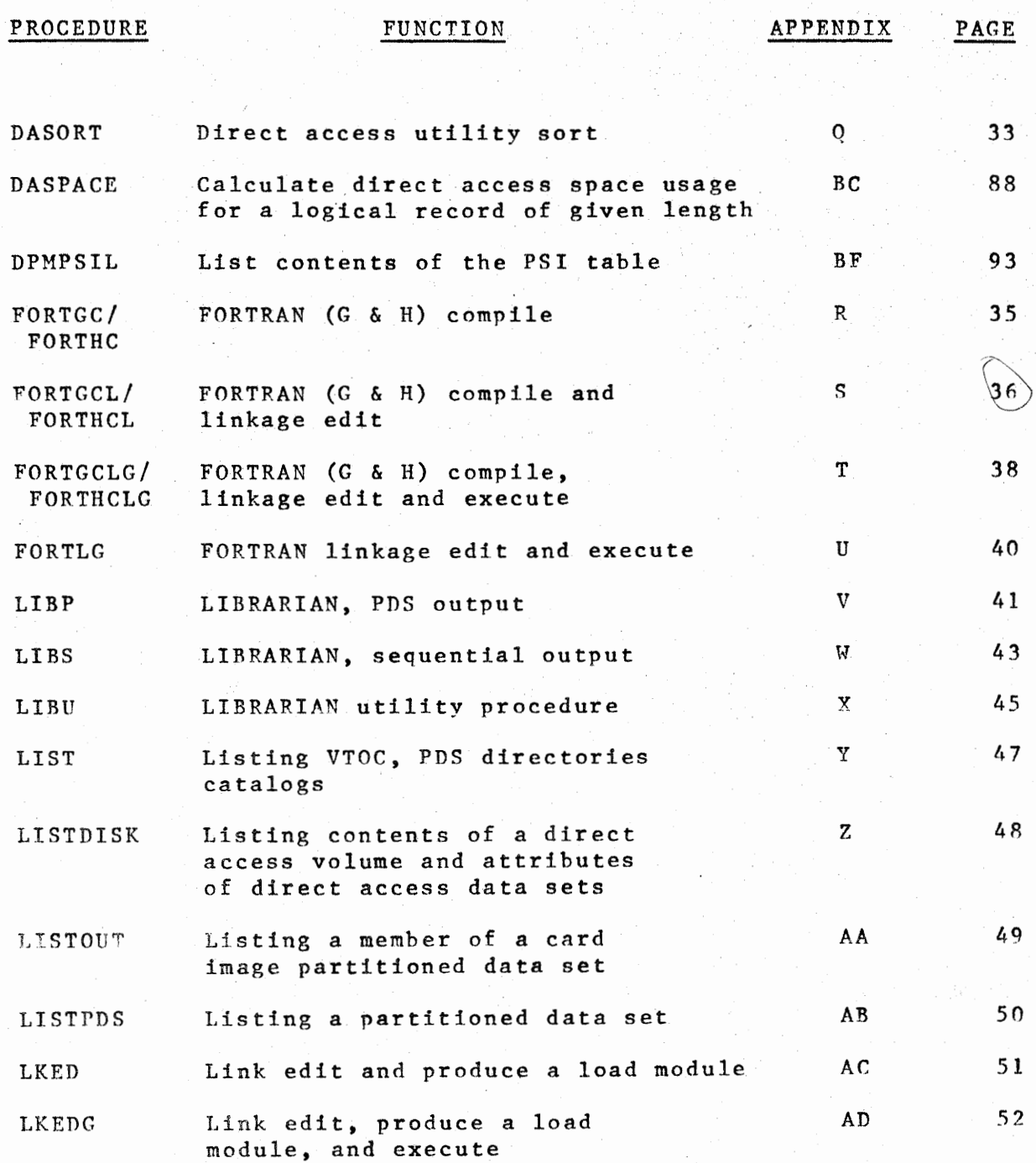

 $\bigcup$ 

4.

Division 3 Section l Issue <sup>6</sup> Chapter 5 Appendix A Date 12/31/74

# CATALOGED PROCEDURE REFERENCE LIST (CONT.)

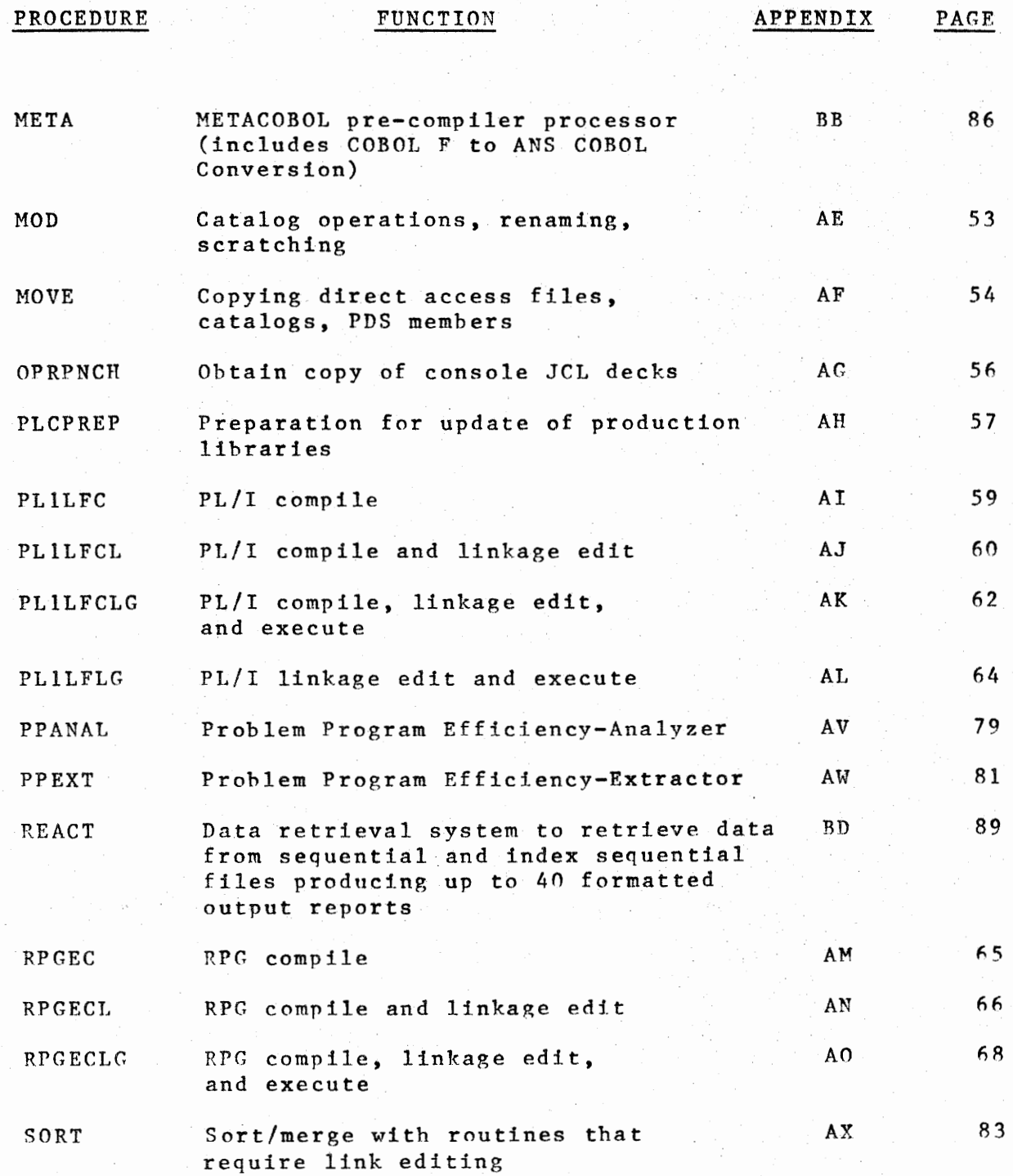

Western Electric Company Warrenville Data Center PROGRAMMING S & R MANUAL *5.*  Division 3 Section 1 Issue 4 Chapter 5 Appendix A Date 04/25/75

# CATALOGED PROCEDURE REFERENCE LIST (CONT.)

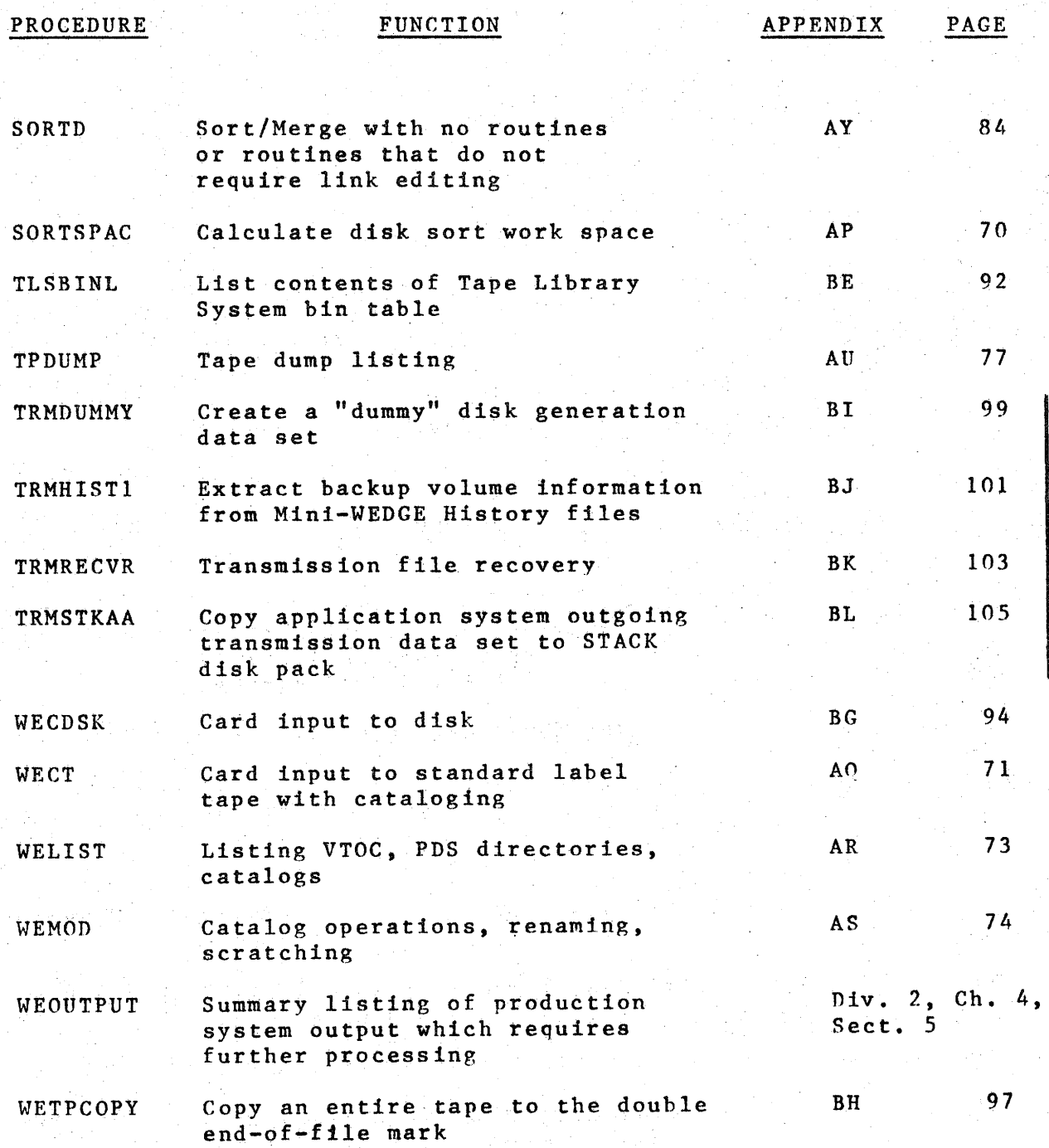

。<br>① :

6.

### ALGOFC - ALGOL COMPILE

1. GENERAL

ALGOFC is a one-step catalogued procedure to compile an ALGOL source program.

2. USING ALGOFC

2.1 ALGOFC may be invoked by an EXEC statement.

II EXEC ALG0FC

2.2 The following DD statement must be added to the procedure.

//ALGOL.SYSIN DD \* (ALGOL source deck) or //ALGØL.SYSIN DD (Appropriate parameters defining a source input data set)

3. CATALOGUED PROCEDURE LISTING

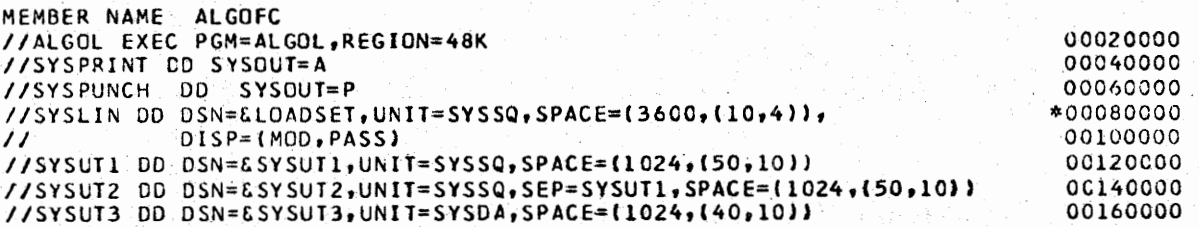

4. REFERENCE

I  $\overline{\mathbb{Q}}$ 

IBM 360 OS ALGOL Programmers' Guide, GC33-4000

## ALGOFCG - ALGOL COMPILE AND EXECUTE

## 1. GENERAL

ALGOFCG is a two-step catalogued procedure to compile and execute an ALGOL source program using the IBM LOADER. Note that there is no linkage edit step, and a load module is not produced.

### 2. USING ALGOFCG

2.1 ALGOFCG may be invoked by an EXEC statement.

### // EXEC ALGOFCG

2.2 The following DD statement must be added to the procedure.

//ALGOL.SYSIN DD \* (ALGOL source deck) or

//ALGØL.SYSIN DD (appropriate parameters defining a source input data set)

2.3 Additional data sets required by the source program may be specified on DD statements.

//GØ.ddname DD (appropriate parameters)

These statements must follow all //ALGØL. DD statements and any overriding  $//G\emptyset$ . DD statements.

2.4 Programs which require a REGION of more than 56K must increment their requirements by 28K when using the LOADER. The increased requirement should be specified with a region override:

// EXEC ALGOFCG, GO.REGION=90K

### 3. CATALOGED PROCEDURE LISTING

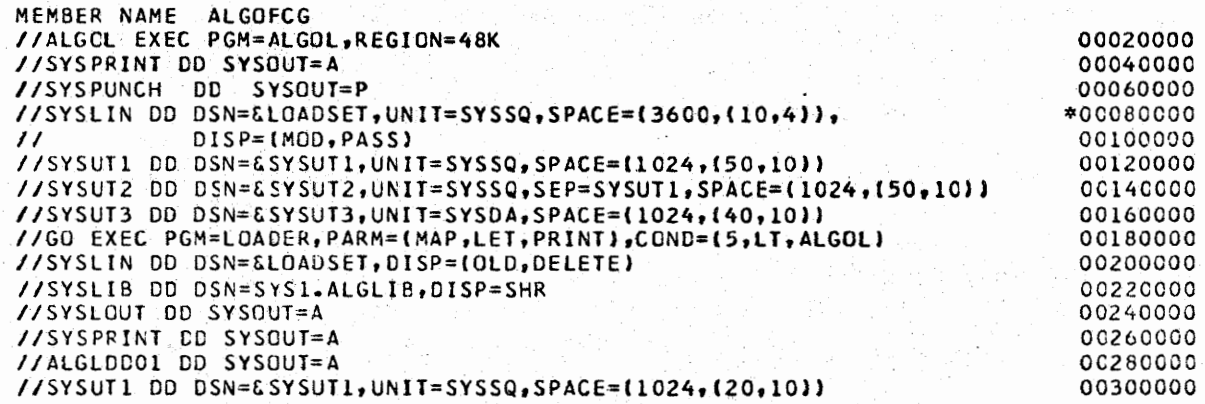

Division 3 · Chapter *5*  Section 1 Appendix C Issue 1 Date 6/29/73

# ALGOFCG - ALGOL COMPILE AND EXECUTE (CONT.)

# 4. REFERENCE

IBM 360 OS ALGOL Progrannners' Guide, GC33-4000

Division 3 Chapter 5 Section 1 Appendix D Issue 1 Date 6/29/73

### ALGOFCL - ALGOL COMPILE AND LINKAGE EDIT

9.

## 1. GENERAL

: I  $\cup$ 

ALGOFCL is a two-step cataloged procedure to compile and linkage edit an ALGOL source program. Programmers will generally use this procedure when they wish to retain a load module in the load library specified by the SYSLMOD statement in the linkage edit step.

- 2. USING ALGOFCL
- 2.1 The ALGOFCL procedure is invoked with an EXEC statement coded:

/ / EXEC . ALG0FCL

- 2.2 The following DD statements must be added to the procedure.
	- 2.21 A ALG0L.SYS1N DD statement defining the input.

//ALG0L.SYS1N DD \* (ALGOL source deck) or //ALG0L.SYSIN DD (parameters defining a source input data set)

2.22 A LKED.SYSLM0D DD statement to define a. storage place for the load module.

//LKED.SYSLM0D DD (parameters describing the load module PDS)

2.3 The following DD statement may be added to supply additional input to the linkage editor.

//LKED.SYSIN DD (appropriate parameters)

This statement must follow all //ALGOL. DD statements.

3. EXAMPLE OF USE

// EXEC ALG0FCL //ALG0L.SYS1N DD \* ALGOL source deck //LKED.SYSLMØD DD DSN=DEV.LØADLIB(TESTMØD),DISP=SHR I\*

(Continued on Next Page}

# ALGOFCL - ALGOL COMPILE AND LINKAGE EDIT (CONT.)

#### CATALOGED PROCEDURE LISTING 4.

MEMBER NAME ALGOFCL

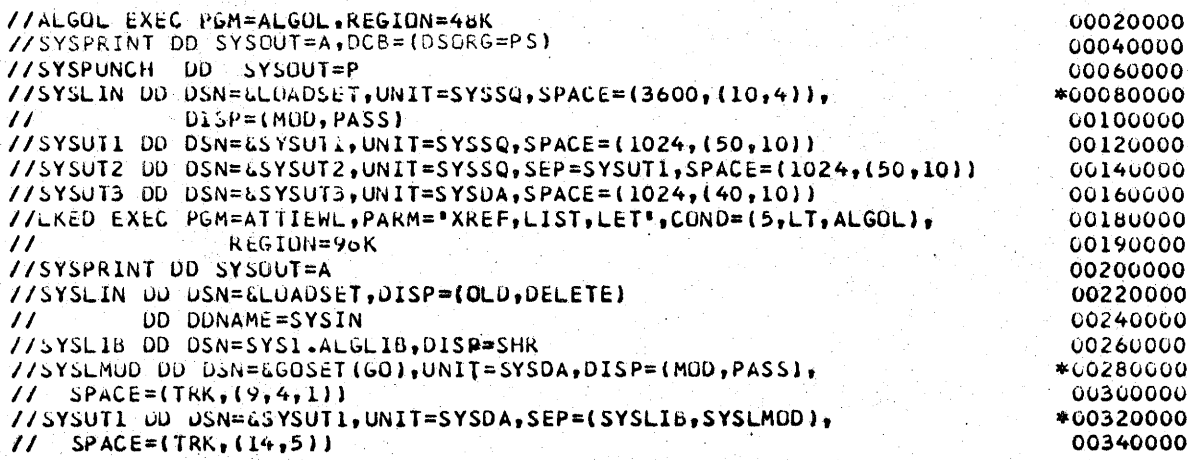

**REFERENCE**  $5.$ 

IBM 360 OS ALGOL Programmers' Guide, GC33-4000

### ALGOFCLG - ALGOL COMPILE. LINKAGE EDIT, AND **EXECUTE**

1. GENERAL

 $\cup$ 

ALGOFCLG is a three-step catalogued procedure to compile, linkage edit, and execute an ALGOL source program.

- 2. USING ALGOFCLG
- 2.1 ALGOFCLG may be invoked by an EXEC statement.
	- // EXEC ALG0FCLG

2.2 The following DD statement must be added to the procedure.

//ALG0L\_.SYSIN DD \* (ALGOL source deck) or //ALG0L.SYSIN DD (appropriate parameters defining a source input data set)

2.3 In order to supply additional input to the linkage editor, the following DD statement may be added.

//LKED.SYSIN · DD (appropriate parameters)

This statement must follow all //ALGOL. DD statements.

2.4 Additional data sets required by the source program may be specified on DD statements.

//GØ.ddname DD (appropriate parameters)

These statements must follow all  $//ALGØL.$  DD statements, all //LKED. DD statements, and any overriding  $/(G\phi)$ . DD statements.

(Continued on Next Page)

# ALGOFCLG - ALGOL COMPILE, LINKAGE EDIT, AND EXECUTE (CONT.)

# 3. CATALOGUED PROCEDURE LISTING

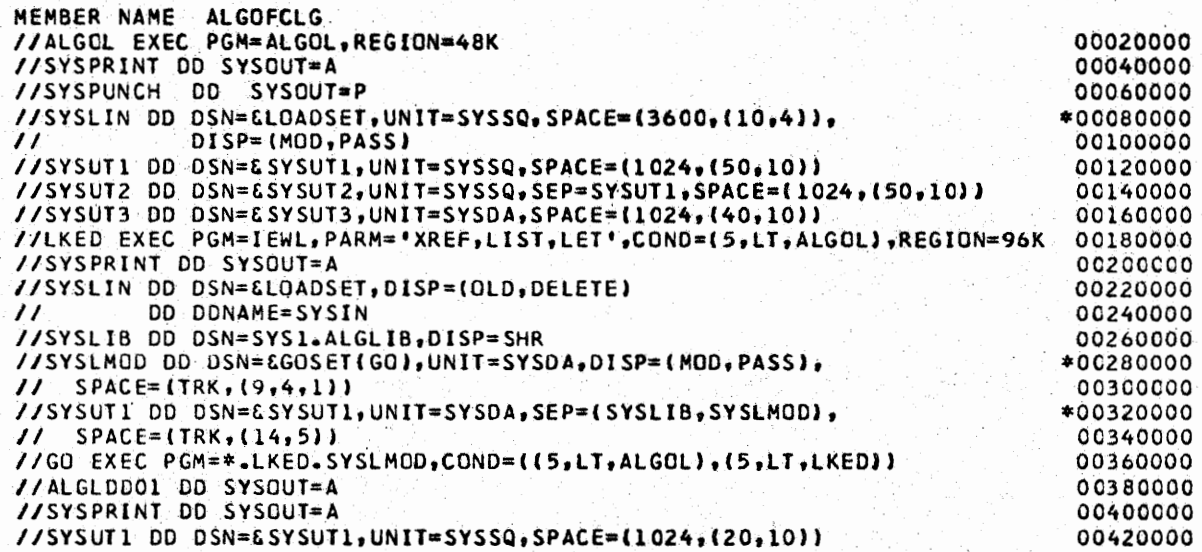

## 4. REFERENCE

 $\setminus$  .  $\setminus$ 

 $\bigcup$  :

IBM 360 OS ALGOL Programmers' Guide, GC 33-4000

### ASMFC - ASSEMBLER(F) COMPILE

### 1. GENERAL

1

 $\cdots$  $\bigcup$  ,

\  $\overline{\mathcal{Q}}$  ASMFC is a one-step catalogued procedure to compile an ASSEMBLER (F) source program. It does not normally produce an object module.

### 2. US ING ASMFC

2.1 ASMFC may be invoked by an EXEC statement.

II EXEC ASMFC

2.2 The following DD statement must be added to the procedure.

 $1/ASM$ . SYSIN DD \* ASSEMBLER source deck or //ASM.SYSIN DD (appropriate parameters defining a source input data set)

### 3. CATALOGUED PROCEDURE LISTING

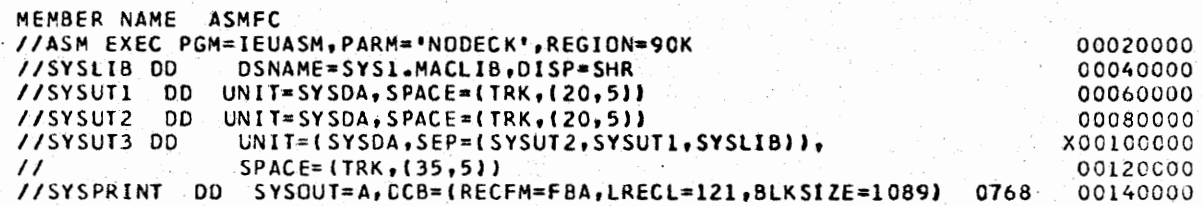

### 4. REFERENCE

IBM 360 OS ASSEMBLER(F) Programmers' Guide, GC26-3756

### ASMFCG - ASSEMBLER(F) COMPILE AND EXECUTE

## 1. GENERAL

ASMFCG is a two-step catalogued procedure to compile and execute an ASSEMBLER(F) source program using the IBM LOADER. Note that there is no linkage edit step, and a load module is not produced.

# 2. USING **ASMFCG**

I I  $\bigcup$  2.1 ASMFCG may be invoked by an EXEC statement.

*II* EKEC ASMFCG

2.2 The following.DD statement must be added to the procedure.

 $1/ASM$ .SYSIN DD \* ASSEMBLER source deck or

//ASM.SYSIN DD (appropriate parameters defining a source input data. set)

2.3 A CPU time limit of 2 minutes is assumed for execution. A small portion of this time will be used by the LOADER prior to execution. If additional time is needed, the TlME parameter may be coded on the EXEC statement.

### *II* EXEC ASMFCG, TIME. GØ=5

2.4 Additional data sets required by the source program may be specified on DD statements.

 $1/G\emptyset$ .ddname DD (appropriate parameters)

These statements must follow all //ASM. DD statements and any overriding //GØ. DD statements. Please note that no SYSUDUMP or SYSABEND DD statement is supplied in the GO step. The user must provide one if he wishes to cover ABEND conditions.

2.5 Programs which require a REGION of more than 56K must increment their requirements by 28K when using the LOADER. The incremented requirement should be specified as follows:

*II* EXEC ASMFCG,LDREG=90K

This will automatically increment both the REGION and the LOABER's SIZE.

# ASMFCG - ASSEMBLER(F) COMPILE AND EXECUTE (CONT.)

# 3. CATALOGUED PROCEDURE LISTING

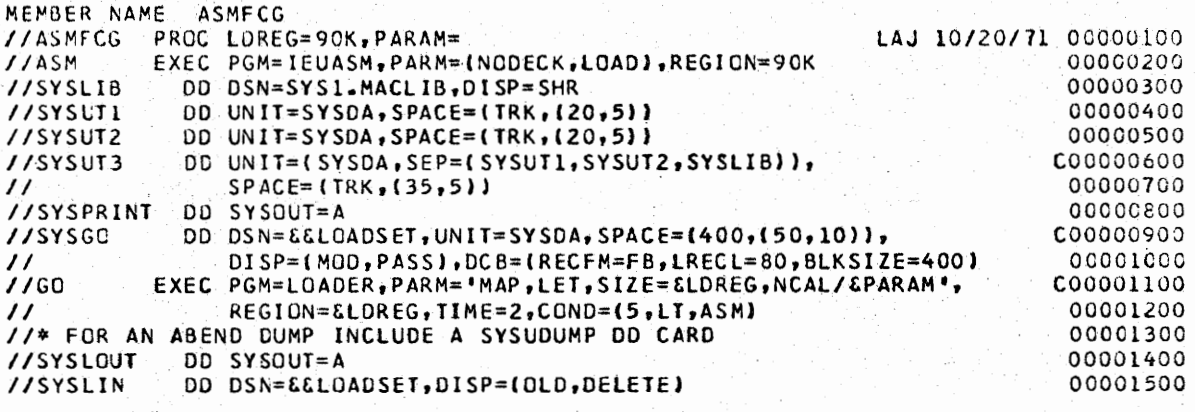

# 4. REFERENCE

 $\cup$  $\subseteq$ 

IBM 360 OS ASSEMBLER(F) Programmers' Guide, GC26-3756

### ASMFCL - ASSEMBLER(F) COMPILE AND LINKAGE EDIT

1. GENERAL

 $\overline{\phantom{a}}$ 

 $\bigcup$ 

 $\overline{\mathbb{Q}}$ 

 $\frac{1}{2}$ 

ASMFCL is a two-step cataloged procedure to compile and linkage edit an ASSEMBLER(F) source program. Programmers will generally use this procedure when they wish to retain a load module in the load library specified by the SYSLMOD statement in the linkage edit step.

- 2. USING ASMFCL
- 2.1 The ASMFCL procedure is invoked with an EXEC statement coded:

// EXEC ASMFCL

2.2 The following DD statements must be added to the procedure.

2.21 A ASM.SYSIN DD statement defining the input.

//ASM.SYSIN DD \* ASSEMBLER **source deck**  or //ASM.SYSIN DD (parameters defining a source input data set)

- 2.22 A LKED.SYSLMeD DD statement to define a storage place for the load module.
	- //LKED. SYSLM0D DD (parameters **describing** the load module PDS)
- 2.3 The following DD statement may be added to supply additidnal input to the linkage editor.
	- //LKED.SYSIN DD (appropriate parameters)

This statement must follow all **//ASM.** DD statements.

3. EXAMPLE OF USE

// EXEC ASMFCL //ASM.SYSIN DD \* **ASSEMBLER** source deck //LKED.SYSLM0D DD DSN=DEV.L0ADLIB(TESTM¢D),DI8P=SHR  $7*$ 

(Continued on Next Page)

ASMFCL - ASSEMBLER(F) COMPILE ANO LINKAGE EDIT (CONT.)

## 4. CATALOGED PROCEDURE LISTING

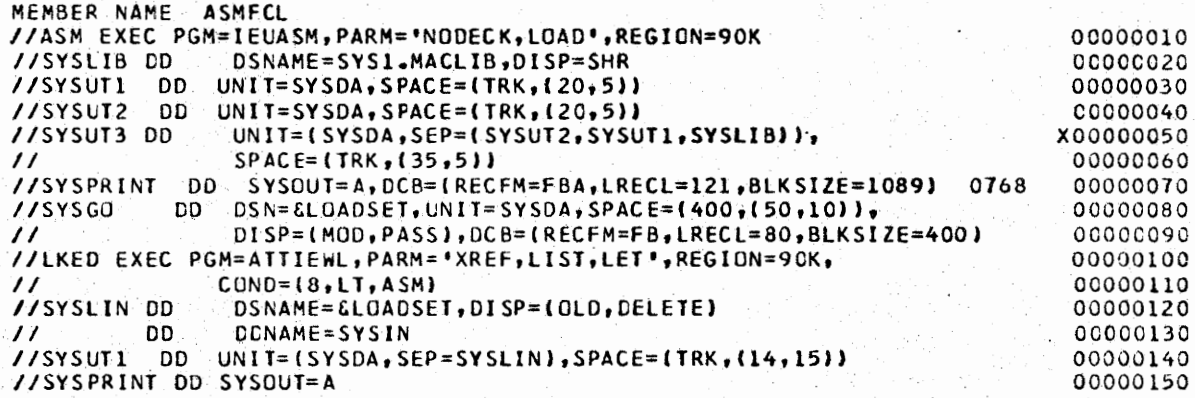

# 5. REFERENCE

IBM 360 OS ASSEMBLER(F) Programmers' Guide, GC26-3756

Division 3 Chapter 5 Section 1 Appendix I Issue 1 Date *6/29173* 

ASMFCLG - ASSEMBLER(F) COMPILE, LINKAGE EDIT, AND EXECUTE

1. GENERAL

 $\overline{\phantom{a}}$ 

ASMFCLG is a three-step catalogued procedure to assemble, linkage edit, and execute an ASSEMBLER(F) source program.

- 2. USING ASMFCLG
- 2.1 ASMFCLG may be invoked by an EXEC statement.
	- *II* EXEC ASMFCLG
- 2.2. The following DD statement must be added *to* the procedure.

 $//$ ASM. SYSIN DD \* ASSEMBLER source deck or //ASM.SYSIN DD (appropriate parameters defining a source input data set)

2.3 In order to supply additional input to the linkage editor, the following DD statement may be added.

 $//$ LKED.SYSIN DD (appropriate parameters)

This statement must follow all //ASM. DD statements.

2.4 Additional data sets required by the source program may be specified on DD statements.

I/G¢.ddname DD (appropriate parameters)

These statements must follow all *IIASM.* DD statements, all *IILKED.* DD statements, and any overriding //G;. DD statements. Please note that no SYSUDUMP or SYSABEND DD statement is supplied in the GO step. The user must provide one if he wishes to cover ABEND conditions.

(Continued on Next Page)

# ASMFCLG - ASSEMBLER (F) COMPILE, LINKAGE EDIT, AND EXECUTE (CONT.)

## 3. CATALOGUED PROCEDURE LISTING

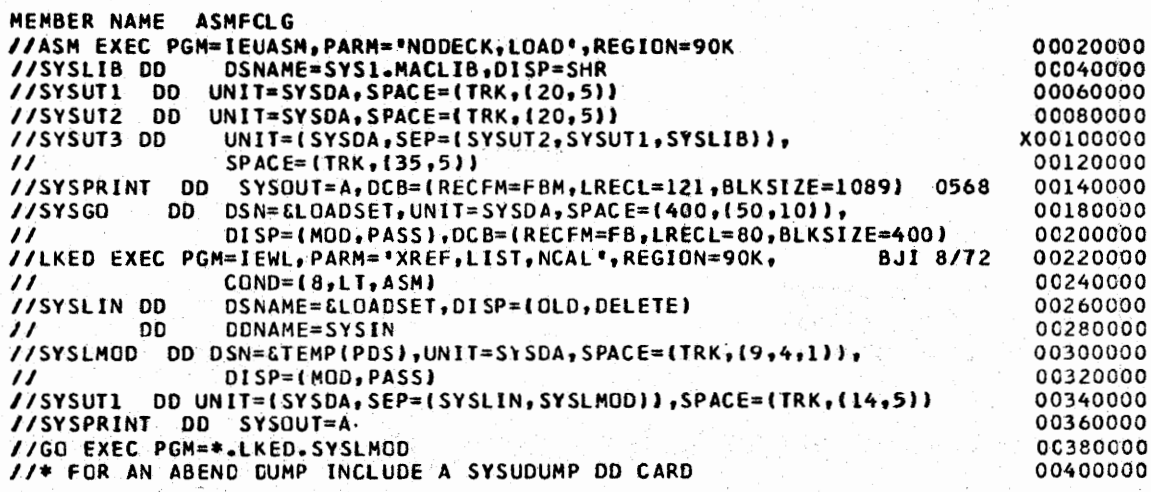

 $4.$ **REFERENCE** 

IBM 360 OS ASSEMBLER(F) Programmers Guide, GC26-3756

 $\bigcap$ ' J J J J

:~

### AUTOFLOW - SOURCE PROGRAM DOCUMENTATION

## 1. GENERAL

AUTOFLOW is a cataloged procedure which facilitates use of the leased utility program, AUTOFLOW, for generating a flowchart, source and cross-reference listings from program source statements. These facilities are useful in job maintenance functions and are acceptable as part of the final documentation package required by Headquarters.

### 2. USING AUTOFLOW

2.1 The AUTOFLOW procedure is invoked with an EXEC **statement** coded:

> // EXEC AUTOFLOW,NAME•PROGRAM control **cards**

2.11 The NAME **parameter** equates to the programmer supplied **member** name. This name appears on each page of the printed listings.

2.12 Control card statements are required to select desired source language routines. The material referenced in Paragraph 8 contains a description of the control cards and other information for using AUTOFLOW.

2.2 The AUTOFLOW procedure uses a REGION parameter of 120K.

### 3. ASP CODING REQUIREMENTS

3.1 AUTOFLOW output is printed with eight lines per inch spacing. This spacing requires an ASP FORMAT card as follows:

//\*FORMAT·PR,DDNAME•SYSPRINT,CARRIAGE•E025

All SYSOUT output will be under the control of the **above**  FORMAT statement.

Western Electric Company Warrenville Data Center PROGRAMMING S & R MANUAL 21. Division 3 Chapter 5 Section 1 Appendix J Issue 2 Date 07/01/75

## AUTOFLOW - SOURCE PROGRAM DOCUMENTATION (CONT.)

# 4. EXAMPLES OF USE

 $\left( \begin{array}{cc} 1 & 1 \end{array} \right)$  $\bigcup_{i\in I} \mathbb{Z}_i$ 

 $\left(\begin{array}{c}\right)$ 

 $\bigcup$ 

4.1 Single Card Module

//FLOW.SYSIN DD \*<br>COBOL (LIST,DXREF) Specify one control card ASSEMBLY (LIST) <sup>1</sup> statement to select desired<br>routine. FORTRAN (LIST) PL/I (LIST) source deck (ALL JCL REMOVED) ./, MODEND  $\overline{I}$ 

4.2 Multiple Card Modules

//FLOW~SYSIN DD \* COBOL (LIST, DXREF) source deck • / MODEND ASSEMBLY (LIST) source deck ./ MODEND FORTRAN (LIST) source deck ./ MODEND *I\** 

4.3 Multiple Mixed Media Modules

//FLOW.DISK DD DSN•SRCPDS,DISP•SHR- //FLOW.SYSIN DD \* FORTRAN (LIST) source deck DISK(MEMBER) COBOL (LIST,DXREF)  $/$ \*

4.4 Librarian Source Modules

//FLOW.MASTER DD DSN=DEV.SOURCE //FLOW.SYSIN DD \* COBOL (LIST) \$LIBR(MEMBIR) COBOL (LIST,DXREF) *I\** 

Division 3 Chapter 5 Section 1 Appendix J Issue 4 Date 07/01/75

001600

#### AUTOFLOW - SOURCE PROGRAM DOCUMENTATION (CONT,

### 5. ANS COBOL MODULES

5.1 An additional control statement is required to successfully chart an ANS COBOL source module. It is the OPTION statement and it must follow the COBOL statement. The form of the OPTION statement is:

### OPTION ANSI=YES

5.2 If the ANS COBOL source module is not on cards, an additional parameter must be specified in the COBOL statement in order that the OPTION card be processed. The additional parameter is named PARM. In the example in paragraph 4.3, if the module in SRCPDS is ANS COBOL, the following should be coded:

> DISK(MEMBER) COBOL (LIST, DXREF, PARM) OPTION ANSI=YES

#### 6. **AUTOFLOW OUTPUT**

Output media from AUTOFLOW is directed to SYSOUT under the ddname SYSPRINT.

#### CATALOGED PROCEDURE LISTING  $7.$

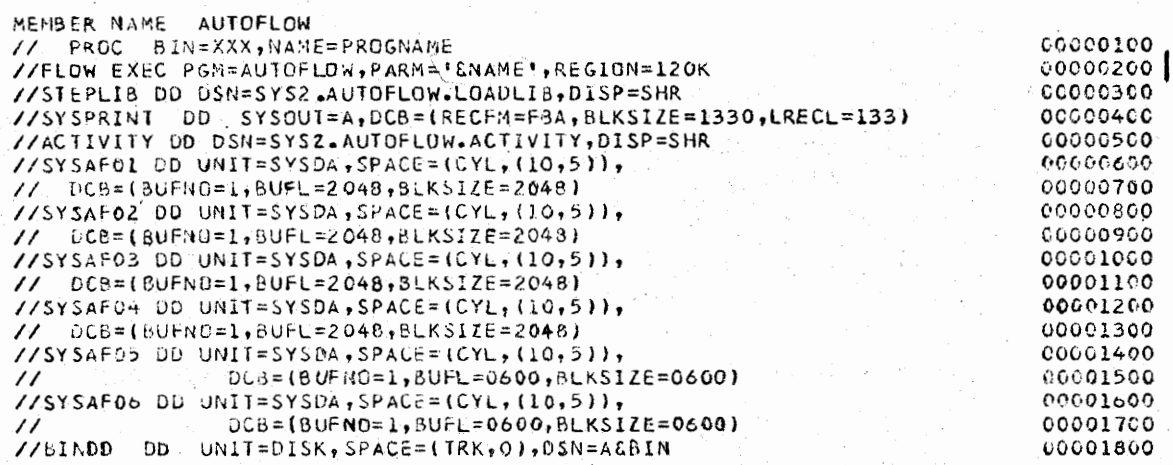

#### **REFERENCE** 8.

Division 3, Chapter 2, Section 3, AUTOFLOW

# CHGPDS - ADDING, REPLACING, CHANGING CARD IMAGE PDS MEMBERS

## 1. GENERAL

CHGPDS is a cataloged procedure which facilitates use of the IBM Utility Program IEBUPDTE for updating an existing card image partitioned data set. The data set must be cataloged.

### 2. SYMBOLIC PARAMETER

CHGPDS requires a DSN parameter which supplies the library name. The parameter must be enclosed in apostrophes if the name is indexed (contains periods).

### 3. USING CHGPDS

- 3.1 The CHGPDS procedure is invoked with an EXEC statement which includes the symbolic parameter, DSN.
	- *II* EXEC CHGPDS,DSN='user.library'
- 3.2 The user must include a **SYSIN** DD statement and appropriate IEBUPDTE control statements

*IISYSIN* DD\* or *IISYSIN* DD DATA control statements

4. EXAMPLE OF USE

*II* EXEC CHGPDS,DSN='PLC.PR0CLIB' /ISYSIN DD DATA ./ ADD NAME=NEWPROC  $\cdot$ / NUMBER NEW1=10, INCR=10 new procedure JCL cards  $/$ \*

5. RESTRICTION

The Library must be cataloged and **have** LRECL=80.

6. SUGGESTED USE

> CHGPDS is recommended for updating libraries such as procedure or control libraries from card input.

> > (Continued on Next Page)

Division 3 Chapter 5 Section 1 Appendix  $K$ Issue 1 Date  $6/29/73$ 

CHGPDS - ADDING, REPLACING, CHANGING CARD IMAGE PDS MEMBERS (CONT.)

7. CATALOGED PROCEDURE LISTING

MEMBER NAME CHGPDS // PROC DSN='SYS1.PROCLIB' V/CHG EXEC PGM=ATTUPDTE, DPRTY=(13,1)<br>//SYSPRINT DD SYSOUT=A 77SYSUTI DD DISP=SHR, DSN=&DSN<br>77SYSUT2 DD DISP=SHR, DSN=\*.SYSUTI

00000100 00000200 00000300 00000400 00000500

REFERENCE 8.

IBM OS Utilities GC28-6586, IEBUPDTE

### COBLG - COBOL LINKAGE EDIT AND EXECUTE

## 1. GENERAL

u

I i *\\_)* 

 $\bigcirc$ 

( I  $\bigcup_{i=1}^n A_i$  COBLG is a two step cataloged procedure to linkage edit an object or load module to produce a load module and execute it. The linkage edit step provides a reference to the automatic call library SYSl.COBLIB. This will be effective for any COBOL compiler supported by the Data Center.

## 2. USING COBLG

2.1 COBLG may be invoked by an EXEC statement.

*II* EXEC C¢BLG

2.2 The following DD statements may be added to supply additional input to the linkage editor.

**//LKED.SYSIN** DD or DD (parameters describing linkage editor control input and/or object module input)

- //LKED.ddname DD (parameters describing an additional call library)
- 2.3 Additional data sets required by the users program may be specified on DD statements.

//G¢.ddname DD (appropriate parameters)

These statements must follow all //LKED. DD statements.

### 3. CATALOGED PROCEDURE LISTING

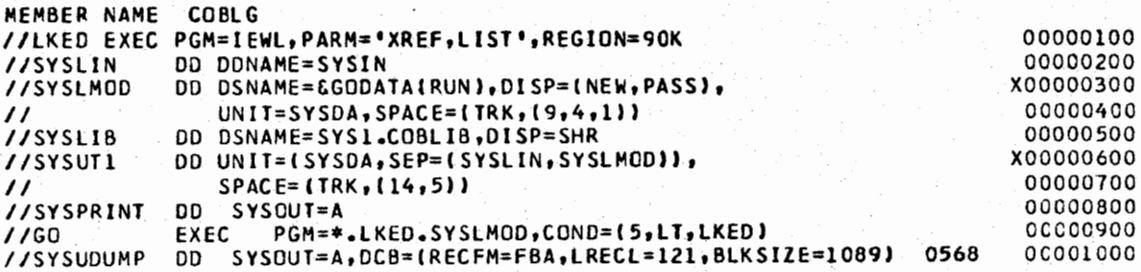

### 4. REFERENCE

rBM ANS COBOL version 4 Programmers' Guide, SC28-6456 IBM 370 OS/VS Linkage Editor and Loader, GC26-3813 IBM 370 OS/VS Message Library: Linkage Editor and Loader Messages, GC38-1007

Division 3 Chapter 5 Section 1 Appendix M Issue 3 Date 04/09/76

### COB4C - ANS COBOL COMPILE

1. GENERAL

COB4C is a one-step catalogued procedure to compile an ANS COBOL source program. It does not normally produce an object module.

### 2. USING COB4C

2.1 COB4C may be invoked by an EXEC statement.

 $11$  EXEC CØB4C

2.2 The following DD statement must be added to the procedure.

//C0B.SYSIN DD \* COBOL source deck or //C0B.SYS1N DD (appropriate parameters defining a source input data set)

3. CATALOGUED PROCEDURE LISTING

MEMBER **NAME** COB4C //C064C PkOC LINES=55 //COB EXEC PGM=IKFCBL00,REGI0N=l28K, // PARM= <sup>1</sup> NOLOAD,NODECK,LINECNT=&LINES,BUFSIZE=16K,SIZE=l20K' //STEPLIB UO DSN=SYS2.CO6GL4.LINK,D1SP=SHR **//SYSPRINT** DD SYSOUT=A,0CB=(RECFM=Ff~,LRECL=I21,BLKSIZE=l089) **//~YSUTl** DD **UNIT=SYSDA,SPACE=(TRK,{12,5)) //SYSUT2 uO** UNIT=SYSDA,SPACE=(TkK,(12,5)) //SYSUT3 OD UNIT=SYSDA,SPACE=(TRK,(9,5))<br>//SYSUT4 OD UNIT=SYSDA,SPACE=(TRK,(6,5)) UNIT=SYSDA,SPACE=(TRK,t6,5)}

 $\bigcap$ 

/~. I in the state of the state of the state of the state of the state of the state of the state of the state of the state of the state of the state of the state of the state of the state of the state of the state of the state . *. . . . . . . . . . . .* 

 $($ 

 $\sim$ }

4. REFERENCE

IBM ANS COBOL version 4 Programmers' Guide, SC28-6456

Division 3 Chapter *5*  Section 1 Appendix N Issue 2 Date 07/01/75

## COB4CG - ANS COBOL COMPILE AND EXECUTE

1. GENERAL

 $($   $)$  $\bigcup_{i=1}^n A_i$ 

 $\left(\quad\right)$ 

 $\bigcup$ 

 $\frac{1}{2}$ 

COB4cG is a two-step catalogued procedure to compile and execute an ANS COBOL source program using the IBM LOADER. Note that there is no linkage edit step, and a load module is not produced.

2. USING COB4CG

2.1 COB4CG may be invoked by an EXEC statement.

*I/* EXEC C</JB4CG

2.2 The following DD statement must be added to the procedure.

//CØB.SYSIN DD \* COBOL source deck or //C0B. SYSIN DD (appropriate parameters defining a source input data set)

2.3 A CPU time limit of 10 minutes is assumed for execution. A small portion of this time will be used by the LOADER prior to execution. If additional time is needed, the TIME parameter may be coded on the EXEC statement.

 $1/$  EXEC COB4CG, TIME.GO = 12

2.4 Additional data sets required by the source program may be specified on DD statements.

//GØ.ddname DD (appropriate parameters)

These statements must follow all //C $\phi$ B. DD statements and any overriding  $//G\emptyset$ . DD statements.

2.5 Programs which require a REGION of more than 56K must increment their requirements by 28K when using the LOADER. The incremented requirement should be specified as follows:

// EXEC CØB4CG, LDREG=90K

This will automatically increment both the REGION and the LOADER's SIZE.

(Continued on Next Page)

 $\bigcap$ I I I

\*\*\*\*\*\*\*\*\*\*\* )

~ )

# COB4CG - ANS COBOL COMPILE AND EXECUTE (CONT'D)

### 3. CATALOGUED PROCEDURE LISTING

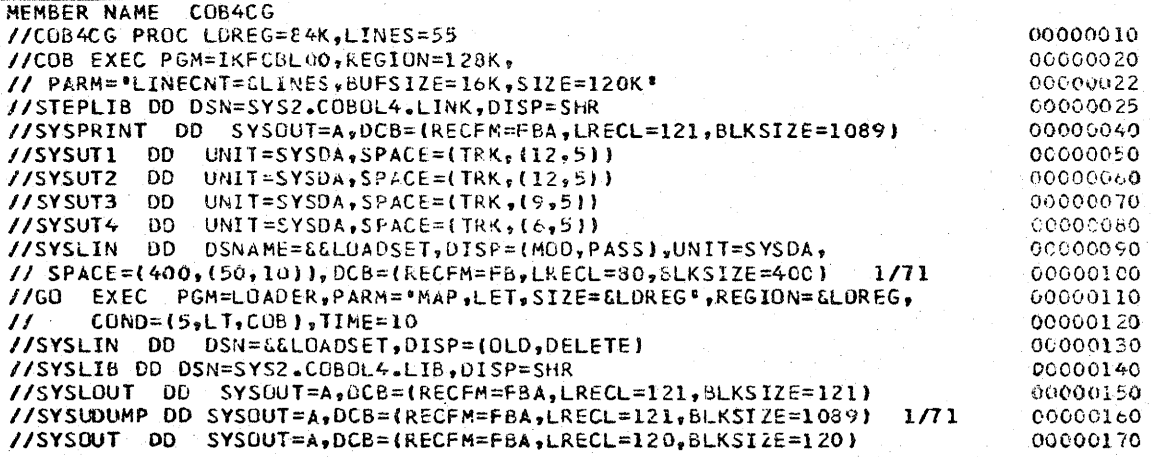

# 4. REFERENCE

IBM ANS COBOL version 4 Programmers• Guide SC28-6456

29.

## COB4CL - ANS COBOL COMPILE AND LINKAGE EDIT

1. GENERAL

COB4CL is a two-step cataloged procedure to compile and linkage edit an ANS COBOL source program. Programmers will generally use this procedure when they wish to retain a load module in the load library specified by the SYSLMOD statement in the linkage edit step.

2. USING COB4CL

( .  $\setminus$ 

 $\bigcup$ 

- 2.1 The COB4CL procedure is invoked with an EXEC statement coded:
	- *II* EXEC C0B4CL
- 2.2 The following DD statements must be added to the procedure.

2.21 A C0B.SYSIN DD statement defining the input.

 $I/C\phi B$ . SYSIN DD  $\star$ (COBOL source deck) or

//CØB.SYSIN DD (parameters defining a source input

- data set)
- 2.22 A LKED. SYSLMOD DD statement to define a permanent storage place for the load module.

//LKED. SYSLMØD DD (parameters describing the load module PDS)

2.3 The following DD statement may be added to supply additional input to the linkage editor.

//LKED.SYSIN DD (appropriate parameters)

This statement must follow all //COB. DD statements.

3. EXAMPLE OF USE

*/I* EXEC C0B4CL ( / I **IC(/JB. SYSIN** DD \* ~ COBOL source deck IILKED.SYSLM0D DD DSN=DEV.L0ADLIB(TESTM0D),D1SP=SHR  $/$ \*

(Continued on Next Page)

# COB4CL - ANS COBOL COMPILE AND LINKAGE EDIT (CONT.)

## 4. CATALOGED PROCEDURE LISTING

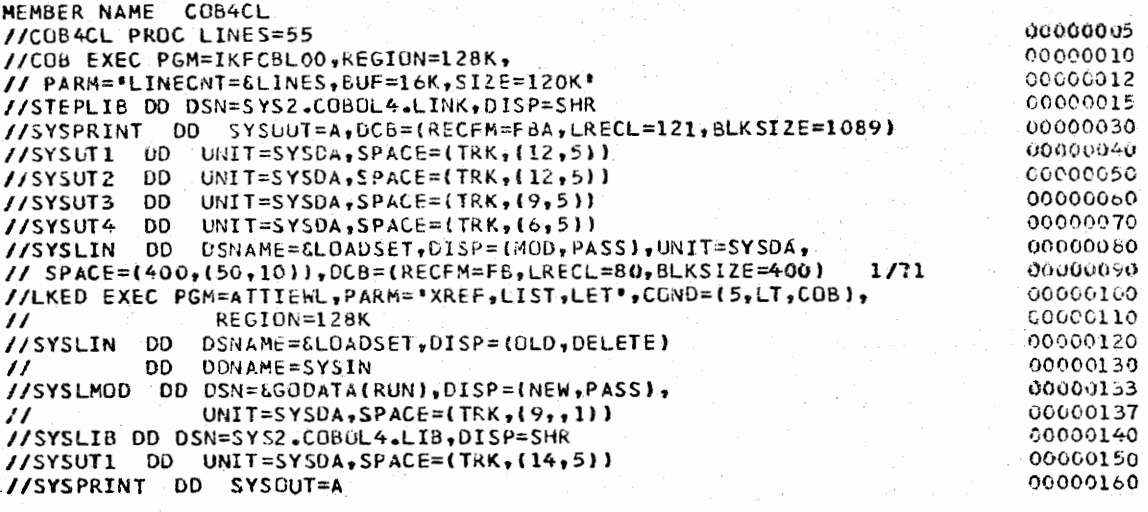

## 5. REFERENCE

/

~-··

IBM ANS COBOL version 4 Programmers' Guide, SC28-6456.

 $'$ ' )

I~

J

 $\left( \begin{array}{c} \begin{array}{c} \end{array} \end{array} \right)$ 

 $\cdots$ 

 $($  )  $)$ 

COB4CLGANS COBOL COMPILE, LINKAGE EDIT, AND EXECUTE

1. **GBNERAL** 

 $\left( \begin{array}{cc} \cdot & \cdot \end{array} \right)$  $\bigcup$  ...

COB4CLG is a three-step catalogued procedure to compile, linkage edit, and execute an ANS COBOL source program.

2. USING COB4CLG

2.1 COB4CLG may be invoked by an EXEC statement.

 $\frac{1}{\sqrt{2}}$  EXEC COB4CLG

2.2 The following DD statement must be added to the procedure.

 $1/C\phi$ B.SYSIN DD \* COBOL source deck or 1/C¢B.SYSIN DD (appropriate parameters defining a source input data set)

2.3 In order to supply additional input to the linkage editor, the following DD statement may be added.

/ILKED.SYSIN DD (appropriate parameters)

This statement must follow all //COB. DD statements.

2.4 A CPU time limit of 10 minutes is assumed for the execution step. If additional time is needed, the TIME parameter may be coded on the EXEC statement.

// EXEC C0B4CLG,TIME.G0=l2

2.5 Additional data sets required by the source program may be specified on DD statements.

//G0.ddname DD {appropriate parameters)

These statements must follow all //CØB. DD statements, all /ILKED. DD statements, and any overriding //G¢. DD statements.

(Continued on Next Page)

 $\bigcap$ 

H

1

 $\bigcap$ 

 $\bigcap$ 

*(~* I

# COB4CLG -ANS COBOL COMPILE, LINKAGE EDIT, AND EXECUTE (CONT.)

### 3. CATALOGUED PROCEDURE LISTING

**MEMBER NAME COB4CLG** //COB4CLG PROC LINES=55 //COB EXEC PGM=IKFCBLOO, PARM="LINECNT=&LINES", REGION=128K //STEPLIB DD OSN=SYS2.COB0L4.L1NK,OISP=SHR //SYSPRINT DD SYS0UT=A,DCB=(RECFM=FBA,LRECL=l21,BLKSIZE=l089) //SYSUDUMP DC SYSOUT=A  $J/SYSUT1$  DD UNIT=SYSDA, SPACE=(TRK,  $(12,5)$ ) //SYSUT2 DD UNIT=SYSDA, SPACE=(TRK,(12,5)) //\$VSUT3 uD UNIT=SYSDA,SPACE=(TRK,(9,~)) //SYSUT4 DD UNIT=SYSDA, SPACE=(TRK,(6,5)) //SYSLIN DD DSN=GLOAOSET,OJSP=(MOD,PASS),UNIT=SYSDA, // SPACE=(400, (50, 10)), DCB=(RECFM=FB, LRECL=80, BLKSIZE=400) //LKED EXEC fGM=ATT!EWL,PARM= <sup>1</sup> XREF,LIST,LET <sup>1</sup> ,CON0=(5,LT,C0B), // REGION=128K //SYSLIN DD DSN=&LUADSET,DISP=(OLD,DELETEJ // OD DONAME=SYSIN //SYSLMOD OD OSN=&GOOAT A (RUN} ,DISP= (N£W, PASS) ,UNIT=SYSOA, // SPACE=(TRK,(9,,1)) //SYSLIB OD DSN=SYS2.COBOL4.LIB,Dl\$P=SHK //SYSUTI DD UNIT=(SYSDA, SEP=(SYSLIN, SYSLMOD)), SPACE=(TRK, (14, 5)) //SYSPRINT DO SYSDUT=A,SPACE=(TRK,(5,51) //GO EXEC PGM=\*.LKED.SYSLHOD,COND=(t5,LT,COB),C5,LT,LKEO)l,T!ME=l0 //SYSUDUMP DD SYSOUT=A **//SYSOUT DO SYS0UT=A,DCB=(RECFH=FBA,LRECL=120,&LKSIZE=l20)**  0000000 00000200 00000300 00000400 00000500 00000600 0000700 0000000 (•0•J009GG oooc 1000 00001100 QO•);H2N) 00001250 00001300 OOC01400 (,0001500 OCOOl 6 OC 00001700 OOC01800 00001900 <)0002101) 00002200 **(H.)i.)0.('.3()0** 

### 4. REFERENCE

IBM ANS COBOL version 4 Prograrmners' Guide, SC28-6456

### DASORT - DIRECT ACCESS UTILITY SORT

### 1. GENERAL

DASORT is a cataloged procedure which facilitates use of Syncsort III. a. sort program with direct access devices designated for sort work media. The user may vary the unit of work space, the amount of work space, the region and the direct access device type by supplying values for a set of symbolic parameters. If the default values are accepted, the procedure will supply a region of 60K and 6 cylinders of 3330 work space.

### 2. SYMBOLIC PARAMETERS

- SPACE This is used to designate the unit of space to be allocated. It may be TRK or CYL. The default is CYL.
- AMT This is the number of units of space to be allocated for each of the six sort work areas. The default is 1.
- REG This is used to supply a value for the region parameter for the step. The default is 60 to yield a region of 60K.
- UNIT This is used to designate the sort work device type. The default is DISK.
- SEC This is the number of units of secondary space allocation. The default is 1.

### 3. US ING DASORT

: I  $\bigcup^{\mathbb{N}}$ 

> The procedure is invoked with an EXEC statement which may include the symbolic parameters described in paragraph 2. The user must provide DD statements describing input under the ddname SORTIN, the output file under the ddname SORTOUT, and the sort control card input under the ddname SYSIN.

*II* EXEC DAS0RT,SPACE=xxx,AMT=yyy,REG=zzz //SØRTIN DD input file parameters //SØRTØUT DD output file parameters //SYSIN DD \* sort control statement

#### 4. EXAMPLES OF USE

4.1 Using default values:

*/I* EXEC DAS0RT **l/S0RTIN** DD DSN=&TESTDATA,DISP=(0LD,DELETE) //S0RT0UT DD DSN=&S0RTDATA,DISP=(,PASS),UNIT=DISK, // DCB=(RECFM=FB,LRECL•SO.BLKSIZE=lOOO),SPACE=(CYL,(4,1)) //SYSIN DD \*  $SØRT$  FIELDS=(32,8,CH,A), SIZE=E15000

Division 3 Chapter 5 Section 1 Appendix Q Issue 4 Date  $04/09/76$ 

### DASORT - DIRECT ACCESS UTILITY SORT (CONT.)

4.2 A small sort: (Note: minimum AMT when SPACE=TRK is 5.)

// EXEC DASØRT, SPACE=TRK, AMT=5 //SØRTIN DD input file description //SØRTØUT DD output file description //SYSIN  $DD$  \* SØRT FIELDS= $(14, 10, CH, A)$ , SIZE=E500

### 4.3 A moderately large sort:

// EXEC DASØRT, SPACE=CYL, AMT=4, REG=90 //SORTIN DD input file description //SØRTØUT DD output file description //SYSIN  $DD$  \* SØRT FIELDS= $(22, 6, CH.A)$ , SIZE=E75000

### 5. CATALOGED PROCEDURE LISTING

MEMBER NAME. DASORT //UTSORT PROC SPACE=CYL, AMT=1, REG=66, UNIT=0ISK, SEC=1  $3 - 25 - 76$ 00000010 //SORT EXEC PGM=SORT PARM="MSG=AP,LIST,CORE=MAX",REGION=&REG.K 00000020 //SORTLIB OD USN=SYS1.SORTL18,DISP=SHR 00000030 //SYSOUT OD SYSOUT=A 00000040 //SORTPRNT DD SYSOUT=A 00000045 //SORTHK01 DD UNIT=&UNIT, SPACE=(&SPACE, (&AMT, &SEC), RLSE) 00000050 //SORTWK02 DD UNIT=EUNIT, SPACE=(ESPACE, (EAMT, LSEC), RLSE) 03000000 //SORTWK03 DD UNIT=SUNIT, SPACE=(GSPACE,(GAMT,GSEC), RLSE) 00000070 //SORTWK04 OD UNIT=SUNIT, SPACE=(SSPACE, (SAMT, SSEC), RLSE) 00000080 //SORTWK05 DD UNIT=&UNIT, SPACE=(&SPACE, (&AMT, &SEC), RESE) 00000090 //SORTWK06 OD UNIT=&UNIT, SPACE=(&SPACE, (&AMT, &SEC), RLSE) 00000100

## 6. REFERENCE

6.1 Syncsort III Programmers Guide, Whitlow Computer Systems, Inc. 6.2 Division 3, Chapter 2, Section 2, SORTSPAC 6.3 Division 3, Chapter 2, Section 3, SORT, SYNCSORT III

### FORTGC/FORTHC - FORTRAN COMPILE

### 1. GENERAL

 $\left( \begin{array}{cc} \ & \end{array} \right)$  $\bigcup$ 

 $\bigcirc$ 

FORTGC and FORTHC are one-step catalogued procedures to compile FORTRAN-G or FORTRAN-H source programs. The procedures do not normally produce an object module.

### 2. USING FORTGC or FORTHC

2.1 The procedures may be invoked be an EXEC statement.

II EXEC **BfRTGC** or II EXEC FQRTHC

2.2 The following DD statement must be added to the procedures.

IIF</JRT.SYSIN DD \* (FORTRAN source deck) Or<br>//FØRT.SYSIN DD

(appropriate parameters defining a source input data set)

### 3. CATALOGUED PROCEDURE LISTINGS

3.1 FORTGC

**~EMBER NAME FORTGC**  *II\** **ALIAS NAME FOR FORTGC IS FORTEC.**  //FORT EXEC **PGM=IEYFORT,REGlON=lOOK,OPRTY•2 //SYSPRINT** DO **SYSOUT•A,OCB•(RECFM=FBA,LRECL=l20,BLKSIZE•l080) 0768**  */IS* **YSLI N** 00 OSN.AM.E= **&LOACSET, DJ SP= (MOO, PASS l, UNIT• SYSDA,**  // **SPACE=(TRK,l5,2))**  00010000 . oco2ocoo OC040000 00080000 00100000

3.2 FORTHC

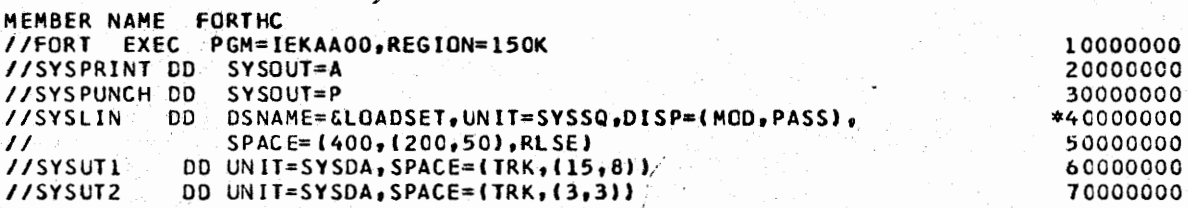

### 4. REFERENCE

IBM 360 OS FORTRAN IV Programmers Guide, GC28-6817
## FORTGCL/FORTHCL - FORTRAN COMPILE AND LINKAGE EDIT

### 1. GENERAL

FORTGCL and FORTHCL are two-step cataloged procedures to compile and linkage edit FORTRAN-G or FORTRAN-H source programs. Programmers will generally use these procedures when they wish to retain a load module in the load library specified by the SYSLMOD statement in the linkage edit step.

#### 2. USING FORTGCL or FORTHCL

2.1 The procedures may be invoked with an EXEC statement coded:

II EXEC F0RTGCL or II EXEC F0RTHCL

2.2 The following DD statements must be added to the procedures.

2.21 A F0RT.SYSIN DD statement defining the input.·

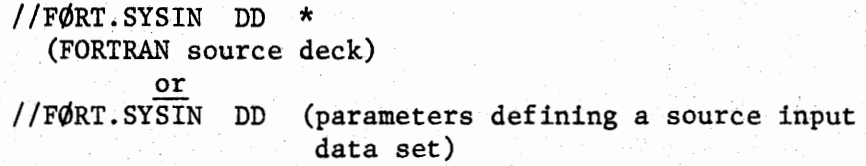

2.22 A LKED. SYSLMOD DD statement to define a storage place for the load module.

//tKED.SYSLM0D DD (parameters describing the load module PDS)

2.3 The following DD statement may be added to supply additional input to the linkage editor.

/ILKED.SYSIN DD (appropriate parameters)

This statement must follow all  $//$ F $\emptyset$ RT. DD statements.

3. EXAMPLE OF USE

(

 $\bigcup_{i=1}^n a_i$ 

*/I* EXEC. FfRTGCL or *II* EXEC **F0lTHCL**  IIF¢RT.SYSIN DD \* F0RTRAN source deck //LKED.SYSLMØD DD DSN=DEV.LØADLIB(TESTMØD),DISP=SHR  $/$ \*

(Continued on Next Page)

FORTGCL/FORTHCL - FORTRAN COMPILE AND LINKAGE EDIT (CONT.)

- 4. CATALOGED PROCEDURE LISTINGS
- 4.1 FORTGCL

 $\cup$ 

u -

**MEMBER NAME FORTGCL**  .//\* **AllAS NAME** FOR **FORTGCL IS FORTECL.**  //FORT EXEC **PGM=IEYFORT,REGION=lOOK,OPRTY=2**  //SYSPRINT DD SYSOUT=A,DCB={RECFM=FBA,LRECL=l20,BlKS1ZE=l080) 0768 )/SYSLIN 00 OSN=&LOADSET,DISP=(MOD,PASS),UNIT=SYSDA, // SPACE=(400,(50,10)),DCB=(RECFM=FB,LRECL=80,BLKSIZE=400)<br>//LKED EXEC PGM=ATTIEWL,PARM='XREF,LET,LIST',REGION=90K, //LKED EXEC PGM=ATTIEWL,PARM='XREF,LET,LIST',REGION=90K,<br>// COND={4,LT,FORT) // COND=(4,LT,FORT)<br>//SYSLIB DD DSNAME=SYS1. DD. DSNAME=SYS1.FORTLIB,DISP=SHR //SYSPRiNT DD SYSOUT=A //SYSUTl DO UNIT=SYSOA,SPACE=tTRK,(4,2),RLSE) //SYSLIN DO DSNAME=&LOADSET,DISP=lOLO,OELETE) DD DDNAME=SYSIN 00000010 00000020 00000030 00000040 00000050 00000060 OCOOOC61 00000070 00000080 00000090 00000100 OCOOOllO

#### 4.2 FORTHCL

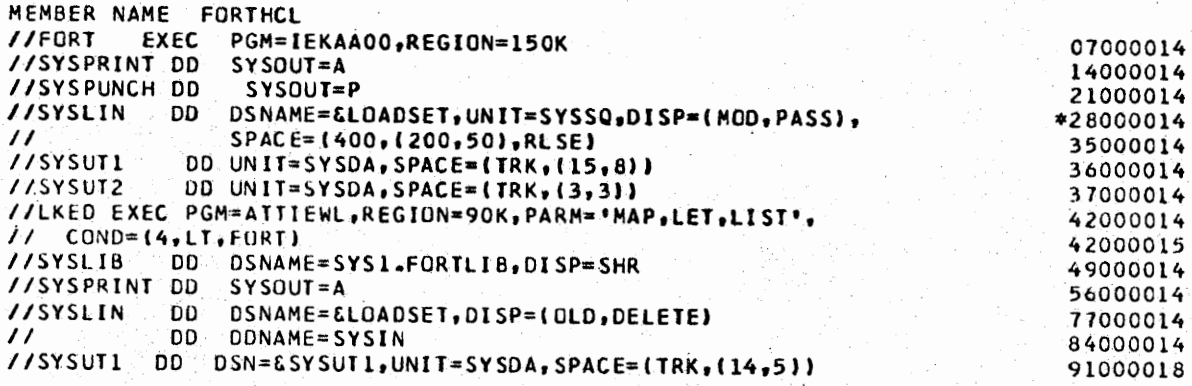

#### s. REFERENCE

IBM 360 OS FORTRAN IV Progrannners Guide, GC28-6817

Division 3 Chapter *5*  Section 1 Appendix T Issue 1 Date 6/29/73

FORTGCLG/FORTHCLG - FORTRAN COMPILE, LINKAGE EDIT, AND EXECUTE

1. GENERAL

FORTGCLG and FORTHCLG are three-step cataloged procedures to compile, linkage edit, and execute FORTRAN-G or FORTRAN-H source programs.

2. USING FORTGCLG or FORTHCLG

2.1 The procedures may be invoked by an EXEC statement.

II EXEC F0RTGCLG or II EXEC F0RTHCLG

2.2 The following DD statement must be added to the procedure.

 $//$ FØRT.SYSIN DD \* (FORTRAN source deck) or  $//$ FØRT.SYSIN DD (appropriate parameters defining a source input data set)

2.3 In order to supply additional input to the linkage editor, the following DD statement may be added.

//LKED.SYSIN DD (appropriate parameters)

This statement must follow all //FØRT. DD statements.

2.4 Additional data sets required by the source program may be specified on DD statements.

 $//G\emptyset$ .ddname DD (appropriate parameters)

These statements must follow all **//f0RT.** DD statements, all //LKED. DD statements, and any overriding  $/$ /G $\emptyset$ . DD statements.

3. CATALOGED PROCEDURE LISTING

3.1 FORTGCLG

MEMBER **NAME** FORTGCLG *II\** ALIAS NAME FOR FORTGCLG IS FORTECLG. //FORT EXEC PGM=IEYFORT,REGION=lOOK,OPRTV=2 //SYSPRINT DD SYSOUT=A, DCB=(RECFM=FBA,LRECL=120,BLKSIZE=1080) 0568 //SYSLIN OD DSNAME=&LOAOSET,OISP=(MOD,PASSl,UNIT=SYSOA, // SPACE=l400,(50,10)J,DCB=(RECFM=FB,LRECL=80,BLKSIZE=400) //LKEO EXEC PGM=IEWL,PARM='XREF,LIST,LET•,coN0=(4,LT,FORT).REGICN=90K //SYSLIB DO DSNAME=SYS1.FORTLIB,DISP=SHR //SYSLMOO DO DSNAME=&GOSET(MAIN),DJSP=(NEW,PASS),UNJT=SYSOA,  $/1$  SPACE=(IRK,(4,2,1)) //SYSPRINT OD SYSOUT=A //SYSUll OD UNIT=SYSbA,SPACE=lTRK.(4,2),RLSE) //SYSLIN 00 OSNAME=&LOAOSET,DISP=(OLD,OELETE) // OD ODNAME=SYSIN //GO EXEC PGM=\*.LKED.SYSLMOO,COND=((4,lltfORT),(4,LT,LKEO)),OPRTY=2 //FT05F001 UD DDNAME=SYSIN //FTC6FOC1 00 S~S0U1=A,DCB=(RECFM=FBA,LRECL=l33,BL'KSIZE=l330) //FT07F001 00 SYSOUT=P ' 00000005 00000010 00000020 X00000030 00000040 00000050 00000060 X00000070 OCOOGC80 00000090 00000100 00000110 00000120 00000130 00000140 COOGC150 00000160

FORTGCLG/FORTHCLG - FORTRAN COMPILE, LINKAGE EDIT, AND EXECUTE (CONT.)

3. CATALOGUED PROCEDURE LISTING (Cont.)

3.2 FORTHCLG

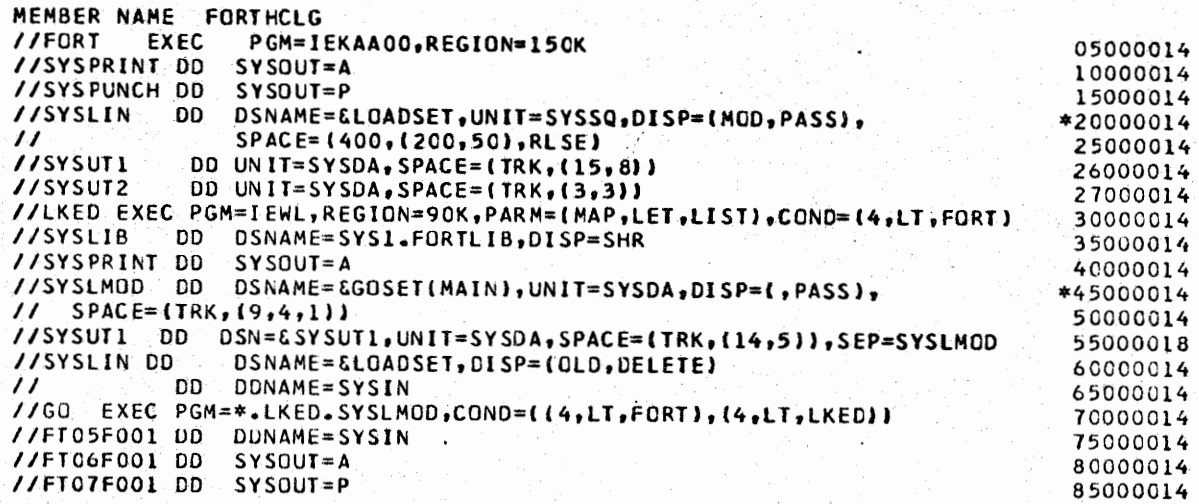

4. REFERENCE

IBM 360 OS FORTRAN IV Programmers Guide, GC28-6817

#### FORTLG - FORTRAN LINKAGE EDIT AND EXECUTE

40.

#### 1. GENERAL

FORTLG is a two step cataloged procedure to linkage edit an object or load module to produce a load module and execute it. The linkage edit step provides a reference to the automatic call library SYS1.FORTLIB. This will be effective for any FORTRAN compiler supported by the Data Center.

## 2. USING FORTLG

2.1 FORTLG may be invoked by an EXEC statement.

// EXEC FØRTLG

2.2 The following DD statements may be added to supply additional input to the linkage editor.

· / /LKED. **SYSIN**  DD (parameters describing linkage editor control input and/or object module input)

or

//LKED.ddname DD (parameters describing an additional call library)

2.3 Additional data sets required by the users program may be specified on DD statements.

 $//G\phi$ .ddname DD (appropriate parameters)

These statements must follow all //LKED. DD statements.

3. CATALOGED PROCEDURE LISTING

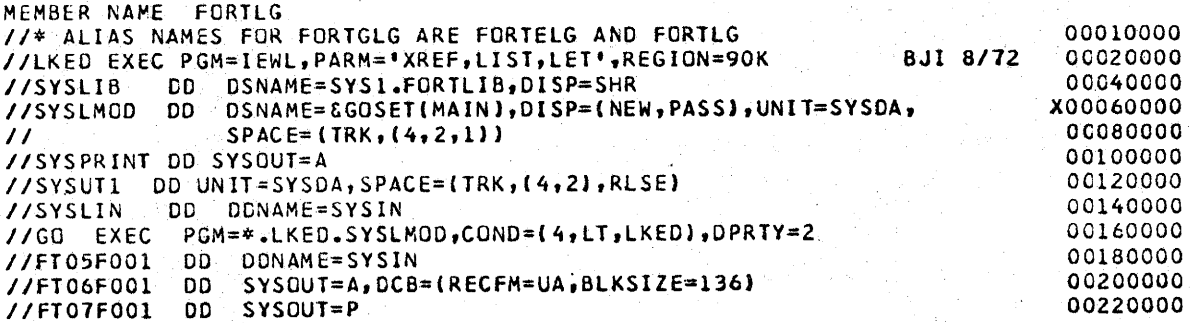

#### 4. .REFERENCE

 $i \rightarrow i$  $\overline{\mathcal{Q}}$  ,

> IBM 360 OS FORTRAN IV Programmers Guide, GC28-6817 IBM 360 OS Linkage Editor and Loader, GC28-6538

## Division 3 Chapter 5 Section 1 Appendix V Issue 2 Date 02/25/74

#### LIBP - LIBRARIAN, PDS OUTPUT

#### 1. GENERAL

This cataloged procedure invokes the Applied Data Research program LIBRARIN. If the EXEC option is specified, output is directed to a partitioned data set named &.&PDS under the member name of the selected module. This permits the programmer to work with several modules in one execution of Librarian and yet maintain individual accessibility to output modules. Successive calls of the procedure within the job should not be necessary unless different masters are being referenced, however, should this be required, the same PDS, &&PDS, will be used for output.

#### $2.1$ SYMBOLIC PARAMETERS

MASTER This parameter supplies the dsname of the Librarian master file.

CYL This parameter controls the primary space allocation of the output file. It defaults to 1 to yield 1 cylinder. The file is a partitioned data set.

### 3. USING LIBP

3.1 LIBP is invoked with an EXEC statement.

II EXEC LIBP,MASTER='xxxxxx'

where  $xxxxx$  is any valid dsname of a Librarian type master file.

3.2 The. prograrmner places input statements, both Librarian control and data, after the EXEC card. If JCL statements are being stored, input must be preceded by //SYSIN DD DATA and followed by a  $/*$  statement.

#### 4. EXAMPLE

In this example two modules are selected for compilation.

II EXEC LIBP,MASTER='DEV.S())URCE'  $-\phi$ PT  $-$ SEL PR $\phi$ GX, ZFLG, EXEC -EM¢D  $-SEL$  PR $\phi$ GY, MNLK, EXEC -DEL 50,100 *-EM<pD*  -END // EXEC CØBUC  $I/SYSIN$  DD DSN=&&PDS(PR $\phi$ GX),DISP=( $\phi$ LD,PASS) II EXEC c¢Buc *IISYSIN* DD DSN:::&&PDS(PR¢GY),D1SP=(¢LD,DELETE)  $\sqrt{ }$ 

### LIBP - LIBRARIAN, PDS OUTPUT (CONT.)

#### s. CATALOGED PROCEDURE LISTING

**//LISP PROC MASTER:ERROR,CYL=l //LIBP EXfC PGM=LI8RARIN,PARM=•NRJS,NJTA <sup>1</sup> ,REGION=60K //MASTER OD DSN=LMASTER,OJSP=SHR //INDEX DO SYSOUT=A,OCB=CRECFM=FBA,LRECL=l33,BLKSIZE=931)**  //LIST DD SYSOUT=A,DCB=(RECFM=FBA,LRECL=133,BLKS1ZE=931) **1/SYSPRINT DO SYSOUT=A,DCB=(RtCFM=FBA,LRECL=l33,BLK~IZf=931) //0SJ08 DD DSN=&PDS,OCB:8LKS1ZE=960,UNIT=D1SK,DISP=CMOO,PASSJ,**  // **SPACE:(CYL,(&CYL,1,5)) //BACKUP OD DUMMY //SY&PUNCH DD SYSCUT;P,DC8=8LKS1ZE=80 OCOOOlOO 00000200 000003()0 ·00000400 00000500**  coccc600 **00000700**  ooc-oonoo **00000900 00001000** 

6. REFERENCE

 $\left( \begin{array}{cc} 1 & 1 \end{array} \right)$  $\bigcup_{i=1}^n a_i$  6.1 Applied Data Research, The Librarian, User Reference Manual. 6.2 Division 3, Chapter 2, Section 3, LIBRARIAN.

#### LIBS - LIBRARIAN, SEQUENTIAL OUTPUT

43.

#### 1. GENERAL

This cataloged procedure invokes the Applied Data Research program, LIBRARIN. If the **EXEC** or UTILITY option is specified, the output is directed to a sequential file named &&SEQ. Successive calls of the procedure within the job should not be necessary unless different masters are being referenced, however, should this be required, the same sequential data set, &&SEQ, will be used for output with a disposition of MOD•

#### 2. SYMBOLIC PARAMETERS

MASTER This parameter supplies the dsname of the Librarian master file.

CYL This parameter controls the primary space allocation of the output file. It defaults to 1 to yield 1 cylinder. The file is *a* sequential data set.

## 3. USING LIBS

3.1 LIBS is invoked with an EXEC statement.

*II* EXEC LIBS,MASTER='xxxxxx'

where xxxxxx is any valid dsname of a Librarian type master file.

3.2 The programmer places input statements, both Librarian control and data, after the EXEC card. If JCL statements are being stored, input must be preceded by *IISYSIN* DD DATA and followed by *a* I\* statement.

#### 4. EXAMPLE

 $\bigcup$  -

In this example a single module is selected and updated for compilation.

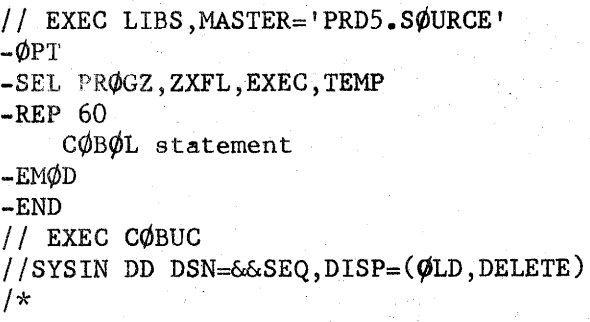

(Continued on next page)

44.

Division 3 Chapter 5 Section 1 Appendix W Issue  $2$  Date  $02/25/74$ 

## LIBS - LIBRARIAN, SEQUENTIAL OUTPUT (CONT.)

s. CATALOGED PROCEDURE LISTING

> **//LIBS PROC MASTER=ERROR,CYL=l** . **//LI8S EX~C PGM=l1BRAk1N,PARM= <sup>1</sup>NRJS,NJ1A <sup>1</sup> ,REGION=60K 00000100**  00000200 **//NASTER DO DSN=&MASTER,OISP=SHR**  00000300 //SYSPRINT DD SYSOUT=A,DCB=(RECFM=FBA,LRECL=133,BLKSIZE=931)<br>//LIST DD SYSOUT=A,DCP=(RECFM=FBA,LRECL=133,BLKSIZE=931) OOOOC400 //LIST DD SYSOUT=A,DCP=(RECFM=FBA,LRECL=133,BLKS12E=931)<br>//index DD SysOUT=A,DC6=(RECFM=FBA,LRECL=133,BLKS12E=931) 00000500 **//l~DEX** OD **SYS0Ul=A,0Cb=(RECFM=FBA,LRECL=l33,BLKSIZE=93l)**  C0000600 **//OSJOe DD DSN~&SEQ,DC8=0LKS1ZE=960,UNIT=OlSK,D1SP~(MOO,PASS),**  00000700 // **SPACE=(CYL,(&CYL,l))**  00000800 / **/BACKUP** DO **DUMMY** . 00000900 00001000 **//SYSPU~tH** DD **svsour~P,DCB:SLKSIZE=80**  主管

6. REFERENCE

الملا

 $\left(\begin{array}{ccc} & & \ & & \end{array}\right)$  $Q^2$ 

u

6 .1 Applied Data Research, The Librarian, User Reference Manual.,

6.2 Division 3, Chapter 2, Section 3, LIBRARIAN.

45.

#### LIBU - LIBRARIAN UTILITY PROCEDURE

#### 1. GENERAL

This is a two-step Librarian cataloged procedure designed for transferring data between Librarian masters. The output, resulting from the UTILITY option, of the first step is used as input to the second step. The output of the second step is a partitioned data set named **&PDS.** 

### 2. SYMBOLIC PARAMETERS

MASTERl CYLl MASTER2 CYL2 This parameter supplies the dsname of the Librarian master referenced in the first step. This parameter controls the primary space allocation of the output file of the first step. It defaults to 1 to yield 1 cylinder. The file is a sequential data set. The parameter supplies the dsname of the Librarian master referenced in the second step. This parameter controls the primary space allocation of the output file of the second step. It defaults to 1 to yield 1 cylinder.

The file is a partitioned data set.

### 3. USING LIBU

3.1 The procedure is invoked with an EXEC statement.

I I EXEC LIBU,MASTERl='xxxxxx' ,MASTER2='yyyyyy'

where **xxxxxx** and yyyyyy are valid dsnames of Librarian type master files.

3.2 The following DD statement must be added to the procedure:

 $I/UTIL.SYSIN$  DD  $\star$ 

Librarian control statements and data

 $\frac{1}{k}$ 

(Continued on next page)

## LIBU - LIBRARIAN UTILITY PROCEDURE (CONT.)

### 4. EXAMPLE

<u>' سنال</u>

 $\bigcirc$   $\hookrightarrow$ 

i

 $\bigcirc$   $\hookrightarrow$ 

The following is a simple transfer of two source modules from one master to another.

```
// EXEC LIBU, MASTER1='DEV.LIBR1', MASTER2='PRD5.SØURCE'
//UTIL.SYSIN DD *
-¢PT UTILITY 
-\phi PT EXEC *<br>ADD BROCY SEO-COROL
-ADD PRØGX, SEQ=CØBØL
-INC PRØGX
-EMØD *<br>- ADD PROCY SEO-COROL *
-ADD PRØGY, SEQ=CØBØL
-INC PRØGY
-EM¢D ·k 
-END \starI* 
/I EXEC C¢BUC 
IISYSIN DD DSN=&&PDS(PR¢GX),DISP=(¢LD,PASS) 
II EXEC c¢Buc , 
//SYSIN DD DSN=&&PDS(PROGY), DISP=(OLD, DELETE)
```
The -INC statements will be replaced by Librarian with the source Statements of PROGX and PROGY. These source statements along with the starred (\*) statements will form input to the second Librarian step and result in addition of the programs to the second master.

#### 5. CATALOGED PROCEDURE LISTING!

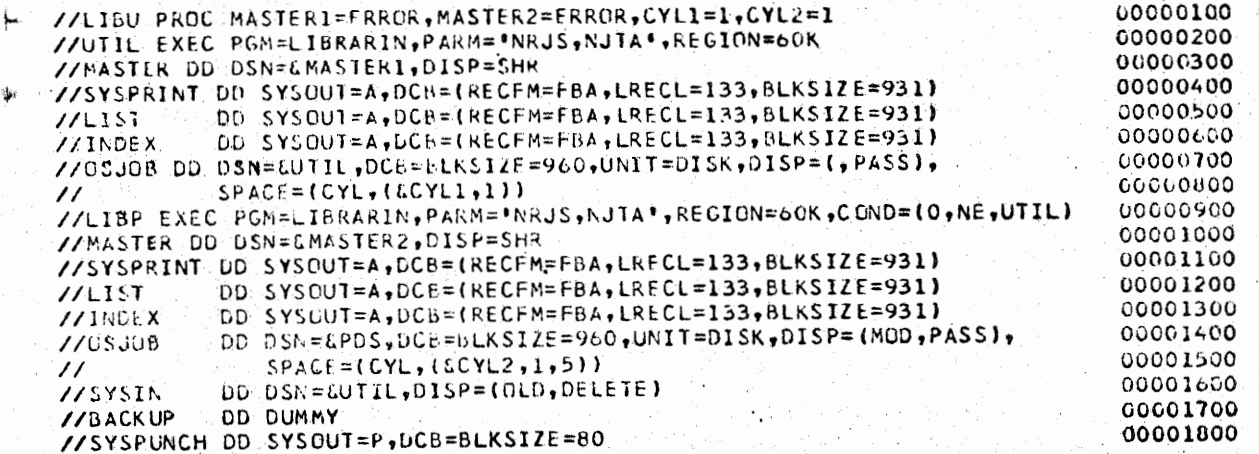

#### 6. REFERENCE

6.1 Applied Data Research, The Librarian, User Reference Manual •.

6.2 Division 3, Chapter 2, Section 3, LIBRARIAN.

Division 3 Chapter 5 Section 1 Appendix Y Issue 1 Date 6/29/73

## LIST - LISTING VTOC, PDS DIRECTORIES, CATALOGS

47.

1. GENERAL

i ..............  $\setminus$ 

LIST is a cataloged procedure which facilitates use of the IBM Utility Program IEHLIST for listing catalogs, partitioned data set directories, or volume table of contents of the system residence volume. LIST provides DD statements for SYSPRINT and the system residence volume.

- 2. USING LIST
	- 2.1 The LIST procedure is invoked with an EXEC statement coded:

*II* EXEC LIST

2.2 The user must include a **SYSIN** DD statement and appropriate IEHLIST control statements.

I I SYS IN DD *·k*  control cards

3. EXAMPLE OF **USE** 

// EXEC LIST I I SYS IN DD *·k*  LISTCTLG  $1*$ 

4. CATALOGED PROCEDURE LISTING

**MEMBER NAME LIST ~/LIST EXEC PGM~IEHL1ST,REGION=44K //OOSRV 00 VOLUME=REF=SYSl.SVCLIB,OISJ>aOLO //SYSPRINT OD svsout=A** 

**000200.00 00040000 00060000** 

s. REFERENCE

IBM OS Utilities GC28-6586, IEHLIST

## LISTDISK - LISTING CONTENTS OF A DIRECT ACCESS VOLUME AND ATTRIBUTES OF DIRECT ACCESS.DATA 'SETS

## 1. GENERAL

LISTDISK is a cataloged procedure which facilitates use of a Western Electric Utility' Program,SLIST,to list contents of a direct access volume or to provide information about the attributes of all or selected disk data sets on a selected direct access volume.

## 2. SYMBOLIC PARAMETERS

LISTDISK requires a VOLID parameter which supplies the volume serial number of the disk pack to be selected.

## 3. USJNG LISTDISK

- 3.1 The LISTDISK procedure is invoked with an EXEC statement which includes the symbolic parameter, VOLID.
	- $1 / 2$  EXEC LISTDISK, VØLID=serial
- 3.2 A group of data sets may be selected by specifying a four·character PARM value representing the first 4 characters of the DSNAME's to be listed.

// EXEC LISTDISK, VØLID=serial, PARM=index

#### 4. EXAMPLE OF USE

Example  $1:$   $//$  EXEC LISTDISK, V $\phi$ LID=ST $\phi$ R31 Result: All data sets on STØR31 will be listed

Example 2:  $//$  EXEC LISTDISK, V $\phi$ LID=SYSRES, PARM=SYS1 Result: All data sets on a volume identified as SYSRES and having SYS1 as the first 4 characters of DSNAME will be listed.

5. CATALOGED PROCEDURE LISTING

**MEMBER NAME LI STOI SK //IEFPROC EXEC PGM=SLIST,REGION=30K**  //\* OPERATOR START = 'S LISTDISK,,VOLID' VOLID=DISK PACK RAME<br>//SYSPRINT DD SYSOUT=A **//SYSPRINT DD SYSOUT=A**<br>//DD1 DD 90NAME=1 **//001** . **OD OONAME=IEFROER //IEFROER OD UNIT=SYSOA,OISP~OLO,VOL=SER=tVOLIO 00000100 00000200 00000300 00000400 00000500** 

#### 6. REFERENCE

Division 3, Chapter 2, Section 2, SLIST Utility Program

Division 3 Chapter 5 Section 1 Appendix AA Issue 1 Date **6/29/73** 

### LISTOUT - LISTING **A** MEMBER OF A CARD IMAGE PARTTTIONED DATA SET

#### 1. GENERAL.

LISTOUT is a cataloged procedure which invokes the Western Electric Utility Program WECOPY to list a member of a card image partitioned data set. The library must be a cataloged data set.

## 2. SYMBOLIC PARAMETERS

LISTOUT requires two symbolic parameters and may have two optional parameters, which are:

PDS, a required parameter, supplies the library name. Enclose in apostrophes if the name is indexed (contains periods).

- MEMBER, a required parameter, supplies the name of the member to be printed.
	- MAX, an optional parameter, supplies to the maximum number of records to be printed.
	- SKIP, an optional parameter, supplies the maximum number of records to be skipped before printing begins.

#### 3. USING LISTOUT

The LISTOUT procedure is invoked with an EXEC statement which includes the two required symbolic parameters, PDS and MEMBER, and the optional parameters, MAX and SKIP, if used.

// EXEC LISTOUT, PDS='library', MEMBER=prog, | MAX=nnn |, | SKIP=nnn

4. EXAMPLE OF USE

// EXEC LISTØUT, PDS= 'SYS1. PRØCLIB', MEMBER= CØBUCLG

5. SUGGESTED USE

LISTOUT is recommended for listing procedure, control and "parmlib" members.

CATALOGED PROCEDURE LISTING 6.

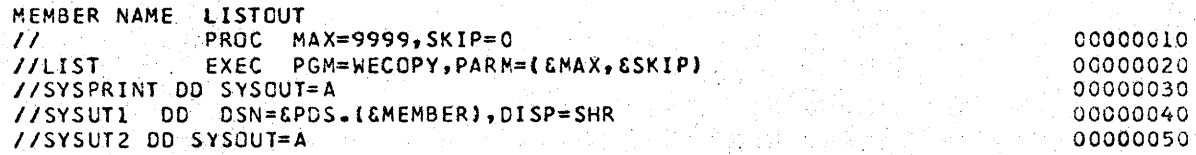

#### 7. REFERENCE

Division 3, Chapter 2, Section 2, WECOPY Utility Program

so.

Division 3 Chapter 5 Section 1 Appendix **AB**  Issue 1 Date **6/29/73-**

## LISTPDS - LISTING A PARTITIONED DATA SET

#### 1. GENERAL

LISTPDS is a cataloged procedure which facilitates use of the IBM Utility Program IEBPTPCH for listing the content of all members of a partitioned data set.

## 2. SYMBOLIC PARAMETER

LISTPDS requires a DSN parameter which supplies the library name. The parameter must be enclosed in apostrophes if the name is indexed (contains periods).

#### 3. USING LISTPDS

LISTPDS is invoked with an EXEC statement which includes the symbolic . parameter, DSN.

II EXEC LISTPDS,DSN='dataset'

#### 4. EXAMPLE OF USE

II EXEC LISTPDS,DSN='PRD7.PARM1IB'

5. RESTRICTION

The library must be cataloged and have LRECL=80.

#### 6. CATALOGED PROCEDURE LISTING

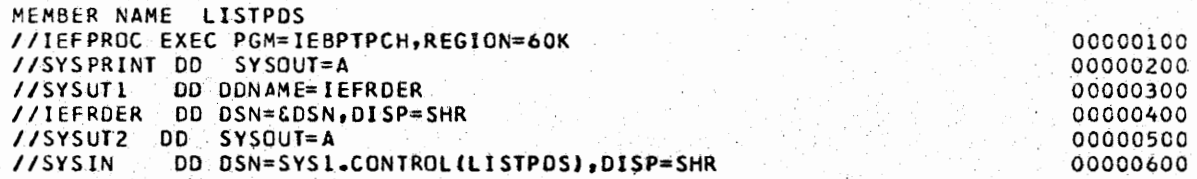

#### 7. REFERENCE

IBM OS Utilities GC28-6586, IEBPTPCH

51.

Division 3 Chapter 5 Section 1 Appendix AC Issue 3 Date 07/01/75

#### LKED - LINK EDIT AND PRODUCE A LOAD MODULE

1. GENERAL

 $\bigcup$ 

( i  $\bigcup$ 

 $\bigcirc$ 

LKED is a one-step cataloged procedure that link edits an input data set, produces a load module, and passes the load module to another step in the same job.

## 2. USING LKED

2.1 LKED may be invoked by an EXEC statement.

II EXEC LKED

2.2 The following DD statement must be added to the procedure.

//LKED.SYSIN DD \* (Object module deck(s) and/or control statements) or //LKED.SYS!N DD (appropriate parameters defining a source input data set)

2.3 Reference to the automatic call library must be provided by the user through SYSLIB DD statements, e.g. SYS1.COBLIB, SYS1.FORTLIB, etc.

//SYSLIB DD DSN=SYS1.library,DISP=SHR

2.4 Additional DD statements may be added to supply input to the linkage editor.

//LKED.ddname **DD** (appropriate parameters)

#### **3. CATALOGED PROCEDURE LISTING**

MEMBER NAME LKED *I* /LK!:O E XtC PGM=ATTIEWL,PARM='XR£F,LET,LIST•,REG!ON:90K //SYSViUNT *Ni S* YSOUT :aA //SYSLlN DD DDNAME=SYSIN I I 5 Y SL;.i(.10 DD DSN=£GOSET(G01,SPACE=(TRK,{15,,1)),  $\prime\prime$ //SYSUTl  $\prime\prime$ UNII=SYSDA, DISP=(MOD, PASS) DD UNlT=lSYSDA,SEP~(SYSLMOD,SYSLIN)),  $SP$  ACE= (TRK, (14, 5)) 00020000 00040000 0 00 6(, u *(j* 0 00080000 00100000 XOOl20000 00140000

## 4. REFERENCE

IBM 360 OS Linkage Editor and Loader, GC28-6538

*(~* 

LKEDG - LINK EDIT, PRODUCE A LOAD.MODULE, AND EXECUTE

#### 1. GENERAL

LKEDG is a two-step cataloged procedure that link edits an input data set, produces a load module, and executes that load module.

- 2. USING LKEDG
- 2.1 LKEDG may be invoked by an EXEC statement.
	- // EXEC LKEDG

2.2 The following DD statemebt must be added to the procedure.

- //LKED.SYSIN DD \* (Object module decks and/or control statements) or //LKED.SYSIN DD (appropriate parameters defining a source · input data set)
- 2.3 Additional DD statements may be added to supply input to the linkage **edieter.**

//LKED.ddname DD (appropriate parameters)

2.4 Additional DD statements may be added for the GO step.

//Of/,.ddname DD (appropriate parameters)

3. CATALOGED PROCEDURE **LISTING** 

MEMBER NAME LIKEDG //LKED EXEC PGM=1EWL, PARM= "XREF, LIST, LET, NCAL", REGION=90K //SYSPRINT //SYSLI'! //SYSEMDO DD BSN=&GOSET(GO), SPAC'E=(TRK, (15,,1)),  $\prime$ //SYSUTl  $II$  $\sqrt{760}$  exec  $P6M=\#$ .LKED.SYSLMOD,COND=(4,LT,LKED) DD SYSOUT=A DD DD NAME = SYSIN UNIT=SYSPA, DISP=(MOD, PASS) DD UNIT=(SYSDA,SEP=(SYSLMOD,SYSLIN)), \$?ACE=(TRK, {14,\$)) 5JI 8/72 0002000 0 00040066 00060060  $00080000^\circ$  , 0000000 XOOlZGOOO 00140000 C0l60000

#### **4. REFERENCE**

**IBM 360 OS Linkage Editor and** Loader, **GC28-6538** 

53.

### MOD - CATALOG OPERATIONS, RENAMING, SCRATCHING

## 1. GENERAL

MOD is a cataloged procedure which facilitates use of the IBM Utility Program !EHPROGM for scratching, renaming, and performing catalog operations on direct access **volumes.** MOD provides DD statements for SYSPRINT and the resident catalog pack.

### 2. USING MOD

The MOD procedure is invoked with an EXEC statement, a DD statement defining the volume, and IEHPROGM control statements.

// EXEC MOD<br>//ddname DD DD UNIT=DISK, VOL=SER=------ ,DISP=SHR control **statements** 

#### 3. EXAMPLE OF USE

// EXEC MOD //DD1 DD UNIT•D1SK,VOL•SER•TEST05,DISP•SHR SCRATCH DSNAME=USERS.DATASET, VOL=3330=TEST05  $\sqrt{1}$ 

#### 4. CATALOGED PROCEDURE LISTING

MEMBfR NAME MOO //MOC EXEC PGN=IEHPROGM,REGION=44K //DOSRV DO VOL=REF=SYS1.SVCLIB,DISP=SHR //SYSPRINT 00 SYS0UT=A,SPACE=(TRK,l5,5t) **69160-EWR** 

00020000 00040000 00060000

#### 5. REFERENCE

 $\left( \begin{array}{c} \hline \ \hline \end{array} \right)$  . The set of  $\mathbb{R}^n$ 

( I \ .\_.,, *<sup>I</sup>*

IBM OS Utilities GC28-6586, IEHPROGM

In the U.S. Contract of the

*!~*   $\rightarrow$ 

 $\overline{\phantom{a}}$ 

#### MOVE - COPYING DIRECT ACCESS FILES, CATALOGS, PDS MEMBERS

#### 1. GENERAL

MOVE is a cataloged procedure which facilitates use of the IBM Utility Program IEHMOVE for performing disk to disk operations such as copying data sets or catalogs. MOVE provides DD statements for SYSPRINT and three disk packs.

#### 2. SYMBOLIC PARAMETERS

MOVE requires two symbolic parameters and may have an optional parameter, which are:

VOLl, a required parameter, supplies the source volume serial number. VOL2, a required parameter, supplies the receiving volume serial number. VOL3, an optional parameter, supplies a work volume serial number. The default is UTIL31.

#### 3. USING MOVE

The MOVE procedure is invoked with an EXEC DD statement which includes the symbolic parameters, VOLl, VOL2, and optionally, VOL3, followed by IEHMOVE control statements.

*I/* EXEC M¢VE,V¢Ll=serial,V¢L2=serial,(y¢L3=seria] control statements

#### 4. EXAMPLE OF USE

*I/* EXEC M¢VE,V¢Ll=TESTOS,V¢L2=TEST50 C¢PY DSNAME=DEV05.ABC.MASTR,FR¢M=3330=TEST05,T¢=3330=TEST50 I\*

#### 5. PRECAUTION

The user should be aware of the differences between a move operation and a copy operation. A move operation will result in the deletion of the source data set or library even though only selected members are moved while a copy operation leaves source data set intact. In addition, for cataloged data sets, a move operation updates the catalog to refer to the moved version (unless otherwise specified), **while** a copy operation leaves the catalog unchanged. COPY is the preferred method of data set transfer or member transfer.

Division 3 Chapter 5 Section 1 Appendix AF Issue 2 Date 12/31/74

ı

### MOVE - COPYING DIRECT ACCESS FILES, CATALOGS, PDS MEMBERS (CONT.)

55.

## 6. CATALOGED PROCEDURE LISTING

**MEMBER NAME MOVE**  // **FROC VOL3=UTIL31 //IEFPROC EXEC PGM=IEHMOVE //SYSPRINT DO SYSOUT=A.DC8=(RECFM=FB.LRECl=121,BLKS1ZE•968) //SYSUTl 00 UNIT=SYSOA.DJSP•OLD•VOL•SER=&VOL3 //VOLi 00 UNIT=SYSOA,DISP•OLD,VOL•SER•CVOLl //VOLZ OD UNIT=SYSOA,OISP=OLD,VOl=SER•tVOL2 00000010 00000020 00000030 00000040 OCOOOC50 00000060** 

#### 7. REFERENCE

IBM OS Utilities C28-6586, IEHMOVE Also see PLCPREP cataloged procedure.

Reason for reissue: As indicated and former paragraph 6 deleted.

56.

Division 3 Chapter 5 Section 1 Appendix AG Issue 2 Date 05/31/74

**INSTALATION** 

## OPRPNCH - OBTAIN COPY OF CONSOLE JCL DECKS

#### 1. GENERAL

 $/$   $\mathcal{L}$ *'~i~* 

> OPRPNCH is a cataloged procedure which may be used to obtain a copy of JCL console decks that reside in PROD.JCLLIB and are accessed by the internal reader.

#### 2. USING OPRPNCH

The OPRPNCH procedure is invoked with an EXEC statement coded:

#### // EXEC ØPRPNCH, JØB=XXXXXXXX

There must be one EXEC card for each job JCL deck desired.

#### 3. ASP REQUIREMENTS

The following ASP control card must be supplied by the user:

**//\*MAIN CARDS=n**  where n represents the number of cards, in hundreds, to be punched.

#### 4. CATALOGED PROCEDURE LISTING

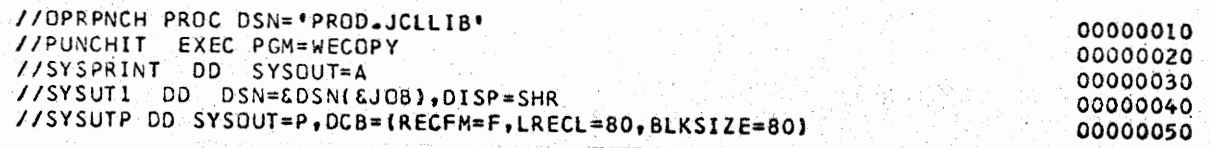

5. REFERENCE

Division 2, Chapter 5, Section 1

Reason for Reissue: As indicated and reference to ASP.SETUP card deleted.

### PLCPREP - PREPARATION FOR UPDATE OF PRODUCTION LIBRARIES

### 1. GENERAL

PLCPREP is a cataloged procedure which allows the user to obtain a "copy" of a production library member, make modifications as needed, and test the updated version without disturbing the production library. It invokes the IBM Utility Program IEBUPDTE. The data sets referenced must be cataloged.

#### 2. SYMBOLIC PARAMETER

PLCPREP requires two symbolic parameters, "FROM" and "TO", which supply the library names. The parameters must be enclosed in apostrophes if the names are indexed (contain periods).

#### 3. USING PLCPREP

- 3.1 The PLCPREP procedure is invoked with an EXEC statement which includes the symbolic parameters, FROM and;TO.
	- $11$  EXEC PLCPREP, FRØM='from. lib', TØ='to. lib'
	- where: FROM = the library from which the data is extracted and then updated and written on the data set specified by the  $TO = parameter.$
- 3.2 The user must include a SYSIN DD statement and appropriate IEBUPDTE control statements.

I **ISYSIN** DD DATA control statements

## 4. EXAMPLE OF USE

// EXEC PLCPREP, FRØM='PRØD.JCLLIB', TØ='PLC.JCLLIB' //SYSIN DD DATA ./ CHANGE NAME=TLSLIST, LIST=ALL user JCL changes

 $1*$ 

 $\bigcup$ 

 $($   $)$  $\bigcup$ 

#### 5. RESTRICTION

The libraries must be cataloged and have LRECL=80.

6. SUGGESTED USE

PLCPREP is recommended for updating libraries such as procedure, JCL or control libraries from card input.

 $\langle \rangle$ 

/~

### PLCPREP - PREPARATION FOR UPDATE OF PRODUCTION LIBRARIES (CONT.)

#### 7. CATALOGED PROCEDURE LISTING

MEHBER **NAME** PLCPREP //PLCPREP PROC //ALTER EXEC PGM~ATTUPDTE  $/$ /SYSPRINT DD DSN=6&PASS,0ISP=(, PASS),UNIT=SYSDA, SPACE=(TRK,  $(10, 5)$ ) //SYSUTl OD DSN=&FROM,01SP=SHR //SYSUT2 DD OSN=&TD,D!SP=SHR //DISPLAY EXEC PGM=OPRLST,PARM=• PRODUCTION LIBRARY UPDATE UTILITY' //STEPLI8 DD DSN=PR02.LOADLI8,DISP=SHR //SYSIN DD DSN=&EPASS,DISP=(OLD,DELETE)<br>//SYSOUT DD SYSOUT=A 00000010 00000020 00000030 00000040 00000050 00000060 00000070 (1000lt08Q 00000090

#### 8. REFERENCE

IBM OS Utilities GC28-6586, IEBUPDTE CHGPDS Cataloged Procedure Division 2, Chapter 5, Section 2

Division 3 Chapter 5 Section 1 Appendix AI Issue 1 Date 6/29/73

## PLlLFC - PL/I COMPILE

1. GENERAL

PLlLFC is a one-step catalogued procedure to compile a PL/I source program. It does not normally produce an object module.

### 2. USING PLlLFC

2.1 PLlLFC may be irivoked by an EXEC statement.

// EXEC PLlLFC

2.2 The following DD statement must be added to the procedure.

//PLiL.SYS!N DD \* (PL/I source deck) or //PLlL.SYSIN DD (appropriate parameters defining a source input data set)

3. CATALOGUED PROCEDURE LISTING

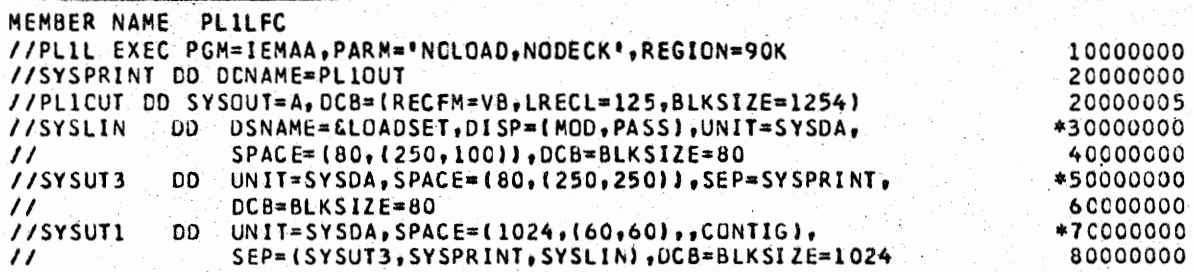

4·. REFERENCE

IBM 360 OS PL/I(F) Progrannners Guide, GC28-6594

Division 3 Chapter *5*  Section 1 Appendix AJ Issue 1 Date 6/29/73

## PLlLFCL - PL/I COMPILE AND LINKAGE EDIT

#### 1. GENERAL

 $\setminus$ 

PLlLFCL is a two-step cataloged procedure to compile and linkage edit a Pt/I source program. Programmers will generally use this procedure when they wish to retain a load module in the load library specified. by the SYSLMOD statement in the linkage edit step.

#### 2. USING PLILFCL

2.1 The PLlLFCL procedure is invoked with an EXEC statement **coded:** 

// EXEC PLlLFCL

2.2 The following DD statements must be added to the procedure.

2.21 A PLlL.SYSIN DD statement defining the input.

//PLlL. SYSIN DD \* (PL/I source deck) or //PLlL.SYSIN DD (parameters defining a source input data set)

2.22 A LKED. SYSLMOD DD statement to define a storage place for the load module.

//LKED.SYSLMOD DD (parameters describing the load module PDS)

2.3 The following DD statement may be added to supply additional input to the linkage editor.

//LKED.SYSIN DD (appropriate parameters)

This statement must follow all //PL1L. DD statements.

#### 3. EXAMPLE OF USE

II EXEC PLlLFCL IIPLlL.SYSIN DD \* PL/I source deck //LKED.SYSLMØD DD DSN=DEV.LØADLIB(TESTMØD), DISP=SHR  $\overline{1}$ 

(Continued on Next Page)

*!* <sup>~</sup>V.

Division 3 Chapter 5 Section 1 Appendix AJ Issue l Date 6/29/73

# PLlLFCL - PL/I COMPILE AND LINKAGE EDIT (CONT.)

4. CATALOGED PROCEDURE **LISTING** 

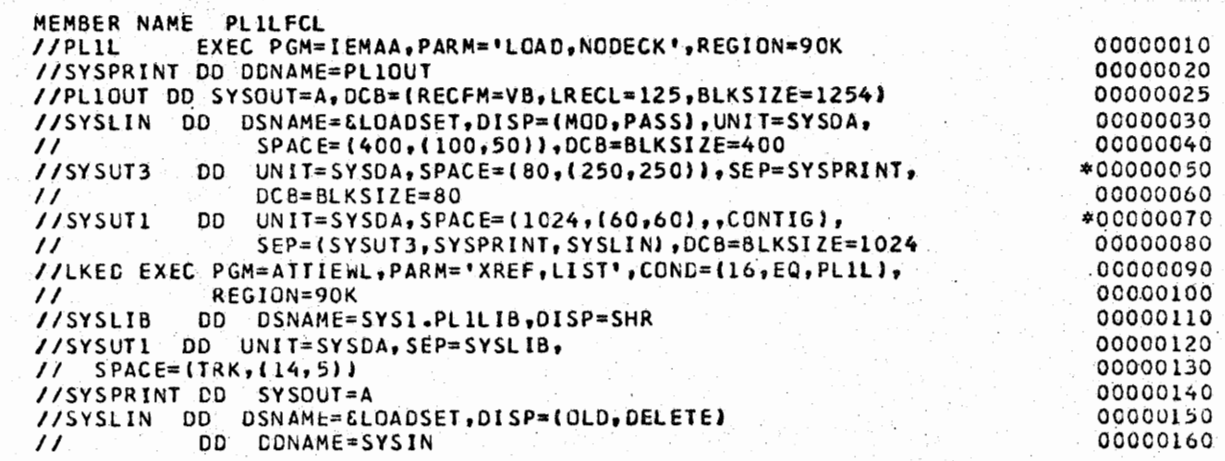

5. REFERENCE

IBM 360 OS PL/I(F) Programmers' Guide, GC28-6594

Division 3 Chapter 5 Section 1 Appendix AK Issue 1 Date  $6/29/73$ 

## PLlLFCLG - PL/I COMPILE; LINKAGE EDIT, AND EXECUTE

1. GENERAL

PLILFCLG is a three-step catalogued procedure to compile, linkage edit, and execute a PL/I source program.

## 2. USING PLlLFCLG

2.1 PLlLBCLG may be invoked by an EXEC statement.

// EXEC PLlLFCLG

2.2 The following DD statement must be added to the procedure.

//PLlL.SYSIN DD \* (PL/I source deck) or //PLlL.SYSIN DD (appropriate parameters defining a source input data set)

2.3 ln order to supply additional input to the linkage editor, the following DD statement may be added.

//LKED.SYSIN DD (appropriate parameters)

This statement must follow all  $//PLLL.$  DD statements.

2.4 Additional data sets required by the source program may be specified on DD statements.

//GØ.ddname DD (appropriate parameters)

These statements must follow all //PL1L. DD statements, all  $//$ LKED. DD statements, and any overriding  $//G\phi$ . DD statements.

3 •. CATALOGED PROCEDURE LISTING

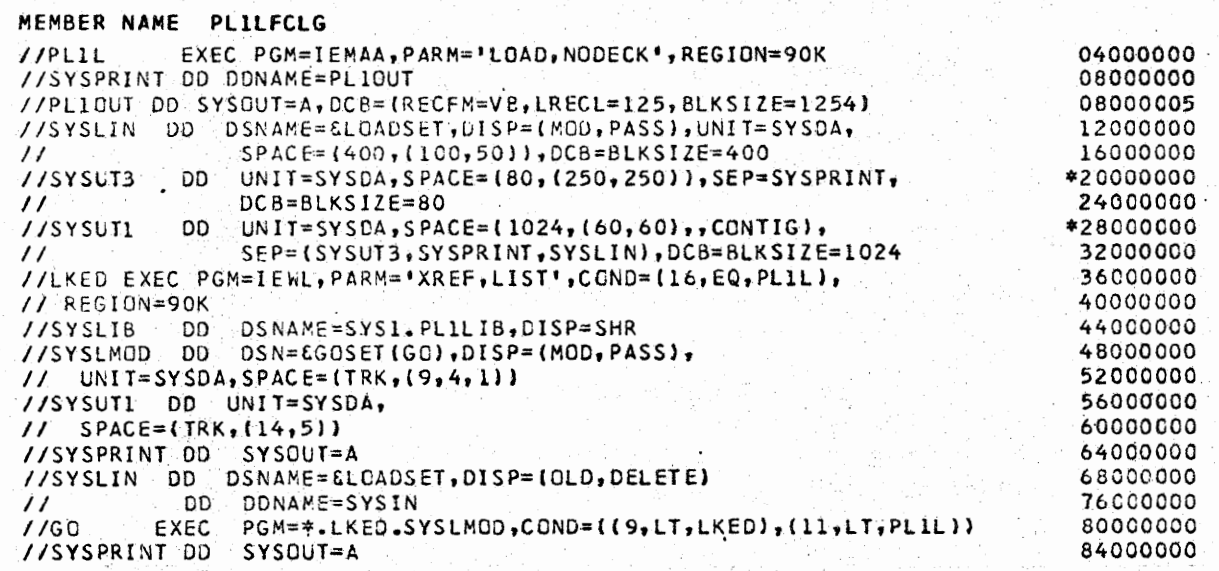

Division 3 Chapter 5 Section 1 Appendix AK Issue 1 Date 6/29/73

PLlLFCLG - PL/I COMPILE, LINKAGE EDIT, AND EXECUTE (CONT.)

# 4. REFERENCE

 $\sim$ 

\~ · IBM 360 OS PL/I(F) Programmers Guide, GC28-6594

Division 3 Chapter 5 Section 1 Appendix AL Issue 1 Date 6/29/73

## PLlLFLG - PL/I LINKAGE EDIT AND EXECUTE

### 1. GENERAL

 $\sim$   $\sim$   $\sim$  $\bigcup$ 

 $\sum$  $\bigcup$ 

PLILFLG is a two-step cataloged procedure to linkage edit an object or load module to produce a load module and execute it. The linkage edit step provides a reference to the automatic call library SYS1.PL1LIB.

### 2. USING PLlLFLG

- 2.1 PLlLFLG may be invoked by an EXEC statement.
	- II EXEC PLlLFLG
- 2. 2 The following DD statements may be added to supply additional input to the linkage editor.

/ /LKED. SYSIN DD (parameters describing linkage editor control input and/or object module input)

or

- //LKED.ddname DD (parameters describing an additional call library)
- 2.3 Additional data sets required by the users program may be specified on. DD statements.

 $//G\phi$ .ddname DD (appropriate parameters)

These statements must follow all //LKED. DD statements.

#### 3. CATALOGED PROCEDURE LISTING

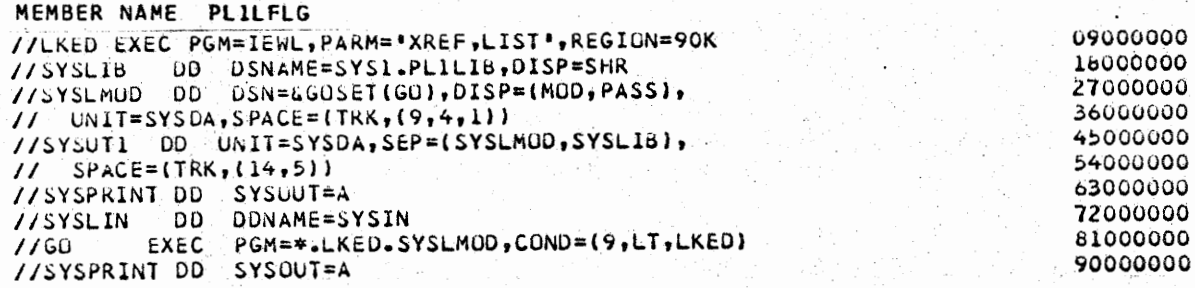

#### 4. REFERENCE

IBM 360 OS PL/I (F) Programmers Guide, GC28-6594 IBM 360 OS Linkage Editor and Loader, GC28-6538

65.

Division 3 Chapter *5*  Section 1 Appendix AM Issue 1 Date 6/29/73

## RPGEC - RPG COMPILE

1. .GENERAL

·[ ,'.......-

RPGEC is a one-step catalogued procedure to compile an RPG source program. It does not normally produce an object module.

2. USING RPGEC

2.l RPGEC may be invoked by an EXEC statement.

// EXEC RPGEC

2.2 The following DD statement must be added to the procedure.

//RPG.SYSIN DD \* (RPG source deck) or /./RPG.SYSIN DD (appropriate parameters defining a source input data set)

3. CATALOGUED PROCEDURE LISTING

**MEMBER NAME RPGEC //RPG EXEC PGM=IESRPG //SYSPRlNT** OD **SYSOUT=A //SYSPUNCH** OD **SYSOUT=P //SYSUT3** DO **UNIT=SYS0A,SPACE=(600,(100,20l)**  //SYSUT2 DO **UNIT=SYSDA,SPACE=(600i(l00,20JJ**  //SYSUTl 00 **UNIT=(SYSOA,SEP~<SYSUT2,SYSUT3JJ,SPACE=(600,(100,20)J**  //SYSGO OD **0SN=&GO,U~IT~(SYSOA,SEP=SYSPUNCHJ,S~ACf=(80,C200,SOJJ,**  // DISP=(MOD,PASS) //SYSUDUMP OD SYSOUT=A,DCB={RECFM=FBA,LRECL=121,BLKSIZE=1089} 00000100 00000200 00000300. 00000400 00000500 00000600. 00000700 00000800 00000900

4. REFERENCE

IBM 360 OS RPG Specifications, GC24-3337

Division 3 Chapter 5 Section 1 Appendix AN Issue 1 Date 6/29/73

### RPGECL - RPG COMPILE AND LINKAGE EDIT

#### 1. GENERAL

 $\subset$ 

 $\bigcup_{i=1}^n$ 

\\_,;.\_, RPGECL is a **two-step** cataloged procedure to compile and linkage edit an RPG source program. Programmers will generally use this procedure when they wish to retain a load module in the lead library specified by the SYSLMOD statement in the linkage edit step.

2. US ING RPGECL

2.1 The RPGECL procedure is invoked with an EXEC statement coded:

// EXEC RPGECL

2.2 The following DD statements must be added to the procedure.

2.21 An RPG. SYSIN DD statement defining the input.

//RPG.SYSIN DD \* (RPG source deck) or //RPG.SYSIN DD (parameters defining a source input data set)

2.22 A LKED.SYSLM0D DD statement to define a storage place for the load module.

//LKED.SYSLM $\phi$ D DD (parameters describing the load module PDS)

2.3 The following DD statement may be added to supply additional input to the linkage editor.

//LKED.SYSIN DD (appropriate parameters)

This statement must follow all //RPG. DD statements.

3. EXAMPLE OF USE

/ / EXEC RPGECL //RPG.SYSIN DD \* RPG source deck //LKED.SYSLMØD DD DSN=DEV.LØADLIB(TESTMØD),DISP=SHR<br>/\*

(Continued on Next Page)

## RPGECL - RPG COMPILE AND LINKAGE EDIT (CONT.)

## 4. CATALOGED PROCEDURE LISTING

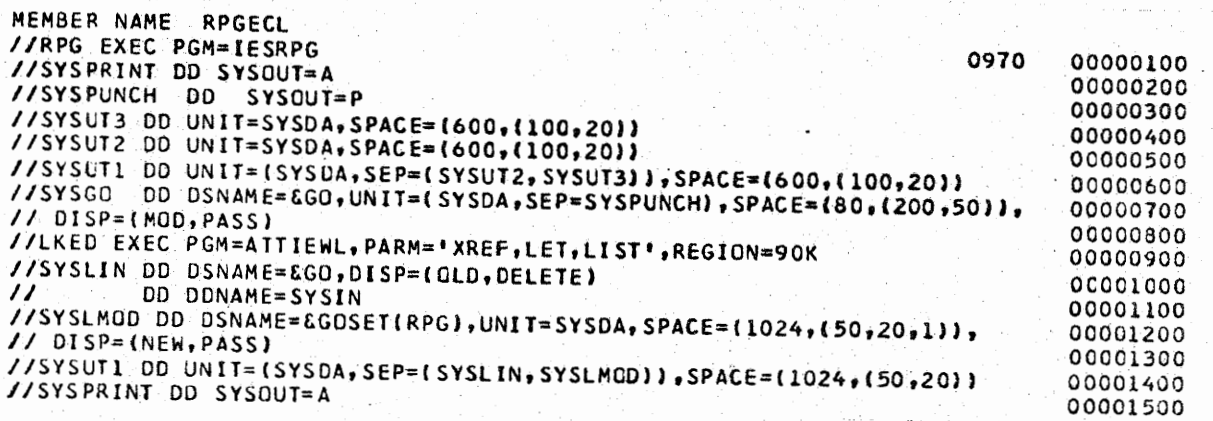

## S. REFERENCE

 $\sim$ 

\ *I* \.\_,,

IBM 360 OS RPG Specifications, GC24-3337

RPGECLG - RPG COMPILE, LINKAGE EDIT, AND EXECUTE

'1. GENERAL

RPGECLG is a three-step catalogued procedure to compile, linkage edit, and execute an RPG source program.

#### 2. USING RPGECLG

2.1 RPGECLG may be invoked by an EXEC statement.

// EXEC RPGECLG

 $2.2$  The following DD statement must be added to the procedure.

//RPG.SYSIN DD \* (RPG source deck) or //RPG.SYSIN DD (appropriate parameters defining a source input data set)

2.3 In order to supply additional input to the iinkage editor, the following DD statement may be added.

//LKED.SYSIN DD (appropriate parameters)

This statement must follow all //RPG. DD statements.

2.4 Additional data sets required by the source program may be specified on DD statements.

//Gf.ddname DD (appropriate parameters)

These statements must follow all //RPG. DD statements, ail //LKED. DD statements, and any overriding  $//G\phi$ . DD statements.

#### 3. CATALOGED PROCEDURE LISTING

 $\smallsmile$ 

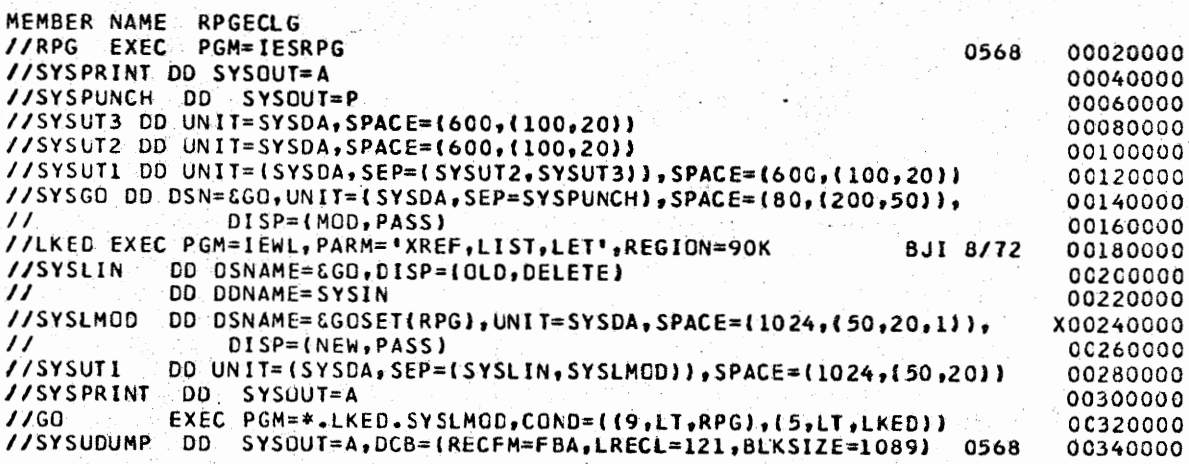

# RPGECLG - RPG COMPILE, LINKAGE EDIT, AND EXECUTE (CONT.)

## 4. REFERENCE

IBM 360 OS RPG Specifications, GC24-3337

Division 3 Chapter 5 Section 1 Appendix AP Issue 1 Date 6/29/73

### SORTSPAC - CALCULATE DISK SORT WORK SPACE

### 1. GENERAL

SORTSPAC is a cataloged procedure which facilitates use of a Western Electric Utility program of the same name, SORTSPAC, for calculating disk sort work space. The computations performed are based on formulas given in the IBM OS SORT/MERGE Programmers Guide SC33-4007.

#### 2. CONTROL CARD PARAMETERS

SORTSPAC requires a control card coded as follows:

(beginning in column 1) LLLLL, SSSSSSSSS, NN, DASD where Lis the logical record length including leading zeros S is the record count including leading zeros

N is the number of work areas (default=06)

DASD is 2314 or 3330 (default=3330)

#### 3. USING SORTSPAC

The SORTSPAC procedure is invoked with an EXEC statement and appropriate control cards.

 $II$  EXEC SORTSPAC control cards (one or more cards)

4. CATALOGED PROCEDURE LISTING

MEMBER **NAME SORTSPAC //SORTSPAC PROC** . //SPAC EXEC **PGM=S0RTSPAC,REGION~30K**  //SYSOUT 00 SYSOUT=A //PARMS CO OtNAME=SYSIN

00000010 00000020 00000030 00000040

## 5. REFERENCE

 $\bigcup_{i=1}^n$ 

Division 3, Chapter 2, Section 2, SORTSPAC Utility Program.

Division 3 Chapter *5*  Section 1 Appendix AQ Issue 1 Date 6/29/73

## WECT - CARD INPUT TO STANDARD LABEL TAPE WITH CATALOGING

#### 1. GENERAL

WECT is a cataloged procedure which facilitates use of a Western Electric utility program of the same name, WECT, for the transfer of card input from the job input stream to a standard label tape and to catalog the data set under a user designated DSNAME.

### 2. WECT OPTIONS

2.1 WECT permits the user to specify one of three card-to-tape options, which are designed to meet the needs of systems interfacing with converted 7080\_systems as well as the current generation systems. The options are governed by the symbolic parameter "REC" (Paragraph 3), which supplies a numeric value for the LRECL DCB parameter. The options are:

Option A - This is generally used in conjunction with converted 7080 systems and is equivalent to CTP-04, a 1401 card-to-tape program. Four blanks and a record mark character are generated at the end of each logical record. In addition, an incompiete block-is filled with nines padding before the tape mark is written. Designating REC=85 selects this option. If this option is selected, the user must specify a numeric value for the BLK symbolic parameter (Paragraph 3).

- Option B The option was formerly used to create files for data transmission and was selected by designating REC=81 which resulted in the generation of a record mark character as the 81st byte of the output record.
- Option  $C$  The 80 column card image is copied as an 80 byte logical record, with blocking as specified in the "BLK" symbolic parameter. Designating REC=80 selects this option.
- 2.2 A message to SYS0UT-SYSUT3 indicates the option selected and the card count.

#### 3. SYMBOLIC PARAMETERS

There are six symbol parameters which the user may employ to control the characteristics of his output file.

- REG is a numeric value for REGION. The default is 30.
- RETPD is the number of days the output tape is to be retained. The default is 1.
- FM is the value for the RECFM parameter. The default is FB.
72.

WECT - CARD INPUT TO STANDARD LABEL TAPE WITH CATALOGING (CONT.)

- 3. SYMBOLIC PARAMETERS (CONT.)
	- REC is the value for the LRECL parameter. The default is 80. Other values may be 85 and 81.
	- BLK is the value for the BLKSIZE parameter. The default is 800. This value must be a multiple of the REC parameter.
	- DSN is the dsname to be cataloged. This parameter must be supplied. by the user or the job will fail. The name should be enclosed in apostrophes.

# 4. EXAMPLE OF USE

i  $\bigcup$ 

! '  $\rightarrow$ 

 $\cup$   $\bot$ 

 $// CUT \# CTO1$  J $\phi$ B (P, 12345, X), WN3499SMITH, CLASS=J, REGI $\phi$ N=30K // EXEC WECT,DSN='PRDT5.CUT.L¢G',RETPD=14,REC=85,BLK=850 //CT.SYSUT2 DD UNIT=TAPE . //CT.SYSUTl DD \* card input  $\sqrt{\pi}$ 

5. CATALOGED PROCEDURE LISTING

**MEMBER NAME WECT //WECT PROC REG=30,RETPO=l,FM=F8,REC=80,BLK=8CO //UNCATLG EXEC PGM=1EFBR14,REGI0N=&REG.K**  //UNCATLG DD OSN=&OSN,DtSP=(OLO,UNCATLC),UNIT=CTAPE,,OE~ERl, // VOL=SER~TAPE **//CT EXEC PGM=WECT,R~GION=&REG.K,CONO=EVEN**  //SYSUT3 DD SYS0UT=A,DC8=LRECL=l20 . . . **//SYSUT2** OD **UNIT~TAPE,DSN=&DSN,OISP=(,CATLGt,LABEL=RETPO=&RETPD,**  // **CCB=(RECFM=&FM,LRECL=&AEC,BLKSIZE=&BLK)**  00000010 00000020 00000030 00000040 . 00000050 OOOOOG60 00000070 ooocccac

6. REFERENCE

Division 2, Chapter 4, Section 2 contains a Warrenville Data Center Standard describing input data streams. It is recommended that the user become acquainted with these Standards prior to using the WECT cataloged procedure.

Reason for reissue: Reference to ASP SETUP eard deleted.

Division 3 Chapter 5 Section 1 Appendix AR Issue 1 Date  $\frac{6}{29}$ /73

# WELIST - LISTING VTOC, PDS DIRECTORIES, CATALOGS

#### 1. GENERAL

WELIST is a cataloged procedure which facilitates use of the IBM Utility Program IEHLIST for listing catalogs, partitioned data set directories, or volume table of contents of the system residence volume and/or a disk pack of the users designation. WELIST provides DD statements for SYSPRINT, the system residence pack, and/or a disk pack of the users designation.

# 2. SYMBOLIC PARAMETER

WELIST requires a VOLID parameter which supplies the volume serial number of the disk pack cm which the functions are to be performed.

# 3. USING WELIST

The WELIST procedure is invoked with an EXEC statement which includes the symbolic parameter;VOLID, and is followed by IEHLIST control statements.

// EXEC WEL1ST,V¢LID=xxxxxx control statements

# 4. EXAMPLE OF USE

/ / EXEC WELIST, V¢LID=TEST05 LISTPDS DSNAME=DEV.L¢ADM¢D·, V¢L=3330=TEST05  $\sqrt{x}$ 

#### 5. CATALOGED PROCEDURE LISTING

**MEMBER NAME WELIST** . II **PROC VOLID=SYSROl //LIST EXEC PGM=l£Hl1ST,REGION=44K //SYSPRINT** 00 **SYSOUT=A**  //DORES 00 **VOLUME=REF=SY1l.SVCLIB,0ISP=OL0**  //001 OD **UNIT=SYSOA,VOL=SER=&VOLIO,OISP=OLO** 

00000100 00000200 00000300 00000400 00000500

# 6. REFERENCE

IBM OS Utilities C28-6586,IEHLIST

Division 3 Chapter 5 Section 1 Appendix AS Issue 1 Date **6i29/73** 

# WEMOD - CATALOG OPERATIONS, RENAMING, SCRATCHING

# 1. GENERAL

WEMOD is a cataloged procedure which facilitates use of the IBM Utility Program IEHPROGM for scratching, renaming, and performing catalog operations on direct access volumes. WEMOD provides DD statements for SYSPRINT, the system residence volume, arid a pack of the users designation.

## 2. SYMBOLIC PARAMETER

WEMOD requires a VOLID parameter which supplies the volume serial number of the disk pack on which the functions are to be performed.

#### 3. USING WEMOD

The WEMOD procedure is invoked with an EXEC statement which includes the symbolic parameter, VOLID, and is followed by IEHPRØGM control statements.

*II* EXEC WEM¢D,V¢LID=xxxxxx control statements

# 4. EXAMPLE OF USE

- *I/'* EXEC WEM¢D,V¢LID=TEST06 SCRATCH DSNAME=USERS~DATASET,V¢L=3330=TEST06  $\overline{1}$
- S. CATALOGED PROCEDURE LISTING

**~EMBER· NAME WEMOO**  // **PROC VOLID=SYSROl**  //MOO EXEC **PGM-=IEHPROGM,REGI0N=44K**  //SYSPRINT DD **SYSOUT=A1SPACE=CTRK,(5,5J)**  //OD~ES 00 **VOLUME=RE~=SYS1.SVCL1B,D1SP=OLO**  //001 DO **UNIT:SYSOA,VOL=SER=&VOLID,DISP•OLD 69160-EWR**  00000100 00000200 00000300 00000400 00000500

6. REFERENCE

IBM OS Utilities GC28-6586, IEHPROGM

Division 3 Chapter 5 Section l Appendix AT Issue l Date 8/20/73

# DADUMP - DIRECT ACCESS FILE DUMP LISTING

# 1. GENERAL

DADUMP is a catalogued procedure which facilitates use of the Western Electric utility program WEDEBEPT to print a sequential direct access file whose characteristics may not be known. It employs symbolic parameters to supply the required parm fields as well as one for dsname. The data set under investigation is assumed to be catalogued or passed. If it is. not; the volume serial number of the direct access volume must be supplied with an override card for ddname SYSUTl.

2. SYMBOLIC PARAMETERS

BEGBLK 5 digit field to designate the block number at which printing is to begin. The default is 00001.

NOBLKS 5 digit field to designate the number of blocks to be printed. The default is 00025. The keyword ALLPT may be used to print the entire file.

DSN This parameter is required to designate the files dsname.

REP 1 byte code to designate character representation to be used in printing. The default is C for normal characters. H is used to designate hexadecimal representation.

# 3. USING DADUMP

3.1 The procedure is invoked with an EXEC card, the required symbolic parameter, DSN, and the optional symbolic paramaters:

*II* EXEC DADUMP,DSN•dsname

3.2 The data set is assumed to be catalogued or passed. If it is not, the user must supply a volume serial·number to indicate the data set's location via an override card for ddname SYSUTl.

## 4. EXAMPLES

r I \\_,;' ·..\_;

 $\bigcup \, \bigodot$ 

i

4.1 Print 10 blocks of data of a passed data set named &&TEMPFILE.

// EXEC DADUMP, DSN='&&TEMPFILE', NØBLKS=00010

4.2 Print 50 blocks of data of a file located on disk pack PRØD07 in hexadecimal representation. The data set, PRD7.MASTER, is not catalogued.

> // EXEC DADUMP, DSN='PRD7.MASTER', NØBLKS=00050, REP=H //SYSUT1 DD VØL=SER=PRØD07

# DADUMP - DIRECT ACCESS FILE DUMP LISTING (CONT.)

# **5.** CATALOGUED PROCEDURE LISTING

MEMBER NAME OAOUMP· //DAOUMP PROC **BEGBLK=00001,NOBLKS=00025,REP=C,0SN=NONE**   $\frac{1}{4}$ *II\* II\* II\* II\* II\* II\* II\**  BEG6LK ~ 5 DIGIT FIELD, BLOCK TO BEGIN **PRINTING** . NOBLKS - <sup>~</sup>DIGIT FIELD, NO. OF BLOCKS TO BE **PRINTED**  REP - 1 BYTE CODE. C IS FOR NORMAL CHARACTER REPRESENTATION AND<br>H IS FOR HEXADECIMAL. DSN - DSNAME OF DATA SET TO BE PRINTED IF OSN lSN•T CATALOGUED, OVERRIDE **SYSUTl WITH A VOL SER· PARAMETER**  00000080 /IOEBE EXEC PGM=WEDEBEPT,kcGI0N=30K, *II* <sup>0</sup> PARM=(Ol,&&EGBLk,Ol,&NOBLKS,&REP) //SYSUTl DD DSN=&DSN,DISP=(SHR,PASS),UNIT=OISK /1SY·SUT2 DD SYSOUT=A,OCB=(DSORG=PS) //SYSUDUMP DD SYSOUT=A 00000010 00000020 00000030 00000040 00000050 OOOOOObO 00000070 00000090 00000100 00000110 00000120 00000130 00000140

# 6. REFERENCE

Division 3, Chapter 2, Section 2, WEDEBEPT.

77.

#### TPDUMP - TAPE DUMP LISTING

#### 1. GENERAL

TPDUMP is a catalogued procedure which facilitates use of the Western Electric utility program WEDEBEPT to print the files of a magnetic tape whose characteristics may not be known. It employs symbolic parameters to supply the required parm fields as-well as one for the volume serial number.

- $2.$ SYMBOLIC PARAMETER
	- BEGFILE 2 digit field to designate begining file to be printed. The default is 01.
	- BEGBLK 5 digit field to designate the block at which printing ls to begin. The default is 00001.
	- NOFILES 2 digit field to designate the number of files to be printed. The default is 01.
	- NOBLKS 5 digit field to designate the number of blocks to be.printed. Default is 00025. The keyword ALLPT may be used to print the entire file.
	- REP 1 byte code to designate character representation. The default is C for normal characters. H is used to designate hexadecimal representation •
	- SER . 6 digit volume serial number of tape being dumped. The SER parameter must be supplied by the user.

DSN The default is ANY. The label is not checked.

- 3. USING TPDUMP
- 3.1 The procedure is invoked with an EXEC card and the required SER parameter and the optional parameters:

## II EXEC TPDUMP,SER=nnnnnn

3.2 Users must be aware that headers and trailers on standard label tapes constitue files. Standard label tapes are of the form: header-datatrailer header-data-trailer, etc. The appropriate file or files must be selected employing the symbolic parameters.

(Continued on next page)

Reason for reissue: As indicated and reference to ASP SETUP card deleted.

78.

Division 3 Chapter *5*  Section 1 Appendix AU Issue 2 Date 05/31/74

# TPDUMP - TAPE DUMP LISTING (CONT.)

4. EXAMPLES

 $\left( \begin{array}{cc} ~ & \end{array} \right)$ **←** 

 $\bigcup \leftarrow$ 

Í.

~

- 4 .1 Print the headers and 25 blocks of data of standard label tape 712345.
	- $1/$  EXEC TPDUMP, SER=712345, NØFILES=02
- 4.2 Print 100 blocks·of data on standard label tape 700001 beginning with -block 50.

// EXEC TPDUMP,  $BEGFILE=02$ ,  $BEGBLE=00050$ ,  $NØBLKS=00100$ ,  $SER=700001$ 

5. CATALOGUED PROCEDURE LISTING

MEMBER NAME TPDUMP //TPOUMP PROC BEGFILE=01,BEGSLK=00001,NOFILES=01,NOBLKS=00025,REP=C, // DSN=ANY *II\* II\* II\* II\* II\**  //\* *ii\* II\* II\**  uEGFILE - 2 DIGIT FIELD, BEGINNING FILE TO BE PRINTED bEGBLK - 5 DIGIT FIELD, BLOCK TO BEGIN PRINTING NOF!LES - 2 DIGIT FIELD, NO. OF FILES TO BE PRINTED NOBLKS - 5 DIGIT FIELD, NO. OF BLOCKS *10* BE PRINTED. HIS FOR HEXADECIMAL. SER - 6 DIGIT SERIAL NUMBER FOR TAPE VOLUME IS REQUIRED. //OEBE EXEC PGM=WEUEBEPT,REGI0N=30K, // PARM=(&EEGFILE, &BEGBLK, &NOFILES, &NOBLKS, &REP) //SYSUTl DD UN1T=TAPE,LABEL=(tBLP),DSN=&DSN,VOL=SER~&SER <sup>9</sup> 0ISP=OLD //SYSUT2 DD SYSUUT=A,DCB=(DSORG=PSJ //SYSUDUMP DO **SYSOUT=A**  REP - 1,8YTE CODE. C IS FOR NORMAL CHARACTER REPRESENTATION AND 00000010 00000020 00000030 00000040 00000050 oooroc6o 00000070 00000080 00000090 00080100 00000110 00000120 00000130 00000140 00000150 00000160

6. REFERENCE

Division 3, Chapter 2, Section 2, WEDEBEPT.

Reason for Reissue: As indicated and reference to ASP SETUP card deleted.

# PPANAL - PROBLEM PROGRAM ANALYZER·

## 1. GENERAL

 $\bigcup$   $\longrightarrow$ 

PPANAL is a single step procedure which facilitates use of the Boole and Babbage analyzer program of the Problem Program Efficiency package. The procedure offers two symbolic parameters to designate the tape containing the extracted data to be analyzed. The programmer may add analyzer control statements to control the study.

#### 2. SYMBOLIC PARAMETERS

DSN Supply the dsname of the extracted data. Encaose it in apostrophes if it contains any special characters (i.e. periods or ampersands.) The default name is PPDEXT.

SER Supply the volume serial number of the standard label tape.

# 3. USING PPANAL

3.1 The procedure is invoked with an EXEC card with the symbolic parameters designating volume serial number and dsname. The volume serial number is required unless the tape is passed from a previous step. If it is passed, the VOL parameter must be RUllified with a overriding dd statement. Analyzer control statements may be added after the EXEC card or after an overriding DD statement if one is used.

4. EXAMPLES

// EXEC PPANAL,DSN=EXT1,SER=123456 analyzer control cards  $/$   $\star$ 

The above example will analyze the data on tape 123456 under the dsname of EXTl.

4.2

// EXEC PPANAL  $//FTO4FOO1$  DD VØL= analyzer control cards *l\** 

The above example uses the default dsname, PPDEXT. An override card is provided to nullify the volume parameter in order to accept a "passed" tape from an earlier step.

Reason for reissue: Reference to ASP SETUP card deleted.

<sup>4.1</sup> 

80.

Division 3 Chapter 5 Section 1 Appendix AV Issue 1 Date 8/20/73

# PPANAL - PROBLEM.PROGRAM ANALYZER (CONT.)

# 5. CATALOGUED PROCEDURE LISTING

**MEMBER NAME PPANAL** // **PkUC kEG=90,0SN=PPlJt:.XT,SER:OOOuOO //PPANAL EXEC PGM=PPANAL,REGION=GRtG.K //fl 04Fv01 Ou DSN=WSN,u l!)P=OLO, VOL=!:.ER=&.SER. ,UNIT=TAPE //FTObFOOl** OD **SY~uUT=A,DCU=(DSURG=~S)** . **//fTO~FOOl OD ODNAMc=~YSlN //SYSABtND OD. SYSOUT=A** 

# 6. REFERENCE

 $\bigcup_{i=1}^n \alpha_i$ 

 $\cup$   $\cup$  $\cup$  6.1 SMS/360 Users Guide for PPE, Boole and Babbage 6.2 See catalogued procedure, PPEXT, this section. 6.3 SMS/360 (PPE), **Division** 3, Chapter 2.

# PPEXT - PROBLEM PROGRAM EFFICIENCY EXTRACTOR

# 1. GENERAL

 $\rightarrow$ *\.J* 

PPEXT is a single step procedure which facilitates use of the \..\_) Boole and Babbage extractor program of the Problem Program Efficiency package. The procedure provides five symbolic parameters to allow designation of a load library, variation of the region, variation of the dsname of the extracted information, its disposition and retention period of the tape volume. The progrannner provides his program's DD statements and PPE control cards.

#### 2. SYMBOLIC PARAMETERS

- LIB Supply the dsname of the load library which contains the program to be tested. The name must be enclosed in apostrophes if it contains any special characters. There is no default, the name must must be provided.
- REG Supply a region **value** expressed as nnn, where nnn consists of the users program region plus 30K for the extractor. The default is 60.
- DSN Supply a dsname for the extracted information for analysis. Enclose it in apostrophes if it contains periods. The default name is PPDEXT.
- DISP This designates a disposition of the extracted data tape. It defaults to KEEP. Users may wish to use PASS if the information is to be processed by the analyzer program in the same job.
- RET This designates a retention period in days for extracted data tape. The default is O. If programmers **wish** to retain the tape for subsequent analysis runs, they should specify the number of days· the tape is to be retained.

# 3. USING PPEXT

3.1 The procedure is invoked with an EXEC card with the optional and required symbolic parameters. PPE control cards including one with the name of the program under analysis (the name is enterea starting in column 1) are placed after the EXEC card. DD statements required by the users program are placed after this card or cards.

> // EXEC PPEXT, REG=nnn, DSN=dsname, DISP=xxxx, RET=nn PPE control cards //USERDD DD programs DD statements

3.2 Should one of the program's required ddnames be SYSIN, the following DD card must precede the PPE cards.

/ /PPE2EIN1 DD *-1(* 

Reason for reissue: Reference to ASP SETUP card deleted.

Division 3 Chapter 5 Section 1 Appendix AW Issue 3 Date 05/31/74

# PPEXT - PROBLEM PROGRAM EFFICIENCY EXTRACTOR (CONT.)

4. EXAMPLES OF USE

 $\cup$   $\rightarrow$ 

\. .......... /

 $\bigcup$ 

4.1 // EXEC PPEXT, LIB='DEV.LØADMØD', DISP=PASS, REG=90 PGMl //DATAIN DD //REPØRT DD //ERR¢RS DD

The above example will analyze a run of PGMl which resides in DEV.L0ADM0D. A region of 90K is allowed for the run and data extraction. The extracted data is passed for subsequent processing under the default name-PPDEXT and the tape will not be retained.

 $4.2$  // EXEC PPEXT, LIB='&&LØADSET', RET=10, REG=120K, DSN=EXTl PGMXYZ / /DDl DD //DD2 DD

The above example is prepared to analyze a program located in the temporary library &&LOADSET created and passed from a compile and.link. The extracted data will be retained on a tape for 10 days under the name EXTl.

5. CATALOGUED PROCEDURE LISTING

MEMBER NAME PPEXT // PROC REG=60 1DISP=KEEP <sup>9</sup> RET=O,OSN=PPDEXT //PPE EXEC PGM~PPOEXTl,REGION=tREG.K //PPE2EOU2 OD UNIT=TAPE ,DSN=&OSN ,L>ISP= (, **&OISP) ,LABEL=RETPO=GRET**  //PPE2EERR DO SYSOUT=A,DCB=(DSORG=PS) //PPE2~IN1 DD DDNAME=SYSIN **//STEPLIB DO DSN=&LIB,OISP=SHR 0000001.0 ·00000020 00000030 00000040 000.00050 00000060** 

6. REFERENCE

6.1 SMS/360 Users Guide for PPE, Boole and Babbage 6.2 See catalogued procedure, PPANAL, this section.

6.3 SMS/360 (PPE), Divislon 3, Chapter 2.

Reason for reissue: Reference to ASP SETUP card deleted.

# SORT - SORT/MERGE WITH ROUTINES THAT

# REQUIRE' LINK EDITING

# 1. GENERAL

The SORT cataloged procedure is designed to be used in sorting and merging applications that have modification routines that require link editing. You can use this procedure for all sort/merge applications, but it is inefficient for those that do not have modification routines that require link editing, because it causes unnecessary linkage editor data sets to be allocated.

## 2. USING SORT

- 2.1 SORT is invoked by an EXEC statement
	- $11$  EXEC SØRT
- 2.2 The programmer must define the input data.

//S¢RTIN DD parameters descrtbing input

2.3 The file for sorted output must be defined.

//S¢RT¢UT DD parameters describing output.

2.4 Three to seventeen auxiliary devices must be defined as work files. They may be disk or tape.

//S¢RTWKnn DD- parameter describing work files.

2.5 A file must be defined for the sort control statements.

I I SYS IN DD *'";°(*  sort control cards

2.6 Additional data sets which contain modification routines may be def\_ined under a user specified ddname.

# 3. CATALOGUED PROCEDURE LISTING

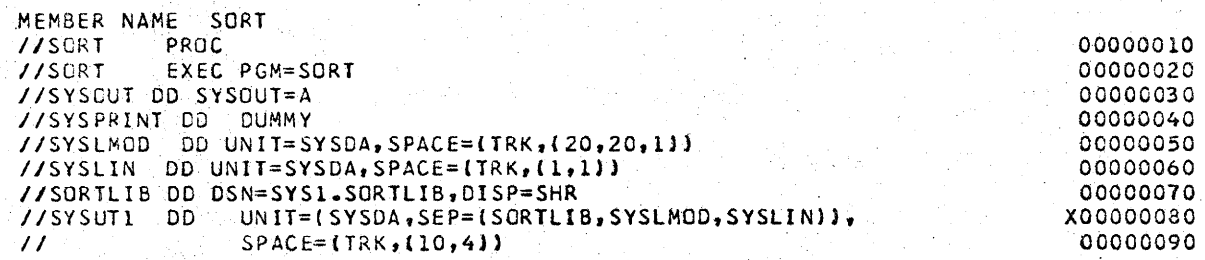

# 4. REFERENCE

IBM OS Sort/Merge Programmers' Guide, SC33-4007

84.

# SORTD - SORT/MERGE WITH NO ROUTINES OR ROUTINES

#### THAT DO NOT REQUIRE LINK EDITING

#### 1. GENERAL

The SORTD cataloged procedure is designed for sorting and merging applications that have no modification routines, or have modification routines that do not require link editing. It cannot be used for applications having modification routines that need link editing.

- 2. USING SORT
- 2.1 SORT is invoked by an EXEC statement.

/ / EXEC **S0RTD** 

2.2 The progranuner must define the **input data.** 

*fl* **S(/)RTIN** DD parameters describing input

2.3 The file for sorted output must be defined.

//SORTOUT DD parameters describing output

2.4 Three to seventeen auxiliary devices must be defined as work files. They may be disk or tape.

//s¢RTWKnn DD parameter describing work files

- 2.5 A file must be defined for the sort control statements.
	- //SYSIN DD \* sort control cards
- 3. CATALOGUED PROCEDURE LISTING

MEMBER NAME SORTD<br>//SORTD PROC //SORTO<br>//SORT //SORT. EXEC PGM=SORT //SYSCUT DO SYSOUT=A //SORTLI8 on OSN=SYSl.SORTLIB~DlSP=SHR

00000010 00000020 00000030 00000040

4. REFERENCE

 $\cup$   $\rightarrow$ 

IBM OS Sort/Merge Progranuners' Guide, SC33-4007

Division 3 Chapter 5 Section 1 Appendix BA Issue 5 Date  $07/01/75$ 

# COB4COL - COBOL COMPILE, OPTIMIZE AND LINK-EDIT

85.

1. GENERAL

COB4COL is a two-step catalog procedure to compile, optimize and link edit a source module into an optimized load module. The optimization is done with the Capex II Optimizer. (See Div. 3, Chap. 2, Sect. 3, **App. F** •. )

2. USING COB4COL

2.1 COB4COL may be invoked by an EXEC statement:

II EXEC C¢B4C¢L

2.2 The following **DD** statements must be added to the procedure.

2.21 A COB.SYSIN DD statement defining the input.

 $I/C$ ØB.SYSIN DD \* (COBOL source deck)

or

//C¢B.SYSIN DD (parameters defining a source input data set)

2.22 A LKED.SYSLM¢D DD statement to define a storage place for the load module.

> //LKED.SYSLM0D DD (parameters describing the load module PDS)

2.3 The following DD statement may be added to supply additional input to the linkage editor.

/ILKED.SYSIN DD (appropriate parameters)

This statement must follow all //CØB. DD statements.

3. EXAMPLE OF USE

 $\bigcirc$ 

 $(\ )^{\!\!\!\!-}$ 

// EXEC C¢B4C¢L //C¢B.SYSIN DD \* COBOL source deck //LKED.SYSLM¢D DD DSN=DEV.L0ADLIB(TESTM¢D),DISP=SHR

Division 3 Chapter 5 Section 1 Appendix BA Issue 3 . Date 04/09 /76

 $\bigcap$ 

 $\bigcirc$ 

ł

 $\bigcap$ 

*!~* 

I~

# COB4COL - COBOL COMPILE, OPTIMIZE AND LINK-EDIT (Cont.)

# 4. \_ CATALOGED PROCEDURE LISTING

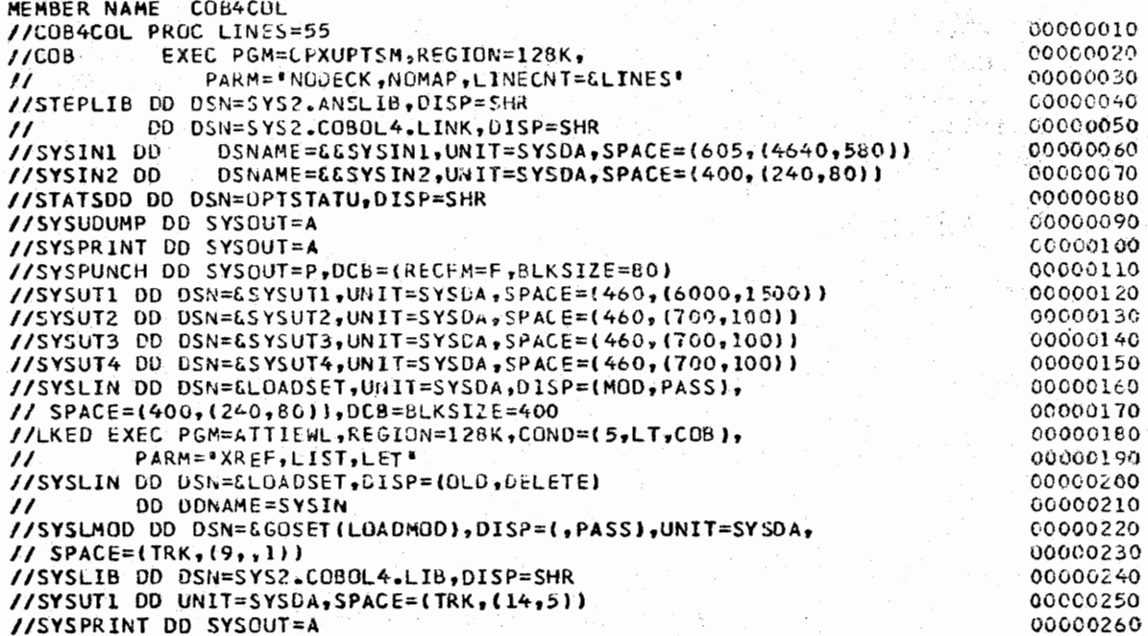

# S. REFERENCE

*......* /

·~--

IBM ANS COBOL version 4 Programmers• Guide, SC28-6456

Division 3 Section 1 Issue 3 Chapter 5 Appendix BB Date  $12/05/73$ 

#### META-METACOBOL PRE-COMPILER PROCESSOR.

#### 1. GENERAL

 $\rightarrow$ 

 $\overline{\phantom{a}}$  $\bigcup$ 

META is a one step procedure to execute the Applied Data Research (ADR) METACOBOL pre-compiler processor. COBOL card image source statements preceeded by METACOBOL statements (if any) is the input used by METACOBOL and a COBOL card image output is produced. METACOBOL can access a LIBRARIAN type source file. Before executing this procedure, the user must access the METACOBOL manuals listed below for selecting the desired features via PARM input and/or control statements.

#### 2. USING META

2.1 The META procedure is invoked with an EXEC statement which may or may not include "PARM.META" parameters as defined in the METACOBOL user manual. METACOBOL statements are also defined in the same manual. The region parameter varies depending upon the options chosen. At least a REGION=120K is required.

// EXEC META ,PARM.META='xx,xx,xx=x,xx' / /META.CARDF DD \* METACOBOL STATEMENTS (if any) SOURCE DECK (ANS COBOL.COBOL F source is acceptable only\_if converting to ANS COBOL)

3. EXAMPLES OF USE

4.

/ / STEPl EXEC META, PARM.META= 'ID=PLARPT, LI, SY, TA, RE=OlO'i · //META.CARDF DD  $*$ ·A-MACRO DIVISION. \*SCOPY EFA COBOL F SOURCE STATEMENTS

This example is a COBOL F conversion to ANS COBOL. The new source statement output is on the file DDN=PUNCHF and may .be used as input to an ANS COBOL compile. This example required a REGI0N=240K parameter.

CATALOGED PROCEDURE LISTING

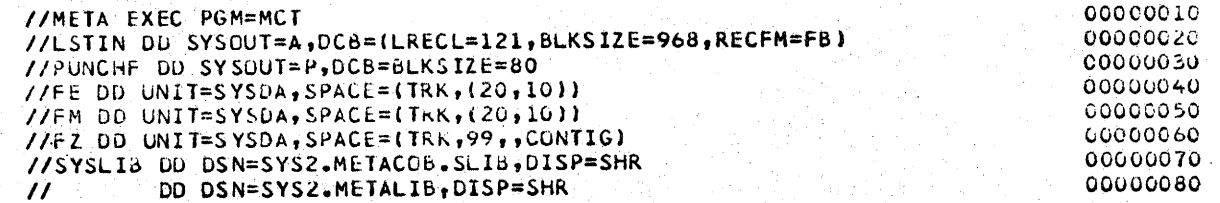

Division 3 Section 1 Issue 3 Chapter 5 Appendix BB Date 12/05/73

META-METACOBOL PRE-COMPILE PROCESSOR (Contd.)

# 5. REQUIRED REFERENCES

ADR METACOBOL User Manual

- ADR METACOBOL MACADR Manual
- ADR METACOBOL Macro Facilities Reference Manual
- ADR Macro Writing, Volume 1 and 2.

Division 3 Chapter 5 Section l Appendix BC Issue 1 Date 02/li/74

# DASPACE - CALCULATE DIRECT ACCESS SPACE USAGE

1. GENERAL

DASPACE is a catalogued procedure which facilitates use of the Western Electric utility program, DASPACE, for calculating direct access space usage for a logical record of given length under varied blocking factors.

2. CONTROL **CARD** PARAMETERS

DASPACE requires a control card for each logical record length under investigation:

(beginning in column 1) LLLLL, SSSSSSSSS, KKK

where L is the 5 digit logical record length S is the 8 digit estimated record count K is the 3 digit key length

#### 3. USING DASPACE

The procedure is invoked with an EXEC statement and appropriate control cards.

*Ji* EXEC DASPACE control cards (one or more cards)

4. CATALOGUED PROCEDURE LISTING

MEM~ER **NAME DASPACE //'DAS.PACE** PROC **//DASPACE EXEC PGM~D~SPAC!,REGI0N=30K**  *II\** lONTROL CARD INPUT IS OF Ht£ **FORM:**  *II*\* LLLLL,SSSSSSSS,LLL STARTING IN COLUMN 1<br>//\* LLLLL IS A 5 DIGIT LRECL //\* LLLLL IS A 5 D16IT LRECL *II\** SSSSSSSS 15 *AN* 8 DIGIT RECORO COUNT KKK IS A 3 DIGIT KEY LENGTH WHEN KEYS ARE USED *II\**  //• **A ~ARM=L MAY DE** USED FOR A FULL **RANGE LISTING**  II\* lF NO **PARM IS** SUPPLI!D **A CONDENSED LISTING** lS **PRODUCED //USAGE** DD **SYSOUT=A,0CB=(RECfM=FB,LRlCL=121,8LKS1Z~~l936) //SYSOUT** DO **SVSCUl=A //PARMS OD ODNAME=SYS1N** 

00000010 00000020

5. REFERENCE

Division 3, Chapter 2, Section 2, DASPACE Utility Program

1

# REACT - DATA RETRIEVAL/REPORT FORMATTING SYSTEM

# 1. GENERAL

 $\bigcup$ 

..\_....

 $\bigodot$ 

 $\bigcirc$ 

r I  $\bigcup_{i=1}^n a_i$ 

1.1 REACT is a catalogued procedure which executes the five programs of the RE-ACT Data Retrieval and Report Formatting System. Data is retrieved as requested via RE-ACT statements from a designated. sequential or index sequential file residing on tape or disk. Output consists of printed reports, formatted as requested via RE-ACT statements. Totaling, sub-totaling, computations, page headings, and report sequencing can also be requested.

#### 2. USING REACT

2.1 The REACT procedure is invoked with the following JCL statements:

//\*FØRMAT PR,DDNAME=PRINTER1,CØPIES=1 // EXEC REACT,REGI0N=60K / /REACTl **.CARDSIN DD** \* (RE-ACT Statements. A maximum of 45 requests) //REACT4. INFILE DD DSN=your input file

2.11 See "RE-ACT System" manual for description of RE-ACT statements.

# (Continued on next page)

90.

Division 3 Chapter 5 Section 1 Appendix BD Issue **2** Date 04/09/76

*(~ I* 

*!~*  : ·.

#### 3. CATALOGUED PROCEDURE

MEMBER **NAME** REACT //REACTRTV PROC SWK=SYSDA,WKSPACE=B,PRSPACE=B,OPT= (0000100 *II\*\*\*\*\*\*\*\*\*\*\*\*\*\*\*\*\*\*\*¥\*\*\*\*\*\*\*\*\*\*\*\*\*\*\** <sup>00000110</sup>  $I/\ast$   $*$  00000120 *II\** PROCEDURE TO EXECUTE TRETRIEVAL<sup>®</sup> PORTION OF "RE-ACT" \* 00000130<br>II\* WKSPACE = SORT WORK SPACE  $I/F$  WKSPACE = SORT WORK SPACE *II\** PRSPACE = SPACE FOR PRODUCT WORK FILE, SHOULD BE 5 TIMES WKSPACE = 00000150<br>//\* WKSPACE AND PRSPACE SHOULD ONLY BE CODED FOR VERY LARGE REQUESTS = \* 00000160 *I'\* WKSPACE AND PRSPACE SHOULD ONLY BE CODED FOR VERY LARGE REQUESTS \* 00000160***<br>I'\* OPT IS THE PARM PARAMETERS FOR REACT4 -- SEE USERS MANUAL \* \* 00000170**  $\frac{7}{7}$  OPT IS THE PARM PARAMETERS FOR REACT4 -- SEE USERS MANUAL  $\frac{7}{7}$ II\* \* OOOOGlbO II\* REACTL.CARDSIN OD CARD REQUIRED FOR DATA NAME TABLE AND REQUESTS \* 00000190<br>II\* REACTZ.PRINTER DD CARD OPTIONAL FOR LISTING OF DATA NAMES \* 00000200 **//\* REACTZ.PRINTER DD CARD OPTIONAL FOR LISTING OF DATA NAMES \* \* 00000200**<br>//\* REACT4.INFILE DD CARD REGUIRED TO DEFINE YOUR MASTER FILE \* \* 00000210 **II\* REACT4.INFILE. DD CARD REQUIRED TO DEFINE YOUR MASTER FILE \* \* 00000210 II\* REACT6.TAPEXX .DD CARD REQUIRED ONLY FOR TAPE OR DISK PRODUCTS \* 00000220** *II\** **HHERE XX = RE-ACT REQUEST NUMBER** \* 00000230<br>II\* REACT6.DATECARD DD CARD OPTIDNAL TO OVER-RIDE TPL DATE \* 60000240 //\* REACT6.DATECARD DD CARD OPTIONAL TO OVER-RIDE IPL DATE  $I/$ \*  $\frac{1}{2}$   $\frac{1}{2}$   $\frac{1$ *II\*\*\*\*\*\*\*\*~\*\*\*\*\*\*\*\*\*\*\*\*\*\*\*\*\*\*\*\*\*\*\*\*\*\** <sup>00000260</sup> **//REACTl** EXEC PGM=REACTl (0000270 //STEPLIB DD DSN=5YS3.REACT,DISP=SHR 0000280 0000280 //DISK DD DSNAME=&&REACTl,DlSP=(,PASS),UNIT=SYSOA, 00000290  $1/$  SPACE=(6400,(20,20),RLSE),DCB=BLKSIZE=6400 *II\*\*\*\*~\*\*\*•\*\*\*\*\*\*\*\*\*•\*\*·\*\*\*\*\*\*\*\*\*\*\*\*\*\** noo00310 *II\** \* <sup>00000320</sup> //\* THE FOLLOWING UD CARD DEFINES YOUR DATA NAME TABLE AND REQUESTS *II\** \* <sup>00000340</sup> *II\*\*\*\*\*\*\*~\*\*\*\*\*\*\*\*\*\*\*\*\*\*~\*\*\*\*\*\*\*\*\*\*\*\** <sup>00000350</sup> **//CARDSIN** DO DUMMY,DCB=BLKSIZE=6400 onono360 *II* SORT **l** EXEC PGM =SORT ,P.4.RH= 'CORE:= 60000 • r:0000:'>7i) **//SYSUUT DD SYSCUT=A** 00000380<br> **//SYSUUT DD SYSCUT=A** 00000350<br> **//SYSUUUMP** DD SYSOUT=A 00000350 //SYSUDUMP DD SYSOUT=A //SORTLIB 00 OSN=SYS1.SORTLIB,DISP=SHR 000006-00 //SORTMSG DD SYSOUT=A,SPACE=(1694,(7))<br>//SORTIN DD DSN=&&REACT1,01SP=(0LD,DELETE) 000000420 00000420 //SORTIN DD DSN=f.&REACT1,01SP~co1..u,1JELETE) COCO,)l.20 //SORTWKOL DD UNIT=&SWK,SPACE=(CYL, (&WKSPACE),,CONTIG) //S0RTWK02 DD UNIT=tSWK,SPACE=(CYL,(tWKSPACE),,CONTIG) QG000440 //SORTWK03 DD UNIT=&SWK,SPACE=ICYL,I&WKSPACE),,CUNTIG) 00000450 //S0RTWK04 DD UNIT=&SHK,SPACE=CCYL,(&WKSPACEJ,,CONTIG) COC00460 //SORTOUT OD DSNAME=&&REACT2,DISP=(,PASS),UNIT=SYSDA, 00000470<br>// SPACE=(6400,(29,20)),  $\gamma$ / SPACE=(6400,(20,20)), // DCB=(RECFM=FB,LRECL=80,bLKSIZE=6400) 0000~490 **//SYSIN** DC DISP=StiR,DSN=SYSl.CONTR0L(RCTS0RT3) C,0000500 **//REACT2 EXEC PGM=REACT2** 00000510 **//STEPLIB DD LSN=SYS3.REACT,DISP=SHR** 00~00520 **//SYSUDUMP DO SYSUUT=A** 000(0530 **//DISKIN DD** OSNAME=\*.SORTl.SOkTUUT,OISP=(OLD,DELETE), 00000540 // DCB=CRECFM=FB,LRECL=80,BLKSIZE=6400) 00000550<br>//DISKOUT DD DSNAME=66REACT3,DISP=C,PASS),UNIT=SYSDA,SEP=DISKIN, 00000560 **1/0ISKDUT 00 DSNAME=&&REACT3,DISP=C,PASSJ,UNIT=SYSDA,SEP=DISKIN,** 00000560 // **SPAc.E=(64o0,(l0,10),RLSE),** 000005?0 // **OCB=(RECFM=F8,LRECL=81,BLKSIZE=64B0)** <sup>00000580</sup> //PRINTER OU SYSOUT=A,DCB=(RECFM=FBA,LRECL=133,BLKSIZE=665) **/IREACT3 EXEC PGM=REACT3** C000CtOO **//STEPLIB** OD **DSN=SYS3.REACT,DISP=SHR** 00000610 **//SYSUDUMP DD SYSOUT=A** OG000620 **//INFILE DO** DSNAME=\*~REACT2.DISKOUT,DISP=(OLDfDELETE}, 00(00630 // DCB=(RECFM=FB,LRECL=Ul,BLKS!ZE=6480) 00000640 **//OUTF!Ll OD** DSNAME=&&REACT5,D1SP=( ,PASS) **,UNIT=!;YSOA,** 000006SO // **SPACE:::: {CYL, l)** ,DCB=( **REC FM=FB ,LRECL=l** 5 ,BLKS I **ZE=6000.)** 00000660 **//DSNAME=&&REACT4,DISP=(,PASS),UNIT=SYSOA,SEP=INFILE,** 00000670<br>SPACE=(CYL,(&PRSPACE,2)), // **SPACE=(CVL,(&PRSPACE,2)),** 000006~0  $1/$  DC6=(RECFM=FB, LRECL=256, BLKS1ZE=6144) \_ **//PRINTER** DD SVSOUT==A,DCB=(RECFM=fBA,LRECL=l33,BLKSIZE=665) C0000100

(Continued)

u

 $\bigcup_{i=1}^n$ , *I* \_\_\_\_,

91.

Division 3 Chapter 5 Section 1 Appendix BD Issue 2 Date 04/09 /76

# 3. CATALOGUED PROCEDURE (CONT. )

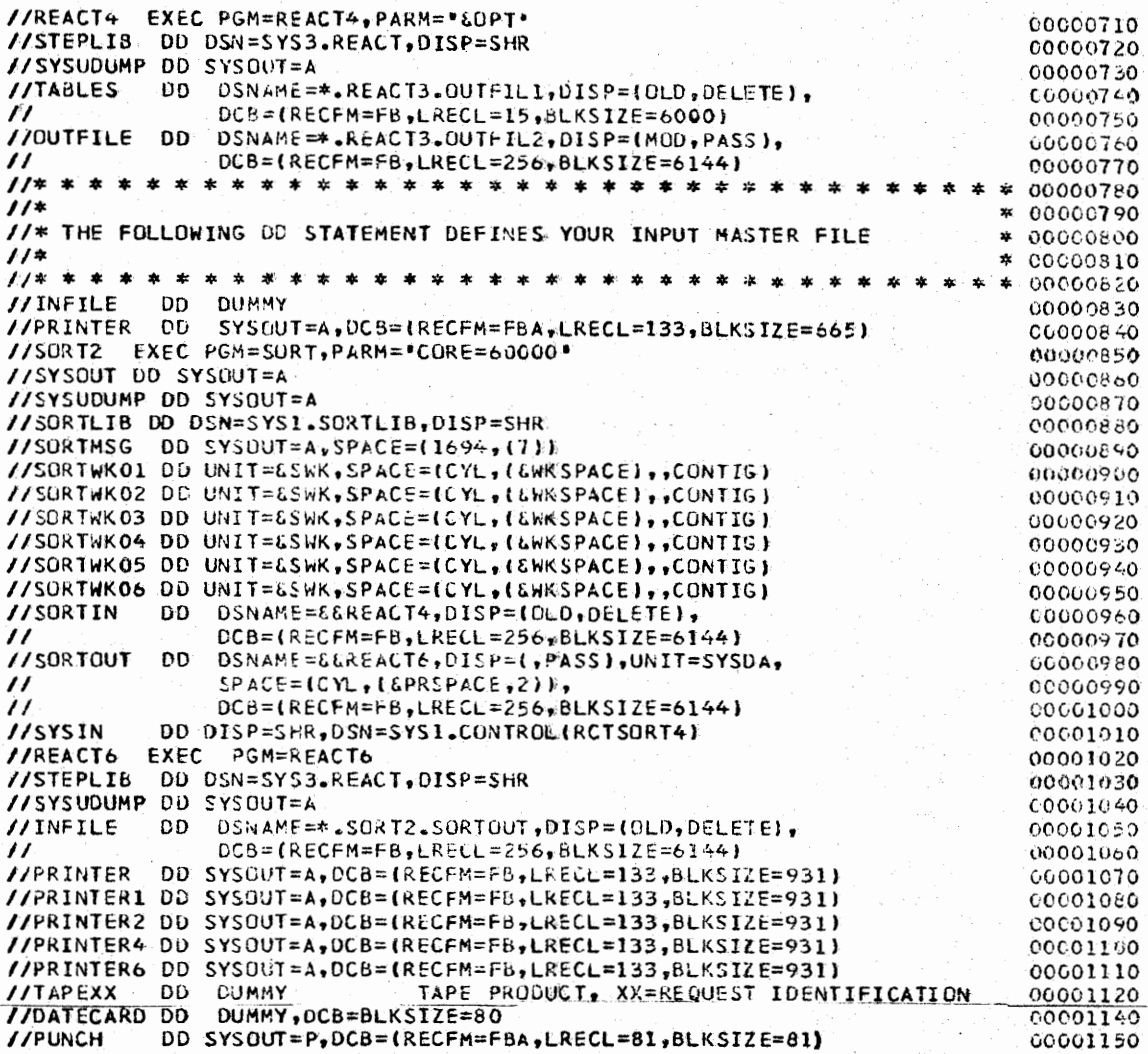

# 4. REFERENCE

4.1 "RE-ACT System" manual.

Division 3 Chapter 5 Section 1 Appendix BE Issue 1 Date *05103174* 

# TLSBINL - LIST THE CONTENTS OF THE TLS BIN TABLE

#### 1. GENERAL

TLSBINL is a cataloged procedure which produces a formatted listing of the contents of the Tape Library System bin table by organization number. The program executed is TLSBINL which is documented in Division 2, Chapter 6, Section 6.

## 2. SYMBOLIC PARAMETER

An optional parameter, which supplies the PARM field to the TLSBINL program, may be specified to limit the bin table listing to one location or to one organization within a location.

The format of this parameter is CHECK=LLDDDD where LL is an alphabetic location code and DDDD is a department number (numeric). The default is a blank which will provide a complete listing of the bin table.

#### 3. USING TLSBINL

TLSBINL is invoked with an EXEC statement.

// EXEC TLSBINL

# 4. EXAMPLES

4.1 In this example a complete listing of the bin table is requested.

// EXEC TLSBINL

4.2 In this example a listing of the bin table for location CB is requested.

// EXEC TLSBINL, CHECK=CB

4.3 In this example a listing of the bin table for organization WN9413 is requested.

// EXEC TLSBINL, CHECK=WN9413

# S. **CATALOGED** PROCEDURE LISTING

**//TLSBINL** PROC CHECK= **//STl** EXEC PGM=IEHL1ST,REGt0N=28K **//SYSPRINT** DO OSN=&EBJN,UNIT=OISK,OISP=(,PASS), // SPACE=(TRK,(2,1)),DCB=BLKSIZE=968 **//001** 00 UNIT=DISK,V0l=SER=5YSR0l,0ISP=OLD **//SYSIN** *OD* D1SP=SHR,DSN=PRD4.CONTR0l(TLSBINL) **//ST2** EXEC PGM=TLSB1Nl,REGION=l4K,PARM=&CHECK //STEPLIB DO 0SN=PR04.LOADLIB,DISP=SHR **//IN** DO DS~=&&BIN,OISP=(OLD,DELETE) **//LIST** DD SYS0UT=A,DCB=BLKSIZE=968

 $\left( \begin{array}{cc} \end{array} \right)$ I

 $\overline{\phantom{a}}$  $\sim$  1.

## TLSBINL - LIST THE CONTENTS OF THE TLS BIN TABLE

# 1. GENERAL

*I*   $\cup$ 

\ ! *........\_,/* -

TLSBINL is a cataloged procedure which produces a formatted listing of the contents of the Tape Library System bin table by organization number. The program executed is TLSBINL which is documented in Division 2, Chapter 6, Section 6.

# 2. SYMBOLIC PARAMETER

An optional parameter, which supplies the PARM field to the TLSBINL program, may be specified to limit the bin table listing to one location or to one organization within a location.

The format of this parameter is CHECK=LLDDDD where LL is an alphabetic location code and. DDDD is a department number (numeric). The default is a blank which will provide a complete listing of the bin. table.

3. USING TLSBINL

TLSBINL is invoked with an EXEC statement.

II EXEC TLSBINL

#### 4. EXAMPLES

4.1 In this example a complete listing of the bin table is requested.

 $II$  EXEC TLSBINL

- 4.2 In this example a listing of the bin table for location CB is requested.
	- II EXEC TLSBINL,CHECK=CB
- 4.3 In this example a listing of the bin table for organization WN9413 is requested.
	- */I* EXEC TLSBINL,CHECK=WN9413
- 5. CATALOGED PROCEDURE LISTING

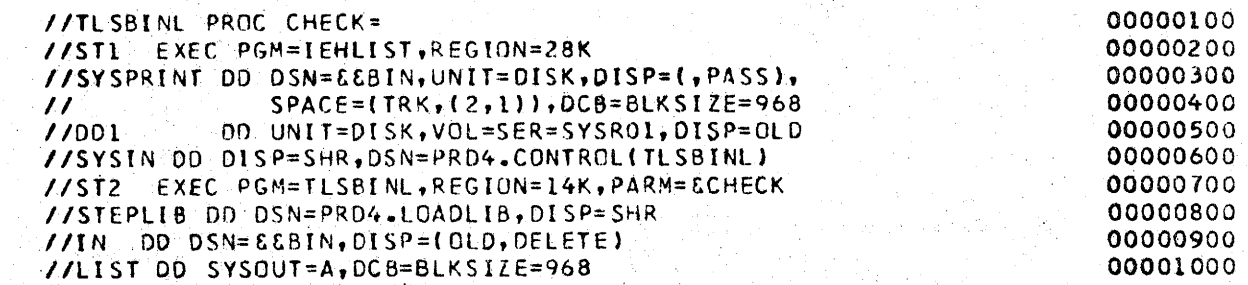

#### DPMPSIL - LIST THE CONTENTS OF THE PSI TABLE

# 1. GENERAL

 $\bigcup\bigcup\bigcup$ 

 $\bigcup\nolimits^*$ 

DPMPSIL is a cataloged procedure which produces a formatted listing of the contents of the PSI table by organization number. The program executed is DPMPSIL which is documented in Division 3, Chapter 2, Section 2.

# 2. SYMBOLIC PARAMETER

An optional parameter, which supplies the PARM field to the DPMPSIL program, may be specified to limit the PSI table listing to one location or to one organization within a location.

The format of this parameter is CHECK=LLDDDD where LL is an alphabetic location code and DDDD is a department number (numeric). The default is a blank which will provide a complete listing of the bin table.

# 3. USING DPMPSIL

DPMPSIL is invoked with an EXEC statement

// EXEC DPMPSIL

#### 4. EXAMPLES

4.1 In this example a complete listing of the PSI table is requested.

**//EXEC DPMPSIL** 

4.2 In this example a listing of the PSI table for location CB is requested.

// EXEC DPMPSIL, CHECK=CB

4.3 In this example a listing of the PSI table for organization WN9413 is requested.

// EXEC DPMPSIL, CHECK=WN9413

5. CATALOGED PROCEDURE LISTING

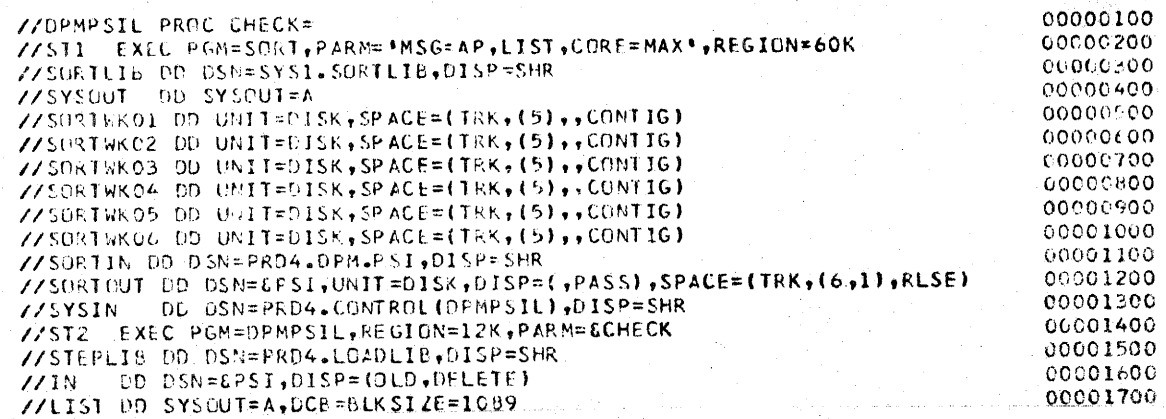

94.

Division 3 Chapter 5 Section 1 Appendix BG .Issue 1 Date 12/31/74

# WECDSK - CARD INPUT TO DISK

1. GENERAL

\ .......

I ,  $\overline{\bigcup_{i=1}^{n}}$ 

 $\smile$ 

··-

WECDSK is a cataloged procedure which facilitates use of the Western Electric utility program, WECT, for the transfer of card input from the job input stream to a disk data set and to catalog the data set under a user designated DSNAME.

# 2. WECT OPTIONS

2.1 WECT permits the user to specify one of three options, which are designed to meet the needs of systems interfacing with converted 7080 systems as well as the current generation systems. The options are governed by the symbolic parameter "REC" (Paragraph 3), which supplies a numeric value for the LRECL DCB parameter. The options are:

- Option A This is generally used in conjunction with converted 7080 systems and is equivalent to CTP04, a 1401 card-to-tape program. Four blanks and a record mark character are generated at the end of each logical record. In addition, an incomplete block is filled with nines padding before the tape mark is written. Designating REC=85 selects this option. If this option is selected, the user must specify a numeric value for the BLK symbolic parameter (Paragraph 3).
- Option B This option, selected by REC=81, generates a record mark character as the 81st byte of the output record.
- Option C The 80 column card image is copied as an 80 byte logical record, with blocking as specified in the BLK symbolic parameter. Designating REC=80 selects this option.
- 2.2 A message to SYSOUT, ddname SYSUT3, indicates the option selected and the card count.

## 3 .. SYMBOLIC PARAMETERS

There are ten possible symbolic parameters which the user may employ to control the characteristics and location of his output file.

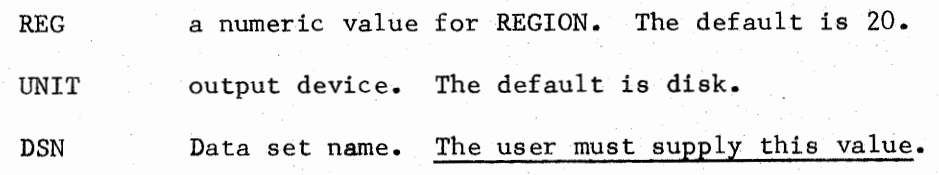

\ <u>" (</u> Division 3 Chapter 5 Section 1 Appendix BG Issue 1 Date 12/31/74

# WECDSK - CARD INPUT TO DISK (CONT.)

3. SYMBOLIC PARAMETERS (CONT.)

VOL There are 3 options: if VOL is omitted the data set will be allocated to a "STOR" volume; if VOL= 1REF=PRDn.DATA 1 is used, a volume will be assigned via the catalog; if V0L= 1SER=volser <sup>1</sup> is used, the specified volume will be used.

BLK a value for the BLKSIZE parameter. The default is 3120. This value must be a multiple of the REC parameter.

- FM The value for the RECFM parameter. The default is FB.
- AMT The number of primary blocks to be allocated. The default is 100. (Enough for 3900 records.)

AMT2 The number of secondary blocks to be requested. The default is 25.

DISP Default disposition is '(,CATLG)'. If you wish to record on an existing data set, specify  $\mathbf{1}$  (OLD, KEEP) $\mathbf{1}$ .

#### 4. CAUTION

Users must determine whether the old data set needs to be scratched and/or uncataloged before executing this procedure.

5. CATALOGED PROCEDURE LISTING

MEMBER **NAME WECDSK**  //wecosk PROC REG=20,UNIT=DISK,VOL=,FM=FB,REC=80,BLK=3120, // AMT=100, AMT2=25, DSN= "PRD1. ERROR", DISP="(,CATLG)" //CDSK EXLC PGM=WECT,REGION=&REG.K  $I/SYSUT3$  DD SYSOUT=A, DCB=LRECL=120 //SYSUT2 DD UNIT=EUNIT, DSN=EDSN,DISP=EDISP,VOL=EVOL, II ULB=(RECFM=&FM,L~ECL=tKEt,BLKSIZE=&BLK), // SPAC[=(E.bLK, (&AMT,E.AMl2),RLSf:) //SYSUTl DD UDNAM(=SYSIN 00000010  $00000020$ 00000030 00000040 00000050 (1(1000060 00000070 00000080

REC a value for the LRECL parameter: use 80, 85 or· 81. The default is 80.

96.

Division 3 Chapter 5 Section 1 Appendix BG Issue 1 Date 12/31/74

# WECDSK - CARD INPUT TO DISK (CONT.)

# 6. EXAMPLES OF USE

 $\bigcup$ 

6.1 Example 1: Placing a data set on a "STOR" volume. The data set must have been scratched and/or uncataloged prior to executing this procedure.

*/I* EXEC WECDSK,DSN='PRD4.ABC.CARDSIN' data cards here

6.2 Example 2: Placing a data set on a specified volume, 200 blocks of space requested, logical record length of 85, and a blocksize of 3145 specified.

 $1 /$  EXEC WECDSK, DSN='PRD4.ABC.CARDSIN(+1)', V $\phi$ L='SER=PR $\phi$ D11', // AMT=200, REC=85, BLK=3145 data cards here

6.3 Example 3: Re-using an existing cataloged data set.

// EXEC WECDSK, DSN='PRD4.ABC.CARDSIN', DISP=' $(\phi$ LD, KEEP)' data cards here

6.4 Example 4: Using the volume reference technique. If a copy of the data set exists, it must be uncataloged and scratched prior to executing this procedure.

// EXEC WECDSK,DSN='PRD4.ABC.CARDSIN <sup>1</sup> ,V¢L='REF=PRD4.DATA1 data cards here

Division 3 Chapter *<sup>5</sup>* Section 1 Appendix BH Issue 1 Date 12/31/74

# WETPCOPY - MULTIPLE FILE TAPE COPY

## 1. GENERAL

·"-,...··

 $\,\,\subset\,\,$ 

--·  $\cup$  WETPCOPY is a cataloged procedure that facilitates the use of a tape copy program which copies an entire tape to the double end of file mark. Multiple file tapes may be copied with a single EXEC card. No rewinding occurs between files. WETPCOPY uses the standard OS open for the first file indicated. All other files have their HDRl and EOFl type records copied fiom the input tape with the exception of the serial number field: this field contains the output tape number.

NOTE: Any data type records beginning with HDRl or EOFl would also have the output tape serial number moved to the serial number field.

# 2. SYMBOLIC PARAMETERS

2 .1 WETPCOPY requires two symbolic parameters which are:

SERl DSNl Serial number of the input tape. DSNAME of the first file to be copied.

- 2.2 WETPCOPY may have optional parameters which are:
	- DISPl Disposition for the input tape. The default is (OLD,KEEP).
	- NOl Input file number from which the tape copy is to begin. The default is 1.
	- DISP2 Disposition for the output tape. The default is (,KEEP).
	- N02 Output file numher. The default is 1.
	- RTPD Retention period to be assigned to the output tape. The default is 30.
	- $DSN2$ DSNAME of the first file copied. The default is \*. SYSUT1, i.e. the same DSNAME as the input data set.
	- SER2 Serial number of the output tape. The default is SCRTCH.

98.

Division 3 Chapter 5 Section 1 Appendix BH Isstie 1 Date 12/31/74

# WETPCOPY - MULTIPLE FILE TAPE COPY (CONT.)

# 3. USING WETPCOPY

The procedure is invoked with an EXEC card and the required DSNl and SERI parameters and any optional parameters:

// EXEC WETPCOPY, DSN1='xxxxx.xxx.xxxxxx', SER1=nnnnnn

Restrictions: see note in paragraph 1.

4. OUTPUT MESSAGES

WETPCOPY results in one of two types of messages appearing in the SYSMSG data set immediately following the LIB message.

\*\*\*\*\* SUCCESSFUL TAPE COPY \*\*\*\*\* nn FILES COPIED

or

X\*\*ERROR IN COPYING TAPE\*\*\*\*\*

where x indicates a POSITION, R, or W meaning a positioning error, a read error, or a write error respectively.

The condition code is set to zero for a successful completion and to 16 for any error.

## 5. CATALOGED PROCEDURE LISTING

//WETPCOPY PROC DISPI='(OLD, KEEP)', NO1=1, DISP2='(, KEEP)', NO2=1,<br>// RTPD=30, DSN2='\*.SYSUT1', SER2=SCRTCH *II* RTPD=30, DSN2="\*.SYSUTL', SER2=SCRTCH<br>//\* COPY AN ENTIRE TAPE TO THE DOUBLE END-OI COPY AN ENTIRE TAPE TO THE DOUBLE END-OF-FILE MARK *II\** J.R.MALLECK DEPT 7784 lNDlAN H!LL //TCOPY [XEC PGM=TCOPY //SlrullB OD 01SP=SHR,DSN=PROD04.UTILPGM5 //SYSUTI DO UNIT=TAPE,DISP=&DISP1,LABEL=(&NOl,SL),DSN=&DSNl,<br>// VOL=SEk=&SERl //SY5UT2 DD UNIT=TAPE,DISP•,OISP2,LABEL=(&N02,SL,RETPO=&RTPO), II DSN=~Ll!)N2,VOL=SER:&SE~2 0(10000 h) 00000020 OOOuOu3u 00000040 ooooooso 00000060 00000070 **OOOOOOOO 00000090 00000100** 

6. REFERENCE

 $\cup$ 

J. R. Malleck, Dept. 7784, Indian Hill

99.

Division 3 Chapter 5 Section 1 Appendix BI Issue 1 Date 04/25/75

# TRMDUMMY - GREATE A "DUMMY" DISK GENERATION DATA SET

# 1. GENERAL

 $\bigcup$ 

1.1 TRMDUMMY is a cataloged procedure developed for application systems interfacing with Mini-WEDGE. The function of this cataloged procedure is to create a "dummy" transmission data set on disk and make an entry in the system catalog for the "dummy" data set to avoid an empty GDG condition (no cataloged generations) which would cause job failure.

#### 2. SYMBOLIC PARAMETERS

2.1 TRMDUMMY requires one symbolic parameter and may have three optional parameters, which are:

- GDS, a required parameter, specifies the generation data group index (or base).
- REG, an optional parameter, specifies the maximum region. The default is lOK. Ordinarily this default will not need to be changed.
- VOLSER, an optional. parameter, specifies the volume serial of the output disk pack. The default is the UNSTACK disk pack TRM002.
- BLKSIZE, an optional parameter, specifies the DCB BLKSIZE value. The default is 1000.

3. ASP CONTROL CARD

3.1 All jobs using TRMDUMMY for systems interfacing with Mini-WEDGE must include an ASP //\*MAIN statement which includes the CLASS=UNSTACK and FAILURE=CANCEL parameters.

4. USING TRMDUMMY

4.1 TRMDUMMY is invoked by an EXEC statement

// EXEC TRMDUMMY,GDS=•GDSindex'

(Contined on next page)

100.

Division 3 Chapter 5  $\texttt{Section 1}$  Appendix  $\texttt{BI}$ Issue 1 Date 04/25/75

.~

# TRMDUMMY (CONTD. )

# 5. CATALOGED PROCEDURE LISTING

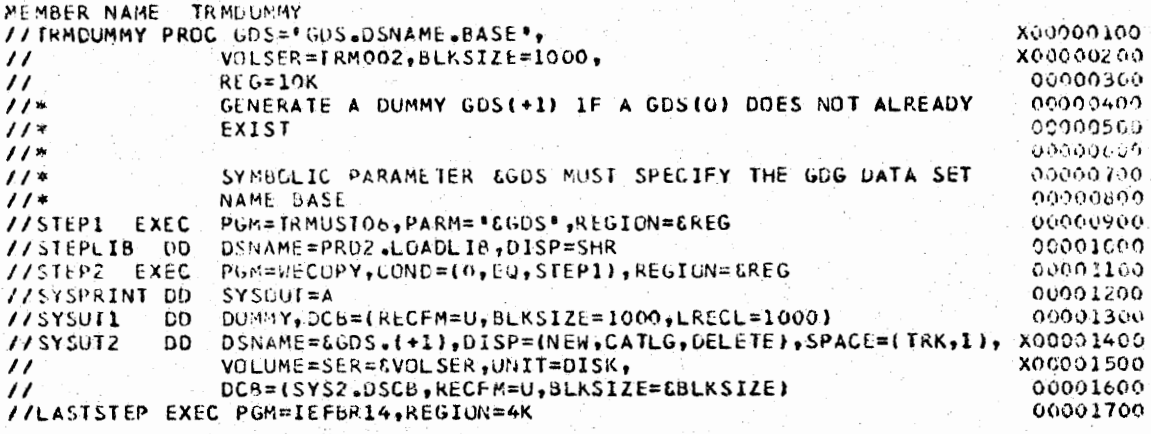

# 6. REFERENCE

Division 2, Chapter 8, Section 2, WDC WEDGE Interface System.

Division 3 Chapter 5 Section 1 Appendix BJ Issue 1 Date 04/25/75

# TRMHISTl - EXTRACT BACKUP VOLUME INFORMATION FROM MINI-WEDGE HISTORY FILES

#### 1. GENERAL

1.1 TRMHIST1 is a cataloged procedure developed for application systems interfacing with Mini-WEDGE. The function of this cataloged procedure is to search the STACK and UNSTACK History files for backup volume serial information pertaining to previous transmissions in the WEDGE system. This information may be used to recover transmission files if the need arises.

#### 2. USING TRMHISTl

- 2.1 TRMHIST1 is invoked by an EXEC statement and an override card as follows:
	- // EXEC TRMHISTl //STEPO.S0RTIN DD \* (Data Cards - See Div. 2, Chap. 8, Sect. 2, Par. 5.2)
- 2.2 If no input data is submitted, an ABEND U0404 will occur with the message 1NO INPUT SUBMITTED'.
- 2.3 If the //STEPO.S¢RTIN DD\* override card is not used, an ABEND UOO16 will occur.

#### 3. EXAMPLE OF USE

I , *\\_,I*  3.1 Locate backup volume serial numbers from the STACK and UNSTACK History files.

 $//$  EXEC TRMHIST1 //STEPO.S¢RTIN DD \* SØCSPSSUMHWTMHWPH74<br>UØCRØCH**DRARAM**ØCØC74

(continued on next page)

Division 3 Chapter 5 Section 1 Appendix BJ Issue 1 Date 04/25/75

 $\bigcap$ 

 $(+)$ 

# TRMHISTl (CONTD.)

# 4. CATALOGED PROCEDURE LISTING

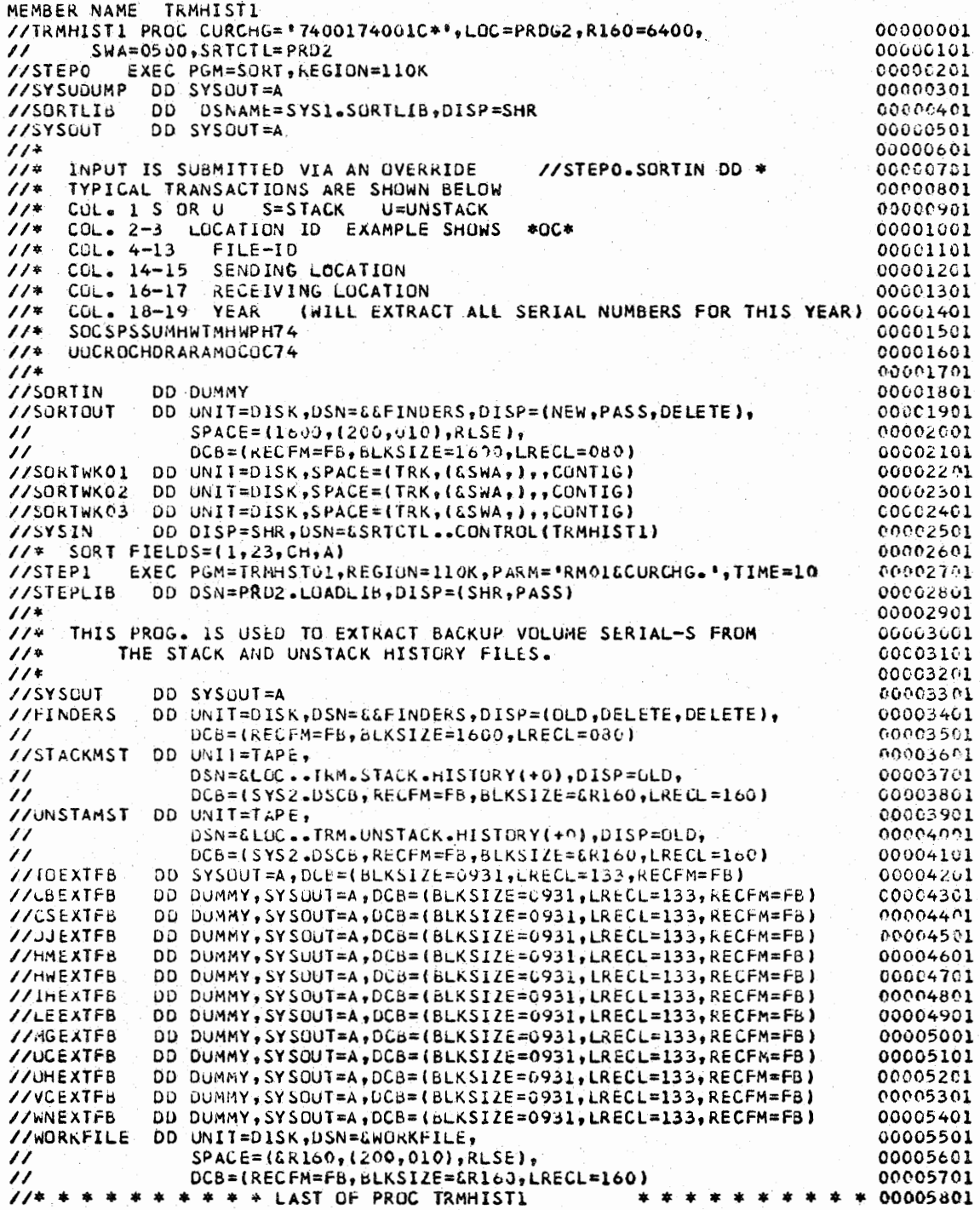

# 5. REFERENCE

Division 2, Chapter 8, Section 2, WDC WEDGE Interface System.

Division 3 Chapter 5 Section 1 Appendix. BK Issue 1 Date 04/25/15

# TRMRECVR - TRANSMISSION FILE RECOVERY

# 1. GENERAL

1.1 TRMRECVR is a one-step cataloged procedure that may be used to recover selected transmission files from any data set containing multiple transmission files that conform to the standards of CI 95.183, Section 35. The backup and unmatched data sets of the WDC Mini-WEDGE System are examples of data sets that could be used.

# 2. USING TRMRECVR

2.1 TRMRECVR is invoked by an EXEC statement coded:

// EXEC TRMRECVR,DSN='transmission.dsname'

2.2 The following **DD** statements must be included to execute the procedure:

//STEP1.SYSUT2 DD (parameters describing the recovered data set) //STEPl.SYSIN DD \*

(Select cards describing transmission files to be recovered - See Div. 2, Chap. 8, Sect. 2, Par. 6)

# 3. EXAMPLE OF USE

3.1 // EXEC TRMRECVR,DSN= 1PRDG2.TRM.UNSTACK.BACKUP.G0086VOO' //STEP1.SYSUT2 DD (appropriate parameters) //STEPl.SYSIN **DD** \* Select cards

# 4. CATALOGED PROCEDURE LISTING

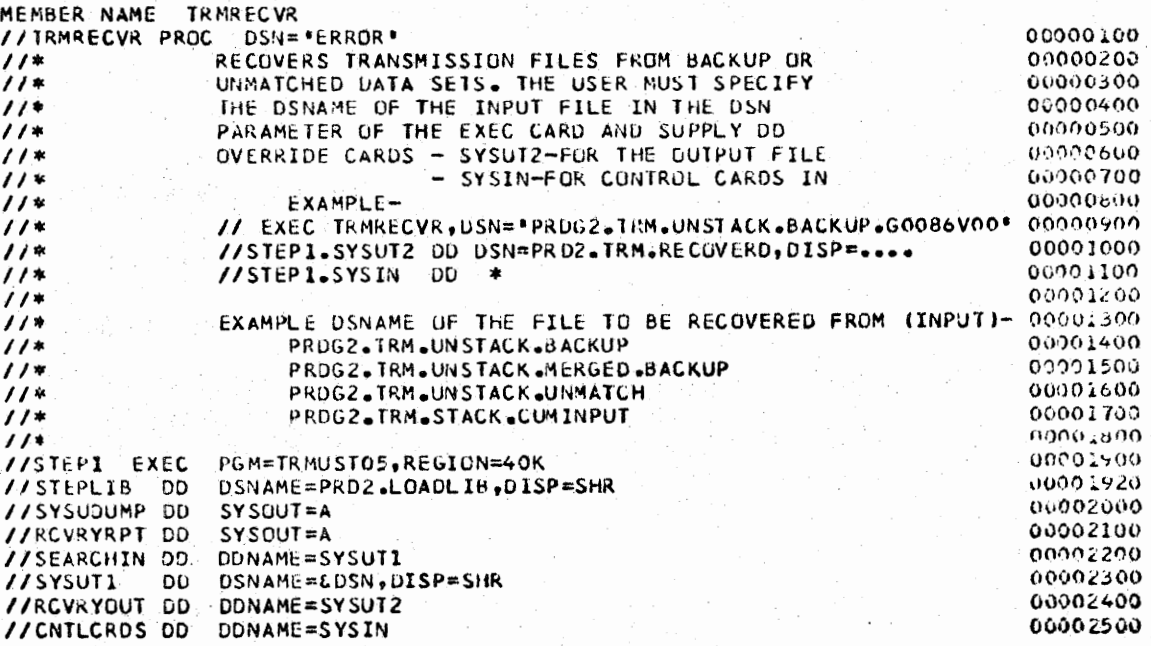

104.

Division 3 Chapter 5 Section 1 Appendix BK Issue 1 Date .04/25/75

> $\bigcap$  $\cdots$

# TRMRECVR (CONTD.)

# S. REFERENCE

Division 2, Chapter 8, Section 2, WDC WEDGE Interface System.

Division 3 Chapter 5 Section 1 Appendix BL Issue 1 Date 04/25/ 75

. l

# TRMSTKAA - COPY APPLICATION SYSTEM OUTGOING TRANSMISSION DATA SET TO STACK DISK PACK

# 1. GENERAL I. I. STATE RESERVE AND THE SERVE ASSESSED ASSESSED.

 $\bigcup$ 

1.1 TRMSTKAA is a cataloged procedure developed for application systems interfacing with Mini-WEDGE. The function of this cataloged procedure is to move outgoing transmission data files from an application system data set onto the STACK disk pack TRMOOl.

### 2. SYMBOLIC PARAMETERS

- 2.1 TRMSTKAA requires two symbolic parameters and may have three additional parameters, which are:
	- LOC, a required parameter, specifies the source location, for example HW, OC, OH, etc.
	- INPUT, a required parameter, specifies the data set name of  $1$ the input data set. The parameter must be enclosed in apostrophes if the name is indexed (contains periods). This data set is assumed to be cataloged and on disk or standard label tape. If these assumptions are not true, appropriate overrides must be entered via a //STEPl.SYSUTl **DD** card.
		- REG, an optional parameter, specifies the maximum REGION size. The default is 20K. Ordinarily this default will not need to be changed.
	- SPACE, an optional parameter, specifies an estimate of the number of 3330 tracks necessary to hold the data being transferred. The default is 10 tracks, which has a capacity of 110 blocks, 1000 characters in length, in the initial allocation. The value specified for SPACE is also used for secondary allocation. • ~ ••• I) ~ <sup>0</sup>

BLKSIZE, an optional parameter, specifies the maximum blocksize of the transmission file being copied. The default is 1000.

# 3. ASP CONTROL CARD

3.1 All jobs which use TRMSTKAA must use the CLASS parameter on the ASP //\*MAIN statement. This parameter must specify the transmission class assigned to the remote location and is of the form CLASS=xxWEDGE where xx is the source location, for example HW, OC, OH, etc.
# TRMSTKAA (CONTD.)

# 4. USING TRMSTKAA

4.1 TRMSTKAA is invoked by an EXEC statement

// EXEC TRMSTKAA, LØC=HW, INPUT='IN.DSNAME'

# 5. CATALOGED PROCEDURE LISTING

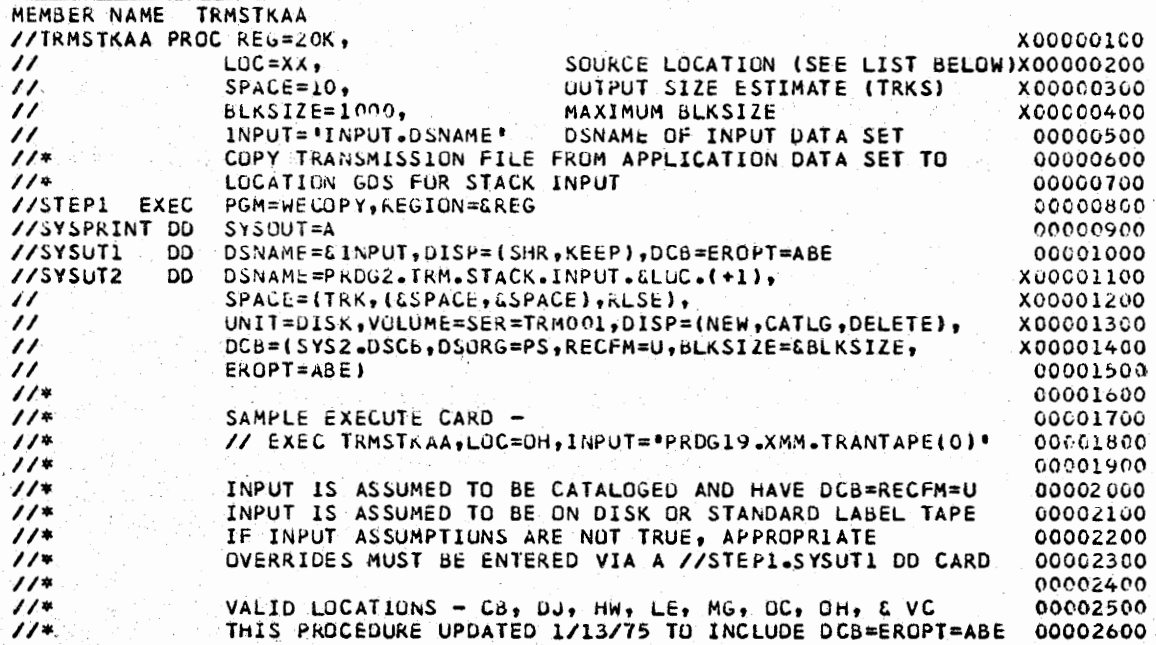

#### **REFERENCE**  $6.$

Division 2, Chapter 8, Section 2, WDC WEDGE Interface System.

107.

Division 3 Chapter 5 Section 1 Appendix BM Issue 1 Date 9/26/75

# PLICKC - PL/I CHECKOUT COMPILE

## 1. GENERAL

 $\bigcup$ 

 $\left(\begin{array}{cc} & \cdot \end{array}\right)$  $\cup$ 

 $\bigcup$ 

1.1 PLICKC is a one-step cataloged procedure which translates one or more PL/I procedures and retains the link-edit stubs on temporary data sets.

1.2 This cataloged procedure is intended for use in conjunction with the procedures PLICKL, PLICKLG, or PLICKG.

# 2. USING PLICKC

- 2.1 PLICKC may be invoked by an EXEC statement.
	- // EXEC PLICKC
- 2.2 The following DD statement which defines the source input must be added to the procedure.

**//PLI.SYSCIN** DD \* source program I\*

# 3. CATALOGED PROCEDURE LISTING

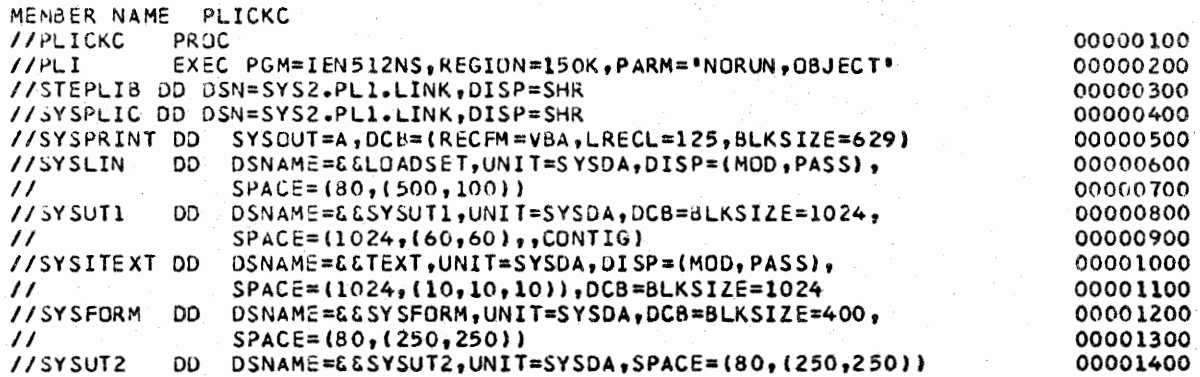

## 4. REFERENCE

4.1 "OS PL/I CHECKOUT COMPILER **PROGRAMMER'S** GUIDE" SCJJ-0007.

Division 3 Chapter 5 Section 1 Appendix BN Issue l Date 9/26/75

 $\sim$   $\sim$ 

 $/$   $\gamma$ . I

n

n

PLICKCG - PL/I CHECKOUT COMPILE, LOAD AND GO

# 1. GENERAL

1.1 The PLICKCG is a two-step cataloged procedure which first translates one or more  $PL/I$  source programs and retains the intermediate texts (SYSITEXT) and the link edit stubs (SYSLIN) on temporary data sets. The second step processes the link-edit stubs with the loader and then executes the resulting load module.

1.2 A listing is always produced for translation and execution (SY SPRINT).. A listing **will** also be produced for the loader (SYSLOUT) if the PRINT loader option applies.

# 2. USING PLICKCG

2.1 PLICKCG may be invoked by an EXEC statement.

// EXEC PLICKCG

2.2 The following DD statement which defines the primary input for the compiler must be added to the procedure.

```
//PLI.SYSCIN DD* 
   source program 
I*
```
2.3 A DD statement must be added for input data.

//GO.SYSIN DD \* input. data  $\lambda$ 

continued

PLICKCG - PL/I CHECKOUT COMPILE, LOAD AND GO (CONT.)

# 3. CATALOGED PROCEDURE LISTING

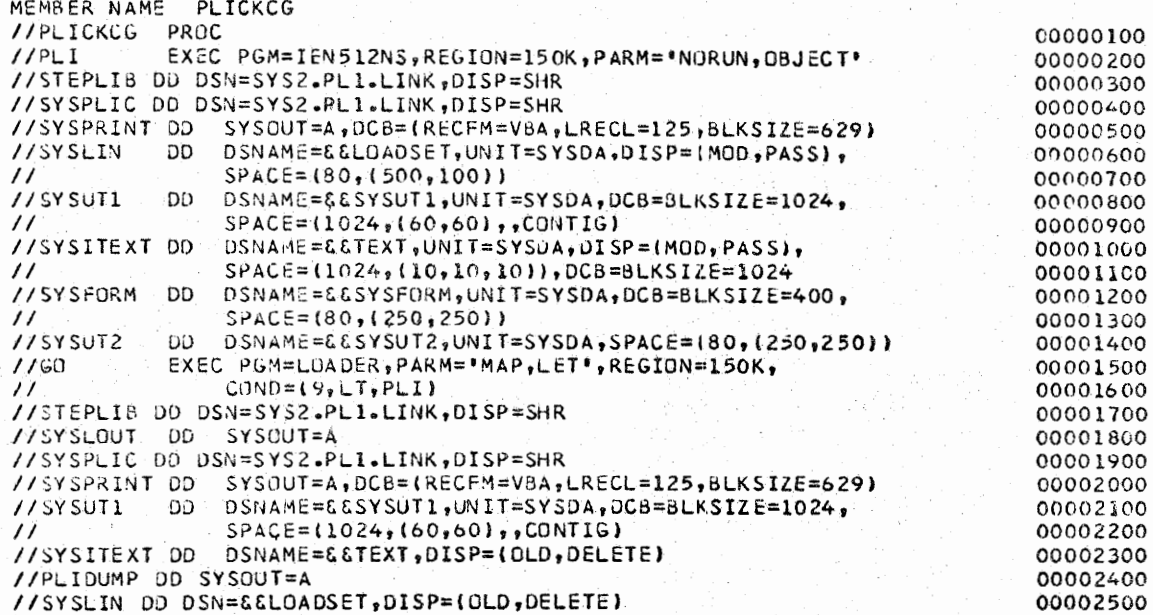

**REFERENCE** 4.

"OS PL/I CHECKOUT COMPILER: PROGRAMMER'S GUIDE"  $4.1$  $SC33 - 0007.$ 

Division 3 Chapter 5 Section 1 Appendix BO Issue 1 Date  $9/26/75$ 

# PLICKCL - PL/I CHECKOUT COMPILE AND LINK

110.

# 1. GENERAL

1.1 PLICKCL is a two-step cataloged procedure which first translates one or more PL/I procedures and then produces one or more load modules on a temporary data set (SYSLMOD) with the linkage editor.

#### USING PLICKCL  $2.$

2.1 PLICKCL may be invoked by an EXEC statement.

// EXEC PLICKCL

 $2.2$ The user must add a DD statement for the primary input for the compiler.

> //PLI.SYSCIN DD source program  $1*$

The user must add a SYSLMOD DD statement if the load  $2.3$ module is to be placed in a permanent library.

//LKED.SYSLMOD DD DSNAME=LOAD(MEMBER), DISP=OLD

#### CATALOGED PROCEDURE LISTING  $3.$

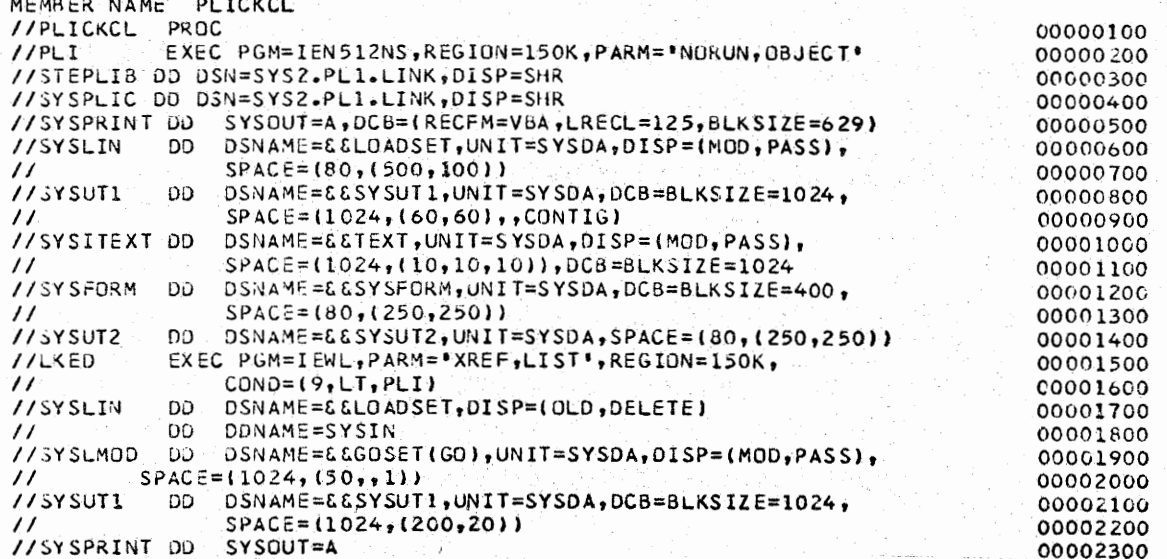

#### **REFERENCE** 4.

4.1 "OS PL/I CHECKOUT COMPILER: PROGRAMMER'S GUIDE" SC33-0007.

# PLICKCLG - PL/I CHECKOUT COMPILE, LINK-EDIT, AND GO

111.

# l. GENERAL

1.1 PLICKCLG is a three-step cataloged procedure which compiles one or more PL/I source modules, processes the translated source modules with the linkage editor and produces one or more load modules on a temporary data set (SYSLMOD). The third step executes the load module stored with the member name GO, specified in the DSNAME parameter for SYSLMOD.

1.2 The DDNAME parameter in the second DD statement for

SYSLIN in the procedure step LKED allows you to concatenate additional modules, and also control statements, to the primary input data set for the linkage editor, by specifying their data sets in one or more new DD statements, with the qualified ddname LKED.SYSIN for the first, and blank name fields for the rest.

# 2. USING PLICKCLG

 $\left(\quad\right)$  .

2.1 PLICKCLG may be invoked by an EXEC statement.

// EXEC PLICKCLG

2.2 The following DD statement must be added to supply source input for the compile step.

> $//PLI.SYSCIN$  DD  $*$ source program /\*.

2.3 The following DD statement must be added to supply input for the GO step.

> $//GO.SYSIN DD *$ input data  $\overline{I}$ \*

2.4 If the user intends to execute the same load module more than once, you must override this DD statement for SYSLMOD to prevent the load module from automatically being deleted, for example:

//GO.SYSLMOD DD DISP=(OLD,PASS)

Division 3 Chapter 5 Section 1 Appendix BP Issue  $1$  Date  $9/26/75$ 

PLICKCLG - PL/I CHECKOUT COMPILE, LINK EDIT AND GO (CONT.)

# 3. CATALOGED PROCEDURE LISTING

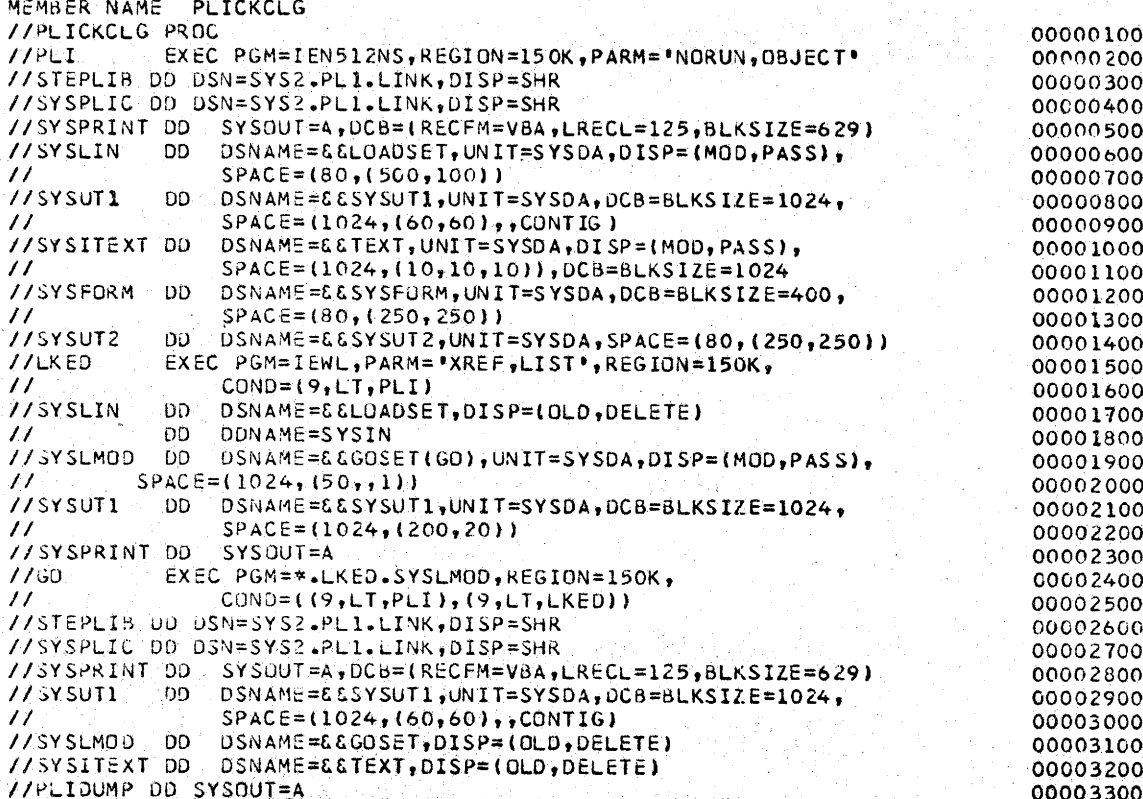

#### **REFERENCE** 4.

"OS PL/I CHECKOUT COMPILER: PROGRAMMER'S GUIDE" SC33-0007.  $4.1 -$ 

113.

Division 3 Chapter 5 Section 1 Appendix BQ Issue 1 Date  $9/26/75$ 

# PLICKG - PL/I CHECKOUT LOAD AND GO

## 1. GENERAL

1.1 PLICKG is a one-step cataloged procedure which processes the primary input with the loader and executes the resulting load module.

- USING PLICKG  $2.$
- 2.1 PLICKG may be executed by an EXEC statement.

// EXEC PLICKG

The user must always add a DD statement defining  $2.2$ the primary input data set.

//GO.SYSLIN DD DSNAME=OBJECT, DISP=SHR

 $2.3$ The user must always add a DD statement defining the primary text data set.

//GO.SYSITEXT DD DSNAME=TEXT, DISP=SHR

3. CATALOGED PROCEDURE LISTING

MEMBER NAME PLICKG //PLICKG PROC 00000100  $1/50$ EXEC PGM=LOADER, PARM="MAP, LET", REGION=150K 00000200 //STEPLIB DD DSN=SYS2.PL1.LINK, DISP=SHR 00000300 00000400 //SYSLIN DD DDNAME=SYSIN<br>//SYSLOUT DO SYSOUT=A 00000500 //SYSPLIC DD DSN=SYS2.PL1.LINK, DISP=SHR 00000600 //SYSPRINT DD SYSOUT=A, DCB={RECFM=VBA, LRECL=125, BLKSIZE=629}<br>//SYSUT1 DD DSNAME=&&SYSUT1, UNIT=SYSDA, DCB=BLKSIZE=1024, 00000700 00000800 00000900  $SPACE = (1024, 160, 60)$ , CONTIG)  $\prime\prime$ //PLIDUMP DD SYSOUT=A 00001000

## 4. REFERENCE

4.1 "OS PL/I CHECKOUT COMPILER: PROGRAMMER'S GUIDE" SC33-0007.

Division 3 Chapter *<sup>5</sup>* Section 1 Appendix BR Issue l Date 9/26/75

/~

;~ I I I I I

*(~*  : i

~ )

# PLICKI - PL/I CHECKOUT AND GO

114.

# 1. GENERAL

1.1 PLICKI is a one-step cataloged procedure which invokes a load module which includes one or more link edit stubs produced by the translation stage of the checkout compiler.

# 2. USING PLICKI

2.1 PLICKI may be invoked by an EXEC statement.

// EXEC PLICKI,LOAD•xxx

where xxx must be the name of the load module or a backward reference to the DD statement defining the load module data set in a previous step.

2.2 The user must always add a DD statement defining the intermediate text data set (SYSITEXT) for the procedure step GO.

2.3 If the load module being executed is in a non-system **(i.e.** SYS1.xxxx) library a// STEPLIB DD card is needed to point to the data set where the load module rea ides.

## 3. CATALOGED PROCEDURE LISTING

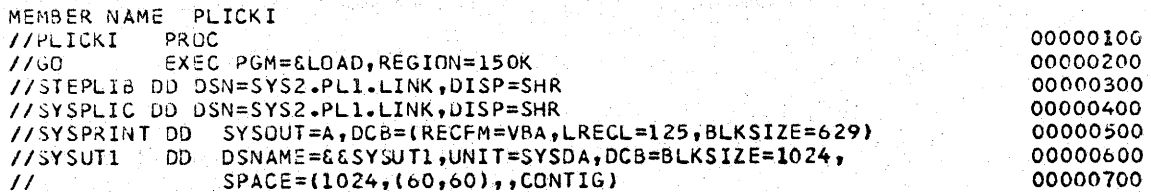

#### 4. REFERENCE

 $\mathbb{Z}^{\mathbb{Z}}$ 

4.1 "OS PL/I CHECKOUT COMPILER: PROGRAMMER'S GUIDE" SC33-0007.

115.

Division 3 Chapter *5*  Section 1 Appendix BS Issue 1 Date 9/26/75

# PLICKLG - PL/I CHECKOUT LOAD AND GO

# 1. GENERAL

u

 $\bigcup$ 

 $\bigcup$ 

 $\bigcup$ 

 $\bigcup$ 

 $\bigcup$ 

1. 1 PLICKLG is a two-step cataloged procedure which on a temporary data set (SYSLMOD) and then executes the load module. first link edits input object code into load modules

2. USING PLICKLG

2.1 PLICKLG may be executed by an EXEC statement.

// EXEC PLICKLG

2.2 The user must always add a DD statement defining the input to the linkage editor.

either

//LKED. SYSLIN DD DSNAME=OBJECT

or

//LKED.SYSIN DD DSNAME=OBJECT

2.3 The user must always add a DD statement defining the intermediate text data set for the procedure GO step.

//GO.SYSITEXT DD DSNAME=TEXT,DISP=OLD

2.4 A DD statement may be added for user input to the GO step of the procedure.

> //GO.SYSIN DD\* input data *I\**

> > continued

Division 3 Chapter 5<br>Section 1 Appendix BS Issue 1 Date  $9/26/75$ 

PLICKLG - PL/I CHECKOUT LOAD AND GO (CONT.)

# 3. CATALOGED PROCEDURE LISTING

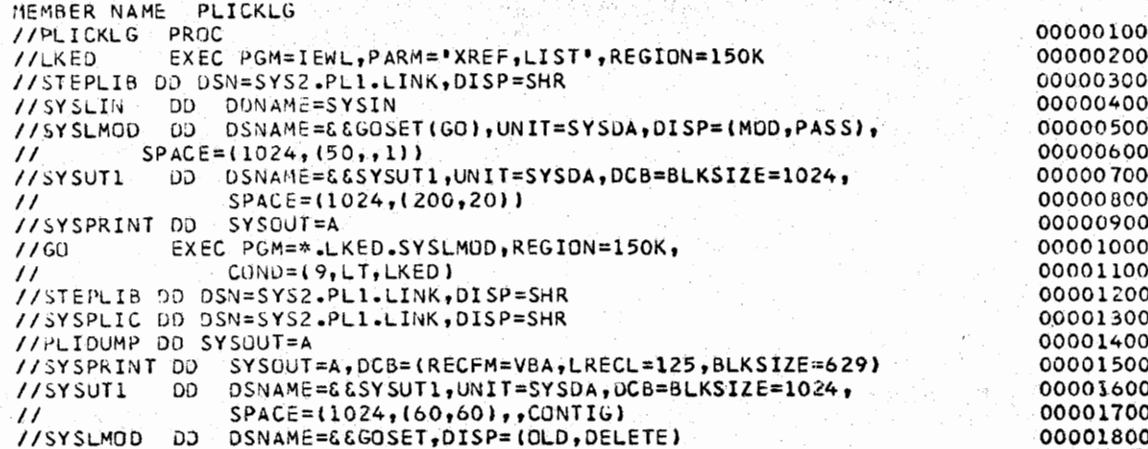

# 4. REFERENCE

4.1 "OS PL/I CHECKOUT COMPILER: PROGRAMMER'S GUIDE" SC33-0007.

Division 3 Chapter 5 Section 1 Appendix BT **Issue** l Date 9/26/75

#### PLICKR - PL/I CHECKOUT COMPILE

# 1. GENERAL

 $\left(\quad\right)$ 

 $\left(\quad\right)$  .

u

 $\bigcup$ 

 $\setminus$ 

1.1 PLICKR is a one-step cataloged procedure which compiles. interprets. and **executes** one or more programs. By avoiding the link-edit step, it is the most efficient cataloged procedure for this type of program.

1.2 The user must always add a DD statement defining the primary input (SYSCIN). The only output is a listing (SYSPRINT).

2. USING PLICKR

2.1 PLICKR may be invoked by an EXEC statement.

// EXEC PLICKR

2.2 The following DD statement must be added to the procedure.

> **//GO.SYSCIN** DD.\* source **program \*DATA;**  input **data**  \*PROCESS **MACRO;**  source **program \*DATA;**   $/$ \*

## 3. CATALOGED PROCEDURE LISTING

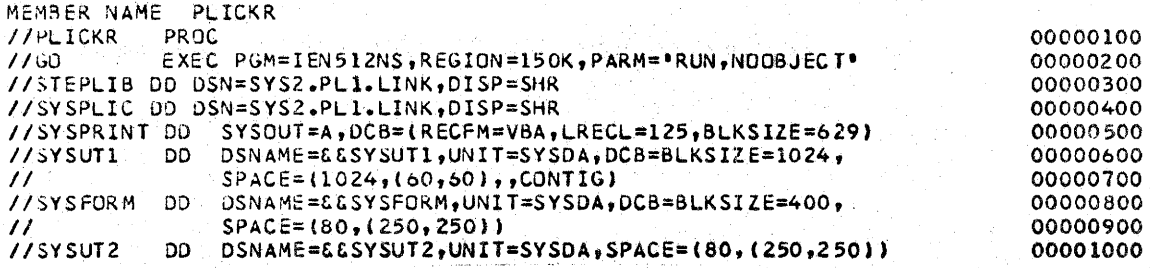

## REFERENCE

4.1 "OS PL/I CHECKOUT COMPILER: PROGRAMMER'S GUIDE" SC33-0007.

Division 3 Chapter 5 Section 1 Appendix BU Issue 1 Date 9/26/75

## PLIXC - PL/I OPTIMIZING COMPILE

1. GENERAL

1.1 PLIXC is a one-step procedure which compiles and optimizes a source module, in which the options specified are OBJECT and NODECK.

2. USING PLIXC

2.1 PLIXC may be invoked by an EXEC statement.

 $H^+$ EXEC PLIXC

 $2.2$ The user must always supply a DD statement for the input data set.

 $\star$ 

//PLI.SYSIN DD input  $7*$ 

3. CATALOGED PROCEDURE LISTING

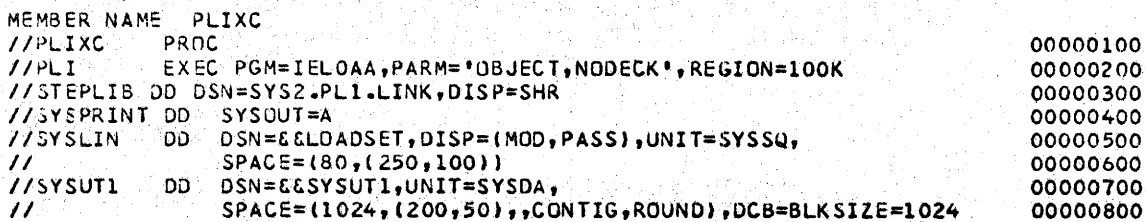

4. REFERENCE

"OS PL/I OPTIMIZING COMPILER: PROGRAMMER'S GUIDE"  $4.1$  $SC33 - 0006.$ 

## PLIXCG ~ PL/I OPTIMIZING COMPILE AND GO

# 1. GENERAL

*(* <sup>I</sup>\\_/I

 $\cup$  $\bigcup_{i\in I}$ 

 $\bigcup$  .

1.1 PLIXCG is a two-step cataloged procedure which in the first step compiles and optimizes the source into an object module. In the second step, the loader processes the object module and executes the resultant executable program immediately.

## 2. USING PLIXCG,

2.1 PLIXCG may be invoked with an EXEC statement.

// EXEC PLIXCG

2.2 The user must add a DD statement for the input to the compile step.

> //PLI. SYS IN DD \* source input *I\**

2.3 The user may also add a DD statement for input to the GO step.

> //GO.SYSIN DD \* input data  $\lambda$

## 3. CATALOGED PROCEDURE LISTING

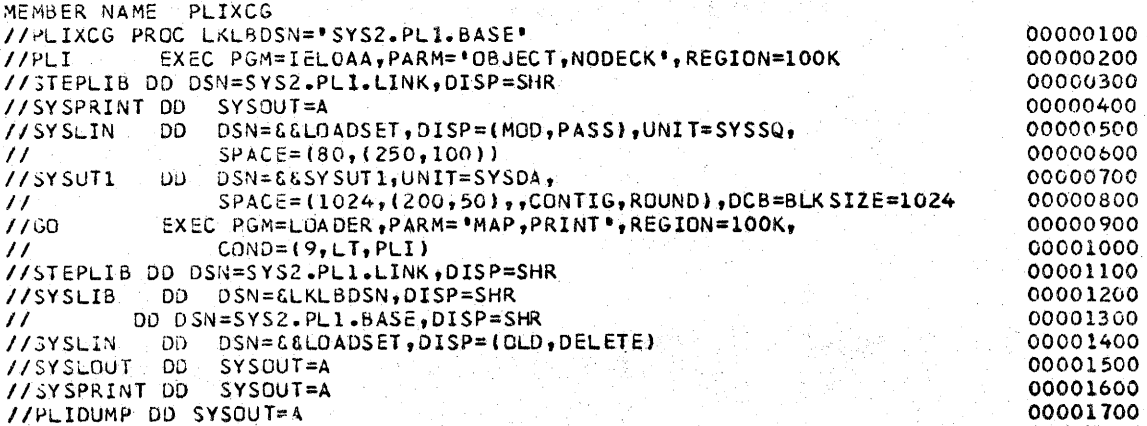

# 4. **REFERENCE**

4.1 **"OS PL/I OPTIMIZING COMPILER: PROGRAMMER'S** GUIDE SC33-0006.

Division 3 Chapter 5 Se ct ion l Appendix BW **Issue** 1 Date 9/26/75

# PLIXCL - PL/I OPTIMIZING COMPILE AND LINK-EDIT

# l. GENERAL

1.1 PLIXCL is a two-step catalog procedure; the first step PLI is identical to the catalog procedure PLIXC and the second step, LKED, invokes the linkage editor to link edit the object module produced in the first procedure step.

# 2. USING PLIXCL

2.1 PLIXCL may be invoked by an EXEC statement.

// EXEC PLIXCL

2.2 The user must always add a DD statement for the input to the compiler step.

> //PLI.SYSIN DD \* input  $\prime$ \*

2.3 If the user wants to retain the output of the linkage edit step beyond the duration of this job, a DD statement must be added.

//LKED.SYSLMOD DD **DSN~EXAMPLE** 

#### 3. CATALOGED PROCEDURE LISTING

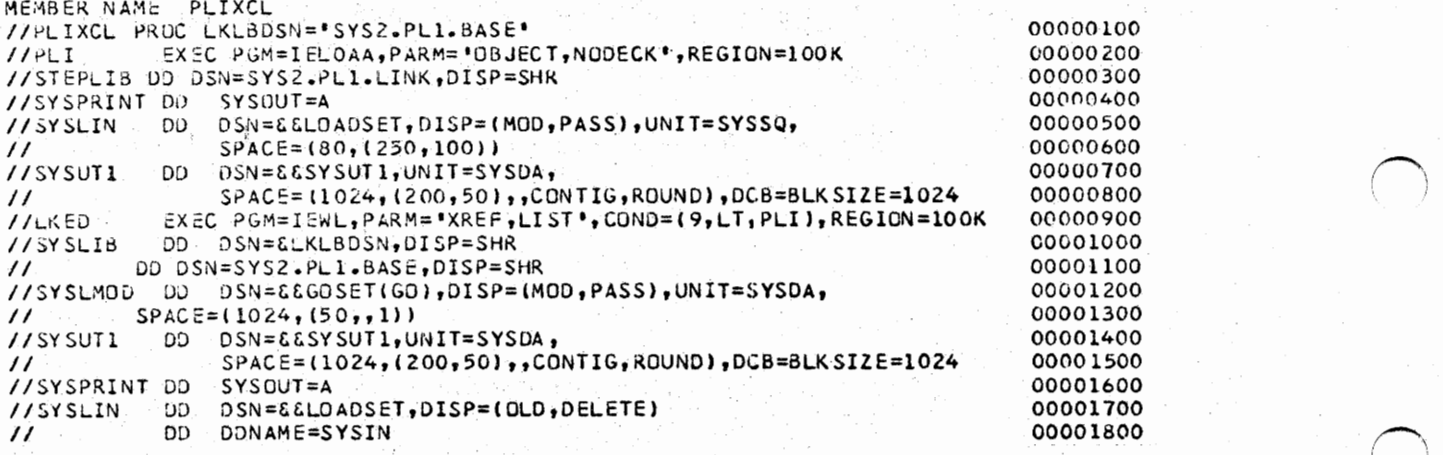

 $\left( \quad \right)$ 

# 4. REFERENCE

4.1 "OS PL/I OPTIMIZING COMPILER: PROGRAMMER'S GUIDE" SC33-0006.

PLIXCLG - PL/I OPTIMIZING COMPILE, LINK EDIT AND GO

121.

# 1. GENERAL

 $(\_)$ 

I  $\subset$ 

V

1.1 PLIXCLG is a three-step cataloged procedure which compiles and optimizes sources in the first step creating an object module for the second step. The second step link-edits this object code into a load module which is executed in the third step.

# 2. USING PLIXCLG

2.1 PLIXCLG may be invoked by an EXEC statement.

// EXEC PLIXCLG

2.2 Input data for the compilation step must be specified in a DD statement.

> //PLI.SYSIN DD \* source input  $1*$

2.3 Input data may be specified for the GO step with a DD statement.

> $//GO, SYSIN$  DD  $*$ input data  $1*$

3. CATALOGED PROCEDURE LISTING

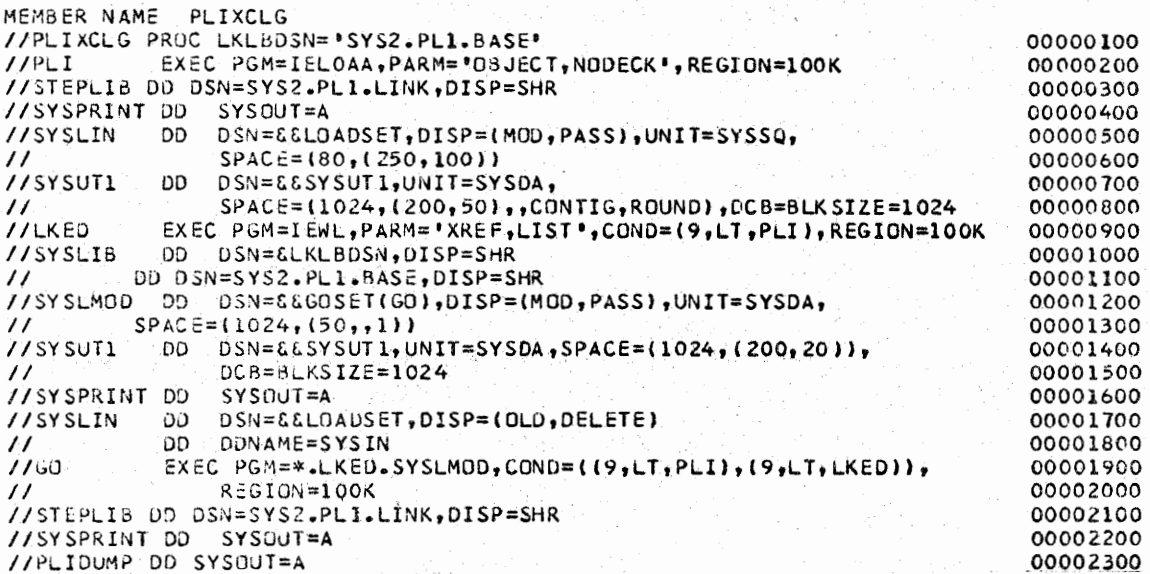

4. REFERENCE

4.1 "OS PL/I OPTIMIZING COMPILER: PROGRAMMER'S GUIDE" SC33-0006.

Division 3 Chapter <sup>5</sup> Section 1 Appendix BY Issue 1 Date **09/26/75** 

> I~ ' !

 $(+)$ 

*!~*  I .

/~ \ )

PLIXLG - PL/I OPTIMIZING LINK~EDIT AND GO

**122.** 

l°' GENERAL

1.1 PLIXLG is a two-step cataloged procedure which linkedits the output from a PLIXC procedure into a load module and then executes the load module.

2. USING PLIXLG

2.1 PLIXLG may be invoked with an EXEC statement.

// EXEC PLIXLG

2.2 The user must add a DD statement for the input to the linkage edit step.

> //LKED.SYSIN DD\* or //LKED.SYSLIN DD\*

2.3 Input to the GO step may be provided with a DD card.

//GO.SYSIN DD \* input data  $\mathbf{I}^*$ 

# 3. CATALOGED PROCEDURE LISTING

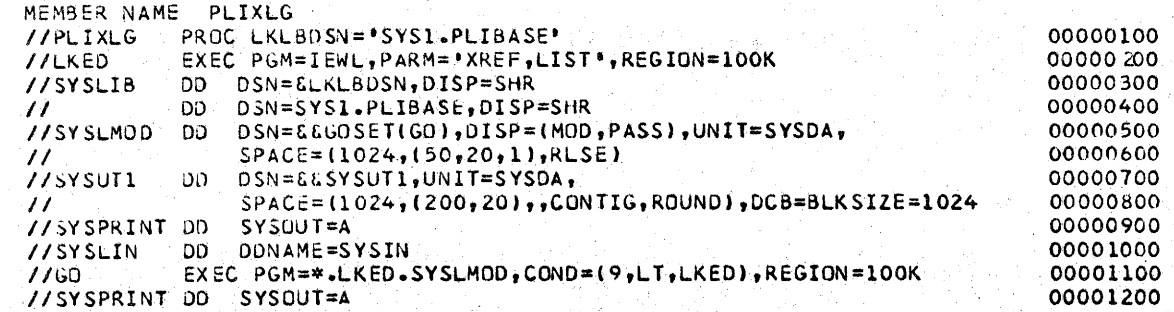

#### 4. REFERENCE

4.1 "OS PL/I OPTIMIZING COMPILER: PROGRAMMER'S GUIDE" SC33-0006.

Western Electric Company Warrenville Data Center PROGRAMMING S & R MANUAL 123. Division 3 Chapter *5*  Section 1 Appendix BZ Issue 1 Date 9/26/75

# CATALIST - **LIST** CATALOG NODE **POINTS**

# **1.** GENERAL

 $\bigcup$ 

 $\cdot$  I  $\bigcup_{i=1}^n A_i$ 

 $\bigcup$ 

 $\bigcirc$ 

CATALIST is a catalogued procedure which facilitates use of the Western Electric Utility Program CATALIST. CATALIST provides more information than the IBM IEHLIST utility and prints the data in a more readable form.

#### 2. SYMBOLIC PARAMETER

**2.1** CATALIST requires an INDEX parameter **which** supplies the NODE point(s) to be listed.

#### 3. USING CATALIST

3.1 The procedure is invoked with an EXEC card and the required INDEX parameter.

// EXEC CATALIST,INDEX='node'

where 'node' is of the format: PRDGxx.PSI(xx is the PGN)

3.2 If more than one PSI is to be listed, the field should be coded as INDEX='PRDn.PSI, PRDn.PSI'

3.3 If the data sets for a particular system do not use the naming convention PRDGnn.PSI.yyyyy or PRDTnn.PSI.yyyyy, the user should dnly specify the first level of the data set name; otherwise the user would have to specify each exact second level that is used in that particular system.

#### 4. EXAMPLES OF USE

4.1 List the entire catalog of one system.

// EXEC CATALIST,INDEX='PRDT6.PSI'

- 4.2 List the entire catalog of two systems which are assigned to different Production Group Numbers (PGNs).
	- // EXEC CATALIST,INDEX='PRDG4.PSI' // EXEC CATALIST,INDEX='PRDG6.PSI'

4.3 List the entire catalog of two systems which are assigned to the same PGN.

// EXEC CATALIST,INDEX~'PRDG4.PSitPRDG4.PSi'

Division 3 Chapter *5*  Section l Appendix BZ Issue 1 Date 9/26/75

# CATALIST ~. LIST CATALOG NODE POINTS (CONT.)

## 5. CATALOGED PROCEDURE LISTING

MEMBER NAME CATALIST //CATALIST PROC SYSRES=ASP31A,INDEX=•(PRD0.ERR0R) <sup>1</sup> //LIST EXEC PGM=CATALIST, PARM="&SYSRES&INDEX" //SYSPRHH OC1 SYSOUT:A //D01 DD DISP:\$HR,UNIT=DISK,VOL=SEK=PROD04 //~02 DO DISP=SHR,UNIT=DISK,VOL=SER=PROD06 //u03 OJ D!SP=SHR,UNIT=DISK,VOL=SER=PROD10 //OD4 DD DISP=SHR,UNIT~DISK,VOL=SER=PROD12 //JDS DJ 0ISP=SHR,UNIT=DISK,VOL=SER=TEST05 //006 DD DISP=SHR•UNIT=DISK,VOL=SER=TESTll

 $\sim$  (  $\sim$   $\sim$   $\sim$ 

*(~*   $\cdots$  If

#### 6. REFERENCE

6.1 Division 3, Chapter 2, Section 2, CATALIST.

Division 3 Chapter 5 Section 1 Appendix CA **Issue** 1 Date 9/26/75

## CATAUTIL - CATALOG MAINTENANCE UTILITY

# 1. GENERAL

 $\bigcup$ 

I  $\bigcup$   $\overline{\bigcup}$ 

 $\bigcup$ 

 $\bigcup$ 

 $\bigcup$ 

 $\cup$  $\smile$  CATAUTIL is a catalogued procedure which facilitates use of the Western Electric utility program CATAUTIL, which performs functions on the catalog ihat are not available through IEBPROGM.

# 2. USING CATAUTIL

2.1 The procedure is invoked with an EXEC card.

// EXEC CATAUTIL

2.2 The following DD statement must be added to the procedure.

> //SYSIN DD \* (control cards)

2.21 Control cards are required as described in Divisiori 3, Chapter 2, Section 2, CATAUTIL.

# 3. EXAMPLES OF USE:

3.1 Delete an index.

// EXEC CATAUTIL //SYSIN DD \* DLTINDEX INDEX=DEV05.F99

3.2 Change a Generation Data Group **index.** 

// EXEC CATAUTIL //SYSIN DD \* CHNGBLDG INDEX=PRDG22.FOO.TRANSNET, OPTION=N Western E1ectric Company Warrenville Data Center PROGRAMMING S & R MANUAL 126. Division *3* Chapter 5 Section 1 Appendix CA Issue 1 Date 9/26/75

# CATAUTIL - CATALOG MAINTENANCE UTILITY (CONT.)

# 4. CATALOGUED PROCEDURE LISTING

**//CA TAUTIL PROC //CATAUTIL EXEC PGM=CATAUTIL**  //SYSPRINT DO svsout~A **//SYSUOUMP DO SYSOUT:A** 

# 5. RESTRICTIONS

5.1 CATAUTIL may not be used for a generation data set which contains an entry which resides on more than five reels.

> /~ I ,

 $\overline{\phantom{1}}$  $\left( \begin{array}{cc} \cdot & \cdot & \cdot \\ \cdot & \cdot & \cdot \end{array} \right)$ 

# 6. REFERENCE

Division 3, Chapter 2, Section 2, CATAUTIL

 $127.$ 

Division 3 Chapter 5 Section 1 Appendix CB Issue 1 Date 04/09/76

# VSbASIC - VS BASIC TRANSLATE AND RUN

1. GENERAL

VSBASIC is a one step cataloged procedure to translate and runa BASIC source module.

2. USING VSBASIC

2.1 VSBASIC may be invoked by an EXEC statement:

// EXEC VSLASIC

2.2 The following DD statements must be added to the procedure.

2.21 A CONTROL DD statement is required as follows:

//CONTROL DD \* RUN ABC SOURCE  $/$  \* Where ABC is the name of the source program which appears in a DD statement named ABC

2.22 A DD statement for the source program with the name of the source program as the name of the DD statement.

> $//ABC$   $DD$   $*$ BASIC PROGRAM

3. EXAMPLE OF USE

77 EXEC VSBASIC //CONTROL DD \* RUN ABC SOURCE  $1$  $JABC$  $D$ 一条 (source statements for ABC)  $/$  \*

 $/$  \*

# VSBASIC - VS BASIC TRANSLATE AND RUN (CONT.)

# 4. CATALOG PROCEDURE LISTING

**//VSBASIC PROC //STl EXEC //STEPLIB DD //SYSPRINT DD //SYSUDUMP DD PGM•ICDOSBSC DSN•SYS2.BASIC.LINK,DISP•SHR SYSOUT•A SYSOUT•A** 

**00000100 00000200 00000300 00000400 00000500** 

 $\left( \begin{array}{c} \end{array} \right)$ 

 $\overline{\phantom{a}}$ 

 $($   $)$ 

# 5. REFERENCE

IBM S/370 VSBASIC OS/VS AND DOS/VS PROGRAHMER'S GUIDE,  $SC 26 - 8306$ 

1.

# MISCELLANEOUS INFORMATION

UPDATING OF PROGRAMMING STANDARDS AND REFERENCE MANUAL

SECTION 1 - ESTABLISHING AND CHANGING STANDARDS

# 1. INTRODUCTION

1.1 Current programming standards and relevant miscellaneous information are documented in this manual. As used herein, a standard is the prescribed procedure for accomplishing a specific task. Hence, it follows that as new and improved procedures are formulated and proposed as standards there is need for a procedure to change (modify, add or delete) these programming standards and subsequently this manual. This process of change involves many individuals and groups. System planners and programmers will he required to modify system hardware and software, the operating organization will need to adjust their routines, the application programmer will be called on to modify application programs and programming procedures, and the Control *Group* must plan; coordinate and document the change. These individuals and groups will need time to systematically prepare for and conform to the change. The following sequence of events, the standard procedure for changing standards and, therefore, this manual will assure each the time required.

# 2. PROCEDURE

2.1 Proposals for new standards and to change (modify, add to or delete). existing standards should be forwarded, in writing, to the Warrenville Data Center Control Group. The proposals can be originated by any application programmer, system planner, system programmer, operating section chief, Control Group member or their supervisor; located at either the central or any remote data center.

2.2 The Control Group shall promptly examine each proposal for feasibility, compatability and relevance and shall determinewhat course of action is to be taken.

2.21 Acceptable proposals, with or without Control Group modification, shall be documented by the Control Group and submitted to all interested organizations for comment. A reasonable deadline shall be established for receiving comments on each proposal.

2.22 Rejected proposals shall be returned by the Control Group to their source with a written explanation.

2.3 The Control Group shall promptly consider all comments received before the specified deadline. The original proposal shall be reexamined with respect to submitted comments. The Control Group shall determine what course of action is to be pursued.

 $\bigcup_{\omega}$ 

2.31 Proposals determined to be essentially unchallenged via comments shall be prepared for implementation. The Control Group shall prepare an implementation check list and inform each functionai organization, in writing, of their required participation.

2.32 Proposals determined to be unacceptable after consideration of comments shall be returned to their source with a written explanation.

2.4 The Control Group shall prepare and distribute an "Information

System Memorandum - Advance Information" detailing.the new or changed procedure to be implemented. The memorandum shall inform the programmer of the procedure to be implemented, the effect on their efforts, and the projected implementation plan.

2.5 The Control Group shall document or have documented by the functional organization the new or changed standard (and/or associated miscellaneous information). The documentation shall be issued as an update to the Programming Standards and Reference Manual prior to the planned implementation date.

2.6 The Control Group shall be functional for co-ordinating and expediting the implementation effort.

1.

ľ

## MISCELLANEOUS INFORMATION

UPDATING OF PROGRAMMING STANDARDS AND REFERENCE MANUAL

SECTION 2 - PREPARATION AND DISTRIBUTION OF MANUAL UPDATE MATERIALS

#### i. INTRODUCTION

 $\bigcup$ 

I ' \.\_./•.\_.

1.1 Update materials for the Warrenville Data.Center Programming Standards . and Reference Manual shall be prepared and distributed per the instructions of this section.

1. 2 The Manual was structured to update and reissue pages individually. A page is identified by division, chapter, section and page number. As updates are prepared, this structure shall be maintained. If additional pages are to be prepared, it shall be done in such a way as to avoid the use of decimal notations for chapter and section numbers. A one-place decimal notation shall be allowed for page number. If two or more places are required, the entire section should be re-numbered and re-issued.

#### 2. PAGE FORMAT

2.1 Pages for the manual shall be typed on standard  $8\frac{1}{2}$  X 11 inch bond paper and shall conform in format to that of the original issue (see Exhibit A for model).

2.2 Margins shall be as follows:

 $Top$  -  $1/2$  inch  $(3 \text{ lines})$ Bottom  $-1$  inch (6 lines) Left - 11/4 inches (l5 **spaces)**  Right  $-3/4$  inch  $(9$  spaces)

2.3 The left heading, section page number, and right heading shall be placed on each page.

2.31 The left heading is the title block and shall always contain the following information:

> Western Electric Company Warrenville Data Center PROGRAMMINGS & R MANUAL

3.32 The section page number shall be centered between the left and right headers. All pages of the section shall be numbered in one sequence including the first page and any appendices and/or exhibits added.

*\\_,,i~,* 

. \...\_)

-·

2.33 The right heading is the mnjor page identification information •. It shall be of the following format with the variable data **(XX Hild yy'yyyyyyyyyy) i119Prted HS n'qttlred.** 

> Division XX Chapter XX Section XX YYYYYYYYYYY Issue XX Date **XX/XX/XX**

YYYYYYYYYYY - space to identify exhibits or appendices, formatted as follows:

> Exhibit X (X an alphabetic character) Appendix X (X an alphabetic character)

2.4 The first page of each section, appendix, and exhibit shall have division, chapter, and section titles.included as illustrated in Exhibit A. These title lines shall be omitted from continuation pages.

2.5 The topics and paragraphs of each section, appendix and exhibit shall be numbered as illustrated in Exhibit A. Decimal number notations shall be used for paragraph numbering only. When it becomes necessary to insert topics the section shall be renumbered and reissued as required.

#### 3. ISSUE NUMBER

3.1 Each page shall contain issue number and date. (Paragraph 2. 33). An original page shall be "Issue 1". When reissued, the page issue number shall be increased by one and the date modified to indicate the day the reissue is to become effective.

# 4. CHANGE.FLAG

4.1 Any page reissued to modify the existing text shall contain a heavy vertical line drawn 1/2 inch from the right edge of the sheet to flag that paragraph having new or changed text. Deleted material shall. be indicated with a note placed in the lower margin.

#### 5. DISTRIBUTION

5.1 The Control Group shall maintain a Manual Distribution List. Manual update materials shall be distributed to those organizations and individuals on the current list.

## 6. PAGE-ISSUE LIST

6.1 The Control Group shall maintain a current list of pages in the Manual. The list shall include the following data for each page.

> ISSUE NUMBER ISSUE DATE (Effective date) CHANGE CODE

 $\smash{\overbrace{\smile}}$ 

Division 4 Chapter 1 Section 2 Issue 2 Date 3/1/73

6.2 The change code shall be one of the following:

 $\beta$  = no change  $A = page added$  $M = page$  modified  $D = page$  deleted

6.3 A current issue of the PAGE-ISSUE LIST shall be included with the distribution of any update materials.

4.

Western Electric Company Warrenville Data Center PROGRAMMING S & R MANUAL

(Margin-1 1/4") (Triple Space) (Margin-3/4")

. DIVISION TITLE.

... CHAPTER TITLE

SECTION X - . . SECTION TITLE.

(Triple Space)

I

I

**I'm an an am bhealla**<br>Bhaile an am bhealla

I·

**Banco**r<br>.

(Double Space)

(Double Space)

Division 4 Chapter 1 Section 2 Exhibit A Issue 2 Date 11/02/73

# 1. AAAAAA

1.1 Aaaaaaaaaaaaaaaaaaaaaaaaaaaaaaaaaaaaaaaa~aaaaaaaaaaaaaaaaaaaaaaaaaaaaaaa aaaaaaaaaaaaaaaaaaaaaaaaaaaaaaaaaaaaaaaaaaaaaaaaaaaaaaaa:aaaaaaaaaaaaaaaa aaaaaaaaaaaaaaaaaaaaaaaaaaaaaaaaaaaaaaaaaaaaaaaaaaaaaaaaaaaaaaaaaaaaaaaaaaaaaa

1.2 Aaaaaaaaaaaaaaaaaaaaaaaaaaaaaaaaaaaaaaaaaaaaaaaaaaaaaaaaaaaaaaaaaaaaaaaa . I aaaaaaaaaaaa~aaaaaaaaaaaaaaaaaaaaaaaaaaaaaaaaaaaaaaaaaaaaaaaaaaaa~aaaaaa

# 2. BBBBBB

2.1 Bbbbbbbbbbbbbbbbbbbbbbbbbbbbbbbbbbbbbbbbbbbbbbbbbbbbbbbbbbbbbbbbbbbbbbbb bbbbbbbbbbbbbbbbbbbbbbbbbbbbbbbbbbbbbbbbbbbbbbbbbbbbbbbbbbbbbbbbbbbbbbbb bbbbbbbbbbbbbbbbbbbbbbbbbbbbbbbbbbbbbbbbbbbbbbbbbbbbbbbbbbbbbbbbbbbbbbbbbbbbbb

2.11 Bbbbbbbbbbbbbbbbbbbbbbbbbbbbbbbbbbbbbbbbbbbbbbbbbbbbbbbbbbbbbbbbbbbbb bbbbbbbbbbbbbbbbbbbbbbbbbbbbbbbbbbbbbbbbbbbbbbbbbbbbbbbbbbbbbbbbbbbbb bbbbbbbbbbbbbbbbbbbbbbbbbbbbbbbbbbbbbbbbbbbbbbbbbbbbbbbbbbbbbbbbbbbbbbbbbbbbbb

2.12 ·Bbbbbbbbbbbbbbbbbbbbbbbbbbbbbbbbbbbbbbbbbbbbbbbbbbbbbbbbbbbbbbbbbbbbb bbbbbbbbbbbbbbbbbbbbbbbbbbbbbbbbbbbbbbbbbbbbbbbbbbbbbbbbbbbbbbbbbbbbb

2.13 B bbbbbbbbbbbbbbbbbbbbbbbbbbbbbbbbbbbbbbbbbbbbbbbbbbbbbbbbbbbbbbbbbbbb bbbbbbbbbbbbbbbbbbbbbbbbbbbbbbbbbbbbbbbbbbbbbbbbbbbbbbbbbbbbbbbbbbbbb

2.131 Bbbbbbbbbbbbbbbbbbbbbbbbbbbbbbbbbbbbbbbbbbbbbbbbbbbbbbbbbbbbbbbbbb bbbbbbbbbbbbbbbbbbbbbbbbbbbbbbbbbbbbbbbbbbbbbbbbbbbbbbbl?bbbbbbbbbb bbbbbbbpbbbbbbbbbbbbbbbbbbbbbbbbbbbbbbbbbbbbbbbbbbbbbbbbbbbbbbbbbbbbbbbbbbbbbb

2.132 Bbbbbbbbbbbbbbbbbbbbbbbbbbbbbbbbbbbbbbbbbbbbbbbbbbbbbbbbbbbbbbbbbb bbbbbbbbbbbbbbbbbbbbbbbbbbbbbbbbbbbbbbbbbbbbbbbbbbbbbbbbbbbbbbbbbb bbbbbbbbbbbbbbbbbbbbbbbbbbbbbbbbbbbbbbbbbbbbbbbbbbbbbbbbbbbbbbbbbbbbbbbbbbbbbb

2.2 Bbbbbbbhbbbbbbbbbbbbbbbbbbbbbbbbbbbbbbbbbbbbbbbbbbbbbbbbbbbbbbbbbbbbbbbb bbbbbbbbbbbbbbbbbbbbbbbbbbbbbbbbbbbbbbbbbbbbbbbbbbbbbbbbbbbbbbbbbbbbbbbb b b b b b b b b b b b b b b b bb b bb b b b b b b b b b b bb b b b b b b b b bb b b b b b b b b b b b b b b b b b b b b b b b b b b b b b b b b b b\_b b

**·2.3** Bbbbbbbbbbbbbbbbbbbbbbbbbbbbbbbbbbbbbbbbbbbbbbbbbbbbbbbbbbbbbbbbbbbbbbbb

3. cccccc

 $\bigcup \bigcup \bigcup$ 

3.1 Cccccccccccccccccccccccccccccccccccccccccccccccccccccccccccccccccccccccc **cccccccccccccccccccccccccccccccccccccccccccccccccccccccccccccccccccccccc cccccccccccccccccccccccccccccccccccccccccccccccccccccccccccccccccccccccccccccc** 

Division 4 Chapter 2 Section *3* Date: 08/03/77 Remove: 06/01/78

DIVISION 4 - MISCELLANEOUS INFORMATION CHAPTER 2 - INFORMATION SYSTEMS MEMORANDUM SECTION *3* - SPECIAL INFORMATION SUBJECT - IMS SYSGEN SCHEDULE

## 1. General

 $\bigcup$ 

Willow

 $\bigcirc$ 

5 x<br>18<br>15 p  $\overline{z}$  0 (--. 3:: <t **::s** • ....:l • **..:i**  ...) **H** 

7248

 $\dot{a}$ .

 $\bigcup$ 

- 1.1 Increases in requests for IMS System Generations have made it necessary to increase the time between the request deadline and effective date of the SYSGEN's. Effective September 1, 1977, all IMS on-line requests must be received at Warrenville by noon on Friday of the 2nd week prior to the effective date (i.e. 6 working days prior to the effective date instead of the current  $\mu$  working days).
- 1.2 The effective date {IMS Cold Start) will also be changed to Tuesdays instead of Mondays, effective September 1.
- 1.3 Attached is a revised schedule for the remainder of 1977.

1.4 All 4-character PSI conversion will be done in the normal SYSGEN schedules.

2. Questions

2.1 If there are any questions or comments, contact Trudy Lyvers (391-5371).

 $J$  dynew  $T. LYVERS - 9412$ 

APPROVED R. J. MELE 9411

APPROVED <u>P C. Free</u> 9h12

**APPROVED**  $\frac{P}{R_1}$ , **R.** SORENSEN

Division .4 Chapter 2 Section 3 Date 6/13/75 Remove: 1/1/76

> $\frac{1}{11}$ .<br>• a

 $z_0$ 

SIHJVN **FHIS**<br>WORKS

د

DIVISION 4 - MISCELLANEOUS INFORMATION

1.

CHAPTER 2 - INFORMATION SYSTEMS MEMORANDUM

SECTION 3 - SPECIAL INFORMATION

SUBJECT - NEW RELEASE OF LIBRARIAN

## 1. GENERAL

*(* :  $\cup$  .

 $\bigcup_{i=1}^n$ 

 $\bigcup$ 

 $\bigodot$ 

 $\bigcirc$ 

1.1 Release 5.0 of the LIBRARIAN will be installed at Warrenville on July 7, 1975. In addition to correcting several problem areas the new release has some added features which greatly enhance the LIBRARIAN.

1.2 The installation of the new release of the LIBRARIAN requires no change to any current Librarian control cards or source modules.

# 2. · ADDITIONAL FEATURES

2.1 The· -LANG command enables a user to stare a three byte language code with the source module.

2.2 A new option on the -OPT control card is·NOPC which. suppresses page eject between modules on the updated listing. Also use of this parameter will suppress any spacing on the frontispiece.

2.3 The -EDIT control card parameter "STR=nn" provides the capability of specifying the column number the search is to start on.

2.4 The Librarian will not allow a user to attempt to add a module without any input cards.

2~5 The programmer has the option of overriding the LIBRARIAN generated password when adding a module by specifying his own four character code as an option on the -ADD card.

2.6 the -INC commands may be nested to a maximum of five levels with one obvious restriction (i.e. a module may not include itself nor any module in a higher level) which prevents looping.

Division 4, Chapter 2 Section 3, Date  $6/13/75$ Remove:  $1/1/76$ 

2.7 Previously the -AUX card could only be placed after an -ADD card. Now, the -AUX card may also be used after the -REP or -INS command when selecting a module already on the master file.

#### RESOLVED PROBLEM AREAS  $3.1$

3.1 The UTILITY option on the -OPT card has been modified so that it no longer generates a -END card.

3.2 If the TEMP option is used on -ADD card the LIBRARIAN will reject the update and provide a diagnostic message indicating such.

3.3 If a -REP or -DEL card sequence number was beyond the range of the module the next -SEL was previously processed twice. This problem has been corrected in version  $5.0.$ 

3.4 A modification has been made to allow zero as an acceptable "SEQ1" on a -INC. -PRINT or -PUNCH card and "LAST" as an allowable "SEQ2".

3.5 The hash count check has been modified to check for all updating operations with the exception of "-REP ALL". even -EDIT and -FILL which previously were not checked.

3.6 The name of any -INC (included) module is checked against the ENQUEUE list to prevent the multiple ENQUEUE ABEND.

4. PROBLEMS/QUESTIONS

4.1 Any questions and/or problems concerning this matter should be directed to J. E. Tellez Dept 9412  $(8 - 391 - 5254)$ .

Approved:

 $1.$ 

 $Div$ ision 4 Chapter<sub>2</sub> Section 3 Date: 12/01/76 Remove: 06/01/77

DIVISION 4 - MISCELLANEOUS INFORMATION C FAP T FR 2 - INFORMATION SYSTEM MEMORANDUM

 $SECTION 3 - SPECIAL TNEORMATION$ 

SUBJECT - CONVERSION TO 6250 BPT TAPE DRIVES

# 1. GENERAL

 $\setminus$ 

 $\sqrt{2}$ 

 $\setminus$ 

1.1 In line with our continuing effort to improve service and to increase overall system throughput, Warrenville will replace all 64 9 track, 1600 BPI, STC tape drives with 9 track, 6250 BPI STC tape drives in late December, 1976. This change will reduce tape errors and job I/O time. The 6250 PPI tape drives automatically clean the tape before it is passed under the read/write head in addition to providing significantly enhanced error handling.

- 1.2 The hardware will be installed in several stages on December 29, 1976, with the following final configuration:
	- 58 MOD5 drives 6250/1600 dual density drives defaulting to 6250 BPI on output (available December 29, 1976)
	- 2 MOD7 high speed dual density drives (available on December 12, 1976)
	- 2 MOD5 drives for MITS/IMS use
	- 2 1600/800/200 dual density drives

The major part of the drive exchange will be done on December 26 through December  $28$ , 1976, when the data center use will be low due to the Christmas holidays thus minimizing the impact on production schedules.

1.3 The new dual density 6250/1600 RPI drives will transfer 1600 BPI data 30% slower than the current drives. The impact of this slower speed on the data center needs to be minimized by copying 1600 BPI tapes to 6250 BPI prior to the data center's return to full operation on January 3, 1977 after the Christmas/New Year's break which is also the first fiscal week of processing. Most copying will he scheduled for December 30 and 31 with limited copying done after December 12.

 $2.$ 

Division  $h$  Chapter 2 Section<sub>3</sub> Date: 12/01/76 Remove: 06/01/77

1.4 Each location has a 6250 tape copying coordinator who, along with the application programmers at his location will identify those files to be copied. Candidates for copying are those tape files over 1 million bytes in size and those to be read after January 3 at 1600 BPI. Smaller files with significant impact on tape usage during the first fiscal week should also be considered.

## 2. COPYING PROCEDURES

2.1 Cataloged procedures are provided for the copying to insure uniformity and reliability of the copying. Fach copy execution will be followed by a tape compare to insure that the copied files are identical to the old files. If the compare fails, the step and job will ABEND leaving the 1600 BPI tare intact. All 1600 BPI tapes that are copied will be retained until their normal expiration unless some overt action is taken by the responsible programmer to release them. The latter is recommended when it is determined that the backup is no longer needed.

2.11 COPYFILE is the cataloged procedure name for conving single files, either a generation dataset or a standard dataset. To execute the procedure, one must sucoly the following JCL with the indicated symbolic parameters:

//COPYFILE JOB (M, 522001, CON), leddddosi/pgmrname, PFGION=196K PIN=xx // EXEC COPYFILE, DSN1= dataset name , BLKNEW=blksize, RFT=retpd, GDG='model dscb', DSM2='dataset name(n)'

where:

DSN1=the dataset to be copied BLKNEW=the new output blocksize RET=the retention period of the new 6250 BPI data GDG=where the model DSCB is located DSN2=output dataset name (used only when addressing generation data groups where  $n=+1$ , etc.)

 $default:$ 

 $DSN1 =$ DSN2=\*.COPY.SYSUT1(the input dataset name) **BLKNEV=**  $REF=5$  $G\,D\,G$ 

3.

example:

- a) //S1 EXEC COPYFILF,DSN1='PRD4.DPM.TEST6250', BLKNEW=32000,RET=15
- b) //S1 EXFC COPYFILE, DSN1='PRDG4.DPM.TRM001(0)', DSN2='PRDG4.DPM.TRM001(+1)',RET=25,GDG='SYS2.DSCF'

Note: Users who require that a file be a specific generation number should copy the generation as a regular DSN specifying the full DSNAME including the GOOGVOO and no model DSCB reference.

ex.: //S1 EXEC COPYFILE,DSN1='PRDG4.DPM.TRM001.G0070VCO',RET=45

2.12 COPYTAPE is the cat2lcped orocedure name for conying tapes with more than one dataset residing on it. To execute this procedure, one must supply the followin? JCL with the indicated symbolic parameters for each dataset on he tape:

//COPYTAPE JOB (M,522001,CON),1cddddosi/pgmrname,REGION=196F BIN=xx-II EXEC COPYTAPE, DSNREF='first.data.set', DSNN='data.set.to.copy',<br>II BLKNEW=blksize.RET=retpd.GDG='model.dscb',FILENC=labelno // BLKNEW=blksize,RET=retpd,GDG='model.dscb',FILENC=labelno,<br>// DSNP='data.set.name.out. *II* DSNP='data.set.name.out.'

where: DSNREF=the first dataset on the volume to be used in the VOL~REF parameter (do not code on the step copying the first dataset)

> DSNN =the dataset to be cooied in this step PLKNEW : the new output blocksize RET  $=$  the retention period of the new  $6250$  dataset GDG =where the model DSCP is located FILENO =the label number of the dataset being conied in this step DSNP =the name of the 6250 output dataset being created in this step

example:

 $\frac{1}{2}$  .

 $\bigcirc$   $\bigcirc$ 

*/IS1* EXEC COPYTAPE,DSNN='PRD4.DPV.~AFTEST1', // **EAEC COFITA** //COPY.SYSUT2 DD VOL= */IS2* EXEC COPYTAPE,DSNPPF='PPD4.DPM.SAFTEST1', *II* DSNN:'PRD4.DPM~SAFTEST2',PET=45,FILEN0=2

Western Flectric Company Warrenville Data Center Division<sup>4</sup> Chapter 2 4. Section 3 Date: 12/01/76<br>Remove: 06/01/77 PROGRAMMING S & R MANUAL

or

 $\cup$  $\bigcup_{i=1}^n A_i$ 

*)*   $\overline{\phantom{0}}$ 

 $\sqrt{2}$ *~)* 

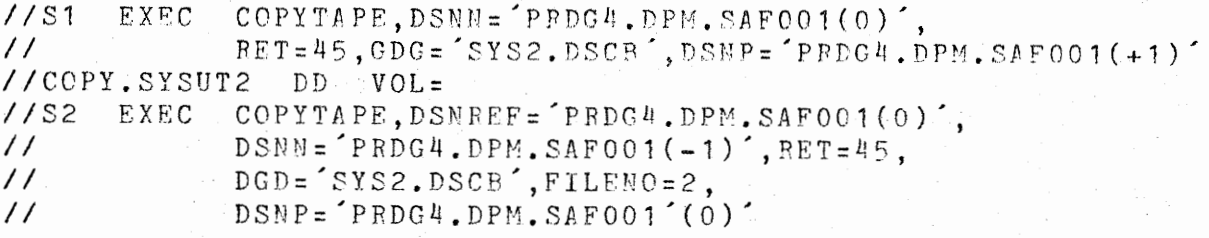

defaults:

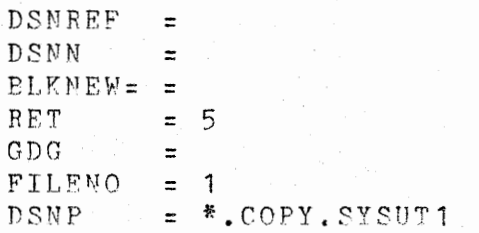

Additions:

- a) the override  $//CONF.SYSUT2$  DD VOL= must be coded on the first dataset of the volume to satisfy JCL svntax reouirements.
- h) all datasets on the volume must be cooied at one time to insure exact duplication

2.13 Each cataloged procedure includes a tape compare of the 1600 BPI to the 6250 BPI dataset. If the comoare finds one mismatch, the step and job will ABEND with a USER12 completion code. If this happens during an execution of COPYTAPE on just one step the job should be rerun.

2.14 The following is a copy of the COPYFILE procedure:

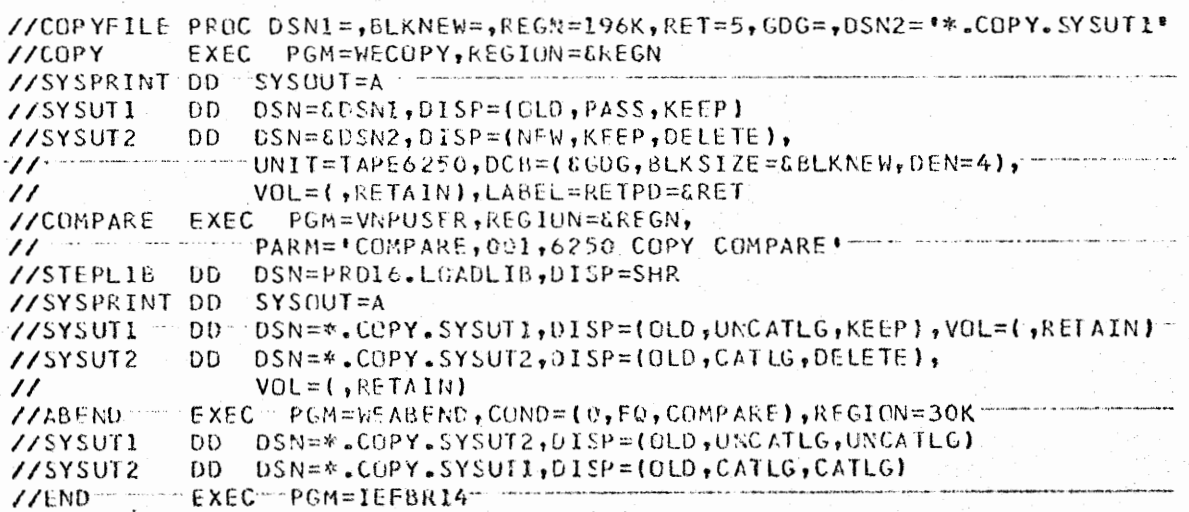
Western Electric Company Division 4 Chapter 2<br>Section 3 Date: 1 Warrenville Data Center  $-5.$ Date: 12/01/76 PROGRAMMING S & R MANUAL Remove: 06/01/77

2.15 The following is a copy of the COPYTAPE procedure:

//COPYTAPE PROC DSNREF=, DSNN=, REGN=196K, BLKNEW=, RET=5, GDG=, FILENO=1, I I D SN P *='* \*.COPY. S Y SU T 1 11 -- • "· · - ------------------------------------- EXEC PGM=WECOPY, REGION=&REGN *I IS* YS PRINT OD SY SOUT =A  $\cdot$ //SYSUT1------DD DSN=&DSNN, DISP= $\{$ OLD, PASS, KEEP} -------//SYSUT2 OD DSN=&D~NP,DISP=(NEW,PASS,UELETE),  $\prime\prime$  UNIT=TAPE6250, DCB=( $\xi$ GDG, BLKSIZE= $\xi$ BLKNEW,DEN=4), I I -······-·----·---·· ·· VOL=(, RETAIN,,, REF=f..DSNREF}, ------···-··-----------------·-·------·---------------·- // LABEL=(&FILENO,,,,RcTPD=&RET) //COMPARE EXEC PGM=VNPUSER, REGION=&REGN, -/ *I* - · -------··- -·-· PARM=' COMPARE, 001, 6250 COPY COMPARE•-----·----------·-·····--------- //S TE PLI B. DD DSN=PRD16.LOADLIB,DISP=SHR //SYSPRINT OD SYSOUT=A<br>//SYSUT1 - DD DSN=%.COPY.SYSUT1,DISP={OLD,UNCATLG,KEEP},VOL={,RETAIN}-//SYSUT2 OD DSN=\*.COPY.SYSUT2, DISP=( OLD, CATLG, DELETE), VOL=(, RETAIN) //ABEND EXEC PGM=WEABEND, COND={0,EQ,COMPAREl,REGION=30K -//SYSUT1-----DD --- DSN=\*.COPY. SYSUT2, DISP=( OLD, UNCATLG, UNCATLG)-/ **/SY\$ UT2 DD DSN=\*.COPY.SYSUTl,DISP:(OLD,CATLGtCATLG)**  //END **EXEC PGM=IEFBR14** 

 $\bigcirc$ 

\ *)*   $\cdot$  .:

*~)* 

2.2 The application programmer responsible for the tapes should prepare the necessary decks for the location coordinator by December 20 if not before. The location coordinator will also need the last date that the tape is to be used before December 29 so the copying may be scheduled. Those locations and systews that will be processing December 29 and after will convert automatically. Those locations outside of the Chicago area not open December 29 through 30, 1976, will have copying done by Warrenville personnel during that period. Procedures for the location coordinators to follow to get his location cards to Warrenville will be provided. Those locations in the Chicago area will be able to come to Warrenville for copving if their location is closed.

2.3 The two MOD7 high speed 6250/1600 dual density drives (UNIT=TAPE6250) will be available for conving after

December 12. The cataloged procedures (see par. 2.1) will access these two drives before December  $29$ . At that time, these procedures will then access the newly installed MOD5 drives. Arv tapes that are copied before December 29 must have at least a 30 day retention period to insure reliability of the tare  $\eta$ scratch pool.

 $6.$ 

 $\texttt{Division}$   $\downarrow$  Chapter 2. **Section 3 Date: 12/01/76** Remove: 06/01/77

2.4 The location coordinators are:

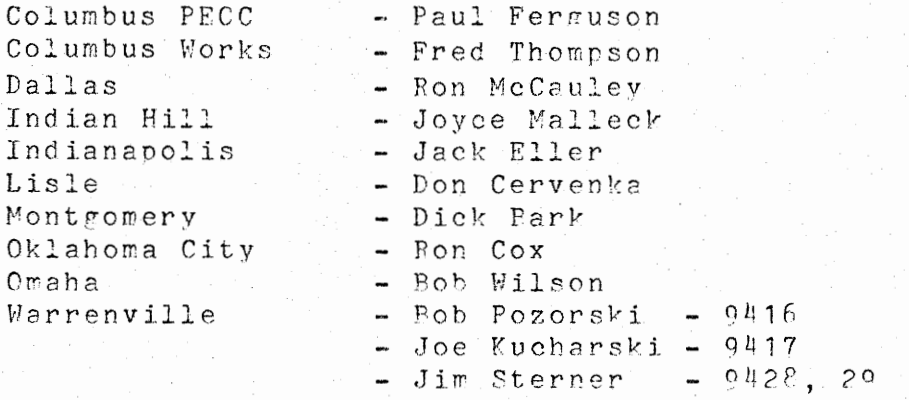

#### 3. JCL CONSIDERATIONS

 $\bigcirc$ 

 $\overline{\smash{\bigcup}}$ 

 $3.1$  System defaults will be changed as of December 29, 1976. UNIT=TAPF will default to the MOD5 6250/1600 dual density drives and the density will default to DFN=4 for 6250 BPI tapes. Any 1600 BPI tape mounted for input will trigger 1600 BPI processing on the MOP5 drive. All this means is that the user utilizing standard system defaults will be required to make no JCL changes. Any JCL with DEN=3 coded needs to have this code removed to use the new 6250 BPI density default. Anv files that must be 1600 BPI (microfiche, MINI-Wedge, etc.) must have UNIT=TAPE6250 and DEN=3 on the DD card. Anything else will. not produce 1600 BPI output. The generic name of 6250 BPI volumes is 3400-5 to be used in IEHPROGM applications. This is a change from  $3400-3$  used currently for 1600 PPI.

3.2 Spool tapes will be limited to 1/4 tane. This *is* no reduction in the amount of data allowed currently.

3.3 All Tape Library tapes need to be converted hv March 1,

1977. At this time the 1600 BPI dual capability will be removed from the MOD5 drives. A listing of 211 1600 PPI tanes remaining will be prepared in February and these files must then be copied. However, as 80% of the tapes in our library have a retention period of 30 days or less, the number of remaining 1600 PPI tapes should he small.

Western Electric Company Warrenville Data Center PROGPAMMING S & R MANUAL '7 • Division 4 Chapter 2 Section  $3$  Date:  $12/01/76$ Remove: 06/01/77

### 4. CASECODF

"

;

 $\cdots$  :  $\bigcup_{i=1}^n A_i$  4.1 WDC Users should use the fo!lowing casecode

522001, CON

for computer charges and the associated ISD time charges for copying User files to 6250 BPI.

### 5. OUESTIONS/PROBLEMS

5.1 Questions or problems concerning the above should be directed to Sue Field or Harry King, both on CORMPT 391-5446.

S.a. Field

S. A. FIFLD Data Center Hardware and Software Development and Oneraticns Pesearch

Approved: MELE 9411

Approved:  $0412$ 

*CJWEXA* 

Approved: R. SORENSEN - 9415  $R_{\bullet}$ 

1.

Division 4 Chapter Section 3<br>Remove: 6  $Remove: 6-1-76$ 

#### DIVISION 4 - MISCELLANEOUS INFORMATION

#### CHAPTER 2 - INFORMATION SYSTEMS MEMORANDUM

SECTION 3 - SPECIAL INFORMATION

SUBJECT - CONVERSION OF THE WDC ANS COBOL VERSION 4 CATALOGUED PROCEDURES FOR VS2

### 1. GENERAL

 $\sqrt{2}$ 

1.1 The IBM ANS COBOL COMPILERS are designed to use main core via control parameters supplied to the COMPILER on the PARM field of the execute card or by defining parameters at system generation time. The compiler does not use the REGION parameter on the EXECUTE or JOB card to determine how much core is available for the COMPILER to use for execution. The WDC ANS COBOL V4 catalogued procedures were designed for OS/MVT where core is allocated in multiple of 2K. Since VS2 core is allocated in multiples of 64K, the compiler when run under VS2 has core allocated to it which it is not using.

1.2 By merely modifying the SIZE and BUFSIZE parameters passed to the

COBOL V4 COMPILER so that all allocated core is used by the compiler our studies show that the elapsed time for compiles may be reduced on the average 25%. The studies to determine the optimum region and values for the SIZE and BUFSIZE parameters were done by R. L. Wilson at Omaha and R. A. Burns at Warrenville.

1.3 These WDC ANS COBOL Version 4 Catalogued procedures will be modified as of January 12, 1976. All COBOL users should review any job which uses these catalogue procedures to ascertain that the REGION on the JOB card and the REGION on the EXECUTE card are the same to prevent any unnecessary job failures.

#### 2. COBOL CATALOGUED PROCEDURES

2.1 Following *is* a listing of the modified catalogued procedures.

2.11 COB4C

//COB4C PROC L1NES~55 //COB EXEC PGM=IKFCBL00, REGION=128K, // PARM= <sup>1</sup> NOLOAO,NOOECK,LINECNT=&LINES,BUFSIZE=l6K,SILE=l20K• *I IS* T E PL I e ,)D JS N = S Y S 2 • C O fJ UL 4 • L IN K , DIS P= S HR //SYSPRINT OD SYSOUT=A, DCB= (RECFM=FBA, LRECL=121, BLKSIZE=1089) //SY~UTl JO UNIT=SYSDA,SPACE=CTRK,(12,5ll //SYSUT2 DD UNIT=SYSDA,SPACE=(TRK,(12,5))  $/$ /SYSUT3 JD UNIT=SYSDA,SPACE={TRK,(9,5))  $I/5Y$  SUT4  $\Box$  D UNIT = SYSDA, SPACE= (TRK,  $(6, 5)$ )

2.

**Division 4 Chapter 2 Section 3 Date:** 12-10-75 **Remove: 6-1-76** 

#### **2.12 COB4CG**

//CL1B4CG PkOC LDREG=B4K,LINES=55 //C08 EXEC PGM=IKFCBLOO,REGI0N=l2BK,  $\overline{I}$  PARM=  $!$  LINECNT=&LINES, BUFSIZE=16K, SIZE=120K  $!$ //STEPLI3 00 DSN=SYS2.COBOL4.LINK,DISP=SHR //SYSPRINT 00 SYSOUT=A,DCB=(RECFM=FBA,LRECL=121,BLKS1ZE=l089) //SYSUTl JD UNIT=SYSDA,SPACE=(TRK,(12,5)) *I* / SY SUT 2 DD UNIT=SY SDA, SPACE=(TRK, (12, 5)) //SYSUT3 DD UNIT=SYSOA,SPACE=(TRK, (9,5)) //SYSUT4 DO UNIT=SYSDA,SPACE={TRK,(6,5)) //5YSLIN OU DSNAME=&&LOAOSET,OISP=(MOD,PASSJ,UNIT=SYSDA, // SPACE=l40U,(50,10)),0Cb={RECfM=FB,LRECL:80,BLKS1ZE=400) **1/71**  //GO EXEC PGM=LOADER,PARM= MAP,LET,SIZE=&LDREG +REGION=&LDREG,  $\frac{1}{2}$  CUND=(5,LT,COB), TIME=10 *I*/SYSLIN UD DSN=&&LOADSET, DISP=(OLD, DELETE) //SYSLIB DD DSN=SYS2.COBUL4.LIB,DISP=SHR //SYSLOUT DD SYSOUT=A, DCB={RECFM=FBA, LRECL=121, BLKSIZE=121} //SYSUUUM P DD SYSOUT=A, DCB= (RECFM=FBA,LRECL=121, BLKS 1ZE=l089) **1/71**  / /SY SOUT DD SYSOUT=A, DCB= ( REGFM=FBA, LRE **GL=l20** ,BLKS IZE= **120)** 

**2.13 COB4CL** 

```
//COb4CL PROC LINES=55 
//COB EXEC PGM=IKFCBLCO, REGION=128K,
// PARM=•LINECNT=&LINES,eUF=l6K,S1ZE=l20K 1
//STEPLI3 UO DSN=SYS2.COROL4.LINK,D1SP=SHR 
//SYSPRINT OU SYSOUT=A,DCB=(RECFM=FBA,LRECL=121,BLKSIZE=1089)
//SYSUTl 00 UNIT=SYSJA,SPACE=(TRK,(12,5)) 
Y/SYSUT\zeta OD UNIT=SYSDA,SPACE=(TRK,(12,5))
I/SY SUT3 DD UNIT=SYSDA, SPACE= (TRK, (9, 5))
\frac{7}{5}YSYSUT4 IDD UNIT=SYSDA,SPACE=(TRK, (6,5))
//SYSLIN OD DSNAME=&LOAOSET,DISP=lMOD,PASS},UNIT=SYSDA, 
// SP.ACE=( 400, C 50, 10)) ,DC~=CRECFM=F-B,LRECL=B0,13LKSIZE=400) 1/71 
//LKED EXEC PGM=ATTIEWL, PARM='XREF, LIST, LET', COND=(5, LT, COB),
// REGI0N=l28K 
//SY SLIN DD OSNAME=&LOAOSET ,DI SP=(OLD ,DELETE} 
// 00 DDNAME=SYSIN 
//SYSLMOJ DU DSN=i.GODATA( KUN) ,D1SP=(NEW,PASS>, 
\frac{1}{\sqrt{2}} UNIT=SYSDA, SPACE=(TRK,(9,,1))
//SYSLIB uo DSN=SY52.L08UL4.LIB,D1SP=SHR 
//SYSUTl uU UNIT=SYSDA,SPACE=(TRK,(14,5)} 
//SYSPRINT 00 SYSOUf=A
```
Division 4 Chapter 2 Section 3 Date: 12-10-75 Remove: 6-1-76

2.14 COB4CLG

 $\bigcup$ 

 $\bigcirc$ 

//CO64CLG PROC LINES=55 *I* ICU ti E: **X** E C P L-> M::;. I K F C 8 L l10 , P AR l'- = 1 **L IN** E- C NT= t L I f\ l S 1 , R E G I UN :: l 2:: 8 **K**  //STEPLIB OD DSN=SYS2.CU80L4.LINK,DISP=SHR //SYSPRINT DD SYSCUT=A, DCB=(RECFM=FBA, LRECL=121, BLKSIZE=1089) //SYSUOUMP DD SYSOUT=A  $\frac{1}{5}$ YSYSUT1 DD UNIT=SYSDA, SPACE=(TRK, (12,5))  $\angle$ /SYSUT2 GD UNIT=SYSDA, SPACE=(TRK,(12,5)) //SYSUT3 DD UNil=SYSDA,SPACc=(TkK,(9,5))  $\overline{V}$ /SYSUT4 DD UNIT=SYSDA,SPACE=(TRK,(6,5)) //SYSLlN ro DSN=tLOADSEl,Dl~P=(MUD,PASS),UNlT=~YSDA,  $\angle$ / SPACE=(400,(50,10)),DCB=(RECFM=FB,LRECL=80,BLKSIZE=400) //LKED EXEC PGM=ATT1EWL,PARM="XREF,LIST,LET",COND=(5,LT,COB),<br>// REGION=128K //SYSLIN UD DSN=&LOADSET,DISP=(OLD,DELETE) II DD DDNAME=5YS1N //SYSLMulJ (;0 OSN=i...G(1DATA(RUN) ,CI~P=(t\EW,PASS) **,UN!T=SYSDA,**   $\angle$ / SPACE=(TRK,(9,,1)) //SYSL1B DD DSN=SYS2.CU8UL4.LIB,DISP=SHR //SYSUTl DD UNIT=(SYSOA,SEP=(SYSLIN,SYSLMUD)),SPALE=tTRK,(14,~)) //SYSFRINT DD SYSOUT=A,SPACE=(TRK,(5,5)) //bO EXEC PGM=\*.LKED.SYSLMUD,COND=((5,LT,COBJ,(5,LT,LKEDJ),TI~E=l0 //SYSUDUMP DO SYSOUT=A //SYSDUT uL SYS8Ul=A,0CB=(RECFM=FbA,LRECL=l20,BLKSilE=l20)

**2.15 COB4COL** 

```
//COB4COL PROC L!NES=55 
//COB EXEC PGM=CPXUPTSM,REGION=128K,<br>// PARM="NODECK.NOMAP.LINFCNT=
                PARM='NODECK, NOMAP, LINECNT=&LINES'
//STEPLI8 00 DSN=SYS2.ANSLIB,DISP=SHR 
II DD DSN=SYS2.CUBUL4.LINK, DISP=SHR<br>//SYSIN1_DD DSNAME=88SYSIN1,UNIT=SYSDA.
                 I IS Y S I lH D l) D SN AM E = & G SY SIN 1 , UN I T =SY SD A , S PAC E = ( 60 5 , ( 4640 , 5 80 ) ) 
\frac{1}{S}YSYSIN2 OD 0SNAME=&&SYSIN2,UNIT=SYSDA,SPACE=(400,(240,80))
//STATSDD OD OSN=OPTSTATU,OISP=SHR 
//SYSUDUMP DO SYSOUT=A 
//SYSPRINT DO SYSOUT=A 
//SYSPUNCH DD SYSOUT=P, DCB=(RECFM=F, BLKSIZE=80)
//SYSUTl DD DSN=G.S YSUT 1, UN l T=SYS DA ,SPACE= (460, t 6000, 1500)) 
/ /S YSUT2 UD D5N=&S YSUl 2, LHH T=S YS OA, SPACE= (460, (700,100)) 
/SYSUT3 DD DSN=&SYSUT3,UNIT=SYSDA,SPACE=(460,(700,100))
1/SYSUT4 DD DSN=&SYSUT4,UNIT=SYSDA,SPACE=(460,(700,100))
//SYSLIN DO OSN=&LOADSET,UNIT=SYSOA,DlSP=(MOD,PASS), 
// SPACE=(400,{240,80)),DCG:BLKSIZE=400 
//LKEO EXEC PGM=ATTIEWL,REGION=l28K,C0ND=(5,LT,C0B), 
// PARM= 1 XREF,L1ST,LET' 
//SYSL!N OD OSN=&LOAUSET,UISP=(OLD,DELETE) 
// Dl.> DONAME=SY SIN 
//SYSUIIOU DO OSN=&GOSf.TlLUADMOD) ,DISP=( ,PASShUNIT=SYSDA, 
I / I SPACE= (TRK, (9, 1))
//SYSLiq DO DSN=SYS2.COBUL4.L1B,UISP=SHR 
//SYSUTl DU UNIT=SYSDA,SPACE=(TRK, (14,5))
```
4.

Division 4 Chapter 2 Section 3 Date: 12-10-75 Remove: 6-1-76

> *(~*   $\Box$

*!~*  '. /

*(~ )* 

### 3. QUESTIONS/PROBLEMS

3.1 Any problems or questions regarding these changes should be directed to D. J. Sloan on CORNET 391-5256 or H. L. King on CORNET 391-5446.

 $\frac{1}{2}$   $\frac{1}{2}$ H. J. King

**H. L. KING**  Divisional Planning, Data Base Administration, Standards and Control

Approved:

J. BONELLI  $R_{\bullet}$ 

# PRELIMINARY COPY

Western Electric Company Warrenville Data Center PROGRAMMING S & R MANUAL

1.

l

STANDARDS FOR USING THE DATA PROCESSING SYSTEM

#### NAMING STANDARDS

SECTION 3 - DATA SET NAME STANDARDS

### 1. PRODUCTION DATA SET NAME STANDARDS

1.1 All production data sets which are not temporary data sets shall have a DSNAME consisting of at least three levels.

1.11 Levell of the DSNAME must be one of the following:

PRDn. PRDGn. for production data sets for production generation data sets

where n is the **assigned** PGN (Production Group Number) for the application creating the data set (see Division 2, Chapter 1, Section 3 for assignment of a PGN).

1.12 Level 2 of the DSNAME must be the assigned PSI (Project or System Identifier) for the application creating the data set. **(see** Division 2, Chapter 1, Section 3 for **assignment** of PSI),

1.13 All other levels used in a production DSNAME are chosen by the application system developer as indicated by "x" in the following examples where "COS" is the system PSI and 7 is the PGN:

> DSNAME•PRD7.C0S,xxxxxxxx DSNAME=PRDG7.COS.xxxxx.xxxxxxxxx(+1) DSNAME=PRD7.COS.xxx.xxxxx.xxxxxxxx

#### 2. NON-PRODUCTION DATA SET NAME STANDARDS

2.1 All non-production data sets (excluding temporary data sets) which are either tape data sets which will be catalogued, or are disk data sets must have a DSNAME of at ieast three levels,

2.11 Level 1 of the non-production DSNAME shall be of the

form DSNAME•DEV for data sets created by the developers at the central site, or DSNAME=DEVnn for those created by developers at remote locations, where nn represents station number assigned to the remote locations **(see** Division 2, Chapter 1, Section 2, Appendix A).

2,12 Level 2 of the non-production DSNAME shall be the PSI of the application creating the data set.

# PRELIM: : ARY COPY

Western Electric Company Warrenville Data Center PROGRAMMINGS & R MANUAL

2.

Division 2 Chapter 3 Section 3 Issue Date

 $\bigcirc$ 

<sup>i</sup>\ V

 $\bigcup$  .

 $\bigcup \,$ 

2.13 All other levels of the DSNAME are at the option of the developer. For example:

> DSNAME•DEV.DPM.xxxxxxxx DSNAME=DEV06.XMM.xxx.xxxx

### 3. CONFORMANCE TO NAMING STANDARDS

3.1 All development or extensions of current systems are expected to observe naming standards.

3.2 Systems now in production are not required to change data set names which conform to the previous standard, however when systems are modified, the standards should be observed.

Division 4 Chapter 2 Section 3 9/16/75 Remove:  $1/1/76$ 

DIVISION 4 - MISCELLANEOUS INFORMATION CHAPTER 2 - INFORMATION SiSTEMS MEMORANDUM

1 •

SECTION 3 - SPECIAL INFORMATION

SUBJECT - CONVERSION FROM OS MVT RELEASE 21.7 TO OS/VS2 RELEASE 1.7

### 1. TESTING OF PRODUCTION JOBS UNDER VS2

1.1 Central Operations has noticed that very tew production jobs are being processed under VS2. It is imperative that all production jobs be made operative under VS2 via either a parallel test or an actual production run prior to the  $370/158$  (Sf3)'s conversion to VS2 on October 20, 1975. Failure to do so could result in a huge production backlog on this date. The large majority ot production jobs should incur no problem under VS2; however, based on the experience ot development jobs run under VS2, it is apparent that there are many programs pertorming quasi-legal or illegal operations during execution which were never detected under MVT and which will almost certainly tail under VS2.

1.2 To tacilitate testing production jobs under VS2, central operations will bring up VS2 on the  $370/168$  (Sf2) at midnight WDC time as ot Sunday September 21, 1975. VS2 will be available tor testing trom 00:01 to 17:00 WDC time Monday through Friday.

1.3 A moditication has been made to the operating system to allow users to selectively run production jobs via a //\*MAIN TfPE=ANf control card under VS2 it VS2 is available and under OS/MVT it VS2 is not available. Attached is a copy of "Production Jobs on VS2" which appeared in *ASP* NEWS and which turther explains this moditication.

#### 2. CONVERSION Or CPU'S TO VS2

• ..J ..J 1-1

 $\frac{1}{2}$ 

 $\alpha$  ,  $\gamma$ 

 $2.1$  On October 20, 1975 the 370/158 (Sf3) will be converted to VS2 release 1.7. At this time the two real CPU's (the CPU's ASP is not resident on) will be run under VS2 twenty-tour hours a day. The local ASP processor will continue to run OS/MVT release 21.7. Any user who teels that a particular job must run under OS/MVT has to have the approval ot Department 9411 prior to submitting a job to run only on the local CPU. Any job which does not **have**  prior approval ot Department 9411 is subject to cancellation by Central Operations with no prior notice.

Division 4 Chapter 2 Section 3 9/16/75 Remove: 1/1/76

.. ,

### 3. PROBLEMS/QUESTIONS

3.1 Any problems or questions concerning this matter should be directed to H. L. King, Department 9412 on 8-391-5245 or R. J. Shitter, Department 9411 on 8-391-5455.

2.

 $H.$  d.  $15mg$  $H. L. KINC - 9412$ 

**CV** 

Att.

 $APPROVED$ LAMPERZ 9411  $\overline{\mathbf{R}}$ .  $\overline{\mathbf{s}}$ .

- 9412 SWEID

#### PRODUCTION JOBS ON VS2

\*\*\*\*\*\*\*\*\*\*\*\*\*\*\*\*\*\*\*\*\*\*\*\*\*\*\*\*\*\*\*\*\*

i:1-t=i:CTIVE ~LiH>AY AUGUST 25, THERE WILL *BE* **A** MODIFICATION IN ASP TO PERMIT SELECTED PRODUCTION JOBS TO RUN ON VS2. IT IS ESSENTIAL THAT WE TRY AS MANY PRODUCTION SYSTEMS AS POSSIBLE AT LEAST ONCE BEFORE PROCEEDING ANY FURTHER WITH THE CUTOVER. BASED ON THE EXPERIENCE WITH DEVELOPMENT JOBS ON VS2, IT IS APPARENT THAT THERE ARE MANY PROGRAMS DOING WUASI-LEGAL OR OUTRIGHT ILLEGAL THINGS DURING EXECUTION THAT WERE NEVER DETECTED UN MVT. THESE ARE ALMOST CERTAIN TO FAIL ON VS2.

) is the signal polarization of  $\mathbb{R}^n$  ,  $\mathbb{R}^n$ 

\*

**\* \* \* \* \* \* \* \* \* \*** 

\* \* \* \* \* \* \* \* \* \* \* \* \* \* \* \* \* \* \* \* \* \* \* \* \* \* \* \* •

w •

τι Σ

 $\sigma$  $\frac{a}{1}$ 

 $\blacksquare$  $\overline{\sigma}$ 

 $\Omega$ 

Comp.  $\Omega$ 

Varrenville<br>PROGRAMMING

 $\sigma$   $\sigma$  $\omega$ ģ,

₩

**TVONVN** 

Divisio<br>Section<br>Remove: ivisio<br>ection<br>emove:

::, w 1 / T<br>ነው<br>የ2 ቀ  $\frac{1}{p}$ 925<br>925 o' - J o' u, Ii N

\* \* \* \* \* \* \* \* \*

WE WOULD LIKE ALL SUBMITTERS OF PRODUCTION JOBS TO CONSIDER RUNNING THEM ON VS2. SINCE VS2 IS NOT NOW AS STABLE AS MVT, IT WOULD BE WISE INITIALLY TO SELECT JOSS WITH EASY RERUN CAPAaILITIES, ETC. AS THE SYSTEM dECOMES MORE AND MORE STABLE, SOME MORE CRITICAL PRODUCTIONS JOBS COULD BE RUN. THE INITIAL PRUOUCTION JOBS KUN ON VS2 ARE EXPECTED TO EXPERIENCE EXTREMELY UUICK TURNAROUND, BUT THE TURNAKUUND FOR OTHER PRUUUCTION WILL ALSO IMPROVE AS THE LGAO ON THE FIRST SHIFT PROJUCTION CPU'S IS REJUCED.

TO INDICATE A PRODUCTION JOB **\*S ELIGIBILITY FOR VS2, INSERT** 

#### //~MAIN TYPE=ANY

\* \* \* \* \* \* \*

\* >!<

\* \* \*

\* \* \*

**卒 卒 卒 卒 卒 卒 卒 卒 卒 卒 卒 卒 卒 本**<br>

\* \* \* \* \* \* \* \* \* \* \* \* \* \* \* \*

\* \*

\* \* \* \*

IN THE RUN DECK. NORMALLY, **TYPE=ANY** INDICATES THAT THE JOB CAN RUN UNDER ANY CONTROL PROGRAM, AND IS THE ASP DEFAULT. WARRENVILLE OPERATIONS KEEPS PRODUCTION OFF VS2 BY TURNING OFF THE SCHEDULING FOR CLASS P (PRODUCTION) ON THE VS2 MAIN. WITH THE MODIFICATION WE ARE INSTALLING, AN EXPLICIT REQUEST FOR TYPE=ANY WILL RESULT IN THE JOB'S BEING PUT IN A SPECIAL SCHEDULING CLASS (=ANY} WHILE STILL RETAINING ITS OTHEK ATTRIBUTES AS A PRODUCTION JUB. THESE JOBS MAY THEN RUN ON ANY SYSTEM. TO FORCE A JUB TO RUN ONLY ON VS2, CODE TYPE=VS2. NOTE THAT IF VS2 IS NOT UP, A JOB WITH TYPE=VSZ WILL NOT RUN AT ALL (UNTIL VSZ IS NEXT IPL1 DI.

#### IMPORTANT NOTES:

- ll THIS FEATURE IS INCOMPATIBLE WITH THE USE OF THE //\*MAIN CLASS= , PARAMETER. IF **A** //\*MAIN CARU WITH THE CLASS= PARAMETER IS PRESENT, THE TYPE=ANY FEATURE WILL. BE IGNORED, AND THE NOKMAL SCHEDULING FOR THE SPECIFIED CLASS WILL APPLY (WHICH MEANS THE JOB WILL MOST LIKELY NOT GET TO **A** VS2 MAIN).
- 2) THIS METHOD IS SLIGHTLY DIFFERENT FROM THE METHOD UNOFFICIALLY ANNOUNCED PREVIOUSLY. THE PARAMETER IS NOW TYPE=ANY, NOT SYSTEM=ANY AS PREVIOUSLY PLANNED.
- **3)** THE SAME RESULT **MAY** BE OBTAINED BY USING //\*MAIN CLASS=ANY, BUT THIS HAS TWO OISADVANTAGES:
	- **A)** THE CLASS=ANY MAY OVERRIDE ANOTHEK CLASS SPECIFICATION (SUCH AS CLASS=XXWEDGEJ DEPENDING ON THE OKOER UF THE //\*MAIN CARDS. TYPE=ANY WILL NOT OVERRIDE, AS EXPLAINED IN NOTE (1).
- B) AN ADDITIONAL MAIN SCHEDULING CLASS ADDS OVERHEAD TO THE SYSTEM, SO WE INTEND TO REMOVE THE "ANY" CLASS AS SOON AS VSZ IS CUT OVER. AT THAT TIME, ALL CLASS=ANY CARDS MUST BE REMOVED OR THE JOB WILL FAIL IN INPUT SERVICE. WITH TYPE=ANY, ALL WE NEED DO IS REMOVE THE MOOIFIED CODE, ANO THE TtPE=ANY WILL 3= EFFECTIVELY A NO-UP. \* "' \*\*\*\* \*\*\*\* \* \*\*\*\*\*\*\*\*\*\*\*\*\*\* \*\*\*\*\*\* \*\*\*\*\*\* \*\*\*\*\* \*\*\*\*\*\*\*\* \*\* \*\*\*\*\*\*\*\* \*\*\*\*\*\*\*\*\*\*\*\*\*\* \*\*\*\*\*\*\*\*\*\*\*\*\*"'\*\*\* \*\* \*\*\*\*\*\*\*\*\*\*\*\*\* \*\*\*\* \*\*\*\*\*\*\*\*·-·

Appendix A Division 2 Chapter 6 Section 67<br>Issue 2 Date  $Is sue<sub>2</sub>$ 

### STANDARDS FOR USING THE DATA PROCESSING SYSTEM

#### SECONDARY STORAGE

SECTION 6 - THE TAPE LIBRARY SYSTEM

### 1. GENERAL

#### 1.1 Purpose

1.11 The Tape Library System is used to control Standard Label tape assignments to individual programmers and production systems, to maintain enforced write protection for assigned tapes, and to release for scratch those assigned tapes as specified by the owner via methods of retention period or cyclic tape retention. Tapes with no standard labels or with non-standard labels are outside the scope of this system.

1.12 The Tape Library System was originally created at the Hawthorne Data Center to enable users to keep track of their magnetic tapes when access to the physical tape reel was eliminated.

1.121 A batch run is **made** daily to maintain a set of up-todate records on those tapes currently assigned to each user listing the specifications of those tapes (i.e. density, labels, recording format, volume serial, etc.), what files reside on each tape, and when the retention period of each tape expires.

1.122 The user interface with the Tape Library System batch run is designed to reduce to a minimum the effort required for this record keeping.

1.123 At the time the Tape Library System batch run was designed, the operating organization was still using external labels for all tapes in use.

1.13 When the **move** of data processing operations from Hawthorne to the Warrenville Data Center was being planned, it became apparent that it would no longer be practical for the operations staff of the computer room to be solely responsible for maintaining all the Standard Label tapes due to the increasing number of tapes to be handled. The Tape Library System was therefore expanded for the Warrenville Data Center to include on-line facilities which would automate some of the functions previously performed manually:

Appendix A Division 2 Chapter 6 Section 6 Issue 3 Date

(*-1*)

I~

 $\bigcirc$ 

1.131 The on-line Tape Library System automatically assures proper retention of production and non-production output tape reels.

1.132 The on-line Tape Library System automatically releases for reuse (scratch) those tapes which have heen retained past the release date designated when the tape was created or last renewed.

1.133 Virtually all standard label tapes are controlled by the on-line Tape Library System. Both production and non-production jobs must interface with the system to use standard label tapes.

1.134 The on-line Tape Library System automatically releases for reuse those tapes for which Cyclic Tape Retention has been specified and which, according to owner specifications, are no longer required.

1.14 The Tape Library System, both on-line and batch modes, allow assignment of tapes only to registered data processing users (see Div. 2, Chap. 1 for registration methods) as indicated by the user-ID in the name field of each JOB card. User-ID is defined in Div. 2, Chap. 4, Sect. 4 of this manual.

#### 2. TAPE LIBRARY SYSTEM - HATCH MODE FACILITY

2.1 The Tape Library batch run is made daily at the central site (WDC) during the second shift.

2.11 Input to the daily batch run is from several sources:

2.111 Input request cards (as described below) prepared by programmers at the central site are collected at the programmer service counter in the computer room.

2.112 Input request cards originated by programmers at remote sites are collected and are submitted as SYSIN data in the TLSDAYxx (where "xx" is the remote site terminal line number) job. This job must be run once (and only once) each day Monday through Friday at 16:00 (4:00 P.M.) Warrenville time, even if no request cards are submitted.

Appendix A Division 2 Chapter 6 Section 6 Issue 3 Date

### 2.2 Preparing Request Card Input

2.21 There are three types of action which are performed for users by the batch run:

2.211 A user may acquire a tape for his own use for a specific period of **time.** This is not recommended as a method of acquiring a scratch tape, Such tapes should be acquired as needed by the on-line Tape Library System (see Div. 2, Chap. 6, Sect. 6, paragraph 3.4) during JOB execution.

2.212 A user may renew (extend the specified period of of time) of a tape previously acquired either via the batch run (2.11 above) or via the on-line Tape Library System facility (paragraph 3 of this section),

2.213 A user may release a previously acquired tape prior to the expiration of the specified time period.

2.22 These actions are accomplished by the user's submission of punched request cards containing one of three permissable request codes with appropriate operands. Each field of the request card must be separated by at least one blank column,:

 $2.221$  ACQUIRE request cards are submitted to obtain the exclusive use of a standard label magnetic tape and must contain the following fields:

- keyword 'ACQUIRE' \* release date (MM/DD/YY or M/D/YY) user-ID (see Div. 2, Chap. 4, Sect. 4)
- \* Optional, if omitted **maximum** development retention period is assumed. paragraph 2.231 below)

2.222 RENEW request cards are submitted to change the release date of a tape previously acquired and must contain the following fields:

> keyword 'RENEW' volume serial number (must be six digits) \* new release date (MM/DD/YY or M/D/YY) user-ID **(see** Div. 2, Chap. 4, Sect. 4)

\* Optional, if omitted maximum development retention period is assumed. (see paragraph 2.231 below)

*(\_)* 

 $\bigcup$ 

 $\bigcirc$ 

**Appendix A**  Division 2 Chapter 6 Section **6**  Issue **2** Date

> $\sqrt{12}$ ' I

(~

2.223 RELEASE request cards are submitted to release, for use as scratch, a previously acquired tape prior to the expiration of the current release date recorded for the tape by the Tape Library System, and must contain the following fields:

> keyword 'RELEASE' volume serial number (must be 6 digits) user-ID (see Div. 2, Chap.  $4$ , Sect.  $4$ )

If a RENEH request card is not suhmitted prior to the date recorded for release by the Tape Library System, the tape will automatically be released for use as a scratch tape during the hatch run of that date or the next working day thereafter.

Releasing a tape from the Tape Library System does not uncatalog it. When a tape is released, its owner should also uncatalog that tape to maintain consistency between the catalog and the Tape Library System.

2.23 Retention period restrictions apply to both RENEW and ACQUIRE request cards release dates'. These restrictions are set by the Operating Organization depending on the inventory of Standard Label tapes available for Reneral use. The current retention period restrictions are shown helow but are subject to change at the descretion of the Operating Organization with advance notice to all users.

2.231 Maximum Retention Period Tape Use for:

2 years (on-line only) 60 days (on-line only) 30 days (on-line and all batch) Production Maintenance Development

2.24 Request Card Examples

ACQUIRE WN3411SMITH RENEW 703205 7/2/73 WN3411SMITH RENEW 703205 UNTIL 07/02/73 FOR WN3411SMITH RELEASE 703205 WN3411SMITH

 $\bigcirc$ 

 $\bigcirc$ 

 $\bigcup$ 

### **Appendix A**  Division 2 Chapter 6 Section <sup>6</sup> Issue **z,** Date

### 2.3 User Output From Tape Library Batch Run

2.31 The response to a request card submitted by a user to the Tape Library batch run will be in one of the following forms and will be available (in the BIN number registered on the bin table for the user-ID punched in the input card) the first working day after the day the request was submitted.

2.311 Printed Error Message - If the syntax of the request card is found in error or if for any other reason the request cannot be serviced, error messages will. be routed *to* the registered HIN number for the user-ID punched ·in the input request card. Messages for incorrect user-IDs are posted or the person is contacted if necessary.

2.312 Printed Verification of Action Taken - The response to a RELEASE request is a message routed to the user's BIN number.

2.313 Punched RENEW card - The response to a successful ACQUIRE or RENEW request (also for any nonproduction tape acquired during JOB execution by the on-line Tape Library System) is a punched and interpreted RENEW card. Example:

RENEW 703205 UNTIL 07/02/73 FOR WN3411SMITH BIN-139

This punched card can be used for reference and also by duplication with a new release date, can be used for creating a RENEW request input card.

2.32 The Output Received Weekly.

2.321 Each week users having active acquired tapes within the Tape Library System will receive a "TAPE RETENTION LIST" report in their respective bins. This output lists all pertinent information for each tape assigned to the user. Included are:

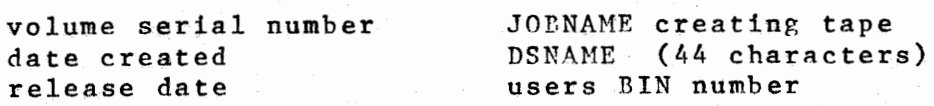

2.322 Each user is encouraged to submit RELEASE request cards prior to the recorded release date whenever the assigned tape is no longer required.

)<br>|<br>|<br>|<br>|

 $\big($ 

**,Appendix A**  Division 2 Chapter 6 Section 6 **Issue2:.** Date

#### 3. TAPE LIBRARY SYSTEM - ON-LINE MODE FACILITY

3.1 The Tape Library System on-line facility is in execution whenever the Data Processing System is in operation. Its purpose is to provide for on-line tape assignments to users or production systems of output tapes created during a JOB execution. This assignment is recorded within the Tape Library System just· as those tapes assigned by the Tape Library batch run upon the receival of an ACQUIRE request card.

3.2 The basic features of the on-line Tape Library System are:

3.21 Production system jobs and non-production johs can acquire tapes while executing a job. Only unassigned tapes will be accepted for a scratch tape (JCL DD statement has no VOL=SER= parameter, DISP parameter is NEW).

3.22 Assigned tapes within the Tape Library System are write protected. No user (user-ID in the JOB card) may write on a tape which is assigned in the Tape Library System to some other user (a different user-ID). This eliminates. the accidental overwriting of data. An attempt to violate this feature will cause the mounted tape to be unloaded and a scratch tape substituted.

3.221 This write protection feature will not prevent a user's non-production JOB from overwriting his own data on a tape reel assigned to him, when the DD statement specifically requests the tape by specifying the volume serial number or by reference to the catalogue. Overwriting such a tape will establish a new release date for the tape serial number as indicated in the JCt DD statement. This allows the user to continue to use the same tape volume serial number any number of times.

3.222 If, during the execution of a production JOB, an attempt is made to overwrite data on a tape

previously assigned to the same production system identifier (user-ID) by the Tape Library System, a message to the main console will be generated, requesting a reply from the operator:

1IB070 TAPE nnnnnn ASSIGNED TO xxxxxxxx •••• x

The operator's reply, based upon information contained in the Operating Instruction for the production system as prepared hy the applications programmer, can be ''U" to allow overwriting the tape or "M" which will cause dismounting of the tape and a request for a mount of a scratch tape in its place.

 $($  .  $)$  $\bigcup$ 

 $\bigcirc$ 

7.

Appendix A Division 2 Chapter 6 Section <sup>6</sup> Issue 2 Date

3.23 Tape used within a JOB and not previously acquired nor assigned during the execution of the JOB by the on-line Tape Library System are considered work tapes and are immediately returned to the scratch pool after JOB completion.

3.24 The Tape Library System determines what tapes are

scratch tapes (retention period has expired). A list of scratch tape volume serial numbers is available to the operating organization at any time. Such a list is used by the tape vault librarian to select scratch tapes for use by the Data Processing System.

3.25 Standard Label tapes stored in the WDC Computer Room tape vault have no external labels other than the permanent volume serial number label affixed to the tape reel when it was purchased.

3.26 No standard label tapes under the control of the Tape Library System shall be removed from the Computer Room. Any JOB which creates a data set which must be physically transported on tape out of the WDC Computer Room must adhere to Div. 2, Chap. 6, Sec. 7: Creating Tapes for Disposition Outside Warrenville Data Center.

3.27 The required tapes for all JOBs must be specified via JCL DD statements and ASP control cards either by use of specific volume serial number or by reference to a catalogued data set.

3.28 Whenever a Tape Library System tape is used in a STEP and the third DISP parameter is explicitly specified as DELETE and the STEP fails, then that data set will be uncataloged and its expiration date wi11 be changed to the current date plus one; provided the USERID and data set name are the same as when the tape was originally created.

3.3 To ACQUIRE or RENEW a tape on-line, the JOB card name field must contain a registered user-ID.

3.31 Registration procedures are detailed in Div. 2, Chap. 1.

3.32 User-ID format is defined in Div. 2, Chap. 4, Sec. 4.

3.33 An attempt to assign a tape on-line to an unregistered user-ID will cause the job to be automatically cancelled (ABEND 222).

**AppendixA-**Division 2 Chapter 6 Section 6 Issue **2.** Date

:)

*i~* 

3.4 To ACQUIRE a tape via the on-line Tape Library System, all of the following conditions must be true. A successful ACQUIRE during a non-production joh will cause the generation of a RENEW request card by the next Tape Library batch run (see paragraph 2.313 of this section).

 $3.41$ The tape to be assigned must be a scratch tape.

3.42 The tape file must be opened for OUTPUT

3.421 Tapes are assigned by the on-line Tape Library System during OPEN processing for output tape files and during volume switching for multi-reel output fi1es.

3.43 EXPDT or RETPD must he specified in the LA~FL parameter.

1.411 The length of time the tape is to remain assirned must be specified. Production systems should use the RETPD parameter, which allows retention period to he stated in length of time from the current date. EXPDT should be used only when it is desirable to have a tape released on a specific date. The normal OS FXPDT and RFTPD have been disabled since the protection afforded by the Tape Library System is more complete.

1.~311 Specifying RETPn-n assigns the tape for only the duration of the run day and is automatically released during the next Tape Library batch run.

3.5 To RENEW a previously assigned tape via the on-line Tape Library System, all of the following conditions must be true. A successful RENEW during a non-production job will cause the generation of a RENEW request card by the next Tape Library batch run (see paragraph 7.313 of this section).

#### 3.51 The tape to he renewed must be already assigned to the user-ID in the JOB card.

1.511 The tape must have heen previously acquired hy either the batch run or on-line facility of the Tape Lihrary System. The user or production system will. overwrite their own previously recorded data on the assigned tape.

### 3.52 The actual volume serial number of the assigned tape must be specified (by JCL or catalog reference).

1.521 The nn statement rnust not request a scratch tape.

 $\bigcup \bigcap$ 

 $\bigcup_{i=1}^n$ 

### **Ap,pendix ,A**  Division 2 Chapter 6 Section 6 Issue **1** Date

#### 3.53 The tape file must be opened for CUTPUT.

3.531 Tape renewal by the on-line Tape Library System occurs during OPEN processing for output tape files.

9.

- 3.54 EXPDT or RFTPD must be specified in the LAnEt parameter.
	- 3.541 These two parameters are further explained in paragraph 3.43 of this section.

#### 3.55 The DISP parameter must not be MOD

3.551 The Tape Library System will not change (RENEW) the release date for any assigned tape when DISP=MOD is used.

### $3.56$  The data set sequence number subparameters of the LABEL parameter must he "1" or omitted.

1.561 The Tape Library System wi1J not change (REN~W) the release date of an assigned tape if tbe data set is not the first one on the tape.

3.6 Specifying Cyclic Tape Retention. This method is to be used whenever a user needs to specify the number of generation levels of a Ceneration Data Group which are to be retained in the Tape Library System in his name.

3.61 In order to build a Generation Data Group, an index must be created via the IMB utility IETPROGM (See IBM System/360 Operating System: UTILITTES). Cyclic Tape Retention will be indicated whenever the BLnG statement contains the DELETE parameter when the index is created.

3.62 If Cyclic Tape Retention is indicated, tapes which are removed from the index are not only uncataloged, hut also the retention date on that tape is changed to the current date plus one in the Tape Lihrary System.

 $3.63$  All statements in Div. 2, Chap.  $6$ , Sec.  $6$ , regarding

acquiring, renewing, and releasing tapes apply to tapes which are controlled by Cyclic Tape Retention. Therefore, when a tape's expiration date is reached, it will be released to the scratch pool. With this in mind, a generous retention period should be specified whenever Cyclic Tape Retention is used.

Appendix A

Western Electric Company Warrenville Data Center PROGRAMMINGS & R MANUAL

Division 2 Chapter 6 Section 6 Issue 1 Date

 $\bigcap$ 

<sup>~</sup>*!* 

:~

3.64 In releasing tapes as they are deleted from the Generation Data Group index, there must be a match between the user ID of the owner of the tape and the user ID of the JOB during which deletion is to take place. This implies that Generation Data Sets which have members generated by more than one user ID should avoid using Cyclic Tape Retention.

#### 4. TAPE LIBRARY SYSTEM - UTILITY PROGRAMS

4.1 The TLSBINL utility program produces a formatted listing of the contents of the bin table by organization number. A parameter may be specified to limit the list to one location or to one organization within a location.

4.2 Possible formats for a user supplied parameter are:

PARM=LL where LL is an alphabetic location code. The bin table list produced will include only User-ID's registered for this location.

PARM•LLDDDD where LL is an alphabetic location code and DDDD is a department number (numeric). The bin table list produced will include only User-ID's registered for this organization.

If no parameter is specified, the entire bin table will be listed.

4.3 Execution of TLSBINL should be accomplished via the cataloged procedure TLSBINL which is documented in Division 3, Chapter 5, Cataloged Procedures.

11.

Appendix A· Division 3 Chapter 2 Section 2 Appendix<br>Issue Date Issue

### CATAUTIL - CATALOG MAINTENANCE UTILITY

#### 1. GENERAL

\.\_,;J

 $\subset$ 

1. 1 CATAUTIL is a Western Electric utility whose purpose is to perform functions on the catalog that are not available through IEHPROGM.

1.2 CATAUTIL incorporates the following facilities:

1.21 Delete an index and all subordinate indexes and uncatalog any data sets that are subordinate to these indexes.

1.22 Change generation data group index specification without previously uncataloging all data sets and subsequently re-cataloging all data sets.

1.3 The return code will be the highest one encountered in the execution of the program.

#### 2. CONTROL CARDS

2.1 The control card for deleting an index **is as**  follows:

label DLTINDEX INDEX=na,e .CVOL=serial

where:

 $2.11$  INDEX = name

Specifies the index level that is to be deleted and this includes deleting of all subordinate indexes and uncataloging all subordinate data sets.

 $2.12$  CVOL = serial

Specifies the volume serial number of the control volume on which the search for the index is to begin. If CVOL is omitted the index should either reside on the sytem residence volume or on a volume that is appropriately connected to by the first level of the index.

Appendix A Division 3 Chapter 2 Section 2 Appendix<br>Issue Date Date

> $/$   $\lambda$  $\cdots$

*(~*  '. )

2.2 The control card for changing a Generation Data Group index specification is as follows:

> label CHNGBLDG INDEX=name , ENTRIES=n ,OPTION•optional ,CVOL•serial

where:

 $2.21$  INDEX = name

Specifies the name of the Generation Data Group index that is to be changed.

2.22 ENTRIES•n

Specifies the new number of entries for the Generation Data Group index which must not exceed 255.

2.23 OPTION•option

Specifies one character option selection as follows:

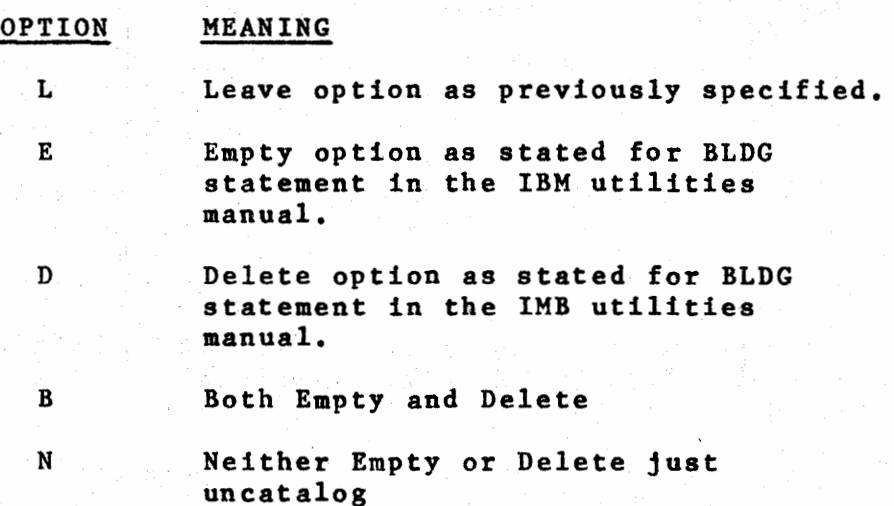

2.24 CVOL=serial

Specifies same as in paragraph 2.12 above.

13.

Appendix A Division 3 Chapter 2 Section 2 Appendix<br>Issue Date Date

#### 3. JCL STATEMENTS

u

*(* ' I '  $\cup$ 

 $\subset$ 

i  $\bigcup$  3.1 In general the following JCL is required

// EXEC PGM=CATAUTIL //SYSPRINT DD SYSOUT=A //SYSIN DD \* control cards follow

3.2 If the control volume is not a permanently resident volume then a DD statement should be placed in the JCL to insure the volume is mounted.

3.3 The basic module takes 24K to execute and requires additional 2K for each 30 data sets cataloged in

a Generation Data Group that is being changed with a CHNGBLDG control card.

### 4. EXAMPLES OF USE

4.1 Example 1: There exists two Generation Data Groups below the NODE A.B both of which are no longer needed.

> // EXEC PGM=CATAUTIL //SYSPRINT DD SYSOUT•A //SYSIN DD \* DLTINDEX INDEX=A.B

4.2 Example 2: The number of entries for Generation Data Group index A.B,C is to be changed from 15 to 35 the option is to be left as is.

> // EXEC PGM=CATAUTIL //SYSPRINT DD SYSOUT•A //SYSIN DD \* CHNGBLDG INDEX=A.B.C,ENTRIES=35

4.3 Example 3: The option of delete is to be removed for Generation Data Group index A,B,D on control volume 222222

> // EXEC PGM=CATAUTIL //SYSPRINT DD SYSOUT=A //SYSIN DD \* CHNGBLDG INDEX=A.B.D, OPTION=N,  $CVOL=222222$

14.

Appendix A Division 3 Chapter 2 Section 2 Appendix<br>Issue Date **Issue** Date

 $\sqrt{2}$ 

.~  $\cdots$ 

### 5. **REFERENCE**

- **5.1 Description of IEHPROGM in I.B.M. Operation System Utilities Manual** (GC28-6586)
- 5.2 Return codes from catalog operations are described in Fl9.CTLG2 IBM System/360 Operating System '(GC28-6550) Data Management for System Programmers.
- 5.3 Cataloged procedure CATAUTIL in Division 3, Chapter 5, Section 1.

5.4 Questions may be directed to J. R. Jackson, 11CB059430.

Appendix A Western Electric Company Warrenville Data Center PROGRAMMING S & R MANUAL 15. Division 3 Chapter 5 Section 1 Appendix Issue Date 03/13/75

### CATAUTIL - CATALOG MAINTENANCE UTILITY

#### 1. GENERAL

 $\bigcup$ 

 $\bigcup_{i=1}^{n}$ 

 $\bigcup$ 

CATAUTIL is a catalogued procedure which facilitates use of Western Electric utility program CATAUTIL. It employs a symbolic parameter for the purpose of designating the control volume.

#### 2. SYMBOLIC PARAMETERS

CVOL 6 digit volume serial number of the control volume. Required only when control volume is not permanently resident. Default value is PROD06.

#### 3. USING CATAUTIL

- 3.1 The procedure is invoked with an EXEC card with the optional CVOL parameter
	- // EXEC CATAUTIL , CVOL=cvol
- 3.2 The cvol parameter is only required if the control volume is not permanently resident
- 3.3 Control cards are required as described in Division 3, Chapter 2, Section 2, CATAUTIL

### 4. EXAMPLES OF USE:

4.1 Delete index from TEST05

// EXEC CATAUTIL,CVOL•TEST05 **//SYSIN** DD \* DLTINDEX INDEX=DEV05.F99

- 4.2 Change Generation Data Group index on PROD06
	- // EXEC CATAUTIL //SYSIN DD \* CHNGBLDG INDEX=PRDG22.FOO.TRANSNET, OPTION=N
- 5. CATALOGUED Procedure Listing

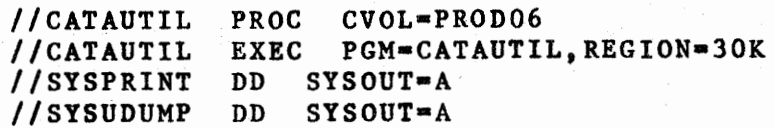

Appendix A Division 3 Chapter <sup>5</sup> Section 1 Appendix Issue Date 03/13/75

In the United States

//RESVOL DD VOL•REF•SYS1.SVCLIB,DISP•SHR //CVOL DD UNIT•3330,D1SP•SHR,VOL•SER•&CVOL

16.

### 6. REFERENCE

Division 3, Chapter 2, Section 2, CATAUTIL

17.

### CATALIST - LIST CATALOG NODE POINTS

#### 1. GENERAL

CATALIST is a catalogued procedure which facilitates use of the Western Electric Utility Program CATALIST. It employs symbolic parameters to specify control volume and node points.

### 2. SYMBOLIC PARAMETER

CVOL 6 digit serial numbers of control volume. Default PROD06

NODE NODE point(s) designated to be listed

#### 3. USING CATALIST

3.1 The procedure is invoked with an EXEC card and the required NODE parameter and optional CVOL Parameter.

// EXEC CATALIST, NODE='node'

- 3.2 The CVOL **parameter is** required if the control **volume is** other than the default.
- 3.3 IF MORE THAN ONE CVOL at a time is to be listed the PARM field should be coded as PARM=' '.
- 4. EXAMPLES OF USE:
	- 4.1 List node point PRD22.F99 from catalog on PROD06
		- // EXEC CATALIST, NODE='PRD22.F99'
	- 4.2 List node: points DEV07.V01 and DEV05.F99 from catalog on TEST05

// EXEC CATALIST, CVOL=TEST05, NODE= 'DEV07.V01, DEV05.F99'

5. CATALOGUED Procedure Listing //CATALIST EXEC PGM•CATALIST, // PARM•'&CVOL.(&NODE)' //SYSPRINT DD SYSOUT•A

#### 6. REFERENCE

 $\bigcup$ 

Division 3, Chapter 2, Section 2, CATALIST

75/122 **CATA LIST: SYSCTLG ON ASP31A PAGE 37** *t* 

C<sub>c</sub>-<sup>2</sup> (  $C$ <sub>(</sub> ) is the contract of  $C$  ( ) is the contract of

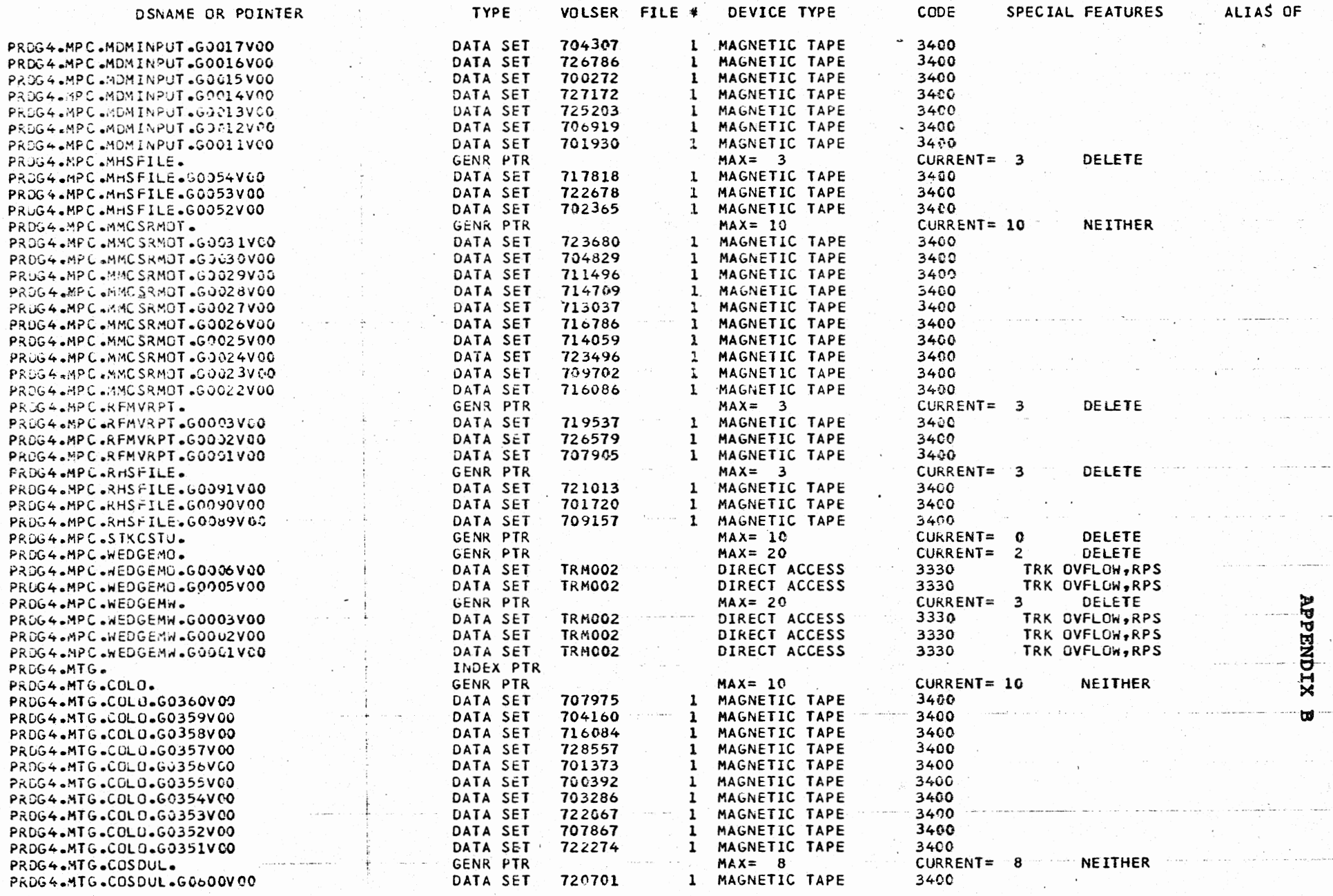

Division 4 Chapter 5 Section 1 Issue 2 Date 2/01/74

### MISCELLANEOUS INFORMATION

1.

INFORMATION SYSTEMS DEVELOPMENT TRAINING PROGRAM

SECTION 1 - GENERAL

## 1. OBJECTIVE

 $($   $^{\circ}$  ) and  $^{\circ}$  $\setminus$ 

1.1 The availability of training material and policies concerning training differ throughout the Switching Division. This chapter heading has been provided to allow each resident organization to provide such training information as they deem desirable within the structure of this manual.

Division 4 Chapter 7 Section 1<br>Issue 4 Date 04/09/76

 $\mathbf{1}$ 

### MISCELLANEOUS INFORMATION

 $\cdot$  1.

INFORMATION SYSTEM LOAD RATES SECTION 1 - HARDWARE & ISD LOAD RATES

### l. USAGE MEASUREMENT

 $\bigcup$ 

 $\bigcup$  .

 $\bigcup$ 

*(* )  $\hookrightarrow$ 

1.1 Use of the facilities of the Warrenville Data Center ASP/VS network, via central or remote input readers, is measured by quantities derived and reported using the facilities of the Operating System's System Measurement Facility (SMF) and the Quantitative Computer Management System (QCM).

# 1.11 VS/CPU TIME

measure is 370/168 VS/CPU time. The time, in seconds, the Central Processing Unit is dedicated to the processtng of a job. The standard

# 1.12 I/O TIME

The time, in seconds, an I/0 Channel is dedicated to the control and movement of data associated with a job.

# 1.13 UNIT RECORDS - LOCAL

The total number of cards read, cards punched and lines printed for a job µtilizing the input/output service at the central site (Warrenville).

#### 1.14 UNIT RECORDS - REMOTE

The total number of cards read, cards punched and lines printed for a job utilizing the teleprocessing facilities and the input/output service at a remote site. All service charges associated with tbis resource are determined by the remote sites.

1.2 In addition to OS/SMF and Q'M data described in

paragraph 1.1, three additional quantities are used to calculate a run cost for each job. These quantities are obtained by converting station log and time sheet data into SMF records.

Reason for reissue: As indicated; and former paragraph 1.13, "CORE ALLOCATION", deleted.

*2.* 

Division 4 Chapter 7 Section 1 Issue 4 Date 04/09/76

 $(+)$ 

 $\rightarrow$ 

*)~*   $\Box$ 

*h* 

### 1.21 KEYSTROKES - GCS

The number of keystrokes required to enter data into the Data Entry System.

#### 1.22 MAN HOURS

The time, in hours and minutes, charged by ISD personnel to a project number.

#### 1.23 TRANSTIME

The time, in hours, minutes, and seconds, to receive/transmit a tape via Honeywell transmission facilities.

#### 2. JOB COSTS

 $2.1$  The usage data compiled by VS/SMF is periodically processed using the QCM programs to summarize computer usage by job, programmer, run type and project code. A run cost is calculated for each job as follows:

JOB RUN COST = (CPU TIME  $x$  CPU TIME LOAD RATE) + (I/O TIME x I/O TIME LOAD RATE) <sup>+</sup>(LOCAL UNIT RECORDS x LOCAL UNIT RECORD LOAD RATE) <sup>+</sup>(DATA ENTRY KEYSTROKES x DATA ENTRY LOAD RATE) <sup>+</sup>**(MAN** HOURS x ISO LOAD RATE) <sup>+</sup>(TRANSMISSION TIME x TRANSMISSION LOAD RATE)

2.2 The Job Run Cost reported on the Warrenville Data Center Computer Usage Report does not include a cost for UNIT RECORD - REMOTE. However, this factor should be included in estimations of job run costs since this load rate is determined and applied at each remote operation.

### 3. LOAD RATE TABLE

3.1 The load rates applied in the Job Run Cost formula of paragraph 2.1 and referenced in 2.2 are determined periodically by the Divisional Accounting, Results and Project Accounting Organization, Department 9413, Warrenville. The current load rates, which can be used for calculating Job Run Cost estimates are listed in Exhibit A.

Reason for reissue: CORE ALLOCATION deleted from Job Run Cost formula in paragraph 2.1.

Division 4 Chapter 7 Section 1 Exhibit A<br>Issue 4 Date 04/ Date 04/09/76

### LOAD RATE TABLE

#### FOR DETERMINING JOB RUN COST

3~

## 1. HARDWARE LOAD RATES.

 $\left( \begin{array}{cc} \cdot & \cdot \end{array} \right)$ 

 $\left(\begin{array}{cc} \frac{1}{2} \end{array}\right)$ 

 $( \ )$ 

 $\bigcup$ 

1.1 August, 1973 thru March, 1974 CPU  $I/O$ MBS U/R - Warrenville GCS - Data Entry System Honeywell Transmission 1.2 April and May, 1974 CPU I/0 MBS U/R - Warrenville GCS - Data Entry System Honeywell Transmission 1.3 June, 1974 CPU I/0 MBS U/R - Warrenville GCS - Data Entry System Honeywell Transmission 1.4 July, 1974 CPU I/0 MBS U/R - Warrenville GCS - Data Entry System Honeywell Transmission - \$.054/IBM 370/155 CPU Sec.  $-$  \$.0445/I/O Sec.  $-$  \$.09/IBM 370/155 MEGB Sec.<br> $-$  \$.002/Unit Record - \$.00028/Keystroke  $-$  \$.01305/Sec. - \$.054/IBM 370/155 CPU Sec.<br>- \$.032/I/O Sec. - \$.063/IBM 370/155 MEGB Sec. - \$.002/Unit Record - \$.00019/Keystroke  $-$  \$.11/Sec. - \$.059/IBM 370/155 CPU Sec.<br>- \$.035/I/O Sec.  $-$  \$.069/IBM 370/155 MEGB Sec.  $-$  \$.00335/Unit Record - \$.00019/Keystroke - \$.11/Sec. \$.141/IBM 370/168 CPU Sec. - \$.032/I/O Sec.<br>- \$.063/IBM 370/155 MEGB Sec.<br>- \$.002/Unit Record<br>- \$.00019/Keystroke - \$.11/Sec. 1.5 August, 1974 thru December 29, 1974 CPU I/0 MBS U/R - Warrenville GCS - Data Entry System Honeywell Transmission  $-$  \$.216/IBM 370/168 CPU Sec.<br> $-$  \$.032/I/O Sec.  $-$  \$.089/IBM 370/168 MEGB Sec. - \$.002/Unit Record - \$.00019/Keystroke  $-$  \$.11/Sec.

Division 4 Chapter 7 Section 1 Exhibit A Issue 3 Date 04/09/76

> $\sqrt{2}$ i la contrata

~

### 1.6 December 30, 1974 thru December 28, 1975

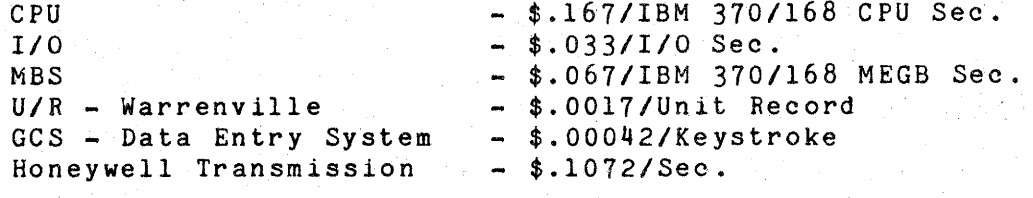

4 .

### 1.7 Current - Effective December 29, 1975

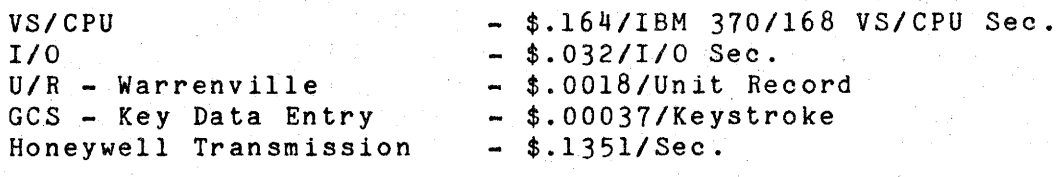

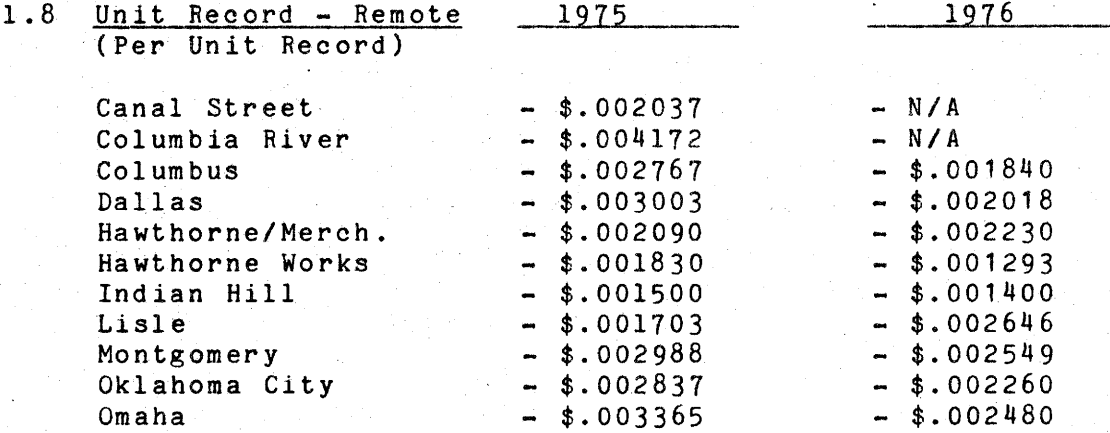

#### l. 9 On-Line System Load Rates

### 1.91 MITS - Effective January 1, 1975 - Current

Terminal Connect Time - \$2.50/hour Monthly Permanent Storage \$.11/PSR Peripheral Tape/Print - \$1.95/1000 lines

### 1.92 CALL/OS - Effective December 29, 1975

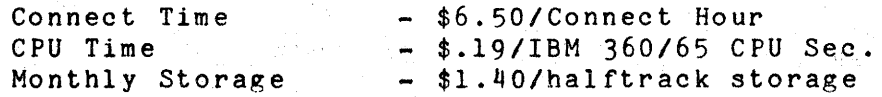

### 1. 93 TSO - Effective December 29, 1975

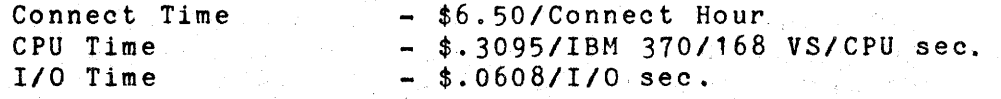

 $($   $)$  $\bigcup_{i\in I}$  Division 4 Chapter 7 Section 1 Exhibit A<br>Issue 3 Date 04/ Date 04/09/76

2. ISD LOAD RATE FOR DETERMINING JOB RUN COST.

2.1 The hourly load rate for all 9400 ISD personnel is as follows:

5.

1973 - \$15.25 1974 - \$17.84 1975 - \$19.04 1976 - \$23.5i

2.2 The Security Accrual percentage for 1976 is 28.4%.

### 3. MAGNETIC TAPE PROCESSING CHARGES FOR DISPOSITION OF TAPES OUTSIDE WARRENVILLE.

3.1 A charge is issued for each magnetic tape processed for disposition outside Warrenville (Division 2, Chapter 6, Section 7).

3.2 The rate per copy is as follows:

1976 - \$18.80 effective 12/29/75
D. L. MATHIS 7736 N. ILL. WORKS

DISTRIBUTE TO HOLDERS OF WARRENVILLE DATA CENTER PROGRAMMING S & R MANUAL

 $\bigodot$ 

 $\bigcirc$ 

 $\bigcirc$ 

 $\bigcirc$ 

 $\bigcirc$ 

1.

Division *5* Chapter I Section 1 Issue 2 Date 07/01/75

## IMS ON-LINE STANDARDS AND REFERENCE

IMS DC SYSTEM OVERVIEW

SECTION 1 - GENERAL

#### PREFACE

**Division 5** of the PROGRAMMINGS & R MANUAL pertains to On-line IMS **Systems.** The distribution of this division, except for Chapter 1, Section 1, is controlled at a locational level **by a, designated** Location Co-ordinator. The Location Co-ordinators **are listed below:** 

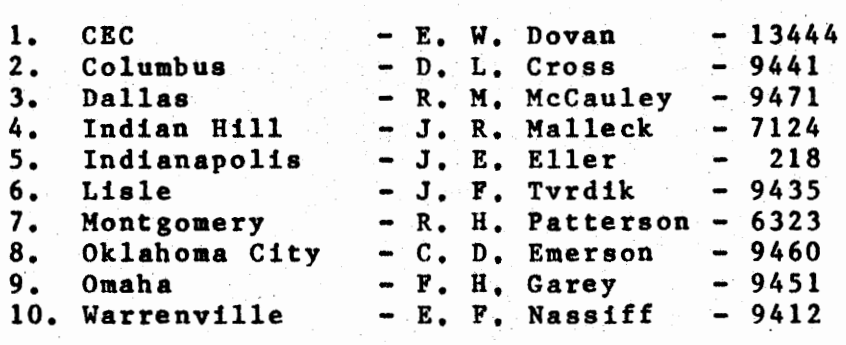

In order to receive documentation of the entire division, the User **must** contact his respective Location Co-ordinator.

Communications concerning On-line IMS Systems at a Divisional level should be directed to the On-line Systems Co-ordinator, Dept. 9412, Warrenville.

2.

Division 5 Chapter 1 Section 1 Issue 2 Date 07/01/75

> /~ I )

 $\bigcap$ 

 $\bigcap$ 

## 1. GENERAL

1.1 The Warrenville Data Center currently supports the generalized IBM - Information Management System (IMS) for the control of application-oriented on-line systems. IMS provides two basic features:

1.11 Data Language/I (DLI) - is a data management facility that **assists in** the creation and maintenance of hierarchical data **base** structures which may be used in the on-line environment.

1.12 Data Communication (DC) - is a teleprocessing monitor that supports message communication between the **application system,** data **base·s,** and a number of supported **remote** and/or local terminals.

1.2 This documentation pertains to those application systems which are controlled by the Data Communication facility of IMS (IMS DC). Even though strictly batch-oriented **systems** using DLI are not directly covered by this documentation, it would be prudent for the designer, who later intends to introduce his system to the IMS DC System, to follow the standards outlined in this document.

1.3 IMS currently runs with OS under Release 2.4.1 and is available in the following periods of time:

1.31 IMS DC Production Schedule

Monday through Friday, 7:00 a.m. to 11:00 p.m. (WDC time).

1.32 IMS DC Test Schedule

Upon request only, generally Monday through Friday 5:30 a.m. to 6:30 **a.m.** (WDC time), The Location Co-ordinator must make the request to the IMS Master Terminal Operator (MTO) by 4:00 p.m. (WDC time) on the preceding day.

TO ALL HOLDERS OF THE WDC PROGRAMMING S & R MANUAL

Re: Proposed Computer Assisted Restart/Recovery Standards

The standards for using the Computer Assisted Restart/Recovery System are presented here for your consideration and comment.

Your written comment should be submitted before August 23, 1976, to the Data Administration Department 9412, attention Mr. D. Cowan. A final version of the standards will be prepared after consideration of the comments received, for entry in the WDC Programming Standards and Reference Manual.

IMPORTANT: Division 5 - Data Management and Administration will replace Division 5 - IMS DC Standards; the current contents of Division 5 will be placed in Chapters within the new Division S. This replacement is not effective immediately, and the current Division 5 should not be discarded at this point in time.

 $:JMI$ 

 $\cup$ 

*~;'* 

 $\overline{ }$ 

 $\frac{1}{2}$ 

 $\int_{\mathbb{R}^2}$ 

Cl) t.) ~ *1--4* ~

7248

|<br>|<br>|<br>|<br>|<br>|<br>|<br>|<br>|

.<br>ت

 $\frac{1}{2}$ 

CV Bonelli J. BONELLI

·?:>.~: *i~* 

D. **K. COWAN** - 9412 Divisional Data Administration

Approved:

## DIVISION 5 - DATA MANAGEMENT AND ADMINISTRATION

#### CHAPTER 5 - DATA INTEGRITY

#### SECTION 2 - COMPUTER ASSISTED RESTART/RECOVERY FACILITIES

## 1. GENERAL

 $\bigcup$ 

*'~\_\_.).* 

1.1 The CRR (Computer Assisted Restart/Recovery) System is designed as an augment to the IMS (Information Management System) restart/ recovery facilities as they are distributed by IBM. CRR contains facilities which are both integrated into the IMS control region and executed as independent batch programs. The modifications to IMS control region code necessary to incorporate CRR are minimal and limited to only two modules (DFSFLOGO and DFSFLOSO). CRR capabilities lie mainly in four areas:

1.2 Information Ledgering. Information on three components of an IMS system (job, database, and log tape) is stored in a number of VS datasets termed "ledgers". These datasets are updated dynamically to reflect a change in the status of a component of any functioning IMS System (this includes the on-line control region as well as batch jobs).

- 1.3 Status Tracking. As data based system execution progresses, component status is recorded in three ways:
	- LEDGER The status field of the proper ledger entry is changed.
	- DISPLAY A message identifying the component and its new status is written to the SYSMSG dataset, the ASP Master Console, and the ASP Master Log.
	- TRACE A copy of the new ledger entry is recorded on a special trace dataset for reference and ledger recovery.

Using these three facilities, the status of any component at any point in time can be easily determined.

l.4 Data Base Integrity. By checking component status in the ledgers, CRR is able to prevent inadvertent improper reference to a data base. CRR forces a proper sequence of activities before data base access is allowed. These activities include log tape correction, data base backout, and data base recovery.

1.5 Batch Job Recovery. CRR facilitates the restart of IMS batch jobs by automatically invoking procedures when required for log tape correction and data base backout. CRR

Division 5 Chapter 5 Section 2 Issue 1 Date:

 $\sim$ 

*(-~* 

performs these functions to correct for system as well as application program failure. Any job which executes only one IMS data base updating program can be restarted from the beginning.

2. THE CRR LEDGERS

2.1 There are eight ledger data sets which contain job, data base and log tape information. Their content is shown here, including any special display characters. (See Par. 3 below for status codes.)

2.2 Job ledger contains the following information on IMS batch jobs and IMS on-line control region:

JOBNAME

\* STATUS \*

C- M COMPLETION CODE

P- PSB NAME

- T- DATE-TIME (YYDDD HHMM) APPL PROGRAM EXECUTION LAST STARTED OR STOPPED
- 2.3 DBD ledger contains the following information on IMS data bases:

DBDNAME

\* STATUS \*

- J- JOBNAME OF JOB WHICH LAST REFERENCED THE DATA BASE
- $M-$  BACKUP MODE ('FD' = FAST DUMP, 'IC' = IMAGE COPY)
- I- USERID AS IT SHOULD APPEAR ON ANY RECOVERY JOB CARDS
- C- CASECODE AS IT SHOULD APPEAR ON ANY RECOVERY JOB CARDS
- D- DATE-TIME (YYDDD HHMM) LAST BACKUP WAS TAKEN
- 0- DATE-TIME (YYDDD HHMM) DATABASE WAS LAST MADE OFF-LINE TO THE IMS ON-LINE CONTROL REGION
- 2.4 Log Ledger contains information on IMS batch and on-line control region log tapes:

VOLSER */~* 

\* STATUS \*

J- JOBNAME OF JOB WHICH CREATED THE TAPE

Y- TYPE ('NORMAL', 'BACKOUT', **'INVALID')** 

S- VOLUME SEQUENCE NUMBER

T- DATE-TIME (YYDDD HHMM) TAPE WAS LAST OPENED OR CLOSED

2.5 Merged Log Ledger contains information on the merged log tapes created daily by Warrenville Operations. The format is the same as that of the Log Ledger.

2.6 Job-Data Base Ledger contains the name of each data base referenced by a job in the following format:

JOBNAME (TYPE) WHERE TYPE IS EITHER 'UPDATE' OR **'INQUIRY'** 

2.7 Data Base-Job Ledger contains the PSI of each system which updates the data base in the following format:

PSI

 $\setminus$ 

 $\cdots$  $\cup$ 

*)* 

2.8 Data Base-Data Set Ledger contains the following information on the data sets which make up a data base:

DDNAME

DSNAME

DSNAME USED FOR BACKUP CATALOGING

2.9 Trace Ledger contains a record of all ledger changes in the following format:

TYPE ·· TRACE RECORD TYPE (CURRENTLY ONLY'WRS')

MODULE - ID OF CRR MODULE WHICH INVOKED THE CHANGE

FUNCTION - ID OF CRR READ/WRITE MODULE FUNCTIONAL FOR MAKING THE CHANGE (FIRST CHARACTER INDICATES LEDGER TYPE:  $'J' = JOB$ ,  $'D' = DATA BASE$ ,  $'L' = LOG, 'M' = MERGED LOG - THESE ARE THE$ ONLY LEDGERS WHICH AHE DYNAMICALLY UPDATED) (THIRD CHARACTER INDICATES CHANGE TYPE:  $'A' = ADDED, 'R' = REPLACED)$ 

DATE - DATE RECORD WAS WRITTEN ( YYDDD)

TIME - TIME RECORD WAS WRITTEN (HHMM)

RECORD

- IMAGE OF THE LEDGER CHANGED RECORD

 $\sim$  $\cdots$ I

*!~* 

--------------.. ----·--- /

#### 3. COMPONENT STATUS

- 3.1 The status of job, data base, and log components can take on the following values:
- 3.2 Job Status:
	- $COMPLETE APPLICATION PROGRAM EXECUTION HAS COMPLETED$ NORMALLY
	- FAILED APPLICATION PROGRAM EXECUTION HAS ABENDED (NOTE - SYSTEM FAILURES WILL NOT CAUSE A JOB STATUS OF FAILED)
	- INQUIRY APPLICATION PROGRAM EXECUTION HAS BEGUN BUT NO LOG TAPE DATA SET HAS BEEN OPENED
	- UPDATE APPLICATION PROGRAM EXECUTION HAS BEGUN AND A LOG TAPE DATA SET HAS BEEN·OPENED
- 3.3 Data Base Status:
	- CLOSED DATA BASE IS NOT CURRENTLY BEING ACCESSED
	- INQUIRY AN APPLICATION PROGRAM WHICH REFERENCES THE DATA BASE IN AN INQUIRY MODE HAS BEGUN EXECUTION
	- UPDATE APPLICATION PROGRAM EXECUTION HAS BEGUN AND A LOG TAPE DATA SET HAS BEEN OPENED
- 3.4 Log Status:
	- CLOSED TAPE HAS BEEN OPENED AND CLOSED SUCCESSFULLY
	- OPEN TAPE HAS BEEN OPENED BUT NOT YET CLOSED **SUCCESSFULLY**
- 4. BATCH JOB PHASES
- 4.1 There are ten CRR phases that a CRR supported batch job passes through during execution. They are:

LOG TAPE VALIDATION DATA BASE VALIDATION EXECUTION PRE-PROCESSING APPLICATION PROGRAM EXECUTION - LOG TAPE OPEN APPLICATION PROGRAM EXECUTION - LOG TAPE OEV APPLICATION PROGRAM EXECUTION - LOG TAPE CLOSE APPLICATION PROGRAM EXECUTION - ABNORMAL TERMINATION EXECUTION POST-PROCESSING

 $\cup$ 

 $\backslash\,$ 

Division 5 Chapter 5 Section 2 Issue 1 Date:

## LOG TAPE VALIDATION DATA BASE VALIDATION

4.2 The log tape and data base validation phases ahead of execution pre-processing will correct for system failures, those behind execution post-processing for program failures. A description of each phase is given below:

4.21 Log Tape Validation. The log tape validation phases are

responsible for ensuring the integrity of IMS log tapes created by the job. If a system failure, log tape I/0 error, or job cancel occurs after a log tape has been opened and before it has been closed, that tape cannot be used for data base restoration. Therefore, if a log tape with an 'open' status is detected, log tape verification will invoke a program to copy the contents of that tape to a new tape, closing the new tape properly and replacing the volume serial number of the old tape with the volume serial number of the new tape in the log ledger. Log tape verification is also responsible for cataloging the volume serial numbers of any log tapes which will be required in the data base validation phase.

4.22 Data Base Validation. The data base validation phases

are responsible for ensuring the integrity of all data bases referenced by the job. A failure during application program executing may create imcomplete results on data bases being referenced in the update mode. Therefore, if it is detected that an update program has been interrupted during execution, the IMS data base backout utility will be invoked to restore all update mode data bases to their status prior to the beginning of execution of the interrupted program. (Note - the backout utility will not be invoked unless a log tape was actually opened.)

4.23 Application Program Pre-Processing. This phase is

responsible for ensuring that the application program does not begin execution until the status of any data base the job references is satisfactory. Execution will be prevented in any of the following circumstances:

- THE STATUS OF THE JOB IS UPDATE

- THE STATUS OF ANY DATA BASE TO BE REFERENCED BY THE JOB IS NOT 'CLOSED' AND THE JOBNAME OF THE JOB TO LAST REFERENCE THE DATA BASE DOES NOT MATCH THE JOB NAME OF THE CURRENT JOB

If all tests are passed, the status of the job is changed to inquiry and application program execution is allowed to begin.

4.24 Application Program Execution - Log Tape Open. When a DD statement with the DDNAME IEFRDER is included in the execution step of the job (without a dummy specification) a log tape will be opened by the IMS control region. During this open processing, CRR modules are invoked to perform two functions:

 $\leftarrow$ *<sup>I</sup>*I

 $\overline{\phantom{0}}$ 

*(~* 

/~  $\blacksquare$ 

- CREATE AN ENTRY IN THE LOG LEDGER FOR THE LOG TAPE WITH A STATUS OF 'OPEN'
- CHANGE THE STATUS OF THE JOB LEDGER ENTRY FOR THE JOB TO 'UPDATE'

4.25 Application Program Execution - Log Tape EOV. When enough log records have been written to fill a log tape, the IMS control region performs a volume change. After the change has taken place, CRR modules are invoked to:

- CHANGE THE STATUS OF THE LOG LEDGER ENTRY FOR THE OLD TAPE TO 'CLOSED'
- CREATE AN ENTRY IN THE LOG LEDGER FOR THE NEW TAPE WITH A STATUS OF 'OPEN'

4.26 Application Program Execution - Log Tape Close. When the application program completes processing, if a log tape has been opened, the IMS control region will perform a close. After close processing, CRR modules are invoked to:

- CHANGE THE STATUS OF THE LOG LEDGER ENTRY FOR THE CLOSED LOG TAPE TO 'CLOSED'
- CHANGE THE STATUS OF THE JOB LEDGER ENTRY FOR THE JOB TO 'INQUIRY'

4.27 Application Program Execution - Abnormal Termination Processing. When an application program abends, an IMS STAE EXIT receives control and attempts to close a log tape should one be open. If this close is successful, CRR modules are invoked to:

> - CHANGE THE STATUS OF THE LOG LEDGER ENTRY FOR THE CLOSED LOG TAPE TO 'CLOSED'

- 4.28 Execution Post-Processing. If the application program terminates successfully, CRR modules are invoked to:
	- CHANGE THE STATUS OF THE JOB LEDGER ENTRY FOR THE JOB TO 'COMPLETE'
	- CHANGE THE STATUS OF THE DATA BASE LEDGER ENTRIES FOR ALL DATA BASES REFERENCED TO 'CLOSED'

 $-1.$ 

#### DIVISION 5 - DATA MANAGEMENT AND ADMINISTRATION

#### CHAPTER 5 - DATA INTEGRITY

SECTION 3 - COMPUTER ASSISTED RESTART/RECOVERY FACILITIES AND JCL REQUIREMENTS FOR IMS BATCH JOBS

# 1. FACILITIES

1.1 The Computer Assisted Restart/Recovery System (CRR) provides the following facilities for IMS batch JOBs:

1.11 Protection against concurrent update of application data bases. The status of each application data base is maintained by CRR on a VS data set. This status is dynamically changed to reflect update and inquiry access by IMS batch JOBs and the IMS on-line control region (PRODIMS). If an IMS batch JOB attempts to access a data base which is currently being updated by another batch JOB or PRODIMS, that JOB will be abended by CRR before any data base access is attempted.

1.12 Log tape tracking, validation and consolidation. Information about all IMS log tapes is recorded by CRR on a VS data set when the log tapes are opened by an IMS control region (both batch and online). CRH modules invoked during batch JOB processing check the validity of previously created log tapes and, if necessary, copy log data from the "bad" tape to a new "good" tape. Also, on a daily basis, data from all log tapes created during the previous days processing is consolidated onto a "merged log" tape. These merged logs are stored in the Warrenville Tape Library for an extended period of time to be referenced for data base recoveries.

1.13 Dynamically invoked DB BACKOUT. The IMS DB BACKOUT utility is designed to reverse the effect of changes made to data bases by an IMS application program. Where a batch IMS update program fails, CRR modules (executed before and after application program execution) will automatically invoke the DB BACKOUT utility. Therefore, only in situations where DB BACKOUT will not work (e.g. I/0 errors) must a full DB recovery be processed to recover from program failure.

### 2. JCL REQUIREMENTS

 $\bigcup$ 

2.1 For recovery purposes, IMS batch JOBs are considered in one of categories: 1) those in which IMS data bases are updated by

Division 5 Chapter 5 Section 3 Issue 1 Date:

(one) application program within the JOB and 2) those in which IMS data bases are accessed but not updated (inquiry) by (one or more) application programs within the JOB.

2.2 Update JOB JCL requirements. The following JCL is required for the inclusion of CRR in an IMS data base update production job:

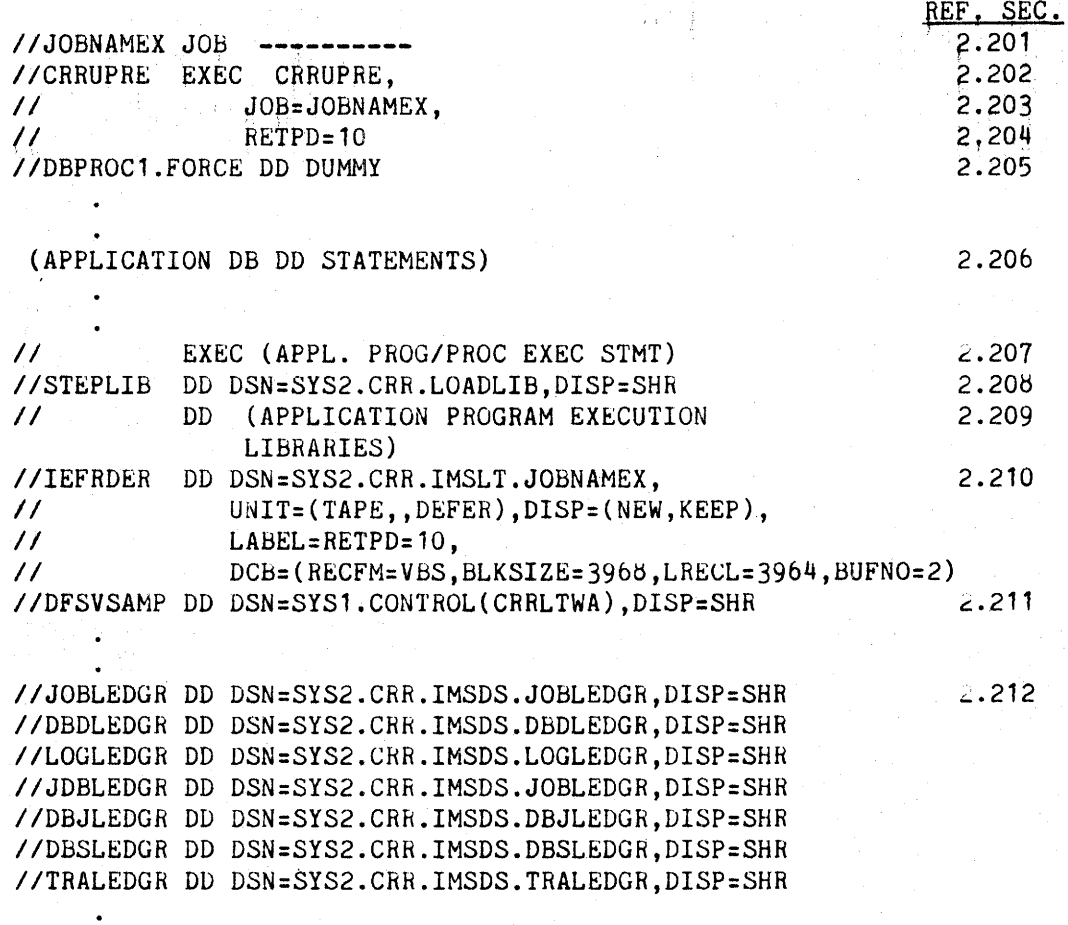

(APPLICATION PROGRAM EXECUTION DD STATEMENTS)

//CRRUPOST EXEC CRRUPOST, JOB=JOBNAMEX, RETPD=10 //DBPROC2.FORCE DD DUMMY

 $2.213$ 

/ ~ 1

COPY FOR COMMENT FROM 7-19-76 TO 8-23-76

----·------·-------·-·-----------·-----····~----~----·--------···---·--·--·---···-----·.----~------·-

<sup>1</sup>(APPLICATION DB DD STATEMENTS)

 $\prime$ 

\..\_-,

2.201 The name of the JOB (JOBNAMEX) is used by CRR to identify log tapes.

2.202 The CRRUPRE (update pre-processing) cataloged procedure contains JCL to execute CRR programs for log tape validation, data base validation and application program preprocessing (see CRR Concepts and Facilities).

2.203 The JOBNAME parameter is necessary for substitution into the log tape data set name.

2.204 The log tape retention period used should be consistent throughout the JOB. It indicates the number of days the JOBs log tapes will remain assigned in the Tape Library System.

- 2.205 This statement is used for forcing DD statement additions to the proper step.
- 2.206 These should match the data base DD statements included in the DB update step.

2.207 More than one application program may be executed, but there may be only one DB update program and it must be the last program executed (before CRRUPOST).

2.208 The CRR load library must be concatenated ahead of... and

2.209 any other load libraries referenced.

2.210 The log tape data set created during DB update must have a data set name in the format shown and DD parameters as shown.

2.211 The log tape write ahead (LTWA) feature of IMS must be used to assure that DB updates are recorded on the log tape before any DB is actually changed. The LTWA feature is invoked with the DD statement shown.

2.212 One DD statement for each CRH data set must be included in the application update step.

Division 5 Chapter 5 Section 3 Issue 1 Date:

2.213 The CRRUPOST (update post-processing) cataloged procedure contains JCL to execute CRR programs for log tape validation, data base validation and application program post-processing (see CRR Concepts and Facilities).

ં 4.

2.2 Inquiry JOB JCL requirements. The following JCL is required for the inclusion of CRR in an IMS data base inquiry production JOB:

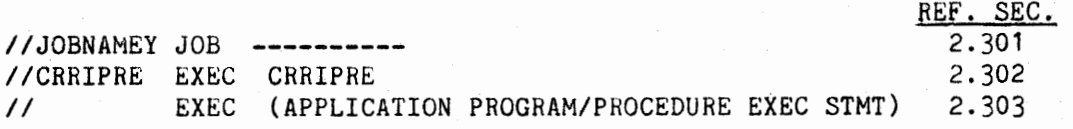

(APPLICATION PROGRAM EXECUTION DD STATEMENTS)

/ICRRIPOST EXEC CRRIPOST  $\prime\prime$ 

2.304

*i~* 

 $\sim$ ' *!* 

2.301 Although no log tapes are created in an inquiry JOB, the JOB name is still used by CRR modules for JOB and DB status tracking.

2.302 The CRRIPRE (inquiry pre-processing) cataloged procedure contains JCL to execute CRR programs for application program pre-processing.

2.303 One or more application inquiry programs may be executed.

2.304 The CRRIPOST (inquiry post-processing) cataloged procedure contains JCL to execute *CRR* programs for application program program post-processing.

Division 5 Chapter 5 Section 4 Issue 1 Date:

## DIVISION 5 - DATA MANAGEMENT AND ADMINISTRATION

1.

#### CHAPTER 5 - DATA INTEGRITY

#### SECTION 4 - COMPUTER ASSISTED RESTART/RECOVERY UTILITIES

## 1. GENERAL

 $\overline{\phantom{a}}$ 

1.1 CRR utilities are provided to display CRR LEDGER contents, modify CRR LEDGEH entries and generate JCL (Job Control Language) for the execution of IMS and CRH programs. These utilities are intended for use by Data Administration personnel responsible for performing data base restart/recovery procedures and require a knowledge of CRR and IMS restart/recovery facilities.

DIVISION 3

1.2 This section provides a description of the circumstances in whicn to use CRR utilities. See Division 3, Chapter 5 for details on the cataloged procedures used to invoke these utilities.

1.3 The following is a summary of the CRR utilities available.

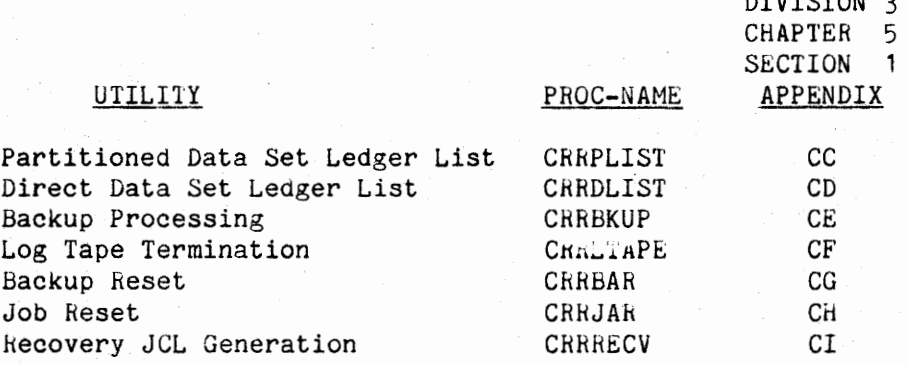

#### 2. LEDGER DISPLAY

 $\bigcirc$ 

2.1 General. The CRR LEDGER data sets are of two types: direct and partitioned. Two cataloged procedures, one for each data set type, are available for listing the contents of CRR LEDGERS.

2.2 LEDGER data set names are as follows:

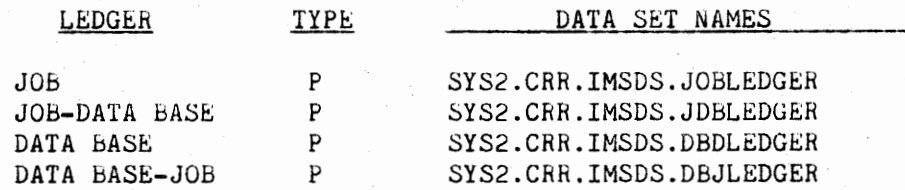

Division 5 Chapter 5 Section 4 Issue 1 Date:

> *!~*  , I

 $\sim$ ;

 $\sim$ III N

/~

*!~,* 

*i~*  J

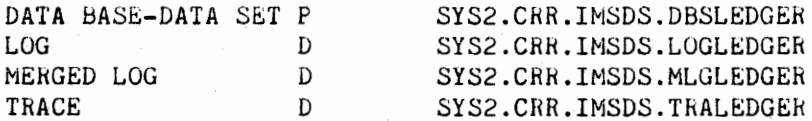

2.3 Partitioned data set LEDGER display. Partitioned data set LEDGER can be displayed using the cataloged procedure CRRPLIST (see Div. 3, Chap. 5, Sect. 1, App. CC). In addition to this procedure for batch listing, the ISM data set display facility can be used for on-line access to partitioned data set LEDGERS. See Div. 5, Chap. 5, Sect. 2, paragraphs  $2.2 - 3.4$  for an explanation of ledger contents.

2.4 Direct data set LEDGER display. Direct data set ledgers can be displayed using the cataloged procedure CRRDLIST (see Div. 3, Chap.5, Sect. 1, App. CD). These LEDGERS can only be displayed in a batch mode.

### 3. BACKUP PROCESSING

3.1 The backup processing utility is used to record information in CRR ledgers about data base magnetic tape backups for future use in data base recovery procedures.

3.2 This utility snould be executed as the last user processing step in each data base backup job:

> //PSIBKUP JOB //CRRIPRE EXEC CRRIPRE DB BACKUP STEP 1

> > DB BACKUP STEP M

//CRRBKUP EXEC CRHBKUP //SYSIN DD\* DBDNAME1 MODEl

D.bDNAMEn MODEn

//CRRIPOST EXEC CRRIPOST

3.9 This utility is invoked using the cataloged procedure CRRBKUP (see Div. 3, Chap. 5, Sect. l, App. CE).

Division 5 Chapter 5 Section 4 Issue 1 Date:

## 4. LOG TAPE TERMINATION

4.1 The log tape termination utility is used to close an IMS log tape which has not been successfully closed by normal IMS or CRR processing.

4.2 When to execute.

4.21 On-line log tapes. This utility is used by WDC operating personnel to close all log tapes left unclosed by PRODIMS.

4.22 Batch log tapes. Batch log tapes left unclosed by batch IMS code will normally be closed by CRH modules invoked in *CHk* pre and post processing. This utility is available for use in terminating batch log tapes in abnormal situations; it should, however, be used with discretion.

4.3 This utility is invoked using the cataloged procedure CRRLTAPE (see Div. 3, Chap. 5, Sect. 1, App. CF).

#### 5. BACKUP RESET

 $\cup$   $\overline{\phantom{0}}$ 

 $\bigcup$ i

5.1 The BACKUP H£SET utility is used to modify the date-time and mode information stored in the Data Base LEDGER for an individual data base.

5.2 This procedure is intenaed for use where the most recent data base backup is physically or logically damaged and cannot be used for DB recovery. It should be executed (if required) before recovery JCL is generated by the RECOVERY JCL GENERATION utility.

5.3 This utility is invoked using the cataloged procedure CRRbAR (see Div. 3, Chap. 5, Sect. 1, App. CG).

6. JOB/DATA bASE STATUS RESET

6.1 The JOB/DATA BASE S1ATUS RESET utility is used to reset the status a job and all the data bases it references to 'COMPLETE~ and 'CLOSED' respectively.

6.2 This procedure is intended to be used only where all normal procedures for restoring status have failed or cannot be used and the condition of all data bases referenced by the job is valid. Use of this procedure should be closely controlled by Data Administration personnel; for this reason, a two character code, controlled by Dept. 9412, must be supplied on the input. Local Data Administration personnel will be made aware of the current code.

6.3 This utility is invoked using the cataloged procedure CRRJAR (see Div. 3, Chap. 5, Sect. 1, App. CH).

Division 5 Chapter 5 Section 4 Issue 1 Date:

/~

 $\sim$ 

#### 7. RECOVEHY JCL GENERATION

7.1 The HECOVERY JCL GENERATION utility is used to create Job Control Language (JCL) which is in turn executed to perform data base restoration and recovery.

7.2 This utility should be executed as the first phase of data base recovery. Using the CRH LEDGERs, the utility generates JCL to execute the following programs.

7.21 DB RESTORE. If the mode of the data base backup is

'fD', Innovation Data Processing DSF' restore JCL is generated for each data set comprising the data bases to be restored. If the mode of the data base backup is 'IC', no DB restore JCL is generated and the Image Copy backup tape{s) are inputted directly to the DB RECOVERY program execution (see 7.23 below).

7.22 CHANGE ACCUMULATION. The generated JCL executes the

IBM Data Base Change Accumulation Utility {DFSUCUMO) to separate data base change records for the data bases to be recovered from all other data base change records stored on the IMS log tape input, which includes all log tape data for all jobs (including PRODIMS) which updated the data bases indicated from the time of the data base backup to be used. This constitutes a "standard" log input. If it is desired to only partially recover data bases, that is, recover the data bases up to a point in time prior to the most recent update, the DD statements for all log tapes past the recovery point must be removed from the DFSUCUMO JCL before it is executed. These DD statements will be concatenated under the DD name DFSULOG. The ability to remove DFSUCUMO input is somewhat limited due to the daily merge of IMS log tapes. If a daily merged log tape (DSN:SYS2.CRH.IMSML.CRRDAILY) contains the partial recovery point, there is no way to separate the appropriate log records. In this event, a substitution of individual log tapes for the daily merged log tape must be made. This type of recovery should be coordinated by Dept. 9412.

7.23 DB RECOVERY. The generated JCL executes the IBM data

Base hecovery Utility (DFSURDBO) once for each data set for each data base to be recovered. It is important to note that recovery is accomplished by data set and not by data base, allowing individual data sets within a data base to be recovered, possibly reducing recovery time. To do this, DFSURDBO steps can be selectively executed, but care must be taken to bring all data sets to the same point in time. Note: when a partial recovery is being performed, all datasets for the data base must be recovered.

7.3 This utility is invoked using the cataloged procedure CHRRECV (see Div. 3, Chap. 5, Sect. 1, App. CI). The output of this procedure is placed on a data set defined by the following DD statement:

//JCL DD SYSOUT:P

*~!* 

 $\overline{\mathbb{C}}$ 

To punch and print this data set during execution of the utility, the following JCL is required:

5.

//P.SIBtCV JOb  $//*MAIN CARDS=3$ //\*FORMAT PR, DDNAME=JCL // EXEC CRRRECV //EXSC.SYSIN DD\* DBDNAME<sub>1</sub>

DEDNAMEn

 $\ddot{\phantom{a}}$  $\cdot$  $\cdot$ 

Division 5 Chapter 5 Section 5 Issue 1 Date

## DIVISION 5 - DATA MANAGEMENT AND ADMINISTRATION

1.

#### CHAPTER 5 - DATA INTEGRITY

## SECTION 5 - COMPUTER ASSISTED RESTART/RECOVERY MESSAGES AND CODES

## 1.. GENERAL

 $\bigcup$ 

 $\bigcirc$ 

 $($  $\bigcup$ 

L

1.1 The Computer Assisted Restart/Recovery system may issue the following informational or diagnostic messages in the format:

AAANNN TEXT

where:

- AAA Is a three character module id.
- $NNN IS$  a message sequence number for the module named by **AAA.**
- TEXT Is the message description.

2. MESSAGES

#### MESSAGE ID MESSAGE TEXT

- BAR001 The old backup mode specified on the input is not the same as the current backup mode on the DBD ledger entry. Correct the input and rerun.
- BAR002 The old backup date and time specified on the input are not the same as the backup date and time on the DBD ledger entry. Correct the input and rerun the job.

BIC001 There are no log entries in the log ledger.

BIC002 The log tape for this job has not been successfully closed.

BIL001 The log tape for this job has not been successfully closed.

BIL002 The log volume serial table has exceeded the maximum number of entries.

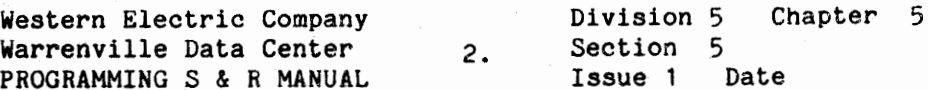

#### MESSAGE ID MESSAGE TEXT

BIL003 There are no log entries in the log ledger. /~

 $\sqrt{ }$  $\left( \begin{array}{cc} \cdot & \cdot \end{array} \right)$ 

BIL004 The attempt to catalog a log tape has been unsuccessful.

B0P003 The job attempting to backout a data base is not the job specified in the DBD ledger entry.

BOP004 The attempted backout of a data base was unsuccessful.

B0P005 The number of volumes associated with this dataset name exceeded the maximum number allowed.

BUPOOl Backup processing of the DBD ledger was attempted for a database currently open.

CIL001 There are no log entries in the log ledger.

DBG001 The requested entry could not be found on the DBJ ledger.

DBS001 <sup>A</sup>job attempted to access a data base which has a current status of update.

DBS002 <sup>A</sup>job with update intent attempted to access a data base already in update mode for another job.

DBS003 <sup>A</sup>job whose intent was not inquiry attempted to access a data base already in use in a non-inquiry mode.

DLG001 The requested entry could not be found on the DBD ledger. The specified member name can be found on the SYSMSG listing.

**DSC001** The current status on the input does not match the current status of the DBD ledger entry referenced. Correct the input and rerun.

DSC002 An attempt was made to change the status of a DBD ledger entry to other than inquiry, update, or closed. Correct the input and rerun the job.

DSG001 The requested entry could not be found on the DBS ledger.

Western Electric Company Warrenville Data Center warrenville baca center<br>PROGRAMMING S & R MANUAL

Division 5 Chapter 5 Section 5 Issue 1 Date

MESSAGE ID MESSAGE TEXT

 $Q^{\perp}$ 

- JAR001 An unauthorized attempt was made to change the status of a job ledger entry.
- JAR002 An unauthorized attempt was made to change the status of a job ledger entry.
- JAR003 The date and time on the input did not match the date ana time on the job ledger entry. Correct the input and rerun the job.
- JDB001 The requested entry could not be found on the JOB ledger.
- JLG001 The requested entry could not be found on the job ledger. The specified member name can be found on the SYSMSG listing.
- LEU001 There are no log entries in the log ledger.
- LLL001 A log tape for this PSI has been found that has not been successfully closed.
- LLL002 A log tape for this PSI has been found that is not usable.
- LLP001 An invalid type of operation was requested during log ledger processing.
- LTP002 An unsuccessful link to log tape termination was detected during log tape processing.
- LTP003 There are no log entries in the log ledger.
- MLU001 The merged log tape volume serial number could not be found.
- MLU002 The merged log volume serial table has exceeded the maximum number of entries.
- PRP001 The job's intended activity for the data base referenced could not be allowed at this time. See messages DBSOOl, DBS002, and DBS003 for possible causes.
- PRP002 The update status of this job prohibits execution at this time.
- RWP010 The read/write processing program has detected an ena of rile condition on the DBD ledger,

Division 5 Chapter 5 Section 5 Issue 1 Date

 $\cdot$   $\cdot$   $\cdot$   $\cdot$ 

*/-,,\_,* 

*(~* 

#### MESSAGE ID MESSAGE TEXT

job ledger, log ledger, or mlg ledger when this condition should not exist.

TRP010 The trace processing program has detected an end of file condition on the trace ledger when this condition should not exist.

4.

TTU001 The volume serial number specified in the input could not be found in the log ledger. Correct the input and rerun the job.

TTU002 The job specified in the input could not be found on the job ledger. Correct the input and rerun the job.

TTU003 An unsuccessful link to log tape termination was detected during execution of the log tape termination utility program.

#### 3. ABEND CODE

3.1 All CRR abends produce the user abend code 2001.

## CRRPLIST - PARTITIONED DATA SET LIST

## 1. GENERAL

1.1 This procedure invokes the program WECOPY to list the contents of the ledgers which are partitioned data sets (JOB, DBD, JOB-DBD, DBD-JOB, DBD-DS LEDGERS).

### 2. USING CRRPLIST

2.1 // EXEC CRRPLIST, LED-P1, MEM=P2 where:

> LED - three character ID of the leuger to be listed MEM - maximum eight character ID of the entry to be listed

## 3. EXAMPLE OF USE

3.1 // EXEC CRRPLIST, LED=JOB, MEM=PCCWY020

This execution will list the job ledger entry for the job PCCWY020.

### 4. CATALOGED PROCEDURE LISTING

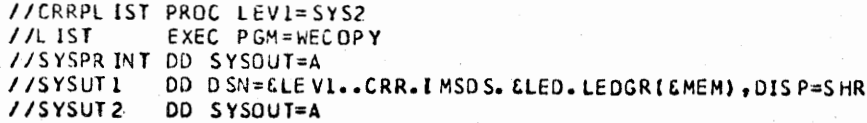

 $130.$ 

Division 3 Chapter 5 Section 1 Appendix CD Issue 1 Date

#### CRRDLIST - DIRECT DATA SET LIST

## 1. GENERAL

1.1 This procedure invokes the program WECOPY to list the contents of the ledgers which are direct data sets (LOG, MERGED LOG, and TRACE ledgers).

#### 2. USING CRRDLIST

// EXEC CRRDLIST, LED=P1, ENTRIES=P2, SKIP=P3

P1 - three character ID of the ledger to be listed (LOG, MLG, TRA)

P2 - number of entries to be listed (default is 100)

P3 - number of entries to be skipped (default is 0)

### 3. EXAMPLE OF USE

// EXEC CRRDLIST, LED=LOG, ENTRIES=25

This execution will list the first 25 log ledger entries.

CATALOGED PROGEDURE LISTING

> //CRRDLIST PROC LEVI=SYS2, ENTRIES=100, SKIP=0  $1/L$  IST  $EXEC$  PGM=WECOPY, PARM=( $EENIRIES$ ,  $ESKIP$ ) //SYSPRINT DD SYSOUT=A **//SYSUT1** DD D SN=ELEVI .. CRR. I MSD S. ELED. LEDGR, DISP=SHR  $1/$ SYSUT 2 $\cdot$ DD SYSOUT=A

## CRRBKUP - BACKUP PROCESSING

## 1. GENERAL

 $1.1$ This procedure invokes the program CRRBUP to change the backup mode on the DBD ledger for a given data base. It also updates the date and time stamp of the data base ledger entry using the current date and time expressed as YYDDDHHMM.

 $2.5$ USING CRRBKUP

> 11 EXEC CRRBKUP //SYSIN  $DD$   $*$ DBDNAME MODE

DBDNAME  $-$  (col. 1) a maximum eight character dbdname is allowed

MODE - (col. 10) two character backup mode

 $3.$ **EXAMPLE OF USE** 

> 66 EXEC CRRBKUP //SYSIN DD<sup>\*</sup> DBDNAME1 FD

This execution will change the backup mode of data base DBDNAME1 to FD and update the date/time stamp of the ledger entry.

#### 4. CATALOGED PROCEDURE LISTING

//CRRBKUP PROC LEVI=SYS2, LIBRARY='SYS2.CRR.LOADLIB' //EXEC EXEC PGM=CRRBUP //STEPLIB DD DSN=ELIBRARY, DISP=SHR //JOBLEDGR DD DSN=&LEVI..CRR.IMSDS.JOBLEDGR, DISP=SHR //DBOLEDGR DD DSN=&LEVI .. CRR. IMSDS. DBDLEDGR, DISP=SHR VILOGLEDGR DD DSN=&LEVI..CRR.IMSDS.LOGLEDGR,DISP=SHR //JDBLEDGR DD DSN=&LEVI..CRR.IMSDS.JDBLEDGR.DISP=SHR //DBJLEDGR DD DSN=&LEVI..CRR.IMSOS.DBJLEDGR,DISP=SHR //TRALEDGR DD D SN=&LEVI..CRR.IMSDS.TRALEDGR,DISP=SHR //MLGLEDGR DD DSN=&LEVI ... CRR. IMSDS. MLGLEDGR, DISP=SHR

Division 3 Chapter 5 Section 1 Appendix CF Issue 1 Date

~~~~~~~~~~~

 $\sim$   $\sim$   $\sim$   $\sim$ 

<sup>~</sup> <sup>r</sup>i

~\ ' )

## CRRLTAPE - LOG TAPE TERMINATION

## 1. GENERAi,

1.1 This procedure invokes the program CRRTTU which will close the volume named in the input and update the log ledger with the new volume information.

## 2. USING CRALTAPE

*IJ* EXEC CHRLTAPE  $1/5$ YSIN DD<sup>\*</sup> VOLSER JOBNAME  $VOLSE$ r - (col. 1) volume serial number of the tape JOBNAHE - (col. 11) name of the job tnat created this tape

## 3. EXAMPLE OF USE

*JI* EXEC CRRLIAPE /ISYSIN DU• 700700 LTAPERR

This execution will copy log tape 700700 created by job LTAPERR to **a new** volume and update tne log ledger.

### 4. CATALOGED PROCEDURE LISTING

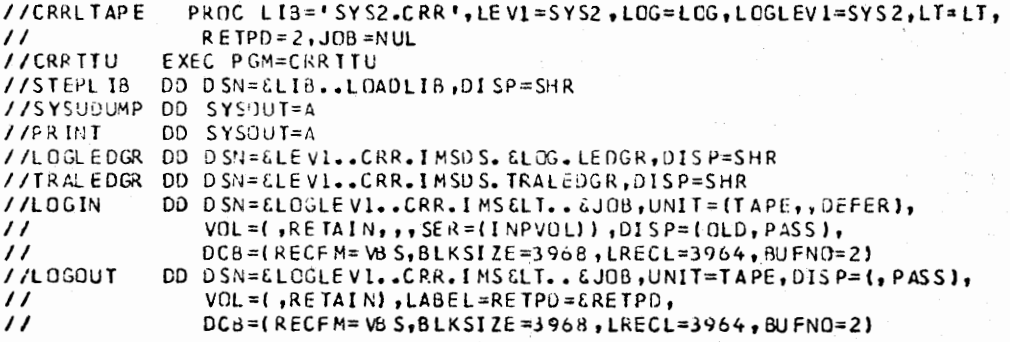

133.

Division 3 Chapter 5 Section 1 Appendix CG Issue 1 Date

#### CRRBAR - BACKUP RESET

#### **1.** GENERAL

 $($   $)$  $\bigcup_{i\in I} \mathbb{Z}_i$ 

 $\left( \begin{array}{cc} 1 & 1 \end{array} \right)$  $\setminus$ 

1.1 This procedure is used to reset the date-time and mode stored in the data base ledger for an individual data base. This procedure is intended to be used when the most recent backup is physically damaged and cannot be used by DBD recovery. All dates used are in the format YYDDO space HHMM. This field is 10 bytes in length.

2. USING CRRBAR

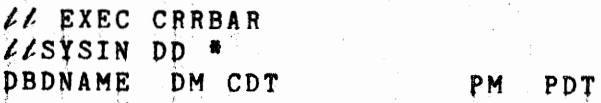

where:

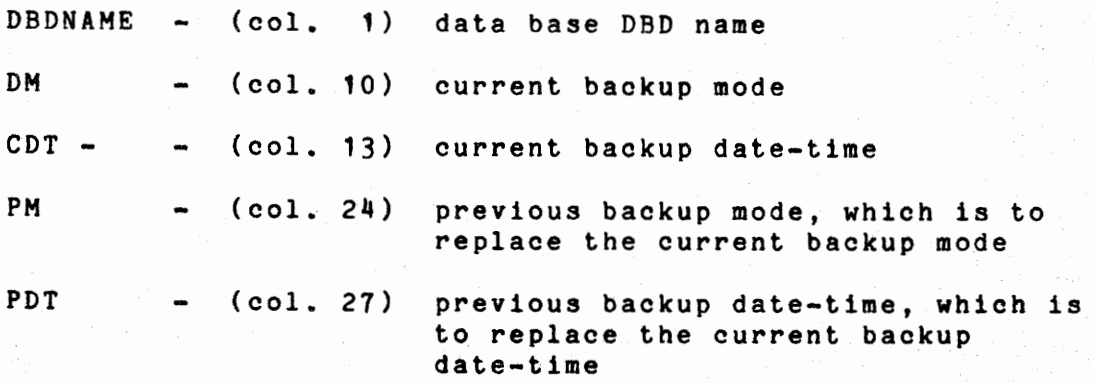

#### 3. EXAMPLE OF USE

*tt* EXEC CRRBAR  $L/SYSIN$  DD  $*$ PSIDDB01 IC 76174 0325 IC 76172 0346

This execution Will change the backup date-time from 76174 0325 to 76172 0346 in the data base ledger entry for the data base PSI0DBD1.

## 4. CATALOGED PROCEDURE LISTING

**//CRRBAR**  // EXEC //STEPL 1B DD D SN = ELI BRAR **Y**, DI SP = SHR //JOBL E DGR 00 0\$,\J=f:LEVl •• CRR. lMSOS. JOBLEDGR,DISP=SHR // DBDL E OCR 0 r> D SN= CLE V 1 •• C R R. I MS D **S.** D 8 Cl LED G R , D I S P =S HR / /LOGL EDGR DD OSN=f.LEVl •• CRR.IMSDS. LOGLEOGR,DISP=SHR *I* IJ CBL CDGR DO <sup>D</sup>Sf\J-=GLE V l •• CRR. **l** MSD S. JOBLEDGR ,DIS P=SHR //D8JLEDGR OD D SN= E:LE V 1 •• CRR. I MSO S. DB JLE l.)G R ,D 1 S P=S HR //TRAL EDGR DD DSN=t:.LEVl •• CRR.IMSDS. TRALEOGR,DISP=SHR //MLGLEOGR OD D SN= f.LE **Vl ••** CRR. I MSO S. MLGLEDGR <sup>1</sup> <sup>0</sup>IS P=SHR / / DBSL E Dffi **//SYSUOUMP**  OD D SN= f.LE Vl •• CRR. **J** MSO S. 06 SLEOGR ,04 S P•S HR **PROC lEVl=SVS2,LIBRARY=•svs2.cRR.LOAOL[B• EXEC** PGM=CRRBAR 00 SYSOUT=A

Division 3 Chapter 5 Appendix CH Section \$ Issue 1 Date

### CRRJAR - JOB/DATA BASE STATUS RESET

## 1. GENERAL

 $1.1$ This procedure is used to reset the status of a job and all data bases it references to "COMPLETE" and CLOSED' respectively. This procedure is intended to be used only when all normal procedures for restoring these statuses have failed and the condition of all data bases referenced by the job are valid.

USING CRRJAR 2.

> **// EXEC CRRJAR //SYSIN DD \* JOBNAME** DATE-TIME  $CD$

where:

JOBNAME  $(col.$ 1) name of the job for which statuses are to be reset (col. 10) YYDDD-HHMM date and time which match DATE-TIME  $\overline{\phantom{a}}$ the date-time on the job ledger entry A space is required between YYDDD and HHMM.  $CD$ (col. 21) two character code to be supplied by

the local DBA

#### **EXAMPLE OF USE**  $3.$

**// EXEC CRRJAR** //SYSIN UD \* PCCWY020 76158 1430 WP

This execution will reset the job and data base statuses for the job PCCWY020.

#### CATALOGED PROCEDURE LISTING 4.

PROC LEVI=SYS2,LIBRARY='SYS2.CRR.LOADLIB'<br>EXEC PGM=CRRJAR //CRRJAR //EXEC //STEPLIB DD DSN=ELIBRARY, DISP=SHR //JOBLEDGR DD DSN=&LEVI..CRR.IMSDS.JOBLEDGR,DISP=SHR //DBOLEDGR OD DSN=&LEVI .. CRR. IMSDS. D&DLEDGR, DISP=SHR //LOGLEDGR DO DSN=&LEVI..CRR.IMSDS.LOGLEDGR.DISP=SHR //JDBLEDGR DD DSN=ELEV1..CRR.IMSDS.JDBLEDGR, DISP=SHR //DBJLEDGR DD DSN=&LEVI .. CRR. IMSDS. DBJLEDGR, DISP=SHR //TRALEDGR DD DSN=&LEVI..CRR.IMSDS.TRALEDGR,DISP=SHR //MLGLEDGR DD DSN=ELEVI .. CRR. IMSDS. MLGLEDGR, DISP=SHR

## CRRHECV - RECOVERY JCL GENERATION

## 1. GENERAL

 $\bigcirc$ 

 $\bigcup_{i=1}^n$ 

- 1.1 This procedure invokes the program CRRRJP which will generate recovery JCL for the given DBD names.
- *2.*  USING CRRRECV

*tJ* EXEC CNRRECV  $J/EXEC$ . SYSIN DD \* DBDNAMr;

DBDNAME  $-$  (col. 1) a maximum of eight characters is allowed. Any number of input cards may be submitted in a single execution.

3. EXAMPLE OF USE

**II EXEC CHRRECV**  $\frac{1}{2}$ EXEC.SYSIN DD \* DBDNAME<sup>1</sup> DBDNAHE2 DBDNAME3

This execution will generate the required recovery JCL for the data bases DBDNAME1, DBDNAME2, and DBDNAME3.

4. CATALOGED PROCEDURE LISTING

```
ttCRRRECV PROC LEV1:SYS2,MOD:RJP,LIB='SYS2.CRR.LOADLIB' 
tt EXEC PGM=IEFBR14<br>ttLOGIN DD DSN=&
           DD DSN=&&LOGIN, UNIT=SYSDA, DISP=(NEW, PASS), SPACE=(TRK, 10)
tt DCB=(RECFM=F,LRECL=80,BLKSIZE=80)<br>
ttEXEC EXEC PGM=CRR&MOD
           EXEC PGM=CRR&MOD
L/STEPLLIB DD DSN=&LIB, DISP=SHR
\ell\ellJOBLEDGR DD DSN=&LEV1..CRR.IMSDS.JOBLEDGR,DISP=SHR
LLDBDLEDGR DD DSN=&LEV1..CRR.IMSDS.DBDLEDGR, DISP=SHR
LLLOGLEDGR DD DSN=&LEV1..CRR.IMSDS.LOGLEDGR, DISP=SHR
L/LJDBLEDGR DD DSN=&LEV1..CRR.IMSDS.LDBLEDGR,DISP=SHR
LLDBJLEDGR DD DSN=&LEV1..CRR.IMSDS.DBJLEDGR,DISP=SHR
\ell\ellTRALEDGR DD DSN=&LEV1..CRR.IMSDS.TRALEDGR,DISP=SHR
L/LMLGLEDGR DD DSN=&LEV1..CRR.IMSDS.MLGLEDGR.DISP=SHR
LLDBSLEDGR DD DSN=&LEV1..CRR.IMSDS.DBSLEDGR.DISP=SHR
L/SYSUDUMP DD SYSOUT=A
ttJCL DD SYSOUT=P 
           DD DSN=&&LOGIN, DISP=OLD
```